# **Ansible Collection - OPNSense**

**AnsibleGuy**

**Mar 25, 2024**

## **USAGE**

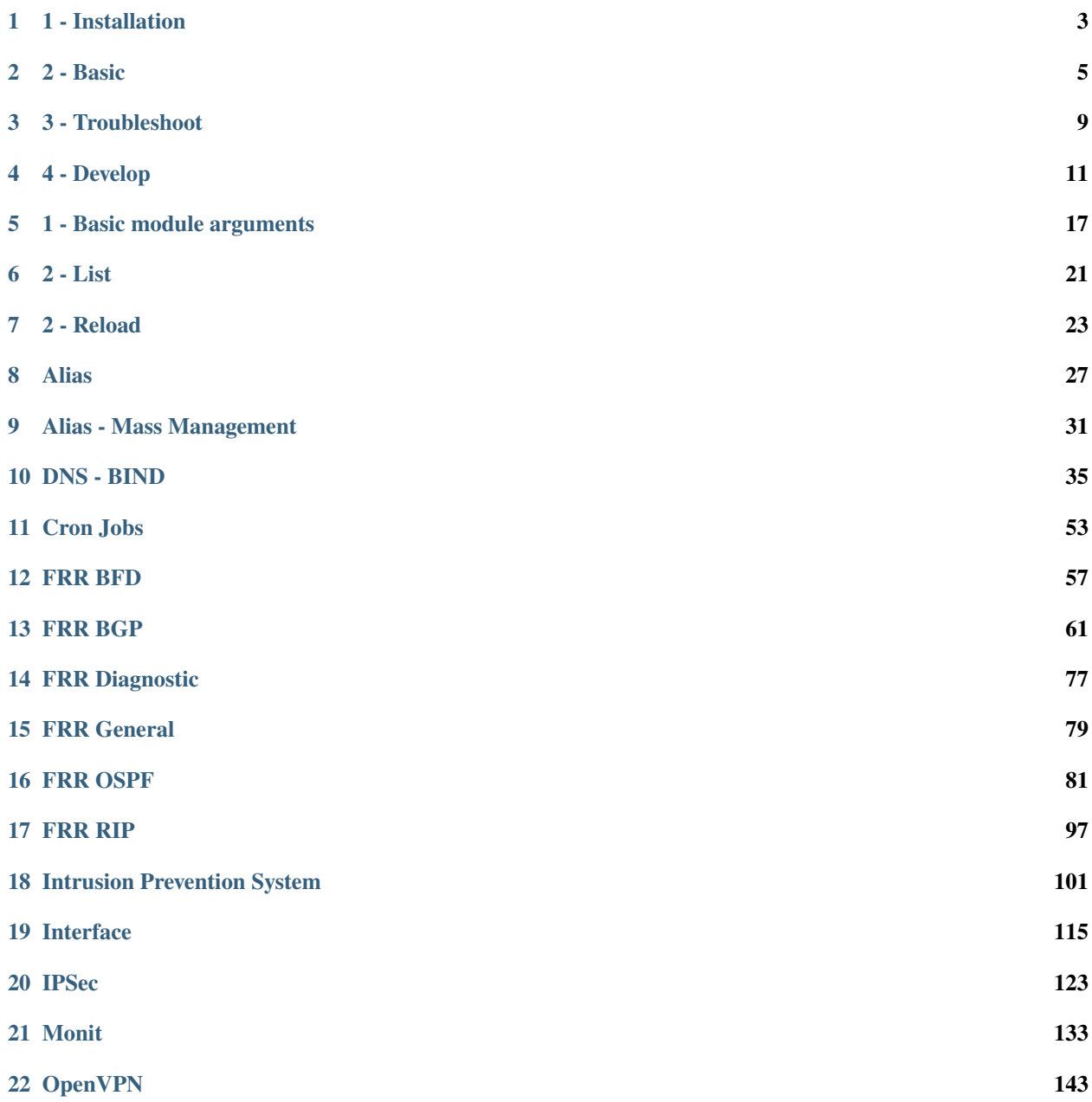

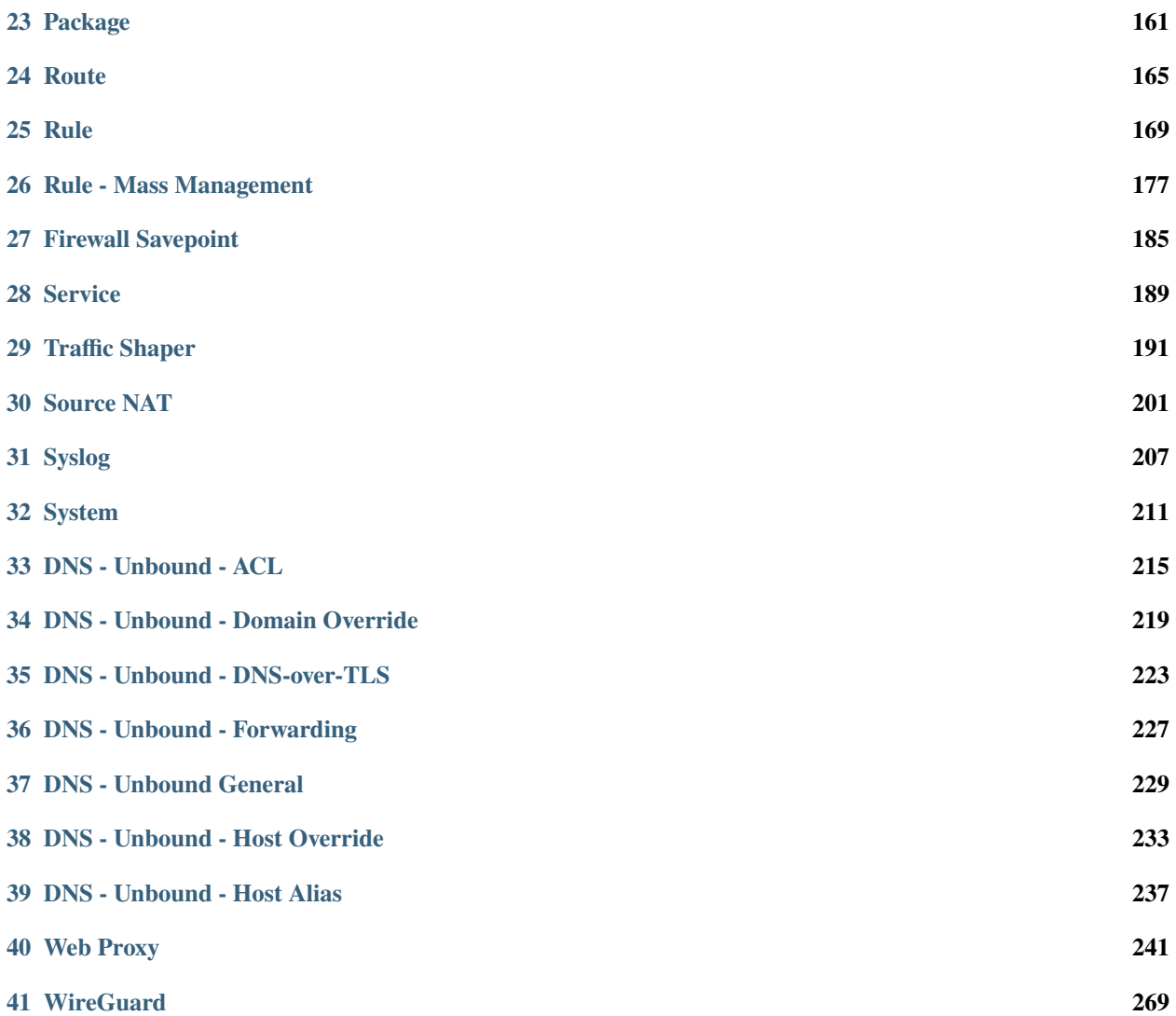

**Tip:** Check out [the repository on GitHub](https://github.com/ansibleguy/collection_opnsense)

Report [missing/incorrect information or broken links](https://github.com/ansibleguy/collection_opnsense/issues/new/choose)

**Tip:** Check out [the repository on GitHub](https://github.com/ansibleguy/collection_opnsense)

#### **ONE**

#### **1 - INSTALLATION**

#### <span id="page-6-0"></span>**1.1 Ansible**

See [the documentation](https://docs.ansible.com/ansible/latest/installation_guide/intro_installation.html#pip-install) on how to install Ansible.

## **1.2 Dependencies**

The [httpx python module](https://www.python-httpx.org/) is used for API communications!

```
python3 -m pip install --upgrade httpx
```
## **1.3 Collection**

```
# stable version:
ansible-galaxy collection install ansibleguy.opnsense
# latest version:
ansible-galaxy collection install git+https://github.com/ansibleguy/collection_opnsense.
˓→git
# install to specific directory for easier development
cd $PLAYBOOK_DIR
ansible-galaxy collection install git+https://github.com/ansibleguy/collection_opnsense.
˓→git -p ./collections
```
**Tip:** Check out [the repository on GitHub](https://github.com/ansibleguy/collection_opnsense)

#### **TWO**

#### **2 - BASIC**

#### <span id="page-8-0"></span>**2.1 Prerequisites**

You need to create API credentials as described in the [OPNSense documentation.](https://docs.opnsense.org/development/how-tos/api.html#creating-keys)

**Menu**: System - Access - Users - Edit {admin user} - Add api key

#### **2.1.1 SSL Certificate**

If you use your firewall for non-testing purposes - you should **ALWAYS USE SSL VERIFICATION** for your connections!

ssl\_verify: true

To make a connection trusted you need either:

- a valid public certificate for the DNS-Name your firewall has (*LetsEncrypt/ACME*)
- an internal certificate authority that is used to create signed certificates
	- **–** you could create such internal certificates using OPNSense. See the [OPNSense documentation for self](https://docs.opnsense.org/manual/how-tos/self-signed-chain.html)[signed certificates.](https://docs.opnsense.org/manual/how-tos/self-signed-chain.html)
	- **–** if you do so it is important that the IP-address and/or DNS-Name of your firewall is included in the 'Subject Alternative Name' (*SAN*) for it to be valid

After you got a valid certificate - you need to import and activate it:

- Import: 'System Trust Certificates Import'
- Make sure your DNS-Names are allowed: 'System Settings Administration Alternate Hostnames'
- Activate: 'System Settings Administration SSL Certificate'

If you are using an internal CA for your certificates - you have to provide its public key to the modules:

ssl\_ca\_file: '/path/to/ca.pem'

#### **2.2 Basics**

#### **2.2.1 Defaults**

If some parameters will be the same every time - use 'module\_defaults':

```
- hosts: localhost
 gather_facts: no
 module_defaults:
   ansibleguy.opnsense.alias:
       firewall: 'opnsense.template.ansibleguy.net'
       api_credential_file: '/home/guy/.secret/opn.key'
       # if you use an internal certificate:
       # ssl_ca_file: '/etc/ssl/certs/custom/ca.crt'
       # else you COULD (but SHOULD NOT) use:
       # ssl_verify: false
 tasks:
   - name: Example
     ansibleguy.opnsense.alias:
       name: 'ANSIBLE_TEST1'
       content: ['1.1.1.1']
```
#### **2.2.2 Inventory**

If you are running the modules over hosts in your inventory - you would do it like that:

```
- hosts: firewalls
 connection: local # execute modules on controller
 gather_facts: no
 tasks:
   - name: Example
     ansibleguy.opnsense.alias:
       firewall: "{{ ansible_host }}" # or use a per-host variable to store the FQDN..
```
#### **2.2.3 Vault**

You may want to use '**ansible-vault**' to **encrypt** your 'api\_secret'.

Vault-Encryption of the 'api\_credential\_file' is not yet supported.

```
ansible-vault encrypt_string 'YOUR_API_SECRET'
```
Then add it as variable to your inventory/config:

```
firewall:
 key: 'test'
 secret: !vault |
   $ANSIBLE_VAULT;1.1;AES256
   38303736393135366562396233353930366631396531613062366365363234363063626365656263
   6637646636323437333437353336316332663133316435650a366439336665383763376432653736
```
(continues on next page)

(continued from previous page)

```
32313332363032646436626230646461376532666366663265373663316331316664336134366338
6531363362613039330a316436386533393636623837653163333564383232313363666361643730
3132
```
And refer to it in the module calls or module-defaults:

```
- hosts: localhost
 gather_facts: no
 module_defaults:
   ansibleguy.opnsense.route:
     firewall: '...'
     api_key: "{{ firewall.key }}"
     api_secret: "{{ firewall.secret }}"
```
To decrypt those secrets at runtime, you need to supply the 'ask-vault-pass' argument:

```
ansible-playbook -D opnsense.yml --ask-vault-pass
```
#### **2.2.4 Running**

These modules support check-mode and can show you the difference between existing and configured items:

```
# show difference
ansible-playbook opnsense.yml -D
# run in check-mode (no changes are made)
ansible-playbook opnsense.yml --check
```
**Tip:** Check out [the repository on GitHub](https://github.com/ansibleguy/collection_opnsense)

**THREE**

#### **3 - TROUBLESHOOT**

<span id="page-12-0"></span>If you get error messages - you should at first check if there are any errors listed.

Sometimes the error message can be pretty long, therefore you might want to copy its output into an editor of your choice and Strg+F/search for the terms Error: or \_content!

Per example:

```
# OUTPUT:
fatal: [localhost]: FAILED! => {"changed": false, "msg": "API call failed | Error: {
˓→'rule.interface': 'option not in list'} | Response: {'status_code': 200, '_request':
˓→<Request('POST', 'https://FIREWALL/api/firewall/filter/addRule')>, '_num_bytes_
˓→downloaded': 73, '_elapsed': datetime.timedelta(microseconds=189718), '_content': b'{\
˓→"result\":\"failed\",\"validations\":{\"rule.interface\":\"option not in list\"}}', '_
˓→text': '{\"result\":\"failed\",\"validations\":{\"rule.interface\":\"option not in␣
˓→list\"}}'}"}
# ERROR:
{'rule.interface': 'option not in list'}
```
#### **3.1 Verbose output**

You can also use the debug argument to enable verbose output:

```
- name: Example
 ansibleguy.opnsense.alias:
   debug: true
```
When the debug-mode is enabled some useful log files are created in the directory /tmp/ansibleguy.opnsense (*HTTP requests made, profiling of time consumption*)

If you only want the profiling logs written, you can also use the profiling argument:

```
- name: Example
 ansibleguy.opnsense.alias:
   profiling: true
```
'Multi' modules also support these parameters on a per-item basis - so you don't get flooded.

## **3.2 Known errors**

- 'option not in list' => an invalid option was provided for this parameter
- 'port only allowed for tcp/udp' => any protocol except 'TCP' or 'UDP' provided
- 'ConnectionError: Got timeout calling' => you can override the used timeout manually:

Per example:

```
- name: Example
 ansibleguy.opnsense.alias:
   timeout: 60 # seconds
```
#### **3.3 Known issues**

#### • **Module-call taking long**

Many of the modules need to 'apply' its configuration after a change happened.

Sometimes this reload takes some time as the firewall needs to process some information.

Per example:

- **–** URL-Table alias needs to be populated
- **–** Syslog needs to resolve its DNS-target (*if not able to resolve*)

#### **What to do about it?**

If you are calling a module **in a loop** for multiple items - it might be faster to use the *[ansibleguy.opnsense.reload](#page-25-0) [module](#page-25-0)* instead.

**Tip:** Check out [the repository on GitHub](https://github.com/ansibleguy/collection_opnsense)

## **4 - DEVELOP**

<span id="page-14-0"></span>The basic API interaction is handled in 'ansibleguy.opnsense.plugins.module\_utils.base.api'.

It is a generic abstraction layer for interacting with the api - therefore all plugins should be able to function with it!

## **4.1 Install**

You can install the collection to a specific directory for easier testing.

```
cd $PLAYBOOK_DIR
ansible-galaxy collection install git+https://github.com/ansibleguy/collection_opnsense.
˓→git,<COMMIT/BRANCH> -p ./collections
```
Of course you can always place the repository at \${PLAYBOOK\_DIR}/ansible\_collections/ansibleguy/ opnsense so it gets picked-up by Ansible.

## **4.2 API Definition**

To get to know the API - you will have to read into the API's XML-config that is linked in [the OPNSense docs.](https://docs.opnsense.org/development/api.html#introduction)

Per example: [Alias.xml](https://github.com/opnsense/core/blob/master/src/opnsense/mvc/app/models/OPNsense/Firewall/Alias.xml)

As XML isn't the most readable format - I would recommend translating it to YAML or JSON.

Here is a nice online-tool to do so: [XML-to-YAML](https://codebeautify.org/xml-to-yaml) | [XML-to-JSON](https://codebeautify.org/xml-to-json)

## **4.3 Module**

There are [module-templates](https://github.com/ansibleguy/collection_opnsense/blob/latest/plugins/modules/) that can be copied - so you don't have to re-write the basic structure.

#### **4.4 Abstraction**

- **Module Abstraction**
- **Module Action-Abstraction**

#### **4.5 Adding new module**

#### **Checklist**:

- Create the module-file at:
	- '<COLLECTION>/plugins/modules/<MODULE>.py'

You can copy the template from '<COLLECTION>/plugins/modules/\_tmpl\_obj.py'

Note: When adding module-parameters - you can copy/paste the field-description from the OPNSense web-ui! We don't have to reinvent the wheel. (*'full help' toggle*)

• For most modules you should create a sub-file to handle the actual logic so the main module-file is kept clean:

'<COLLECTION>/plugins/module\_utils/main/<MODULE>.py'

You can copy the template from '<COLLECTION>/plugins/module\_utils/main/\_tmpl.py'

• Add **ansible-based tests**:

I personally like to write tests before adding new modules and testing the modules functionality from the start (test-driven-development)

**–** You can copy the template from '<COLLECTION>/tests/\_tmpl.yml'

Rename all calls to the new module.

- **–** Add a cleanup-task in '<COLLECTION>/tests/cleanup.yml' (set state we will expect when re-running the tests)
- **–** Enable the test once it runs successfully add it to '<COLLECTION>/scripts/test.sh'
- Add **documentation**:
	- **–** You can copy the template from '<COLLECTION>/docs/source/\_tmpl/module\_template.rst' and replace '<module>' and links

[reStructuredText](https://www.sphinx-doc.org/en/master/usage/restructuredtext/basics.html) is preferred, but markdown is also supported

Also add important module-specific information.

**–** Optional: We should also add **inline module-documentation** [as standardized for Ansible](https://docs.ansible.com/ansible/latest/dev_guide/developing_modules_documenting.html#documentation-block)

To keep the main module file clean - the documentation should be placed in '<COLLEC-TION>/plugins/module\_utils/inline\_docs/'

You can copy the template from '<COLLECTION>/plugins/module\_utils/inline\_docs/\_tmpl.py'

You can then import the documentation inside the main module file.

• Add the module to '<COLLECTION>/meta/runtime.yml'

- Add the module as option to the 'ansibleguy.opnsense.list' module:
	- '<COLLECTION>/plugins/modules/list.py'
- Add the module as option to the 'ansibleguy.opnsense.reload' module:
	- '<COLLECTION>/plugins/modules/reload.py'
- If you are implementing a new service:

Add the service as option to the 'ansibleguy.opnsense.service' module:

'<COLLECTION>/plugins/modules/service.py'

#### **4.5.1 Testing**

Run the tests like this:

```
# set these variables:
COL='name-of-new-collection'
COL_PATH="$(pwd)/../collections/ansible_collections/ansibleguy/opnsense" # path to your␣
˓→local collection
TEST_FIREWALL='192.168.0.1' # ip of your test-firewall
TEST_API_KEY="$(pwd)/opn.txt" # api credentials-file for your test-firewall
export ANSIBLE_DIFF_ALWAYS=yes # enable diff-mode for debugging
bash "${COL_PATH}/scripts/test_single.sh" "$TEST_FIREWALL" "$TEST_API_KEY" "$COL_PATH" "
\rightarrow$COL" 1
```
## **4.6 API**

One can choose to either:

- create a http-session faster if multiple calls are needed
	- p.e. *check current state => create/update/delete*

```
from ansible_collections.ansibleguy.opnsense.plugins.module_utils.base.api import␣
˓→Session
session = Session(module=module)
session.get(cnf={'controller': 'alias', 'command': 'addItem', 'data': {'name':
\rightarrow'dummy', ...}})
session.post(cnf={'controller': 'alias', 'command': 'delItem', 'params': [uuid]})
session.close()
```
or using a context-manager:

```
from ansible_collections.ansibleguy.opnsense.plugins.module_utils.base.api import␣
˓→Session
with Session(module=module) as session:
    session.get(cnf={'controller': 'alias', 'command': 'addItem', 'data': {'name':
\rightarrow'dummy', ...}})
    session.post(cnf={'controller': 'alias', 'command': 'delItem', 'params': [uuid]}
˓→)
```
• use a single call - if only one is needed

p.e. toggle a cronjob or restart a service

```
from ansible_collections.ansibleguy.opnsense.plugins.module_utils.base.api import
˓→single_get, single_post
single_get(
    module=module,
    cnf={'controller': 'alias', 'command': 'addItem', 'data': {'name': 'dummy', ...}
˓→}
\lambdasingle_post(
    module=module,
    cnf={'controller': 'alias', 'command': 'delItem', 'params': [uuid]}
)
```
For the controller/command/params/data definition - check the [OPNSense API Docs!](https://docs.opnsense.org/development/api.html#core-api)

## **4.7 Debugging**

#### **4.7.1 Verbose output**

If you want to output something to ansible's runtime - use 'module.warn':

NOTE: This output is buffered by Ansible until the task has finished.

module.warn( $f''$ {before} != {after}")

You can also use the debug argument to enable verbose output of the api requests.

```
- name: Example
 ansibleguy.opnsense.alias:
   debug: true
```
'Multi' modules also support the debug parameter on a per-item basis - so you don't get flooded.

When the debug-mode is enabled some useful log files are created in the directory /tmp/ansibleguy.opnsense

```
guy$ ls -l /tmp/ansibleguy.opnsense/
alias.log # time consumption profiling for the executed module: https://docs.python.org/
˓→3/library/profile.html
api_calls.log # a list api calls that were executed by the debugged module
```
#### **4.7.2 Profiling**

To profile a modules time-consumption - you can use the existing profiler function:

For it to work, you need to move your modules processing into a dedicated function or object!

The profiler will wrap around this function call and analyze it.

from ansible\_collections.ansibleguy.opnsense.plugins.module\_utils.utils import profiler from ansible\_collections.ansibleguy.opnsense.plugins.module\_utils.target\_module import␣

(continues on next page)

(continued from previous page)

```
˓→process
if module.params['profiling']:
    profiler(
        check=process, kwargs=dict(
            m=module, p=module.params, r=result,
        ),
    )
else:
    process(m=module, p=module.params, r=result)
```
Note: these entries can be interpreted as waiting for the responses of HTTP requests:

- 'read' of '\_ssl.\_SSLSocket'
- 'connect' of '\_socket.socket'
- 'do\_handshake' of '\_ssl.\_SSLSocket'

<span id="page-18-0"></span>One can only try to lower the needed HTTP calls.

**Tip:** Check out [the repository on GitHub](https://github.com/ansibleguy/collection_opnsense) Report [missing/incorrect information or broken links](https://github.com/ansibleguy/collection_opnsense/issues/new/choose)

## **FIVE**

## **1 - BASIC MODULE ARGUMENTS**

## **5.1 All modules**

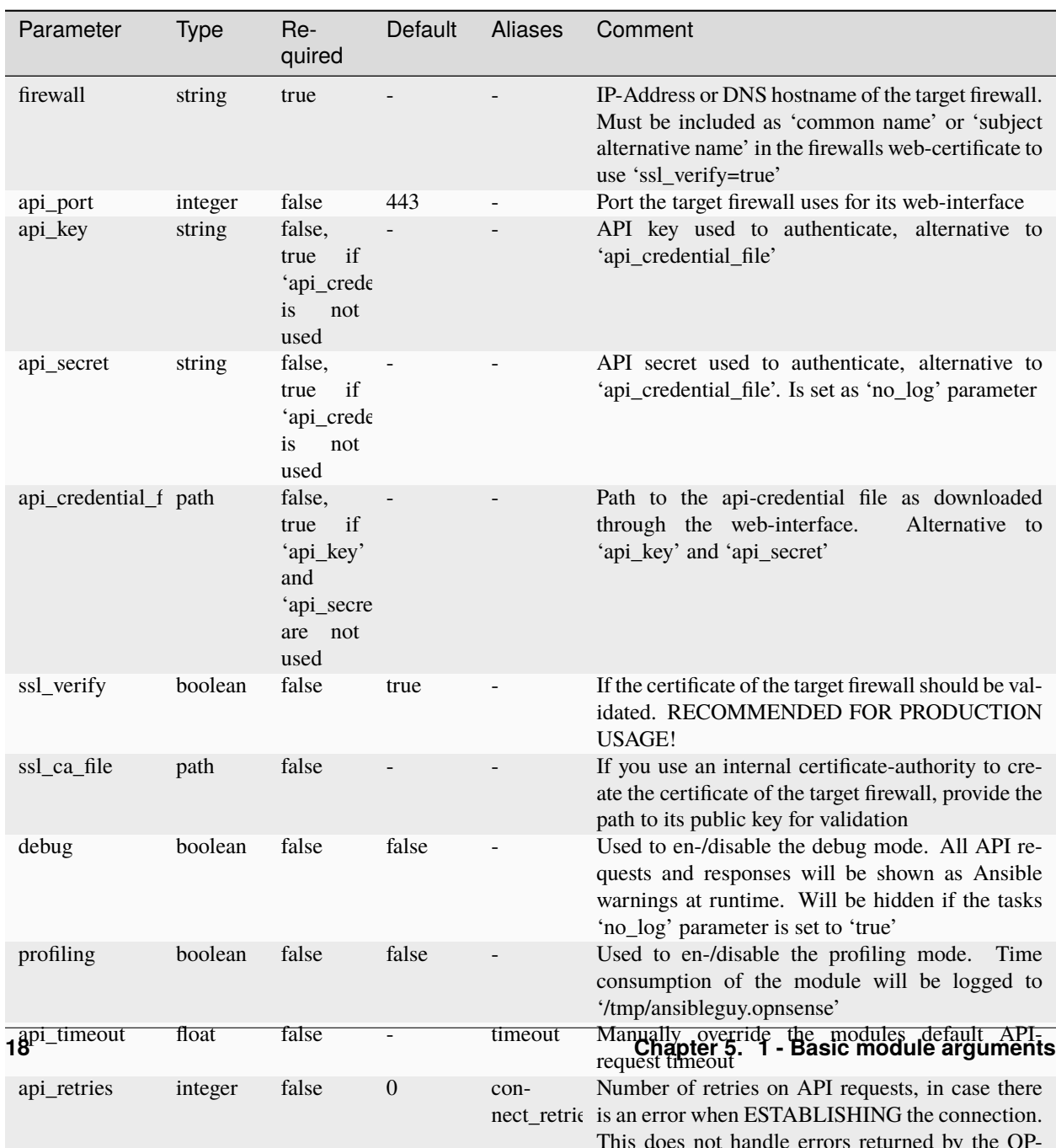

Table 1: Definition

## **5.2 Modules managing multiple entries**

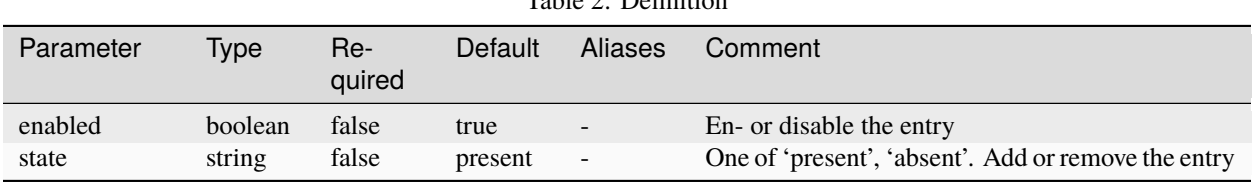

Table 2: Definition

**Tip:** Check out [the repository on GitHub](https://github.com/ansibleguy/collection_opnsense)

## **SIX**

## **2 - LIST**

<span id="page-24-0"></span>**STATE**: stable **TESTS**: Used in multiple ones

## **6.1 Info**

This module can list existing items/entries of a specified part of the OPNSense system.

In most cases the returned type of this module ist a list of dictionaries.

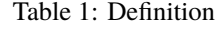

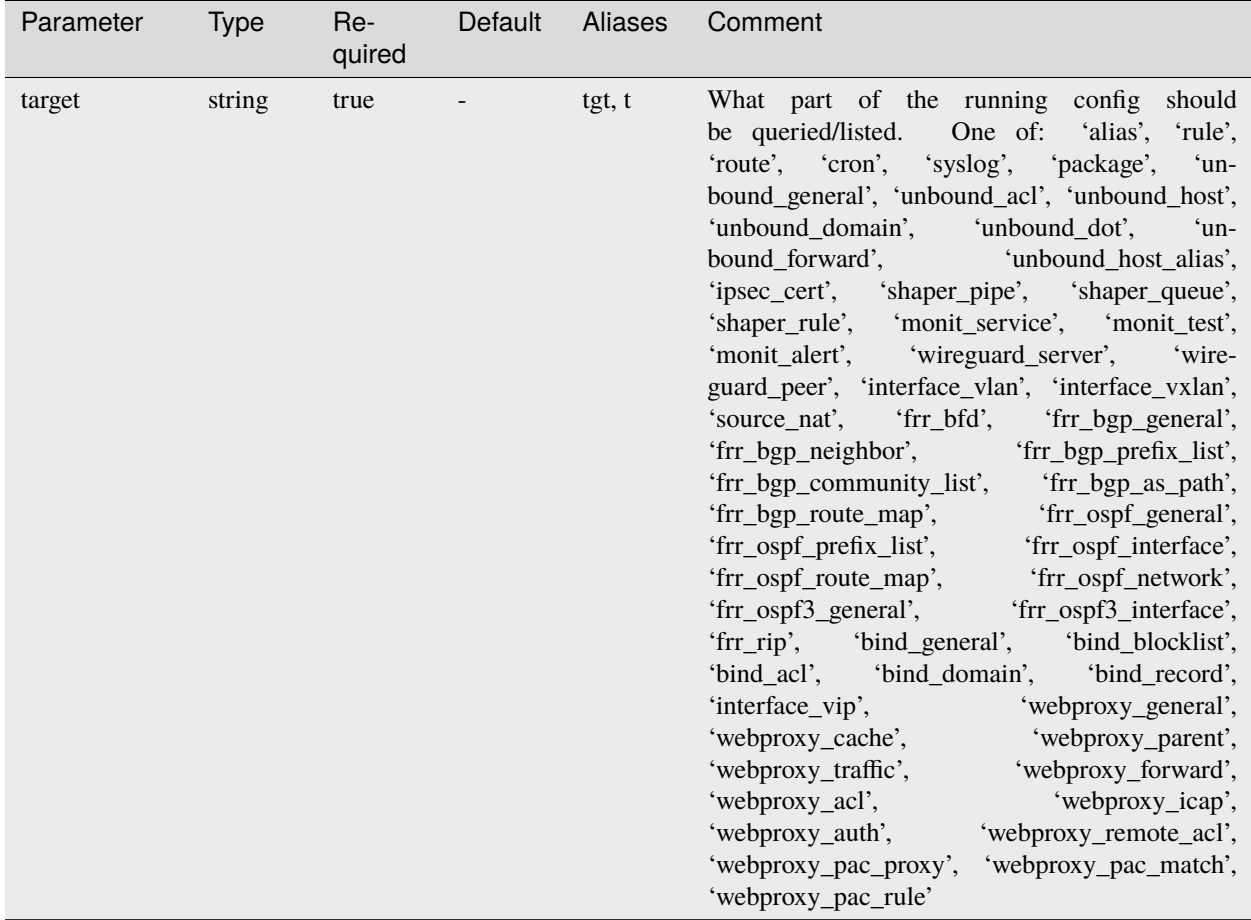

For basic parameters see: *[Basic](#page-18-0)*

## **6.2 Examples**

```
- hosts: localhost
 gather_facts: no
 module_defaults:
   group/ansibleguy.opnsense.all:
     firewall: 'opnsense.template.ansibleguy.net'
     api_credential_file: '/home/guy/.secret/opn.key'
 tasks:
   - name: Pulling aliases
     ansibleguy.opnsense.list:
       target: 'alias'
     register: existing_aliases
   - name: Printing
     ansible.builtin.debug:
       var: existing_aliases.data
   - name: Pulling routes
     ansibleguy.opnsense.list:
       target: 'route'
     register: existing_routes
   - name: Printing
     ansible.builtin.debug:
       var: existing_routes.data
```
<span id="page-25-0"></span>**Tip:** Check out [the repository on GitHub](https://github.com/ansibleguy/collection_opnsense) Report [missing/incorrect information or broken links](https://github.com/ansibleguy/collection_opnsense/issues/new/choose)

#### **SEVEN**

## **2 - RELOAD**

<span id="page-26-0"></span>**STATE**: stable

#### **TESTS**: [Playbook](https://github.com/ansibleguy/collection_opnsense/blob/latest/tests/reload.yml)

## **7.1 Info**

This module can reload the running/loaded configuration for a specified part of the OPNSense system.

Most modules of this collection will automatically reload its relevant running config on change - but you can speed up mass-management of items when disabling reload on single module-calls (*reload: false*), and do it afterward using THIS module.

Alternatively you can use the *[ansibleguy.opnsense.service](#page-190-0)* module with action reload if you like it better.

## **7.2 Definition**

| тарісті. Денішня |        |                 |         |         |                                                                                                    |  |  |  |
|------------------|--------|-----------------|---------|---------|----------------------------------------------------------------------------------------------------|--|--|--|
| Parameter        | Type   | $Re-$<br>quired | Default | Aliases | Comment                                                                                                    |  |  |  |
| target           | string | true            |         | tgt, t  | What part of the running config should be<br>reloaded. One of: 'alias', 'rule', 'route', 'cron',<br>'unbound', 'syslog', 'ipsec', 'ipsec_legacy',<br>'shaper', 'monit', 'wireguard', 'interface_vlan',<br>$'$ frr',<br>'webproxy', 'bind', 'ids' |  |  |  |

Table 1: Definition

For basic parameters see: *[Basic](#page-18-0)*

## **7.3 Examples**

```
- hosts: localhost
 gather_facts: no
 module_defaults:
   group/ansibleguy.opnsense.all:
     firewall: 'opnsense.template.ansibleguy.net'
     api_credential_file: '/home/guy/.secret/opn.key'
 tasks:
   - name: Reloading aliases
     ansibleguy.opnsense.reload:
       target: 'alias'
   - name: Reloading routes
     ansibleguy.opnsense.reload:
       target: 'route'
```
#### **7.3.1 Practical**

```
- hosts: localhost
 gather_facts: no
 module_defaults:
   group/ansibleguy.opnsense.all:
     firewall: 'opnsense.template.ansibleguy.net'
     api_credential_file: '/home/guy/.secret/opn.key'
 tasks:
   - name: Adding routes
     ansibleguy.opnsense.route:
       network: "{{ item.nw }}"
       gateway: "{{ item.gw }}"
       reload: false
     loop:
       - \{nw: '10.206.0.0/16', gw: 'VPN_GW' \}- \{nw: '10.67.0.0/16', gw: 'VPN2_GW' \}- name: Adding DNS overrides
     ansibleguy.opnsense.unbound_host:
       hostname: "{{ item.host }}"
       domain: 'opnsense.template.ansibleguy.net'
       value: "{{ item.value }}"
       reload: false
     loop:
       - {host: 'a', value: '192.168.0.1'}
       - {host: 'd', value: '192.168.0.5'}
   - name: Reloading
     ansibleguy.opnsense.reload:
       target: "{{ item }}"
     loop:
```
(continues on next page)

(continued from previous page)

- 'route' - 'unbound'

<span id="page-28-0"></span>**Tip:** Check out [the repository on GitHub](https://github.com/ansibleguy/collection_opnsense)

#### **EIGHT**

## **ALIAS**

<span id="page-30-0"></span>**STATE**: stable **TESTS**: [Playbook](https://github.com/ansibleguy/collection_opnsense/blob/latest/tests/alias.yml) **API Docs**: [Core - Firewall](https://docs.opnsense.org/development/api/core/firewall.html) **Service Docs**: [Aliases](https://docs.opnsense.org/manual/aliases.html) This module allows you to manage single aliases.

## **8.1 Info**

For more detailed information on what alias types are supported - see [the documentation.](https://docs.opnsense.org/manual/aliases.html)

To use GeoIP alias types - you need to configure a source for it first. See: [documentation](https://docs.opnsense.org/manual/how-tos/maxmind_geo_ip.html)

#### **8.1.1 Mass-Manage**

If you want to mass-manage aliases - take a look at the *[ansibleguy.opnsense.alias\\_multi](#page-33-0)* module. It is scales better for that use-case!

## **8.2 Definition**

| Parameter            | Type    | Re-<br>quired                               | Default | Aliases     | Comment                                                                                                    |
|----------------------|---------|---------------------------------------------|---------|-------------|----------------------------------------------------------------------------------------------------|
| name                 | string  | true                                        |         | $\mathbf n$ | Unique name of the alias                                                                                                    |
| description          | string  | false                                       |         | desc        | Description for the alias                                                                                                    |
| content              | list    | false<br>for state<br>changes,<br>else true |         | cont, c     | Values the alias should hold                                                                                                    |
| type                 | string  | false                                       | 'host'  | t           | Type of value the alias should hold. One of: 'host',<br>'network', 'port', 'url', 'urltable', 'geoip', 'net-<br>workgroup', 'mac', 'dynipv6host', 'internal', 'ex-<br>ternal'                                                                 |
| update-<br>freq_days | float   | false                                       | 7.0     |             | Needed only for the alias-type 'urltable'. Interval<br>to update its content. Per example: 0.5 for every<br>12 hours                                                                                                    |
| reload               | boolean | false                                       | false   |             | If the running config should be reloaded on change<br>- this may take some time. For mass-managing<br>items you might want to reload it 'manually'<br>after all changes are done => using the <i>ansi</i> -<br>bleguy.opnsense.reload module. |

Table 1: Definition

For basic parameters see: *[Basic](#page-18-0)*

## **8.3 Examples**

```
- hosts: localhost
 gather_facts: no
 module_defaults:
   group/ansibleguy.opnsense.all:
     firewall: 'opnsense.template.ansibleguy.net'
     api_credential_file: '/home/guy/.secret/opn.key'
   ansibleguy.opnsense.list:
     target: 'alias'
   ansibleguy.opnsense.reload:
     target: 'alias'
 tasks:
   - name: Example
     ansibleguy.opnsense.alias:
       name: 'ANSIBLE_TEST1'
       description: 'just a test'
       content: '1.1.1.1'
       state: 'present'
       # type: 'host' # default
```
(continues on next page)

(continued from previous page)

```
# updatefreq_days: 3 # used only for type 'urltable'
    # ssl_ca_file: '/etc/ssl/certs/custom/ca.crt'
    # ssl_verify: False
    # api_key: !vault ... # alternative to 'api_credential_file'
    # api_secret: !vault ...
    # debug: false
- name: Adding
  ansibleguy.opnsense.alias:
   name: 'ANSIBLE_TEST2'
    content: '192.168.1.1'
- name: Listing
  ansibleguy.opnsense.list:
  # target: 'alias'
 register: existing_entries
- name: Printing aliases
  ansible.builtin.debug:
   var: existing_entries.data # type = list of dicts- name: Changing
  ansibleguy.opnsense.alias:
   name: 'ANSIBLE_TEST2'
    content: ['192.168.1.5', '192.168.10.4']
- name: Removing
  ansibleguy.opnsense.alias:
   name: 'ANSIBLE_TEST3'
   state: 'absent'
- name: Disabling
  ansibleguy.opnsense.alias:
   name: 'ANSIBLE_TEST2'
    enabled: false
- name: Adding ports
  ansibleguy.opnsense.alias:
   name: 'ANSIBLE TEST3'
    type: 'port'
    content: [80, 443, '9000:9002']
- name: Adding url-table
  ansibleguy.opnsense.alias:
   name: 'ANSIBLE_TEST4'
    type: 'urltable'
    updatefreq_days: 2.6
    content: 'https://www.spamhaus.org/drop/drop.txt'
- name: Adding dns-names
  ansibleguy.opnsense.alias:
   name: 'ANSIBLE_TEST5'
```
(continues on next page)

(continued from previous page)

```
content:
      - 'acme-v02.api.letsencrypt.org'
      - 'staging-v02.api.letsencrypt.org'
      - 'r3.o.lencr.org'
- name: Adding network
  ansibleguy.opnsense.alias:
   name: 'ANSIBLE_TEST6'
   type: 'network'
    content: '192.168.0.0/24'
- name: Adding geoips regions
  ansibleguy.opnsense.alias:
   name: 'ANSIBLE_TEST_1_2_GEOIP2'
   type: 'geoip'
   content: ['AT', 'DE', 'CH']
- name: Reloading running config
  ansibleguy.opnsense.reload:
  # target: 'alias'
```
<span id="page-33-0"></span>**Tip:** Check out [the repository on GitHub](https://github.com/ansibleguy/collection_opnsense) Report [missing/incorrect information or broken links](https://github.com/ansibleguy/collection_opnsense/issues/new/choose)

#### **NINE**

#### **ALIAS - MASS MANAGEMENT**

<span id="page-34-0"></span>**STATE**: stable **TESTS**: [Playbook](https://github.com/ansibleguy/collection_opnsense/blob/latest/tests/alias_multi.yml) **API Docs**: [Core - Firewall](https://docs.opnsense.org/development/api/core/firewall.html) **Service Docs**: [Aliases](https://docs.opnsense.org/manual/aliases.html) This module allows you to manage multiple aliases. It is faster than the 'alias' module as it reduces the needed api/http calls.

## **9.1 Info**

For more detailed information on what alias types are supported - see the [OPNSense documentation.](https://docs.opnsense.org/manual/aliases.html)

## **9.2 Multi**

- Each alias has the attributes as defined in the *[ansibleguy.opnsense.alias](#page-28-0)* module
- To ensure valid configuration the attributes of each alias get verified using ansible's built-in verifier

## **9.3 Definition**

For basic parameters see: *[Basic](#page-18-0)*

#### **9.3.1 ansibleguy.opnsense.alias\_multi**

| Parameter         | Type            | Re-<br>quired | Default   | Aliases     | Comment                                                                                                    |
|-------------------|-----------------|---------------|-----------|-------------|----------------------------------------------------------------------------------------------------|
| aliases           | dictio-<br>nary | true          |           |             | Dictionary of aliases to manage/configure                                                                                                    |
| fail verification | boolean         | false         | false     | fail verify | Fail module if single alias fails the verification                                                                                                    |
| fail_processing   | boolean         | false         | true      | fail proc   | Fail module if single alias fails to be processed                                                                                                    |
| state             | string          | false         | 'present' | ۰           | Options: 'present', 'absent'                                                                                                    |
| enabled           | <b>boolean</b>  | false         | true      |             | If all aliases should be en- or disabled                                                                                                    |
| output info       | boolean         | false         | false     | info        | Enable to show some information on processing<br>at runtime. Will be hidden if the tasks 'no_log'<br>parameter is set to 'true'.                                                                                                    |
| reload            | boolean         | false         | true      |             | If the running config should be reloaded on change<br>- this may take some time. For mass-managing<br>items you might want to reload it 'manually'<br>after all changes are done => using the <i>ansi</i> -<br>bleguy.opnsense.reload module. |

Table 1: Definition

#### **9.3.2 ansibleguy.opnsense.alias\_purge**

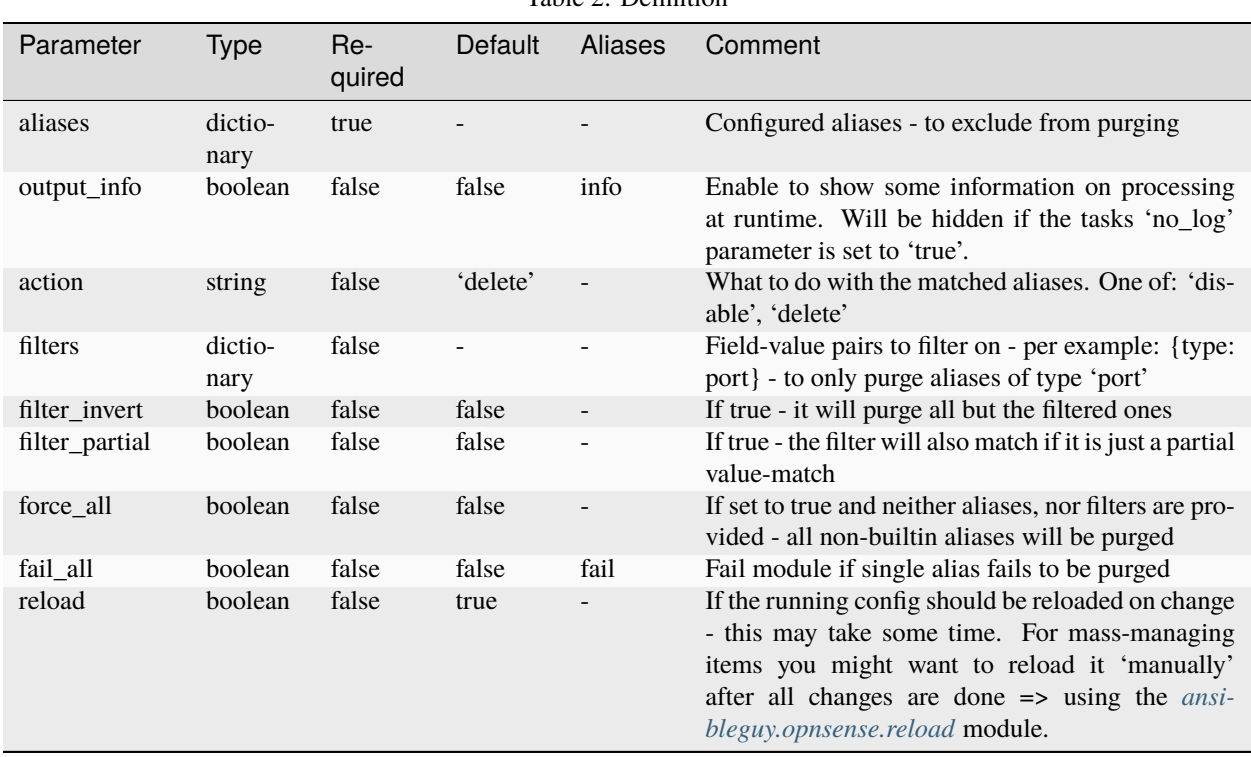

Table 2: Definition
### **9.4 Examples**

```
- hosts: localhost
 gather_facts: no
 module_defaults:
   group/ansibleguy.opnsense.all:
     firewall: 'opnsense.template.ansibleguy.net'
     api_credential_file: '/home/guy/.secret/opn.key'
   ansibleguy.opnsense.list:
     target: 'alias'
 tasks:
   - name: Creation
     ansibleguy.opnsense.alias_multi:
       fail_verification: true # default = false; Fail module if single alias fails␣
˓→the verification
       aliases:
          test1:
            content: '1.1.1.1'
          test2:
            content: ['1.1.1.1', '1.1.1.2']
           description: 'to be deleted'
         test3:
            type: 'network'
            content: '10.0.0.0/24'
           description: 'to be disabled'
       # fail_processing: false
       # output_info: false
   - name: Changes
     ansibleguy.opnsense.alias_multi:
       aliases:
         test1:
            content: ['1.1.1.3']
         test2:
            state: 'absent'
          test3:
            enabled: false
   - name: Change state of all
     ansibleguy.opnsense.alias_multi:
       aliases:
          test1:
          test3:
       state: 'absent'
       # enabled: true
   - name: Listing
     ansibleguy.opnsense.list:
     # target: 'alias'
     register: existing_entries
```

```
- name: Printing aliases
  ansible.builtin.debug:
   var: existing_entries.data
- name: Purging all non-configured aliases
  ansibleguy.opnsense.alias_purge:
   aliases: {...}
    # action: 'disable' # default = remove
- name: Purging all port aliases
  ansibleguy.opnsense.alias_purge:
    filters: # filtering aliases to purge by alias-parameters
      type: 'port'
    # filter_invert: true # purge all non-port aliases
```
**Tip:** Check out [the repository on GitHub](https://github.com/ansibleguy/collection_opnsense)

Report [missing/incorrect information or broken links](https://github.com/ansibleguy/collection_opnsense/issues/new/choose)

#### **CHAPTER**

### **TEN**

## **DNS - BIND**

**STATE**: stable

**TESTS**: [bind\\_general](https://github.com/ansibleguy/collection_opnsense/blob/latest/tests/bind_general.yml) | [bind\\_blocklist](https://github.com/ansibleguy/collection_opnsense/blob/latest/tests/bind_blocklist.yml) | [bind\\_acl](https://github.com/ansibleguy/collection_opnsense/blob/latest/tests/bind_acl.yml) | [bind\\_domain](https://github.com/ansibleguy/collection_opnsense/blob/latest/tests/bind_domain.yml) | [bind\\_record](https://github.com/ansibleguy/collection_opnsense/blob/latest/tests/bind_record.yml) | [bind\\_record\\_multi](https://github.com/ansibleguy/collection_opnsense/blob/latest/tests/bind_record_multi.yml)

**API Docs**: [Plugins - Bind](https://docs.opnsense.org/development/api/plugins/bind.html)

**Service Docs**: [Bind](https://docs.opnsense.org/manual/how-tos/bind.html)

## **10.1 Sponsoring**

Thanks to [@telmich](https://github.com/telmich) for sponsoring the development of these modules!

## **10.2 Prerequisites**

You need to install the BIND plugin:

os-bind

You can also install it using the *[ansibleguy.opnsense.package](#page-163-0)* module.

## **10.3 Definition**

For basic parameters see: *[Basic](#page-18-0)*

# **10.3.1 ansibleguy.opnsense.bind\_general**

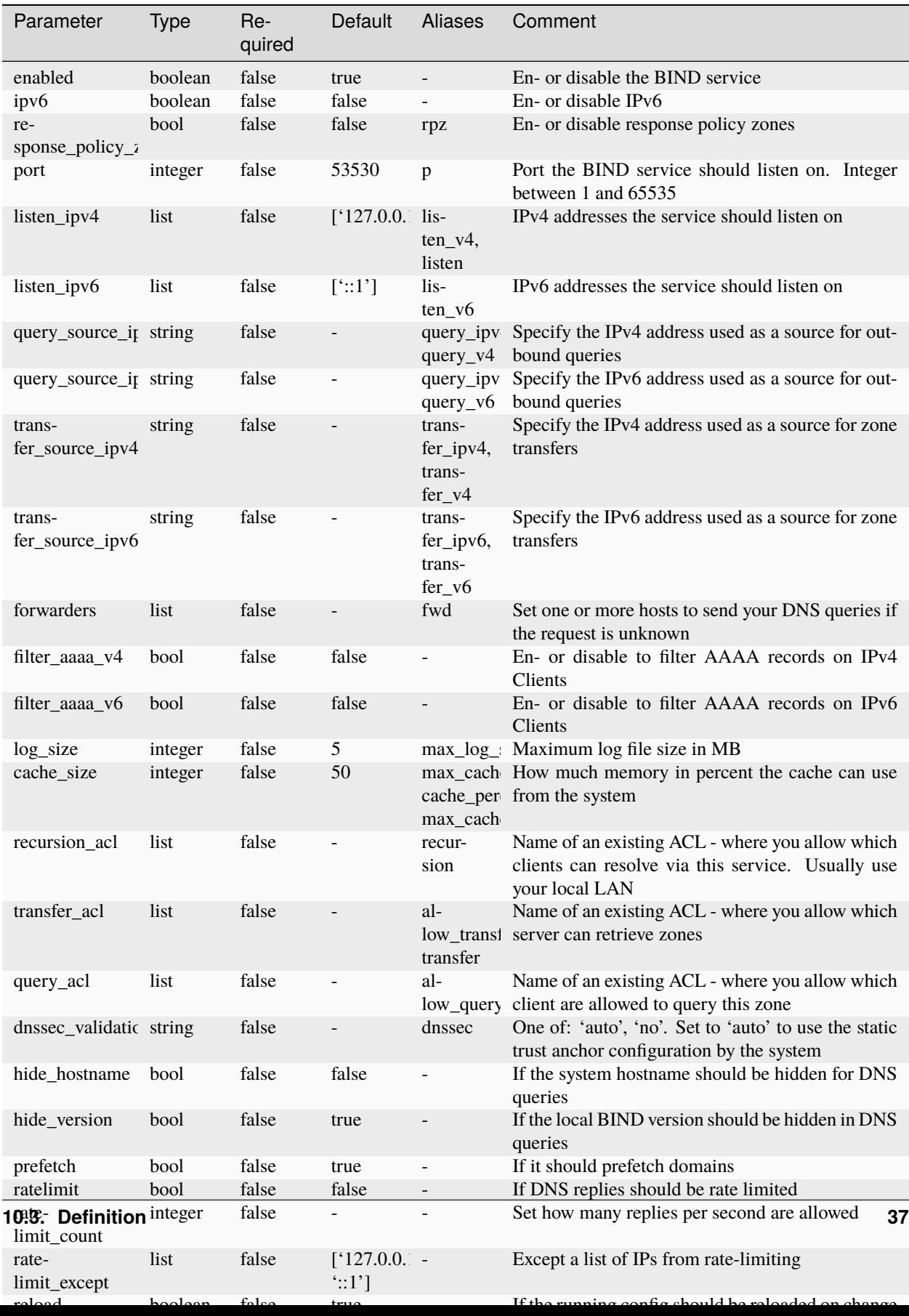

Table 1: Definition

## **10.3.2 ansibleguy.opnsense.bind\_blocklist**

| Parameter        | <b>Type</b>     | Re-<br>quired  | Default                  | Aliases      | Comment                                                                                                    |
|------------------|-----------------|----------------|--------------------------|--------------|----------------------------------------------------------------------------------------------------|
| enabled<br>block | boolean<br>list | false<br>false | true                     | lists        | En- or disable Blocklists<br>Blocklist's you want to enable.<br>At least one<br>of: 'AdAway List', 'AdGuard List', 'Blocklist.site<br>Ads', 'Blocklist.site Fraud', 'Blocklist.site Phish-<br>ing', 'Cameleon List', 'Easy List', 'EMD Mali-<br>cious Domains List', 'Easyprivacy List', 'hpHosts<br>Ads', 'hpHosts FSA', 'hpHosts PSH', 'hpHosts<br>PUP', 'Malwaredomain List', 'NoCoin List',<br>'PornTop1M List', 'Ransomware Tracker List',<br>'Simple Ad List', 'Simple Tracker List', 'Steven<br>Black List', 'WindowsSpyBlocker (spy)', 'Win-<br>dowsSpyBlocker (update)', 'WindowsSpyBlocker<br>(extra)', 'YoYo List' |
| exclude          | list            | false          |                          | safe list    | Domains to exclude from the filter                                                                                                    |
| safe_google      | boolean         | false          |                          | safe_searc - |                                                                                                    |
| safe_duckduckg   | boolean         | false          |                          | safe_searc - |                                                                                                    |
| safe_youtube     | boolean         | false          | $\overline{\phantom{a}}$ | safe_searc - |                                                                                                    |
| safe_bing        | boolean         | false          | $\overline{\phantom{a}}$ | safe_searc - |                                                                                                    |
| reload           | boolean         | false          | true                     |              | If the running config should be reloaded on change<br>- this may take some time. For mass-managing<br>items you might want to reload it 'manually'<br>after all changes are done => using the <i>ansi</i> -<br>bleguy.opnsense.reload module.                                                                                                    |

Table 2: Definition

## **10.3.3 ansibleguy.opnsense.bind\_acl**

| Parameter | <b>Type</b>    | $Re-$<br>quired                             | Default | <b>Aliases</b> | Comment                                                                                                    |  |
|-----------|----------------|---------------------------------------------|---------|----------------|----------------------------------------------------------------------------------------------------|--|
| name      | string         | true                                        |         |                | Unique name of the ACL. Some restrictions apply!<br>Length $\lt$ 32 and neither of: 'any', 'localhost', 'lo-<br>calnets', 'none'                                                                                                    |  |
| networks  | list           | false<br>for state<br>changes,<br>else true |         | nets           | List of networks to add to the ACL                                                                                                    |  |
| reload    | <b>boolean</b> | false                                       | true    |                | If the running config should be reloaded on change<br>- this may take some time. For mass-managing<br>items you might want to reload it 'manually'<br>after all changes are done => using the <i>ansi</i> -<br>bleguy.opnsense.reload module. |  |

Table 3: Definition

# **10.3.4 ansibleguy.opnsense.bind\_domain**

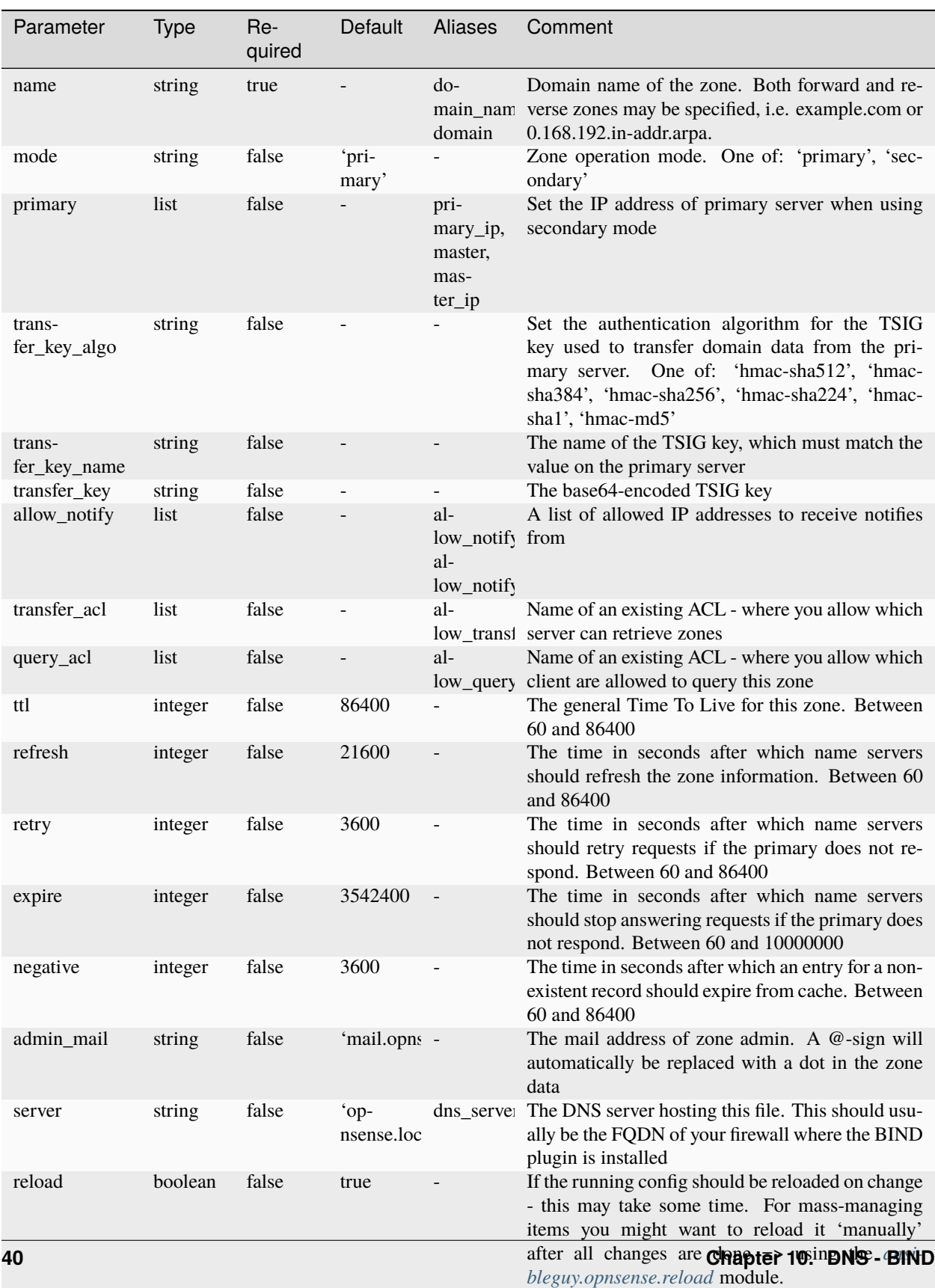

Table 4: Definition

#### **Note:**

A domain can only be removed if no records linked to it exist.

Else it will leave the configuration in a state where you'll have to edit the backup-xml and restore it to remove those records as they will not show in the Web-UI and cannot be addressed using the module.

It seems the plugin lacks validation in that case.

### **10.3.5 ansibleguy.opnsense.bind\_record**

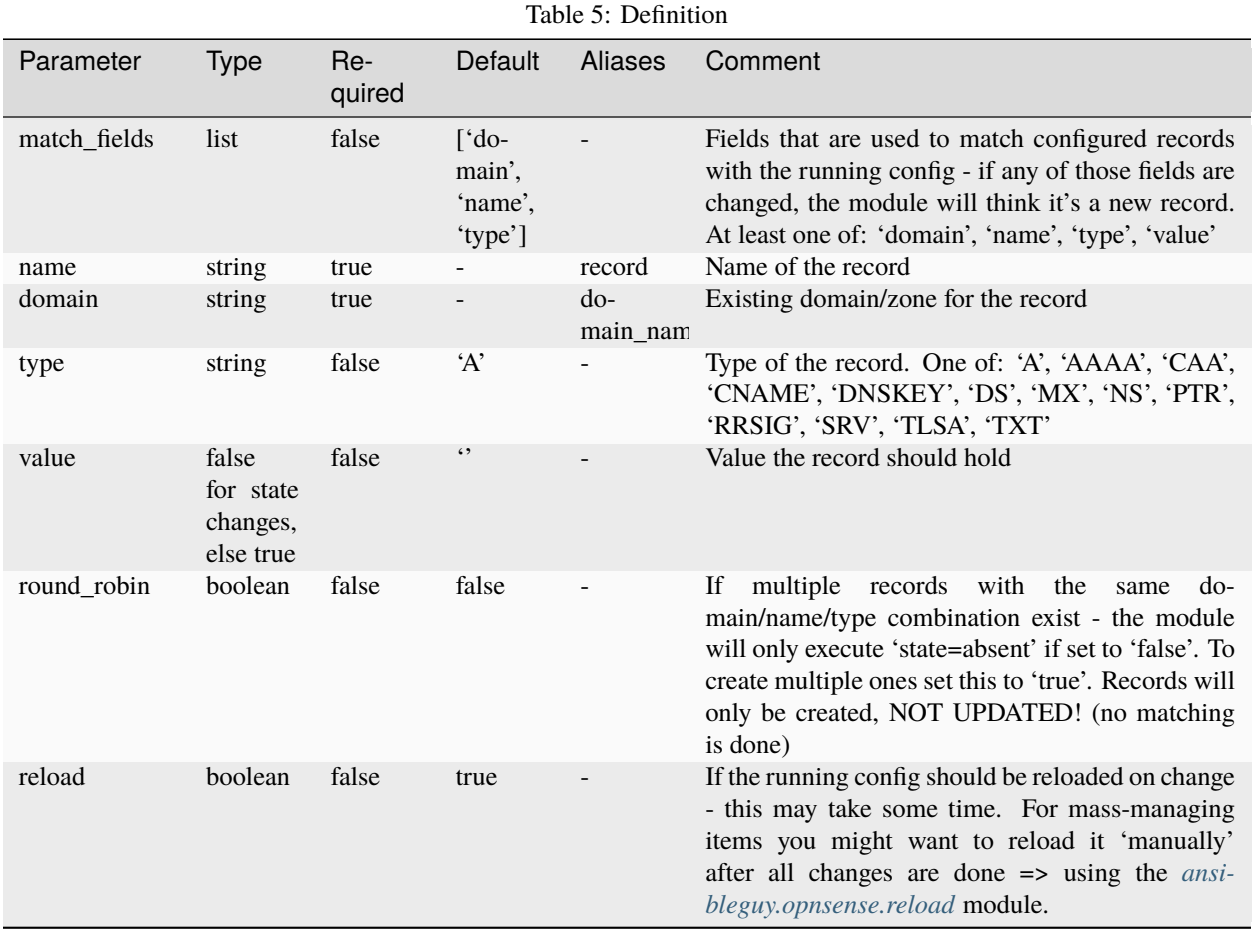

### **10.3.6 ansibleguy.opnsense.bind\_record\_multi**

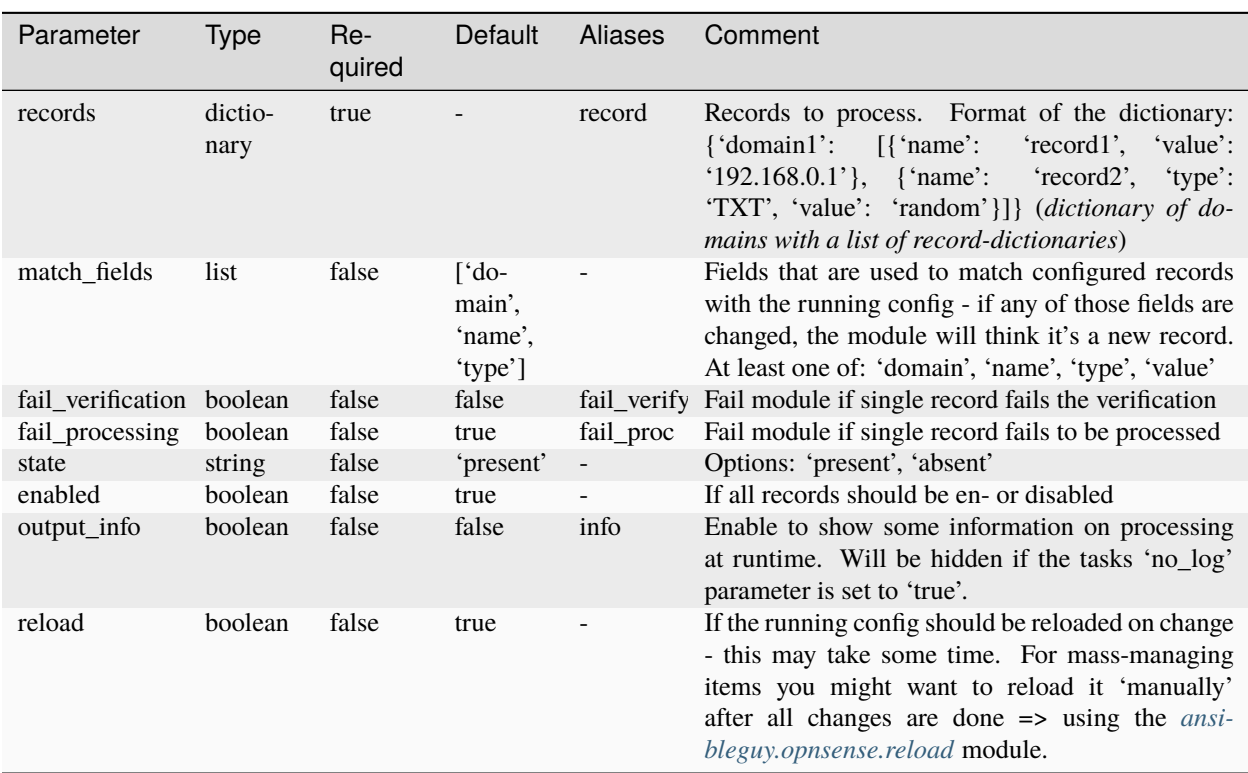

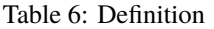

## **10.4 Info**

### **10.4.1 Mass-Manage**

If you want to mass-manage DNS records - use the ansibleguy.opnsense.bind\_record\_multi module. It scales better for that use-case!

For other modules:

- If you are mass-managing DNS records or using DNS-Blocklists you might want to disable reload: false on single module-calls!
- This takes a long time, as the service gets reloaded every time!
- You might want to reload it 'manually' after all changes are done => using the *[ansibleguy.opnsense.reload](#page-25-0)* module.

#### **10.4.2 Round-Robin**

The management of [round-robin](https://en.wikipedia.org/wiki/Round-robin_DNS) records is a harder to manage by the module as a single record cannot be identified! Therefor the 'bind\_record' module has an 'round\_robin' argument.

#### **Default mode**

With it set to 'false' (*default*) only one record with the exact combination of domain/type/name will be accepted.

Else the module will throw an error!

In this mode the management (*create/update/delete*) of those single records is completely logical.

#### **round-robin mode**

If you need to set it to 'true' - its usage changes a little.

Updating the value of a single record within a round-robin is not possible!

#### **Deletion**

You could delete a single one of the records by setting the 'match\_fields' argument to ['domain', 'name', 'type', 'value'] and therefor matching its value.

But the default behaviour is that you can only delete all of them at once.

If a change is needed, you will have to run the module using 'state=absent' first and then re-create all the records.

### **10.5 Examples**

#### **10.5.1 ansibleguy.opnsense.bind\_general**

```
- hosts: localhost
 gather_facts: no
 module_defaults:
   group/ansibleguy.opnsense.all:
     firewall: 'opnsense.template.ansibleguy.net'
     api_credential_file: '/home/guy/.secret/opn.key'
   ansibleguy.opnsense.list:
     target: 'bind_general'
 tasks:
   - name: Example
     ansibleguy.opnsense.bind_general:
       # enabled: true
       # ipv6: true
       # response_policy_zones: true
       # port: 53530
       # listen_ipv4: ['127.0.0.1']
       # listen_ipv6: ['::1']
       # query_source_ipv4: ''
```

```
# transfer_source_ipv4: ''
    # query_source_ipv6: ''
    # transfer_source_ipv6: ''
    # forwarders: []
   # filter_aaaa_v4: false
   # filter_aaaa_v6: false
   # filter_aaaa_acl: []
   # log_size: 5
   # cache_size: 50
   # recursion_acl: []
   # transfer_acl: []
   # query_acl: []
   # dnssec_validation: 'no'
   # hide_hostname: false
   # hide_version: true
   # prefetch: true
    # ratelimit: true
    # ratelimit_count:
    # ratelimit_except: ['127.0.0.1', '::1']
    # reload: true
- name: Configuring BIND
  ansibleguy.opnsense.bind_general:
    enabled: true
    listen_ipv4: ['127.0.0.1', '192.168.0.1']
    query_source_ipv4: '192.168.0.1'
    transfer_source_ipv4: '192.168.0.1'
    filter_aaaa_v4: false
    filter_aaaa_acl: ['192.168.0.2', '192.168.0.4']
    dnssec_validation: 'no'
   hide_hostname: true
   hide_version: true
   ratelimit: true
   prefetch: false
   ratelimit_count: 50
    log_size: 10
    response_policy_zones: false
    ipv6: false
- name: Pulling settings
  ansibleguy.opnsense.list:
  # target: 'bind_general'
  register: existing_entries
- name: Printing settings
  ansible.builtin.debug:
```
var: existing\_entries.data

#### **10.5.2 ansibleguy.opnsense.bind\_blocklist**

```
- hosts: localhost
 gather_facts: no
 module_defaults:
   group/ansibleguy.opnsense.all:
     firewall: 'opnsense.template.ansibleguy.net'
     api_credential_file: '/home/guy/.secret/opn.key'
   ansibleguy.opnsense.list:
     target: 'bind_blocklist'
 tasks:
   - name: Example
     ansibleguy.opnsense.bind_blocklist:
       # enabled: true
       # block: []
       # exclude: []
       # safe_google: false
       # safe_duckduckgo: false
       # safe_youtube: false
       # safe_bing: false
       # reload: true
   - name: Configuring blocklists
     ansibleguy.opnsense.bind_blocklist:
       block: ['Steven Black List', 'NoCoin List', 'Blocklist.site Phishing', 'AdGuard␣
\rightarrowList']
       exclude: ['test.ansibleguy.net', 'ansibleguy.net']
       safe_google: true
       safe_youtube: true
   - name: Disabling blocklists
     ansibleguy.opnsense.bind_blocklist:
       enabled: false
       block: ['Steven Black List', 'NoCoin List', 'Blocklist.site Phishing', 'AdGuard␣
˓→List']
       exclude: ['test.ansibleguy.net', 'ansibleguy.net']
       safe_google: true
       safe_youtube: true
   - name: Listing
     ansibleguy.opnsense.list:
     # target: 'bind_blocklist'
     register: existing_entries
   - name: Printing blocklists
     ansible.builtin.debug:
       var: existing_entries.data
```
### **10.5.3 ansibleguy.opnsense.bind\_acl**

```
- hosts: localhost
 gather_facts: no
 module_defaults:
   group/ansibleguy.opnsense.all:
     firewall: 'opnsense.template.ansibleguy.net'
     api_credential_file: '/home/guy/.secret/opn.key'
   ansibleguy.opnsense.list:
     target: 'bind_acl'
 tasks:
   - name: Example
     ansibleguy.opnsense.bind_acl:
       name: 'example'
       # enabled: true
       # networks: []
       # reload: true
   - name: Adding
     ansibleguy.opnsense.bind_acl:
       name: 'test1'
       networks: ['192.168.0.0/24']
   - name: Changing
     ansibleguy.opnsense.bind_acl:
       name: 'test1'
       networks: ['192.168.1.0/25']
   - name: Disabling
     ansibleguy.opnsense.bind_acl:
       name: 'test1'
       networks: ['192.168.1.0/25']
       enabled: false
   - name: Listing
     ansibleguy.opnsense.list:
       # target: 'bind_acl'
     register: existing_entries
   - name: Printing acls
     ansible.builtin.debug:
       var: existing_entries.data
   - name: Removing
     ansibleguy.opnsense.bind_acl:
       name: 'test1'
       state: 'absent'
```
#### **10.5.4 ansibleguy.opnsense.bind\_domain**

- hosts: localhost

```
gather_facts: no
module_defaults:
  group/ansibleguy.opnsense.all:
    firewall: 'opnsense.template.ansibleguy.net'
    api_credential_file: '/home/guy/.secret/opn.key'
  ansibleguy.opnsense.list:
    target: 'bind_domain'
tasks:
  - name: Example
    ansibleguy.opnsense.bind_domain:
      name: 'example.ansibleguy'
      # enabled: true
      # mode: 'primary'
      # transfer_key_algo: ''
      # transfer_key_name: ''
      # transfer_key: ''
      # allow_notify: []
      # transfer_acl: []
     # query_acl: []
      # ttl: 86400
      # refresh: 21600
      # retry: 3600
      # expire: 3542400
      # negative: 3600
      # admin_mail: 'mail.opnsense.localdomain'
      # server: 'opnsense.localdomain'
      # reload: true
  - name: Adding
    ansibleguy.opnsense.bind_domain:
      name: 'test1.ansibleguy'
      transfer_key_algo: 'hmac-sha512'
      transfer_key_name: 'test'
      transfer_key: "{{ 'randomsecret' | b64encode }}"
      ttl: 14400
      retry: 1800
  - name: Changing
    ansibleguy.opnsense.bind_domain:
      name: 'test1.ansibleguy'
      transfer_key_algo: 'hmac-sha512'
      transfer_key_name: 'test'
      transfer_key: "{{ 'randomsecretNEW' | b64encode }}"
      ttl: 14400
      retry: 1800
      transfer_acl: 'test1_acl'
  - name: Disabling
```

```
ansibleguy.opnsense.bind_domain:
   name: 'test1.ansibleguy'
    enabled: false
- name: Listing
  ansibleguy.opnsense.list:
    # target: 'bind_domain'
  register: existing_entries
- name: Printing domains
  ansible.builtin.debug:
   var: existing_entries.data
- name: Removing
  ansibleguy.opnsense.bind_domain:
   name: 'test1.ansibleguy'
    state: 'absent'
```
### **10.5.5 ansibleguy.opnsense.bind\_record**

```
- hosts: localhost
 gather_facts: no
 module_defaults:
   group/ansibleguy.opnsense.all:
     firewall: 'opnsense.template.ansibleguy.net'
     api_credential_file: '/home/guy/.secret/opn.key'
   ansibleguy.opnsense.list:
     target: 'bind_record'
 tasks:
   - name: Example
     ansibleguy.opnsense.bind_record:
       domain: 'template.ansibleguy'
       name: 'example'
       # value: ''
       # type: 'A'
       # round_robin: false
       # enabled: true
       # match_fields: ['domain', 'name', 'type']
       # reload: true
   - name: Adding
     ansibleguy.opnsense.bind_record:
       domain: 'template.ansibleguy'
       name: 'test1'
       value: '192.168.0.1'
   - name: Changing
     ansibleguy.opnsense.bind_record:
```

```
domain: 'template.ansibleguy'
   name: 'test1'
    value: '192.168.1.1'
- name: Disabling
  ansibleguy.opnsense.bind_record:
    domain: 'template.ansibleguy'
   name: 'test1'
    value: '192.168.1.1'
    enabled: false
- name: Listing
  ansibleguy.opnsense.list:
    # target: 'bind_record'
  register: existing_entries
- name: Printing records
  ansible.builtin.debug:
   var: existing_entries.data
- name: Removing
  ansibleguy.opnsense.bind_record:
    domain: 'template.ansibleguy'
   name: 'test1'
    state: 'absent'
```
#### **10.5.6 ansibleguy.opnsense.bind\_record\_multi**

```
- hosts: localhost
 gather_facts: no
 module_defaults:
   group/ansibleguy.opnsense.all:
     firewall: 'opnsense.template.ansibleguy.net'
     api_credential_file: '/home/guy/.secret/opn.key'
 tasks:
   - name: Example
     ansibleguy.opnsense.bind_record_multi:
       records:
          'template.ansibleguy': # domain
            - name: 'example'
              value: '192.168.1.1'
        # fail_verification: false
        # fail_processing: false
        # enabled: true
       # match_fields: ['domain', 'name', 'type']
        # reload: true
        # output_info: false
    - name: Adding
```

```
ansibleguy.opnsense.bind_record_multi:
    records:
      'template.ansibleguy':
        - name: 'test1'
          value: '192.168.1.1'
        - name: 'test1'
          type: 'TXT'
          value: 'random'
        - name: 'test2'
          value: '192.168.2.1'
        - name: 'test3'
          value: '192.168.3.1'
        - name: 'test4'
          type: 'CNAME'
          value: 'test1.test3.ansibleguy'
- name: Changing
  ansibleguy.opnsense.bind_record_multi:
    records:
      'template.ansibleguy':
        - name: 'test1'
          value: '192.168.1.2'
        - name: 'test1'
          type: 'TXT'
          value: 'random_new'
        - name: 'test2'
          value: '192.168.2.1'
          enabled: false
        - name: 'test3'
          state: 'absent'
        - name: 'test4'
          type: 'CNAME'
          value: 'test2.test3.ansibleguy'
- name: Disabling all
  ansibleguy.opnsense.bind_record_multi:
    records:
      'template.ansibleguy':
        - name: 'test1'
          value: '192.168.1.2'
        - name: 'test1'
          type: 'TXT'
          value: 'random_new'
        - name: 'test2'
          value: '192.168.2.1'
        - name: 'test3'
          state: 'absent'
        - name: 'test4'
          type: 'CNAME'
          value: 'test2.test3.ansibleguy'
    enabled: false
```

```
- name: Removing all
 ansibleguy.opnsense.bind_record_multi:
   records:
      'template.ansibleguy':
        - 'test1'
        - name: 'test1'
          type: 'TXT'
        - 'test2'
        - 'test3'
        - name: 'test4'
          type: 'CNAME'
    state: 'absent'
```
**Tip:** Check out [the repository on GitHub](https://github.com/ansibleguy/collection_opnsense)

Report [missing/incorrect information or broken links](https://github.com/ansibleguy/collection_opnsense/issues/new/choose)

### **CHAPTER**

# **ELEVEN**

## **CRON JOBS**

**STATE**: stable

**TESTS**: [Playbook](https://github.com/ansibleguy/collection_opnsense/blob/latest/tests/cron.yml)

**API Docs**: [Core - Cron](https://docs.opnsense.org/development/api/core/cron.html)

# **11.1 Definition**

| Parameter   | <b>Type</b> | Re-<br>quired                               | Default   | <b>Aliases</b> | Comment                                                                                                    |
|-------------|-------------|---------------------------------------------|-----------|----------------|----------------------------------------------------------------------------------------------------|
| description | string      | true                                        |           | desc           | Description for the cron-job. Will be used to iden-<br>tify the job. If changed - the module will think it<br>is a different job!                                                                                                    |
| command     | string      | false<br>for state<br>changes,<br>else true |           | cmd            | One of the pre-defined commands listed in the<br>WEB-GUI. WARNING the values seen in the<br>WEB-GUI DO NOT exactly match the ones you<br>need to provide here! Per example:<br>'auto-<br>matic firmware update', 'system remote backup' or<br>'ipsec restart'. Tip: The module will output a list<br>of available commands as error AFTER a first job<br>was created. |
| parameters  | string      | false                                       |           | params         | Enter parameters for this job if required.                                                                                                    |
| minutes     | string      | false                                       | $\cdot 0$ | min, m         | Value needs to be between 0 and 59; multiple val-<br>ues, ranges, steps and asterisk are supported (ex.<br>1,10,20,30 or 1-30).                                                                                                    |
| hours       | string      | false                                       | $\lq0$    | hour, h        | Value needs to be between 0 and 23; multiple val-<br>ues, ranges, steps and asterisk are supported (ex.<br>$1,2,8$ or 0-8).                                                                                                    |
| days        | string      | false                                       | $6 *$     | day, d         | Value needs to be between 1 and 31; multiple val-<br>ues, ranges, L (last day of month), steps and aster-<br>isk are supported (ex. $1,2,8$ or $1-28$ ).                                                                                                    |
| months      | string      | false                                       | $4*$      | month,<br>M    | Value needs to be between 1 and 12 or JAN to<br>DEC, multiple values, ranges, steps and asterisk<br>are supported (ex. JAN, $2$ , $10$ or $3-8$ ).                                                                                                    |
| weekdays    | string      | false                                       | $4*2$     | wd             | Value needs to be between 0 and 7 (Sunday to Sun-<br>day), multiple values, ranges, steps and asterisk are<br>supported (ex. $1,2,4$ or 0-4).                                                                                                    |
| who         | string      | false                                       | 'root'    |                | User who should run the command                                                                                                    |
| reload      | boolean     | false                                       | true      |                | If the running config should be reloaded on change<br>- this may take some time. For mass-managing<br>items you might want to reload it 'manually'<br>after all changes are done => using the <i>ansi</i> -<br>bleguy.opnsense.reload module.                                                                                                    |

Table 1: Definition

For basic parameters see: *[Basic](#page-18-0)*

# **11.2 Usage**

To add custom cron-job scripts - see: [OPNSense Documentation](https://docs.opnsense.org/development/backend/configd.html) | [OPNSense Forum](https://forum.opnsense.org/index.php?topic=6177.0)

### **11.3 Examples**

```
- hosts: localhost
 gather_facts: no
 module_defaults:
   group/ansibleguy.opnsense.all:
     firewall: 'opnsense.template.ansibleguy.net'
     api_credential_file: '/home/guy/.secret/opn.key'
   ansibleguy.opnsense.list:
     target: 'cron'
 tasks:
   - name: Example
     ansibleguy.opnsense.cron:
       description: 'test1'
       command: 'system remote backup'
       # parameters
       # minutes: '0'
       # hours: '0'
       # days: '*'# months: '*'
       # weekdays: '*'
       # who: 'root'
       # state: 'absent'
       # debug: false
   - name: Adding daily firmware update check
     ansibleguy.opnsense.cron:
       description: 'test2'
       command: 'firmware poll'
       minutes: '0'
       hours: '0'
       days: '*'
   - name: Removing some job
     ansibleguy.opnsense.cron:
       description: 'test3'
       state: 'absent'
   - name: Adding monthly firmware upgrade
     ansibleguy.opnsense.cron:
       description: 'test4'
       command: 'firmware auto-update'
       minutes: '0'
       hours: '4'
       days: '21'
```

```
months: '*'
```

```
- name: Listing
 ansibleguy.opnsense.list:
 # target: 'cron'
 register: existing_jobs
```

```
- name: Printing jobs
 ansible.builtin.debug:
   var: existing_jobs.data
```
#### **CHAPTER**

## **TWELVE**

### **FRR BFD**

**STATE**: stable **TESTS**: [frr\\_bfd\\_general](https://github.com/ansibleguy/collection_opnsense/blob/latest/tests/frr_bfd_general.yml) | [frr\\_bfd\\_neighbor](https://github.com/ansibleguy/collection_opnsense/blob/latest/tests/frr_bfd_neighbor.yml) **API Docs**: [Plugins - Quagga](https://docs.opnsense.org/development/api/plugins/quagga.html) **Service Docs**: [Dynamic Routing](https://docs.opnsense.org/manual/dynamic_routing.html) **FRR Docs**: [FRRouting](https://docs.frrouting.org/) (*make sure you are looking at the current OPNSense package version!*)

## **12.1 Sponsoring**

Thanks to [@telmich](https://github.com/telmich) for sponsoring the development of these modules!

# **12.2 Prerequisites**

You need to install the FRR plugin:

os-frr

You can also install it using the [package module.](https://opnsense.ansibleguy.net/en/latest/modules/package.html)

## **12.3 Definition**

For basic parameters see: [Basics](https://opnsense.ansibleguy.net/en/latest/usage/2_basic.html)

### **12.3.1 ansibleguy.opnsense.frr\_bfd\_general**

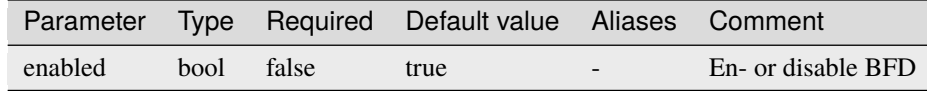

### **12.3.2 ansibleguy.opnsense.frr\_bfd\_neighbor**

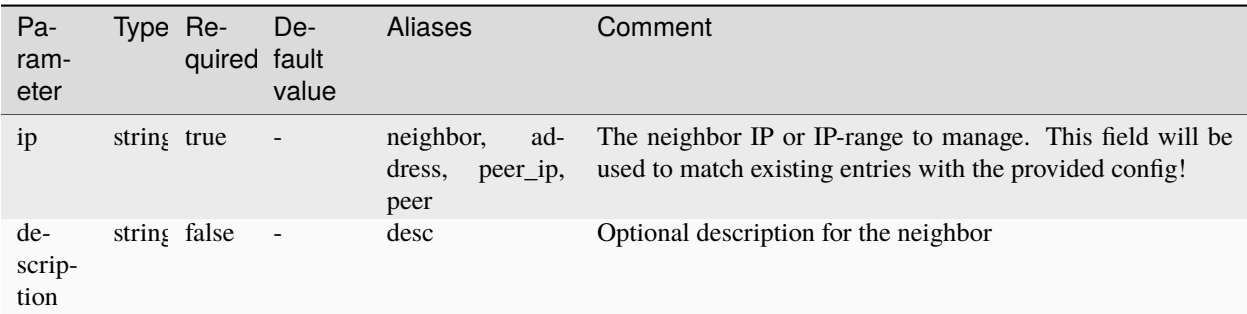

### **12.4 Examples**

#### **12.4.1 ansibleguy.opnsense.frr\_bfd\_general**

```
- hosts: localhost
 gather_facts: no
 module_defaults:
   group/ansibleguy.opnsense.all:
     firewall: 'opnsense.template.ansibleguy.net'
     api_credential_file: '/home/guy/.secret/opn.key'
 tasks:
   - name: Example
     ansibleguy.opnsense.frr_bfd_general:
       # enabled: true
   - name: Enabling BFD
     ansibleguy.opnsense.frr_bfd_general:
       enabled: true
   - name: Disabling BFD
     ansibleguy.opnsense.frr_bfd_general:
       enabled: false
```
#### **12.4.2 ansibleguy.opnsense.frr\_bfd\_neighbor**

```
- hosts: localhost
 gather_facts: no
 module_defaults:
   group/ansibleguy.opnsense.all:
     firewall: 'opnsense.template.ansibleguy.net'
     api_credential_file: '/home/guy/.secret/opn.key'
   ansibleguy.opnsense.list:
     target: 'frr_bfd_neighbor'
```

```
tasks:
  - name: Example
   ansibleguy.opnsense.frr_bfd_neighbor:
      ip: '10.0.0.1'
      # description: 'test1'
      # enabled: true
      # debug: false
      # state: 'present'
      # reload: true
  - name: Adding neighbor
    ansibleguy.opnsense.frr_bfd_neighbor:
      ip: '10.0.0.1'
      description: 'test2'
  - name: Disabling neighbor
    ansibleguy.opnsense.frr_bfd_neighbor:
      ip: '10.0.0.1'
      description: 'test2'
      enabled: false
  - name: Listing
    ansibleguy.opnsense.list:
    # target: 'frr_bfd_neighbor'
   register: existing_entries
  - name: Printing neighbors
    ansible.builtin.debug:
      var: existing_entries.data
  - name: Removing neighbor 'test3'
    ansibleguy.opnsense.frr_bfd_neighbor:
      ip: '10.0.0.1'
      state: 'absent'
```
#### **CHAPTER**

### **THIRTEEN**

## **FRR BGP**

**STATE**: stable

**TESTS**: [frr\\_bgp\\_general](https://github.com/ansibleguy/collection_opnsense/blob/latest/tests/frr_bgp_general.yml) | [frr\\_bgp\\_neighbor](https://github.com/ansibleguy/collection_opnsense/blob/latest/tests/frr_bgp_neighbor.yml) | [frr\\_bgp\\_prefix\\_list](https://github.com/ansibleguy/collection_opnsense/blob/latest/tests/frr_bgp_prefix_list.yml) | [frr\\_bgp\\_route\\_map](https://github.com/ansibleguy/collection_opnsense/blob/latest/tests/frr_bgp_route_map.yml) | [frr\\_bgp\\_community\\_list](https://github.com/ansibleguy/collection_opnsense/blob/latest/tests/frr_bgp_community_list.yml) | [frr\\_bgp\\_as\\_path](https://github.com/ansibleguy/collection_opnsense/blob/latest/tests/frr_bgp_as_path.yml)

**API Docs**: [Plugins - Quagga](https://docs.opnsense.org/development/api/plugins/quagga.html)

**Service Docs**: [Dynamic Routing](https://docs.opnsense.org/manual/dynamic_routing.html)

**FRR Docs**: [FRRouting](https://docs.frrouting.org/) (*make sure you are looking at the current OPNSense package version!*)

# **13.1 Sponsoring**

Thanks to [@telmich](https://github.com/telmich) for sponsoring the development of these modules!

## **13.2 Prerequisites**

You need to install the FRR plugin:

os-frr

You can also install it using the [package module.](https://opnsense.ansibleguy.net/en/latest/modules/package.html)

## **13.3 Definition**

For basic parameters see: [Basics](https://opnsense.ansibleguy.net/en/latest/usage/2_basic.html)

## **13.3.1 ansibleguy.opnsense.frr\_bgp\_general**

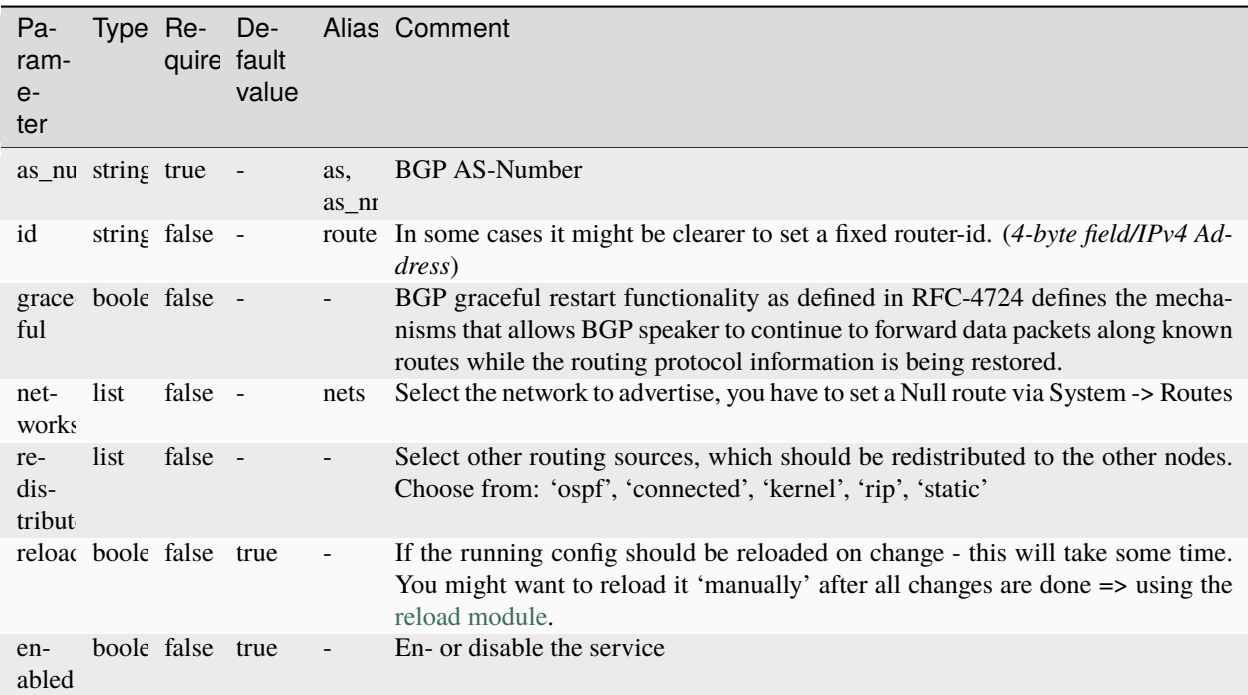

# **13.3.2 ansibleguy.opnsense.frr\_bgp\_neighbor**

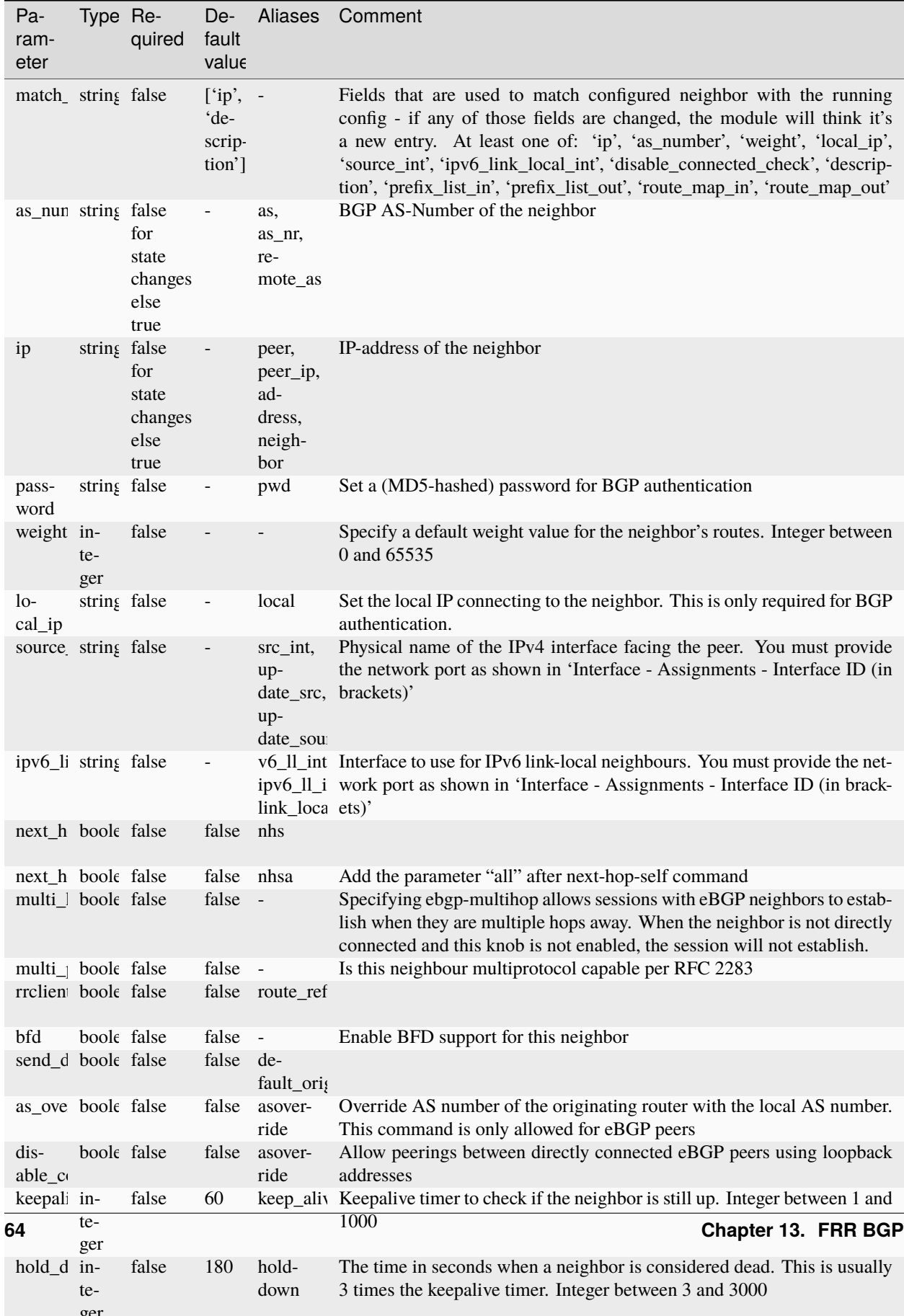

# **13.3.3 ansibleguy.opnsense.frr\_bgp\_prefix\_list**

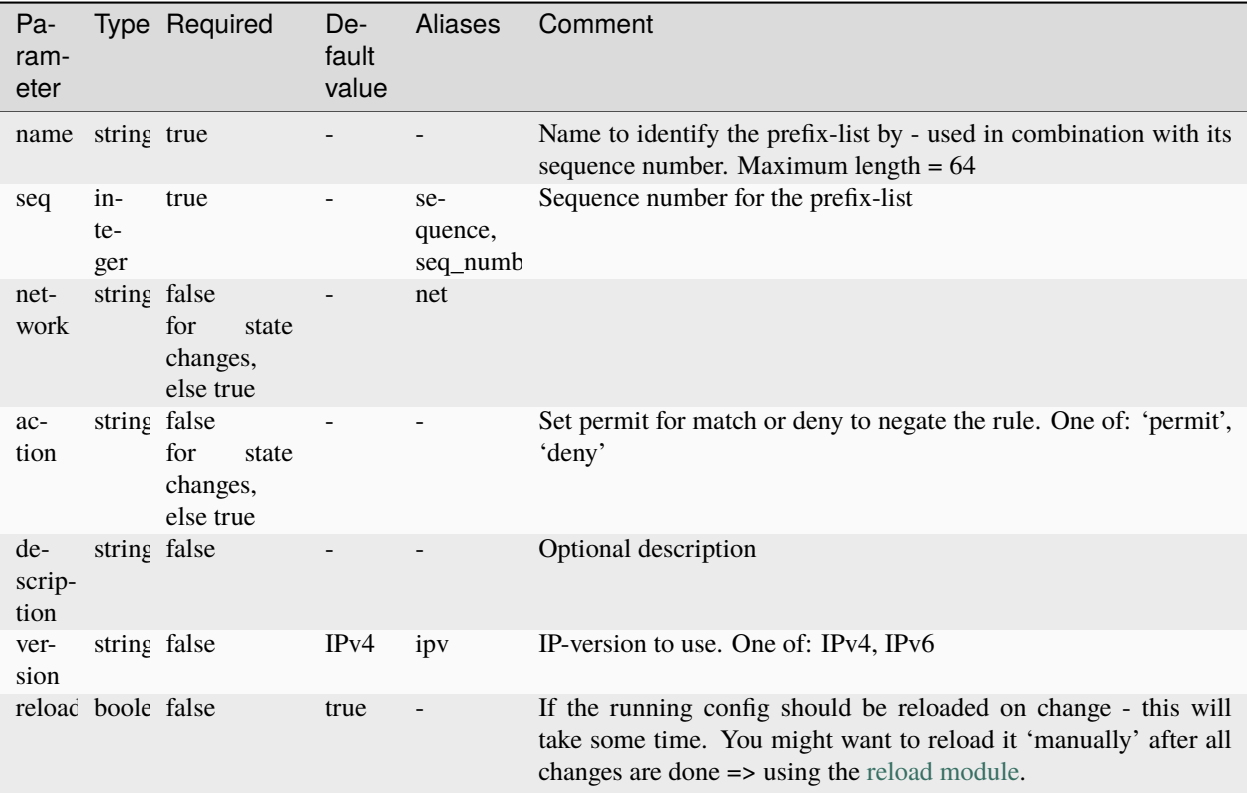

## **13.3.4 ansibleguy.opnsense.frr\_bgp\_route\_map**

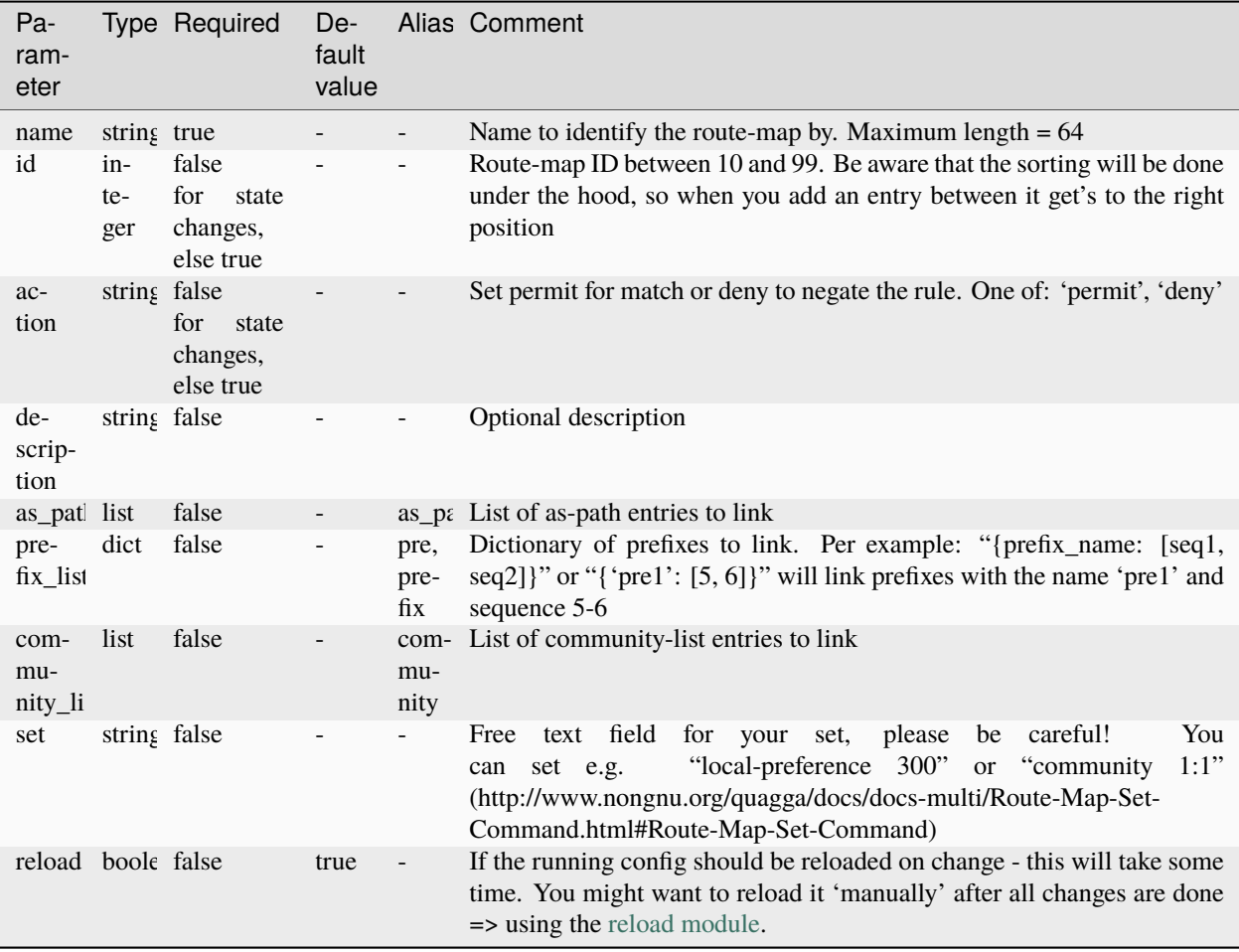

# **13.3.5 ansibleguy.opnsense.frr\_bgp\_community\_list**

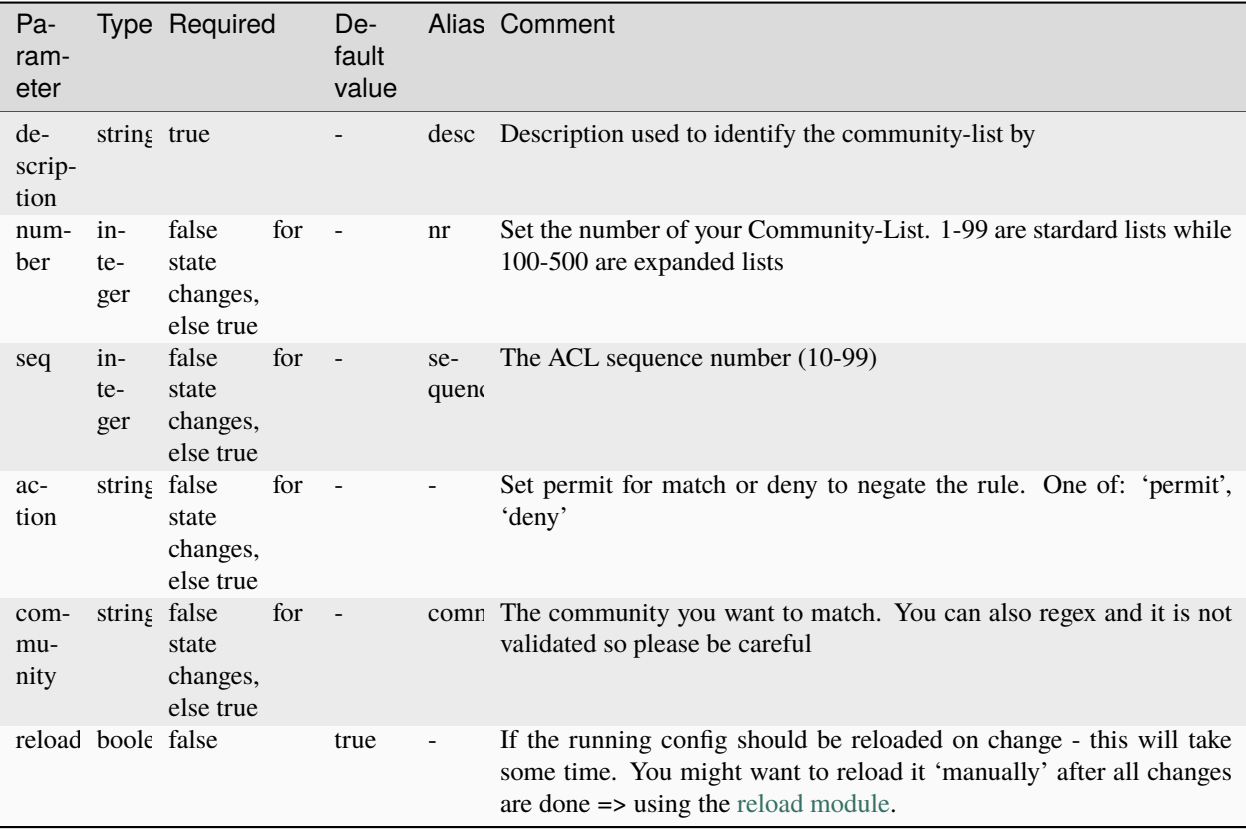

### **13.3.6 ansibleguy.opnsense.frr\_bgp\_as\_path**

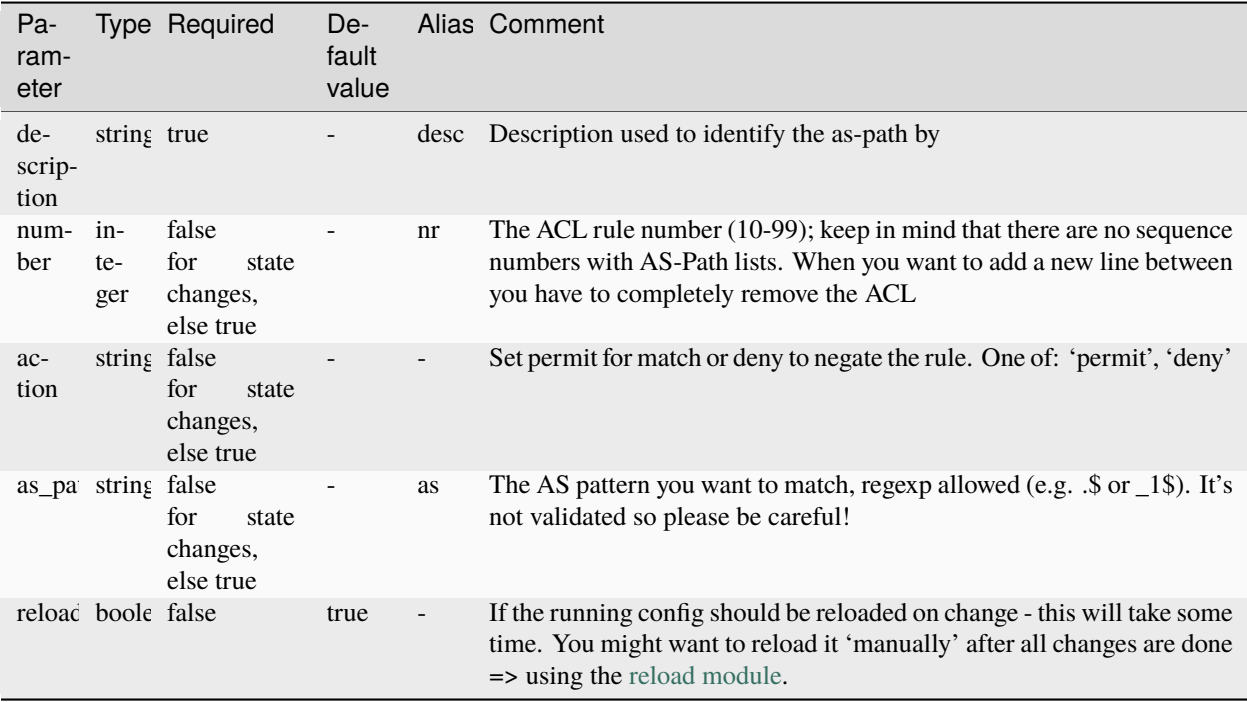

## **13.4 Examples**

### **13.4.1 ansibleguy.opnsense.frr\_bgp\_general**

```
- hosts: localhost
 gather_facts: no
 module_defaults:
   group/ansibleguy.opnsense.all:
     firewall: 'opnsense.template.ansibleguy.net'
     api_credential_file: '/home/guy/.secret/opn.key'
   ansibleguy.opnsense.list:
     target: 'frr_bgp_general'
 tasks:
   - name: Example
     ansibleguy.opnsense.frr_bgp_general:
       as_number: 1337
       # id: '10.0.0.1'
       # graceful: false
       # networks: []
       # redistribute: []
       # enabled: true
       # reload: true
```
```
- name: Configuring general settings
  ansibleguy.opnsense.frr_bgp_general:
    as_number: 1337
    id: '10.0.0.1'
    graceful: true
   networks: ['10.0.10.0/24']
    redistribute: ['static']
- name: Disabling BGP
  ansibleguy.opnsense.frr_bgp_general:
    as_number: 1337
    id: '10.0.0.1'
    graceful: true
   networks: ['10.0.10.0/24']
   redistribute: ['static']
    enabled: false
- name: Pulling settings
  ansibleguy.opnsense.list:
  # target: 'frr_bgp_general'
  register: existing_entries
- name: Printing settings
  ansible.builtin.debug:
    var: existing_entries.data
```
#### **13.4.2 ansibleguy.opnsense.frr\_bgp\_neighbor**

```
- hosts: localhost
 gather_facts: no
 module_defaults:
   group/ansibleguy.opnsense.all:
     firewall: 'opnsense.template.ansibleguy.net'
     api_credential_file: '/home/guy/.secret/opn.key'
   ansibleguy.opnsense.frr_bgp_neighbor:
     match_fields: ['ip']
   ansibleguy.opnsense.list:
     target: 'frr_bgp_neighbor'
 tasks:
   - name: Example
     ansibleguy.opnsense.frr_bgp_neighbor:
       as_number: 1337
       ip: '10.0.0.1'
        # password: "{{ 'random' | hash('md5') }}"
        # weight: 200
        # local_ip: '10.0.0.254'
        # source_int: 'opt1'
```

```
# ipv6_link_local_int: 'opt1'
    # next_hop_self: false
    # next_hop_self_all: false
    # multi_hop: false
    # multi_protocol: false
    # rrclient: false
   # bfd: false
    # send_default_route: false
   # as_override: false
   # disable_connected_check: false
   # keepalive: 60
   # hold_down: 180
   # connect_timer: 30
   # description: 'test1'
    # prefix_list_in: 'prefix1'
    # prefix_list_out: 'prefix2'
    # route_map_in: 'map1'
   # route_map_out: 'map2'
    # enabled: true
    # reload: true
    # match_fields: ['ip', 'description']
- name: Creating neighbor
  ansibleguy.opnsense.frr_bgp_neighbor:
    description: 'test2'
    as_number: 1337
    ip: '10.0.0.1'
    password: "{{ 'random' | hash('md5') }}"
    weight: 200
    source_int: 'opt1'
    multi_protocol: true
   keepalive: 45
   hold_down: 135
    # match_fields: ['ip']
- name: Disabling neighbor
  ansibleguy.opnsense.frr_bgp_neighbor:
    description: 'test2'
    as number: 1337
    ip: '10.0.0.1'
    password: "{{ 'random' | hash('md5') }}"
    weight: 200
    source_int: 'opt1'
   multi_protocol: true
   keepalive: 45
   hold_down: 135
    enabled: false
    # match_fields: ['ip']
- name: Pulling neighbors
  ansibleguy.opnsense.list:
  # target: 'frr_bgp_neighbor'
```

```
register: existing_entries
- name: Printing neighbors
  ansible.builtin.debug:
   var: existing_entries.data
- name: Removing neighbor
  ansibleguy.opnsense.frr_bgp_neighbor:
   ip: '10.0.0.1'
    state: 'absent'
```
#### **13.4.3 ansibleguy.opnsense.frr\_bgp\_prefix\_list**

```
- hosts: localhost
 gather_facts: no
 module_defaults:
   group/ansibleguy.opnsense.all:
     firewall: 'opnsense.template.ansibleguy.net'
     api_credential_file: '/home/guy/.secret/opn.key'
   ansibleguy.opnsense.list:
     target: 'frr_bgp_prefix_list'
 tasks:
   - name: Example
     ansibleguy.opnsense.frr_bgp_prefix_list:
       name: 'test1'
       network: '10.0.0.0/24'
       seq: 10
       action: 'permit'
       # description: 'test1'
       # enabled: true
       # reload: true
   - name: Creating prefix-list
     ansibleguy.opnsense.frr_bgp_prefix_list:
       name: 'test2'
       network: '10.0.10.0/24'
       seq: 55
       action: 'permit'
   - name: Disabling prefix-list
     ansibleguy.opnsense.frr_bgp_prefix_list:
       name: 'test2'
       network: '10.0.10.0/24'
       seq: 55
       action: 'permit'
       enabled: false
   - name: Pulling prefix-lists
```

```
ansibleguy.opnsense.list:
  # target: 'frr_bgp_prefix_list'
  register: existing_entries
- name: Printing prefix-lists
  ansible.builtin.debug:
   var: existing_entries.data
- name: Removing prefix-list
  ansibleguy.opnsense.frr_bgp_prefix_list:
   name: 'test2'
    state: 'absent'
```
#### **13.4.4 ansibleguy.opnsense.frr\_bgp\_route\_map**

```
- hosts: localhost
 gather_facts: no
 module_defaults:
   group/ansibleguy.opnsense.all:
     firewall: 'opnsense.template.ansibleguy.net'
     api_credential_file: '/home/guy/.secret/opn.key'
   ansibleguy.opnsense.list:
     target: 'frr_bgp_route_map'
 tasks:
   - name: Example
     ansibleguy.opnsense.frr_bgp_route_map:
       name: 'test1'
       id: 55
       action: 'permit'
       # as_path_list: []
       # prefix_list: {}
       # community_list: []
       # set: ''
       # description: 'test1'
       # enabled: true
       # reload: true
   - name: Creating route-map
     ansibleguy.opnsense.frr_bgp_route_map:
       name: 'test2'
       prefix_list: {'test_prefix': 50}
       id: 55
       action: 'permit'
   - name: Disabling route-map
     ansibleguy.opnsense.frr_bgp_route_map:
       name: 'test2'
       prefix_list: {'test_prefix': 50}
```

```
id: 55
    action: 'permit'
    enabled: false
- name: Pulling route-maps
  ansibleguy.opnsense.list:
  # target: 'frr_bgp_route_map'
  register: existing_entries
- name: Printing route-maps
  ansible.builtin.debug:
   var: existing_entries.data
- name: Removing route-map
  ansibleguy.opnsense.frr_bgp_route_map:
   name: 'test2'
    state: 'absent'
```
### **13.4.5 ansibleguy.opnsense.frr\_bgp\_community\_list**

```
- hosts: localhost
 gather_facts: no
 module_defaults:
   group/ansibleguy.opnsense.all:
     firewall: 'opnsense.template.ansibleguy.net'
     api_credential_file: '/home/guy/.secret/opn.key'
   ansibleguy.opnsense.list:
     target: 'frr_bgp_community_list'
 tasks:
   - name: Example
     ansibleguy.opnsense.frr_bgp_community_list:
       description: 'test1'
       number: 55
       seq: 55
       action: 'permit'
       community: 'example'
       # enabled: true
       # reload: true
   - name: Creating community-list
     ansibleguy.opnsense.frr_bgp_community_list:
       description: 'test2'
       number: 20
       seq: 25
       action: 'permit'
       community: 'test_community'
   - name: Disabling community-list
```

```
ansibleguy.opnsense.frr_bgp_community_list:
    description: 'test2'
   number: 20
   seq: 25
   action: 'permit'
    community: 'test_community'
    enabled: false
- name: Pulling community-lists
  ansibleguy.opnsense.list:
  # target: 'frr_bgp_community_list'
 register: existing_entries
- name: Printing community-lists
  ansible.builtin.debug:
   var: existing_entries.data
- name: Removing community-list
  ansibleguy.opnsense.frr_bgp_community_list:
   description: 'test2'
    state: 'absent'
```
#### **13.4.6 ansibleguy.opnsense.frr\_bgp\_as\_path**

```
- hosts: localhost
 gather_facts: no
 module_defaults:
   group/ansibleguy.opnsense.all:
     firewall: 'opnsense.template.ansibleguy.net'
     api_credential_file: '/home/guy/.secret/opn.key'
   ansibleguy.opnsense.list:
     target: 'frr_bgp_as_path'
 tasks:
   - name: Example
     ansibleguy.opnsense.frr_bgp_as_path:
       description: 'test1'
       number: 55
       action: 'permit'
       as_pattern: 'example'
       # enabled: true
       # reload: true
   - name: Creating as-path
     ansibleguy.opnsense.frr_bgp_as_path:
       description: 'test2'
       number: 20
       action: 'permit'
       as_pattern: 'test_as'
```

```
- name: Disabling as-path
  ansibleguy.opnsense.frr_bgp_as_path:
   description: 'test2'
   number: 20
    action: 'permit'
    as_pattern: 'test_as'
    enabled: false
- name: Pulling as-paths
  ansibleguy.opnsense.list:
  # target: 'frr_bgp_as_path'
 register: existing_entries
- name: Printing as-paths
  ansible.builtin.debug:
   var: existing_entries.data
- name: Removing as-path
  ansibleguy.opnsense.frr_bgp_as_path:
   description: 'test2'
    state: 'absent'
```
### **CHAPTER**

# **FOURTEEN**

# **FRR DIAGNOSTIC**

**STATE**: stable **TESTS**: [frr\\_diagnostic](https://github.com/ansibleguy/collection_opnsense/blob/latest/tests/frr_diagnostic.yml) **API Docs**: [Plugins - Quagga](https://docs.opnsense.org/development/api/plugins/quagga.html) **Service Docs**: [Dynamic Routing](https://docs.opnsense.org/manual/dynamic_routing.html) **FRR Docs**: [FRRouting](https://docs.frrouting.org/) (*make sure you are looking at the current OPNSense package version!*)

# **14.1 Sponsoring**

Thanks to [@telmich](https://github.com/telmich) for sponsoring the development of these modules!

# **14.2 Prerequisites**

You need to install the FRR plugin:

os-frr

You can also install it using the [package module.](https://opnsense.ansibleguy.net/en/latest/modules/package.html)

# **14.3 Definition**

For basic parameters see: [Basics](https://opnsense.ansibleguy.net/en/latest/usage/2_basic.html)

### **14.3.1 ansibleguy.opnsense.frr\_diagnostic**

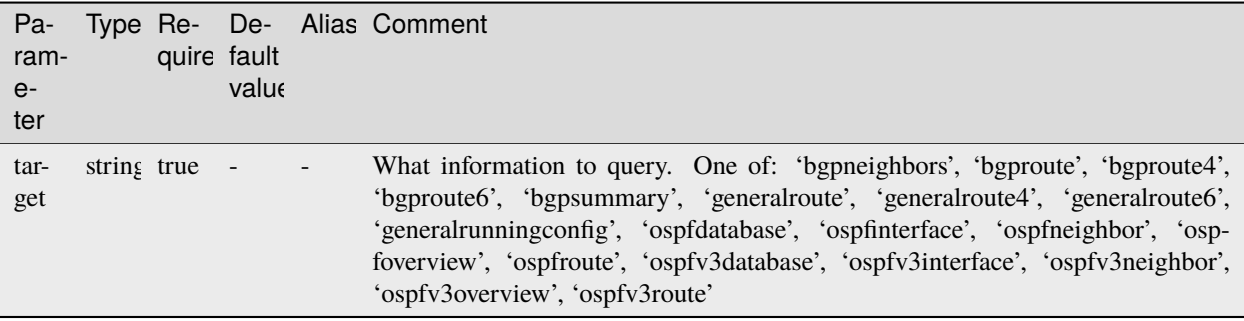

# **14.4 Examples**

### **14.4.1 ansibleguy.opnsense.frr\_diagnostic**

```
- hosts: localhost
 gather_facts: no
 module_defaults:
   group/ansibleguy.opnsense.all:
     firewall: 'opnsense.template.ansibleguy.net'
     api_credential_file: '/home/guy/.secret/opn.key'
 tasks:
   - name: Example
     ansibleguy.opnsense.frr_diagnostic:
       target: 'generalroute'
     register: frr_info
   - name: Printing
     ansible.builtin.debug:
       var: frr_info.data
```
#### **CHAPTER**

### **FIFTEEN**

# **FRR GENERAL**

**STATE**: stable **TESTS**: [frr\\_general](https://github.com/ansibleguy/collection_opnsense/blob/latest/tests/frr_general.yml) **API Docs**: [Plugins - Quagga](https://docs.opnsense.org/development/api/plugins/quagga.html) **Service Docs**: [Dynamic Routing](https://docs.opnsense.org/manual/dynamic_routing.html) **FRR Docs**: [FRRouting](https://docs.frrouting.org/) (*make sure you are looking at the current OPNSense package version!*)

### **15.1 Prerequisites**

You need to install the FRR plugin:

os-frr

You can also install it using the [package module.](https://opnsense.ansibleguy.net/en/latest/modules/package.html)

# **15.2 Definition**

For basic parameters see: [Basics](https://opnsense.ansibleguy.net/en/latest/usage/2_basic.html)

### **15.2.1 ansibleguy.opnsense.frr\_general**

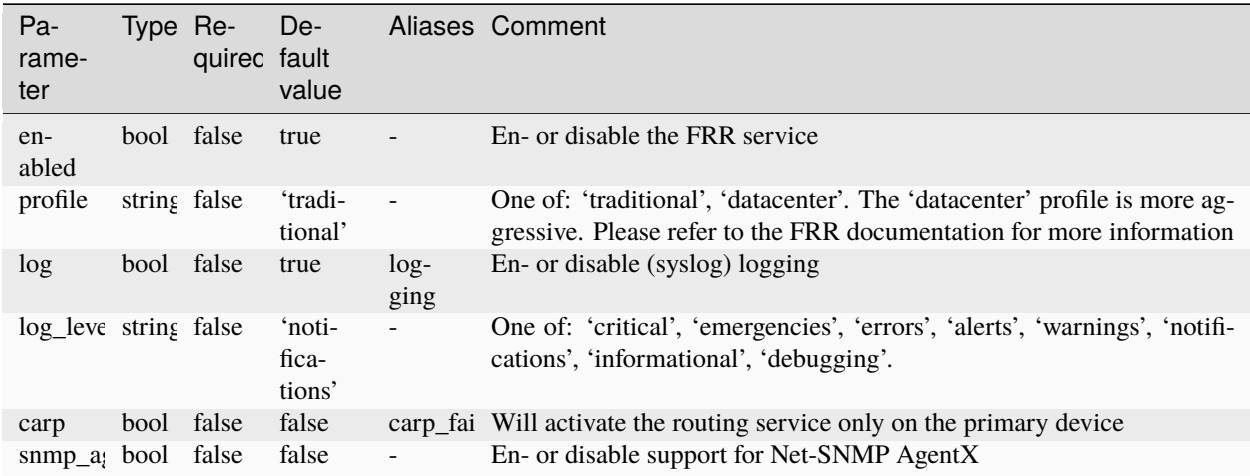

# **15.3 Examples**

### **15.3.1 ansibleguy.opnsense.frr\_general**

```
- hosts: localhost
 gather_facts: no
 module_defaults:
   group/ansibleguy.opnsense.all:
      firewall: 'opnsense.template.ansibleguy.net'
     api_credential_file: '/home/guy/.secret/opn.key'
 tasks:
   - name: Example
     ansibleguy.opnsense.frr_general:
       # enabled: true
       # profile: 'traditional'
       # log: true
       # log_level: 'notifications'
        # snmp_agentx: false
        # carp: false
   - name: Enabling FRR
      ansibleguy.opnsense.frr_general:
       enabled: true
       profile: 'traditional'
       log: true
       log_level: 'notifications'
```
### **CHAPTER**

# **SIXTEEN**

### **FRR OSPF**

#### **STATE**: stable

**TESTS**: [frr\\_ospf\\_general](https://github.com/ansibleguy/collection_opnsense/blob/latest/tests/frr_ospf_general.yml) | [frr\\_ospf\\_prefix\\_list](https://github.com/ansibleguy/collection_opnsense/blob/latest/tests/frr_ospf_prefix_list.yml) | [frr\\_ospf\\_interface](https://github.com/ansibleguy/collection_opnsense/blob/latest/tests/frr_ospf_interface.yml) | [frr\\_ospf\\_route\\_map](https://github.com/ansibleguy/collection_opnsense/blob/latest/tests/frr_ospf_route_map.yml) | [frr\\_ospf\\_network](https://github.com/ansibleguy/collection_opnsense/blob/latest/tests/frr_ospf_network.yml) | [frr\\_ospf3\\_general](https://github.com/ansibleguy/collection_opnsense/blob/latest/tests/frr_ospf3_general.yml) | [frr\\_ospf3\\_interface](https://github.com/ansibleguy/collection_opnsense/blob/latest/tests/frr_ospf3_interface.yml)

**API Docs**: [Plugins - Quagga](https://docs.opnsense.org/development/api/plugins/quagga.html)

**Service Docs**: [Dynamic Routing](https://docs.opnsense.org/manual/dynamic_routing.html)

**FRR Docs**: [FRRouting](https://docs.frrouting.org/) (*make sure you are looking at the current OPNSense package version!*)

# **16.1 Sponsoring**

Thanks to [@telmich](https://github.com/telmich) for sponsoring the development of these modules!

### **16.2 Prerequisites**

You need to install the FRR plugin:

os-frr

You can also install it using the [package module.](https://opnsense.ansibleguy.net/en/latest/modules/package.html)

# **16.3 Definition**

For basic parameters see: [Basics](https://opnsense.ansibleguy.net/en/latest/usage/2_basic.html)

### **16.3.1 OSPF**

### **ansibleguy.opnsense.frr\_ospf\_general**

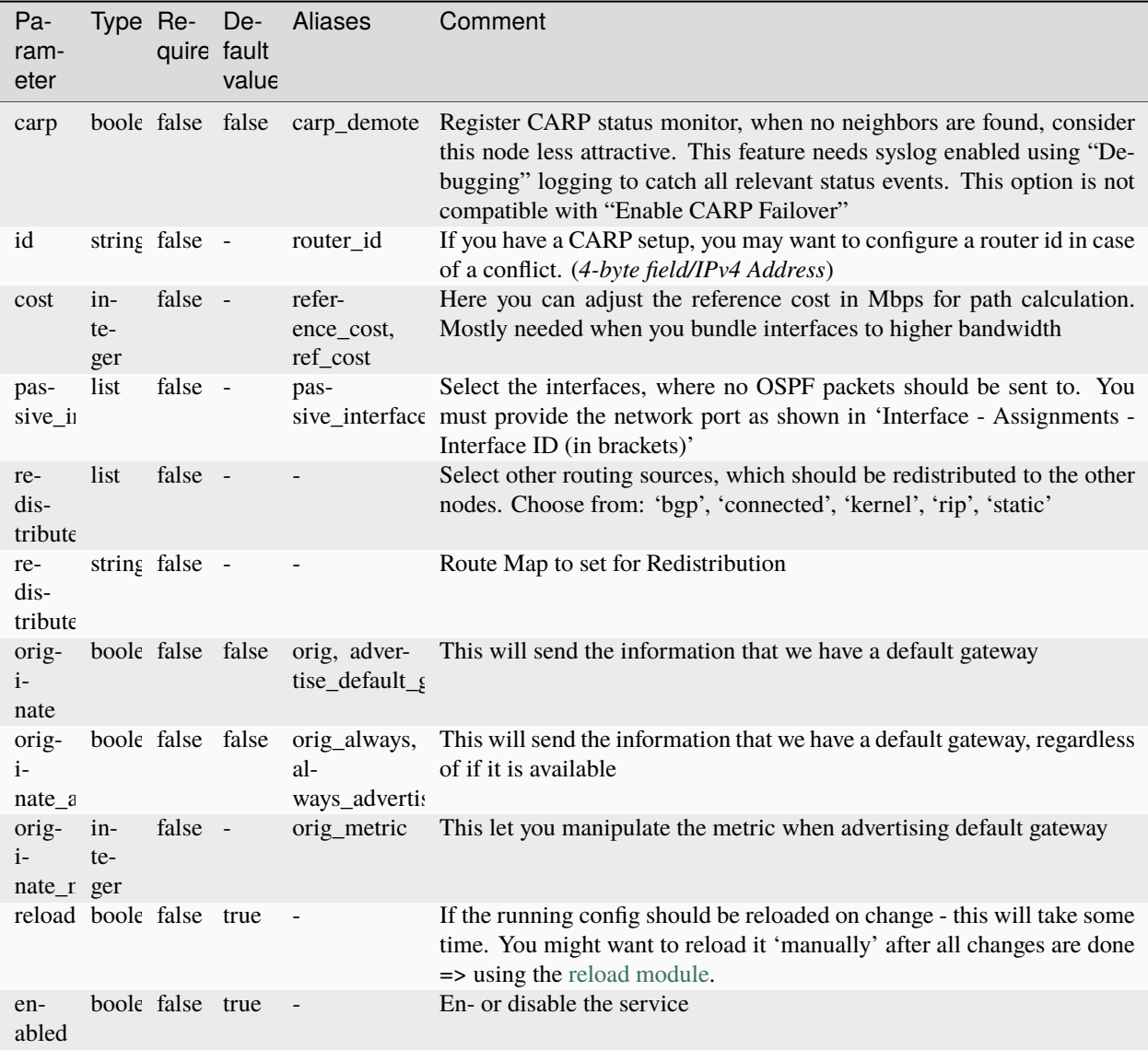

### **ansibleguy.opnsense.frr\_ospf\_network**

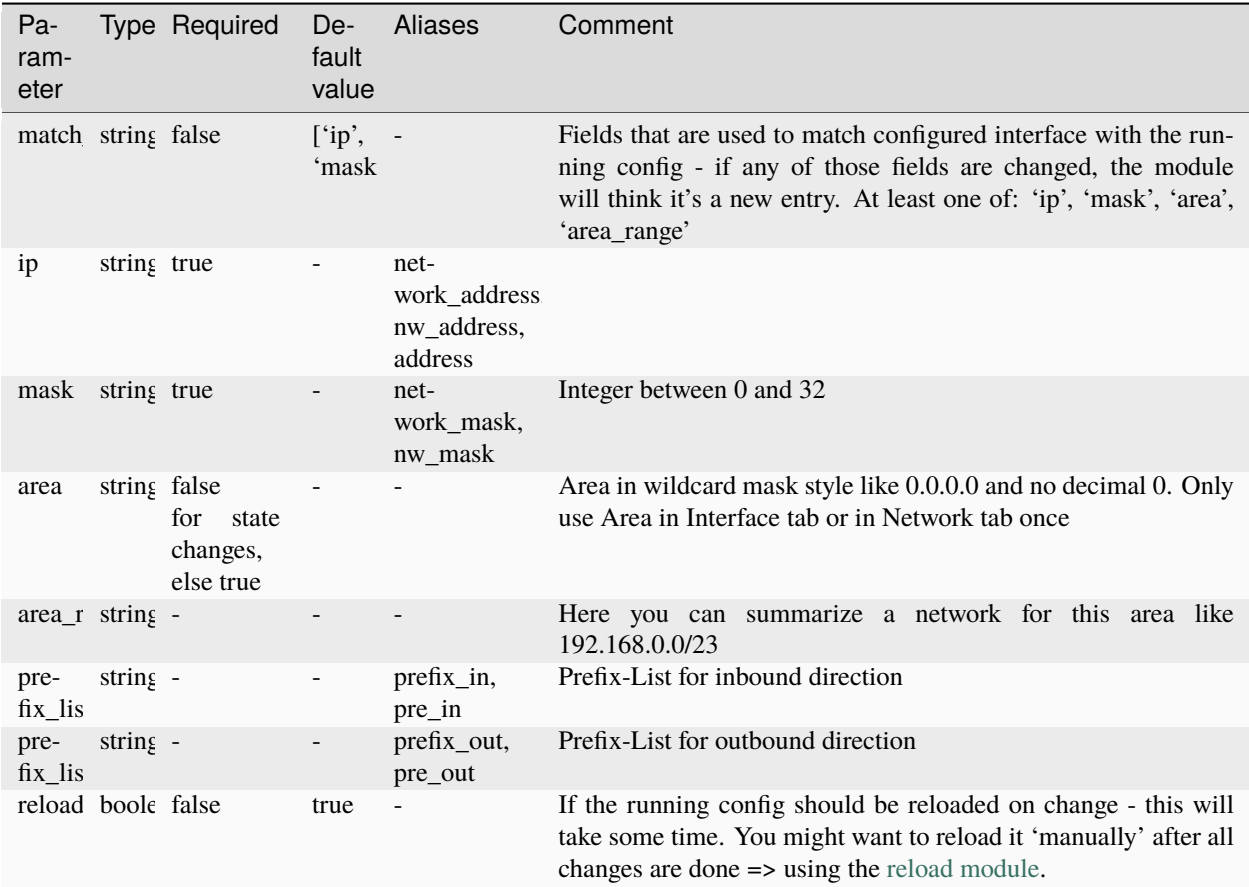

### **ansibleguy.opnsense.frr\_ospf\_interface**

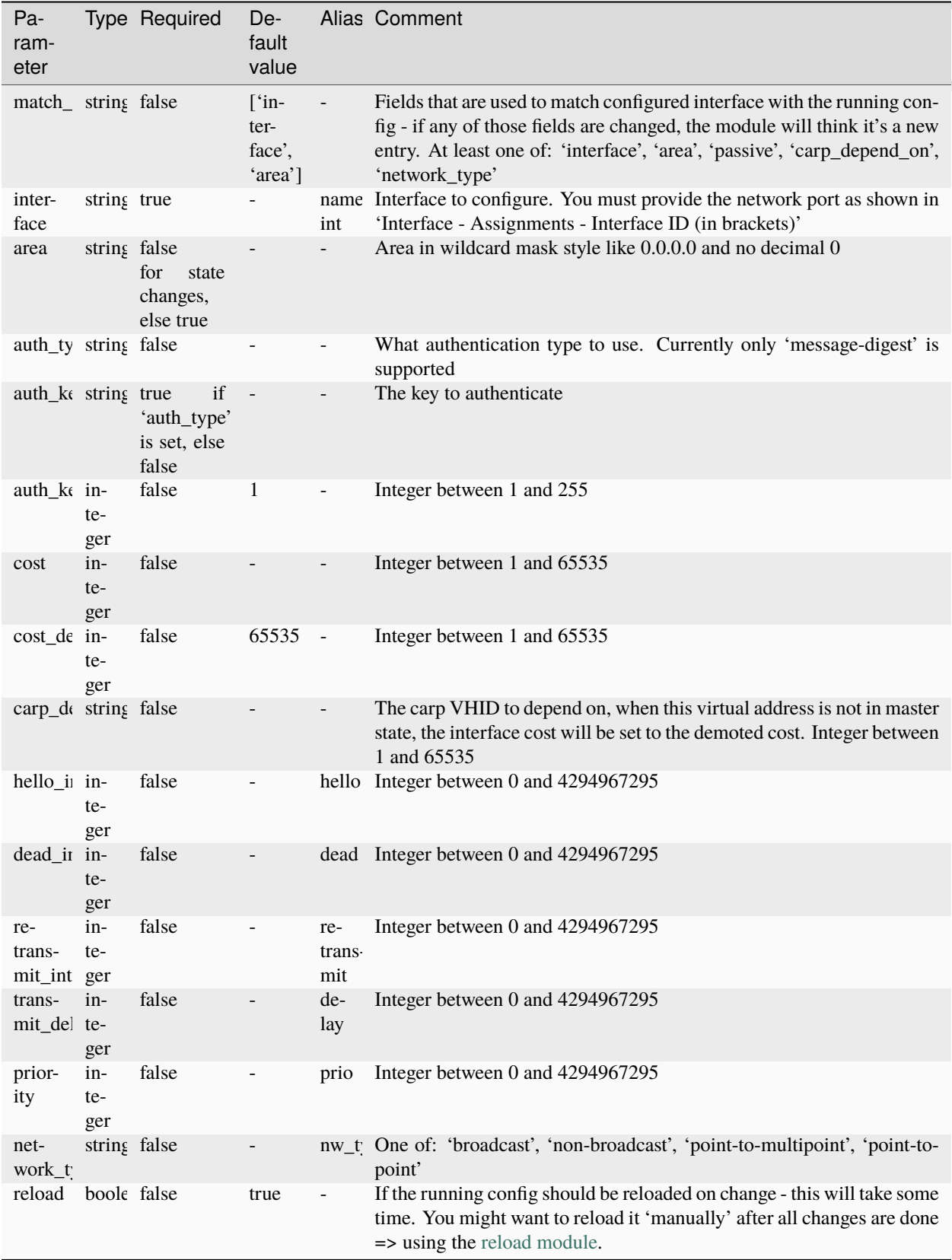

### **ansibleguy.opnsense.frr\_ospf\_prefix\_list**

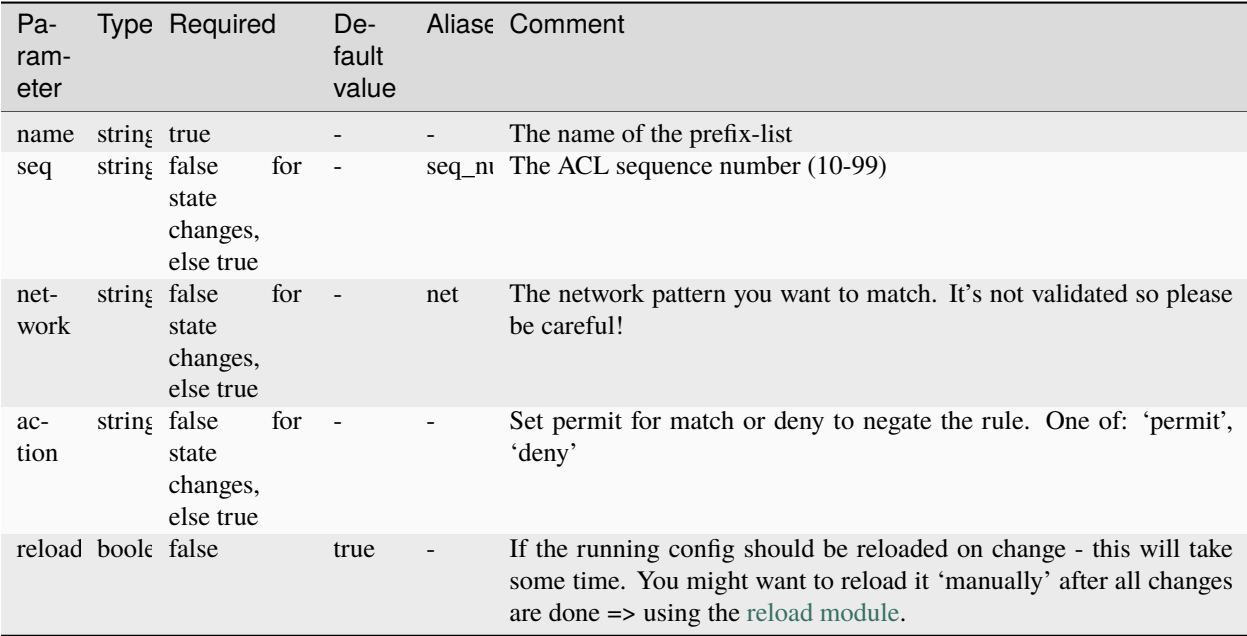

### **ansibleguy.opnsense.frr\_ospf\_route\_map**

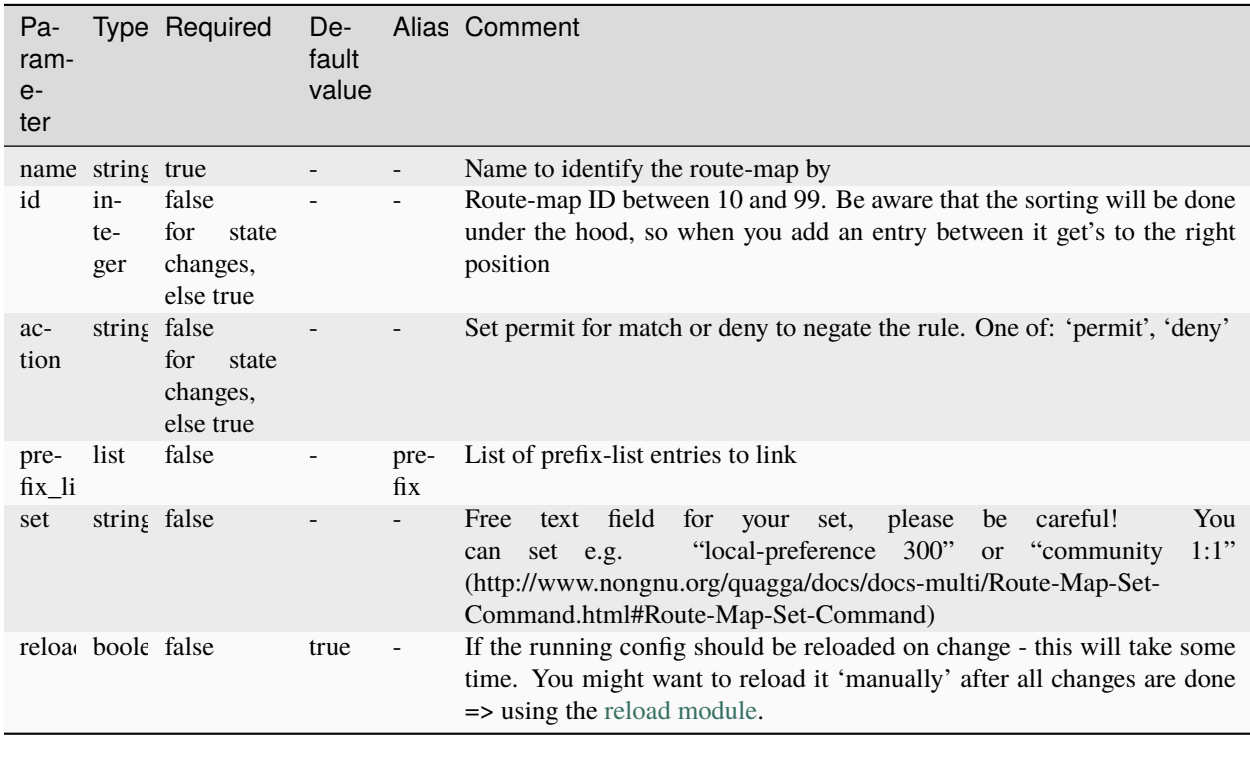

# **16.3.2 OSPFv3 (***IPv6***)**

### **ansibleguy.opnsense.frr\_ospf3\_general**

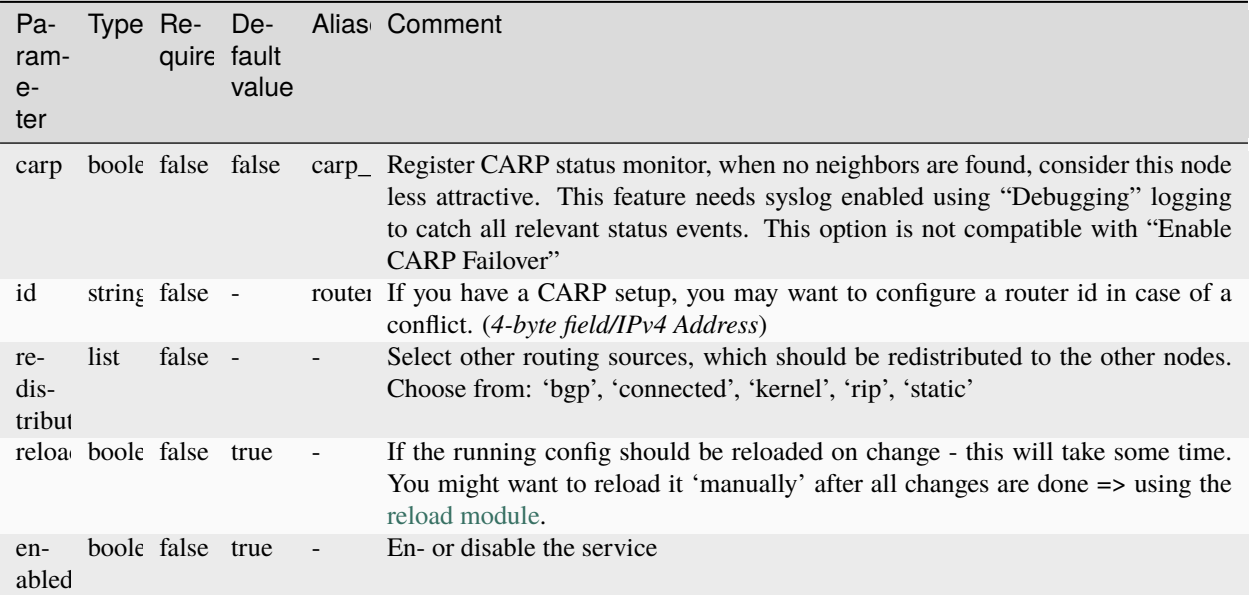

### **ansibleguy.opnsense.frr\_ospf3\_interface**

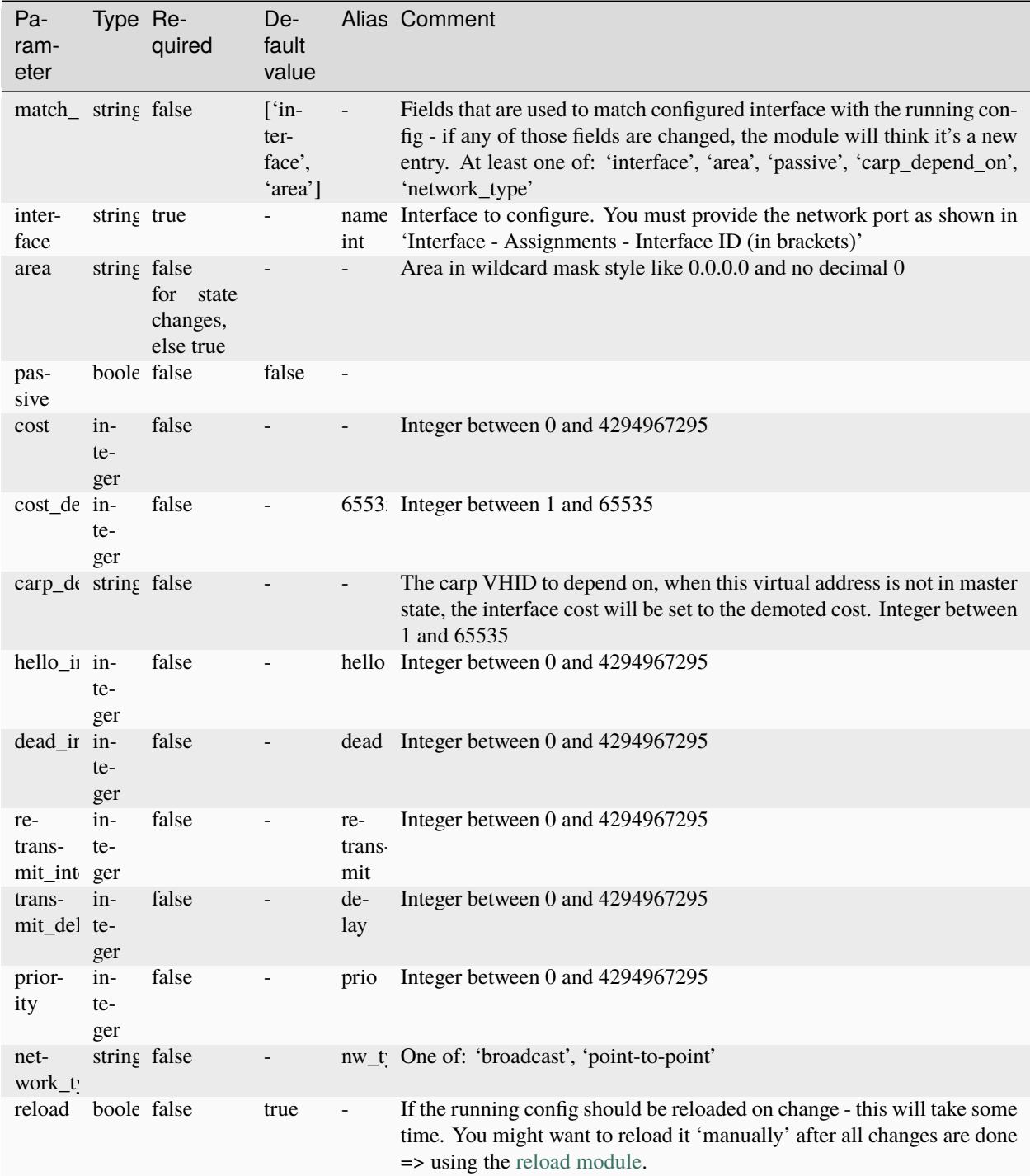

### **16.4 Examples**

### **16.4.1 OSPF (***IPv4***)**

**ansibleguy.opnsense.frr\_ospf\_general**

```
- hosts: localhost
 gather_facts: no
 module_defaults:
   group/ansibleguy.opnsense.all:
     firewall: 'opnsense.template.ansibleguy.net'
     api_credential_file: '/home/guy/.secret/opn.key'
   ansibleguy.opnsense.list:
     target: 'frr_ospf_general'
 tasks:
   - name: Example
     ansibleguy.opnsense.frr_ospf_general:
       # id: '10.0.0.1'
       # cost: 200
       # passive_ints: []
       # redistribute: []
       # redistribute_map: ''
       # carp: false
       # originate: false
       # originate_always: false
       # originate_metric: 1000
       # enabled: true
   - name: Configuring general settings
     ansibleguy.opnsense.frr_ospf_general:
       id: '10.0.1.1'
       cost: 300
       passive_ints: ['lan']
       redistribute: ['static', 'bgp']
       originate: true
       originate_metric: 1000
   - name: Disabling OSPF
     ansibleguy.opnsense.frr_ospf_general:
       id: '10.0.1.1'
       cost: 300
       passive_ints: ['lan']
       redistribute: ['static', 'bgp']
       originate: true
       originate_metric: 1000
       enabled: false
   - name: Pulling settings
     ansibleguy.opnsense.list:
     # target: 'frr_ospf_general'
```

```
register: existing_entries
```

```
- name: Printing settings
  ansible.builtin.debug:
   var: existing_entries.data
```
**ansibleguy.opnsense.frr\_ospf\_prefix\_list**

```
- hosts: localhost
 gather_facts: no
 module_defaults:
   group/ansibleguy.opnsense.all:
     firewall: 'opnsense.template.ansibleguy.net'
     api_credential_file: '/home/guy/.secret/opn.key'
   ansibleguy.opnsense.list:
     target: 'frr_ospf_prefix_list'
 tasks:
   - name: Example
     ansibleguy.opnsense.frr_ospf_prefix_list:
       name: 'example'
       seq: 10
       action: 'permit'
       network: '10.0.0.0/24'
       # enabled: true
   - name: Configuring prefix-list
     ansibleguy.opnsense.frr_ospf_prefix_list:
       name: 'test2'
       seq: 25
       action: 'permit'
       network: '10.0.1.0/24'
   - name: Disabling prefix-list
     ansibleguy.opnsense.frr_ospf_prefix_list:
       name: 'test2'
       seq: 25
       action: 'permit'
       network: '10.0.1.0/24'
       enabled: false
   - name: Pulling settings
     ansibleguy.opnsense.list:
     # target: 'frr_ospf_prefix_list'
     register: existing_entries
   - name: Printing settings
     ansible.builtin.debug:
       var: existing_entries.data
```

```
- name: Removing prefix-list
 ansibleguy.opnsense.frr_ospf_prefix_list:
   name: 'test2'
   state: 'absent'
```
**ansibleguy.opnsense.frr\_ospf\_route\_map**

```
- hosts: localhost
 gather_facts: no
 module_defaults:
   group/ansibleguy.opnsense.all:
     firewall: 'opnsense.template.ansibleguy.net'
     api_credential_file: '/home/guy/.secret/opn.key'
   ansibleguy.opnsense.list:
     target: 'frr_ospf_route_map'
 tasks:
   - name: Example
     ansibleguy.opnsense.frr_ospf_route_map:
       name: 'example'
       id: 10
       action: 'permit'
       # prefix_list: []
       # set: ''
       # enabled: true
   - name: Configuring route-map
     ansibleguy.opnsense.frr_ospf_route_map:
       name: 'test2'
       id: 65
       action: 'permit'
       set: 'local-preference 300'
   - name: Disabling route-map
     ansibleguy.opnsense.frr_ospf_route_map:
       name: 'test2'
       id: 65
       action: 'permit'
       set: 'local-preference 300'
       enabled: false
   - name: Pulling settings
     ansibleguy.opnsense.list:
     # target: 'frr_ospf_route_map'
     register: existing_entries
   - name: Printing settings
     ansible.builtin.debug:
```

```
var: existing_entries.data
```

```
- name: Removing route-map
 ansibleguy.opnsense.frr_ospf_route_map:
   name: 'test2'
    state: 'absent'
```
**ansibleguy.opnsense.frr\_ospf\_network**

```
- hosts: localhost
 gather_facts: no
 module_defaults:
   group/ansibleguy.opnsense.all:
     firewall: 'opnsense.template.ansibleguy.net'
     api_credential_file: '/home/guy/.secret/opn.key'
   ansibleguy.opnsense.frr_ospf_network:
     match_fields: ['ip', 'mask']
   ansibleguy.opnsense.list:
     target: 'frr_ospf_route_map'
 tasks:
   - name: Example
     ansibleguy.opnsense.frr_ospf_network:
       ip: '10.0.0.0'
       mask: 24
       area: '0.0.0.0'
       # area_range: ''
       # enabled: true
   - name: Configuring network
     ansibleguy.opnsense.frr_ospf_network:
       ip: '10.0.1.0'
       mask: 28
       area: '0.0.1.0'
   - name: Disabling network
     ansibleguy.opnsense.frr_ospf_network:
       ip: '10.0.1.0'
       mask: 28
       area: '0.0.1.0'
       enabled: false
   - name: Pulling settings
     ansibleguy.opnsense.list:
     # target: 'frr_ospf_network'
     register: existing_entries
   - name: Printing settings
```

```
ansible.builtin.debug:
   var: existing_entries.data
- name: Removing network
  ansibleguy.opnsense.frr_ospf_network:
   ip: '10.0.1.0'
   mask: 28
   state: 'absent'
```
**ansibleguy.opnsense.frr\_ospf\_interface**

```
- hosts: localhost
 gather_facts: no
 module_defaults:
   group/ansibleguy.opnsense.all:
     firewall: 'opnsense.template.ansibleguy.net'
     api_credential_file: '/home/guy/.secret/opn.key'
   ansibleguy.opnsense.frr_ospf_interface:
     match_fields: ['interface']
   ansibleguy.opnsense.list:
     target: 'frr_ospf_interface'
 tasks:
   - name: Example
     ansibleguy.opnsense.frr_ospf_interface:
       interface: 'opt1'
       # area: '0.0.0.0'
       # cost: 10
       # cost_demoted: 10
       # hello_interval: 10
       # dead_interval: 10
       # retransmit_interval: 10
       # transmit_delay: 10
       # priority: 10
       # network_type: ''
       # carp_depend_on: ''
       # auth_type: ''
       # auth_key: ''
       # auth_key_id: 1
       # enabled: true
       # match_fields: ['interface', 'area']
   - name: Configuring interface
     ansibleguy.opnsense.frr_ospf_interface:
       interface: 'opt1'
       area: '0.0.0.0'
       cost: 500
       cost_demoted: 2000
```

```
hello_interval: 60
    dead_interval: 30
    retransmit_interval: 60
    transmit_delay: 60
   priority: 30
   network_type: 'point-to-multipoint'
    auth_type: 'message-digest'
    auth_key: "{{ 'random' | hash('md5') }}"
- name: Disabling interface
  ansibleguy.opnsense.frr_ospf_interface:
    interface: 'opt1'
    area: '0.0.0.0'
    cost: 500
    cost_demoted: 2000
   hello interval: 60
    dead_interval: 30
    retransmit_interval: 60
    transmit_delay: 60
   priority: 30
   network_type: 'point-to-multipoint'
    auth_type: 'message-digest'
    auth_key: "{{ 'random' | hash('md5') }}"
    enabled: false
- name: Pulling settings
  ansibleguy.opnsense.list:
  # target: 'frr_ospf_interface'
  register: existing_entries
- name: Printing settings
  ansible.builtin.debug:
   var: existing_entries.data
- name: Removing interface
  ansibleguy.opnsense.frr_ospf_interface:
    interface: 'opt1'
    state: 'absent'
```
### **16.4.2 OSPFv3 (***IPv6***)**

**ansibleguy.opnsense.frr\_ospf3\_general**

```
- hosts: localhost
 gather_facts: no
 module_defaults:
   group/ansibleguy.opnsense.all:
     firewall: 'opnsense.template.ansibleguy.net'
     api_credential_file: '/home/guy/.secret/opn.key'
```

```
ansibleguy.opnsense.list:
    target: 'frr_ospf3_general'
tasks:
 - name: Example
    ansibleguy.opnsense.frr_ospf3_general:
      # id: '10.0.0.1'
      # redistribute: []
      # carp: false
      # enabled: true
 - name: Configuring general settings
    ansibleguy.opnsense.frr_ospf3_general:
      id: '10.0.1.1'
     redistribute: ['static']
  - name: Disabling OSPFv3
    ansibleguy.opnsense.frr_ospf3_general:
      id: '10.0.1.1'
     redistribute: ['static']
      enabled: false
 - name: Pulling settings
    ansibleguy.opnsense.list:
    # target: 'frr_ospf3_general'
   register: existing_entries
  - name: Printing settings
    ansible.builtin.debug:
     var: existing_entries.data
```
#### **ansibleguy.opnsense.frr\_ospf3\_interface**

```
- hosts: localhost
 gather_facts: no
 module_defaults:
   group/ansibleguy.opnsense.all:
     firewall: 'opnsense.template.ansibleguy.net'
     api_credential_file: '/home/guy/.secret/opn.key'
   ansibleguy.opnsense.frr_ospf3_interface:
     match_fields: ['interface']
   ansibleguy.opnsense.list:
     target: 'frr_ospf3_interface'
 tasks:
   - name: Example
     ansibleguy.opnsense.frr_ospf3_interface:
```

```
interface: 'opt1'
    # area: '0.0.0.0'
    # cost: 10
    # cost_demoted: 10
   # hello_interval: 10
   # dead_interval: 10
   # retransmit_interval: 10
   # transmit_delay: 10
   # priority: 10
    # network_type: ''
    # carp_depend_on: ''
    # passive: false
    # enabled: true
    # match_fields: ['interface', 'area']
- name: Configuring interface
  ansibleguy.opnsense.frr_ospf3_interface:
    interface: 'opt1'
    area: '0.0.0.0'
    cost: 500
    cost_demoted: 2000
   hello interval: 60
    dead_interval: 30
    retransmit_interval: 60
    transmit_delay: 60
   priority: 30
   network_type: 'point-to-point'
- name: Disabling interface
  ansibleguy.opnsense.frr_ospf3_interface:
    interface: 'opt1'
    area: '0.0.0.0'
    cost: 500
    cost_demoted: 2000
   hello_interval: 60
    dead_interval: 30
   retransmit_interval: 60
    transmit_delay: 60
   priority: 30
   network_type: 'point-to-point'
    enabled: false
- name: Pulling settings
  ansibleguy.opnsense.list:
  # target: 'frr_ospf3_interface'
  register: existing_entries
- name: Printing settings
  ansible.builtin.debug:
   var: existing_entries.data
- name: Removing interface
```

```
ansibleguy.opnsense.frr_ospf3_interface:
  interface: 'opt1'
  state: 'absent'
```
#### **CHAPTER**

## **SEVENTEEN**

### **FRR RIP**

**STATE**: stable **TESTS**: [frr\\_rip](https://github.com/ansibleguy/collection_opnsense/blob/latest/tests/frr_rip.yml) **API Docs**: [Plugins - Quagga](https://docs.opnsense.org/development/api/plugins/quagga.html) **Service Docs**: [Dynamic Routing](https://docs.opnsense.org/manual/dynamic_routing.html) **FRR Docs**: [FRRouting](https://docs.frrouting.org/) (*make sure you are looking at the current OPNSense package version!*)

# **17.1 Sponsoring**

Thanks to [@telmich](https://github.com/telmich) for sponsoring the development of these modules!

# **17.2 Prerequisites**

You need to install the FRR plugin:

os-frr

You can also install it using the [package module.](https://opnsense.ansibleguy.net/en/latest/modules/package.html)

# **17.3 Definition**

For basic parameters see: [Basics](https://opnsense.ansibleguy.net/en/latest/usage/2_basic.html)

### **17.3.1 ansibleguy.opnsense.frr\_rip**

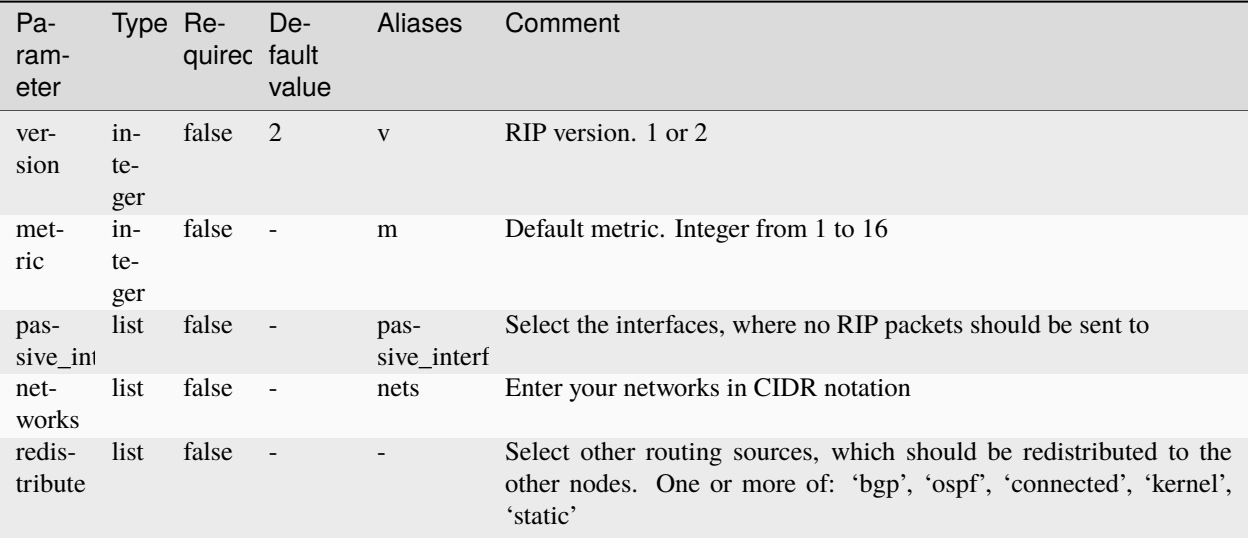

## **17.4 Examples**

### **17.4.1 ansibleguy.opnsense.frr\_rip**

```
- hosts: localhost
 gather_facts: no
 module_defaults:
   group/ansibleguy.opnsense.all:
     firewall: 'opnsense.template.ansibleguy.net'
     api_credential_file: '/home/guy/.secret/opn.key'
   ansibleguy.opnsense.list:
     target: 'frr_rip'
 tasks:
   - name: Example
     ansibleguy.opnsense.frr_rip:
       # version: 2
       # metric: 10
       # passive_ints: []
       # redistribute: []
       # networks: []
       # enabled: true
   - name: Pulling settings
     ansibleguy.opnsense.list:
     # target: 'frr_rip'
     register: existing_entries
   - name: Printing settings
```

```
ansible.builtin.debug:
   var: existing_entries.data
- name: Enabling & Configuring RIP
  ansibleguy.opnsense.frr_rip:
   passive_ints: ['lan']
   redistribute: ['static']
   networks: ['10.0.10.0/24']
    enabled: true
- name: Disabling RIP
  ansibleguy.opnsense.frr_rip:
    enabled: false
```
**Tip:** Check out [the repository on GitHub](https://github.com/ansibleguy/collection_opnsense) Report [missing/incorrect information or broken links](https://github.com/ansibleguy/collection_opnsense/issues/new/choose)

**CHAPTER**

## **EIGHTEEN**

# **INTRUSION PREVENTION SYSTEM**

#### **STATE**: unstable

**TESTS**: [ansibleguy.opnsense.ids\\_general](https://github.com/ansibleguy/collection_opnsense/blob/latest/tests/ids_general.yml) | [ansibleguy.opnsense.ids\\_action](https://github.com/ansibleguy/collection_opnsense/blob/latest/tests/ids_action.yml) | [ansibleguy.opnsense.ids\\_policy](https://github.com/ansibleguy/collection_opnsense/blob/latest/tests/ids_policy.yml) | [ansibleguy.opnsense.ids\\_policy\\_rule](https://github.com/ansibleguy/collection_opnsense/blob/latest/tests/ids_policy_rule.yml) | [ansibleguy.opnsense.ids\\_rule](https://github.com/ansibleguy/collection_opnsense/blob/latest/tests/ids_rule.yml) | [ansibleguy.opnsense.ids\\_ruleset](https://github.com/ansibleguy/collection_opnsense/blob/latest/tests/ids_ruleset.yml) | [ansi](https://github.com/ansibleguy/collection_opnsense/blob/latest/tests/ids_user_rule.yml)[bleguy.opnsense.ids\\_user\\_rule](https://github.com/ansibleguy/collection_opnsense/blob/latest/tests/ids_user_rule.yml)

#### **API Docs**: [IDS](https://docs.opnsense.org/development/api/core/ids.html)

**Service Docs**: [Intrusion Prevention System](https://docs.opnsense.org/manual/ips.html)

## **18.1 Definition**

For basic parameters see: *[Basic](#page-18-0)*

### **18.1.1 ansibleguy.opnsense.ids\_action**

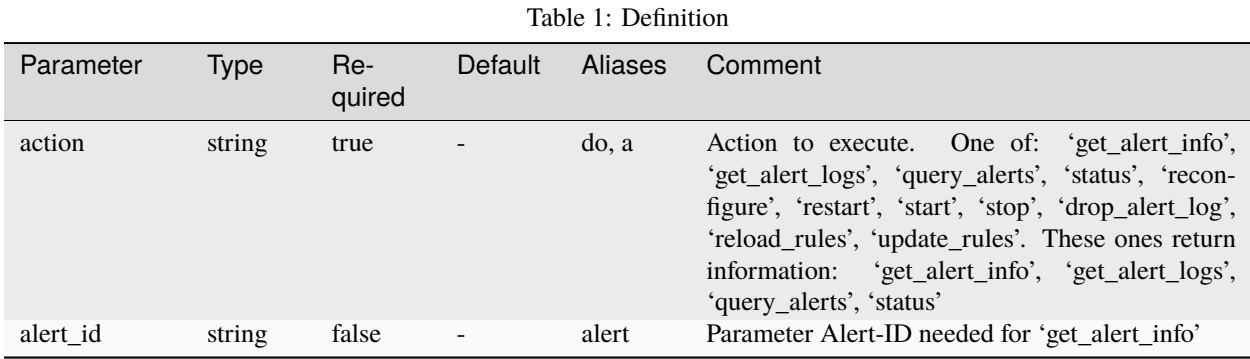

### **18.1.2 ansibleguy.opnsense.ids\_general**

Interfaces for 'ids\_general' must be provided as used in the network config (*p.e. 'opt1' instead of 'DMZ'*)

|  | Parameter                 | <b>Type</b> | Re-<br>quired                              | Default                 | Aliases                             | Comment                                                                                                    |
|--|---------------------------|-------------|--------------------------------------------|-------------------------|-------------------------------------|----------------------------------------------------------------------------------------------------|
|  | interfaces                | list        | true                                       |                         | ints                                | Select interface(s) to use. When enabling IPS,<br>only use physical interfaces here (no vlans etc)                                                                                                    |
|  | enabled                   | boolean     | false                                      | true                    |                                     | Enable intrusion detection system                                                                                                    |
|  | block                     | boolean     | false                                      | false                   | protec-<br>tion, ips                | Enable protection mode (block traffic). Before en-<br>abling, please disable all hardware offloading first<br>in advanced network!                                                                                                    |
|  | promiscuous               | boolean     | false                                      |                         | physi-<br>cal, vlan                 | For certain setups (like IPS with vlans), this is re-<br>quired to actually capture data on the physical in-<br>terface                                                                                                    |
|  | de-<br>fault_packet_siz   | int         | false                                      | (system<br>default)     |                                     | packet_siz With this option, you can set the size of the packets<br>on your network. It is possible that bigger packets<br>have to be processed sometimes. The engine can<br>still process these bigger packets, but processing<br>it will lower the performance. Unset = system de-<br>fault                                               |
|  | $10-$<br>cal_networks     | list        | false                                      | '10.0.0.0<br>'172.16.0. |                                     | ['192.168. home_net Networks to interpret as local                                                                                                    |
|  | pat-<br>tern_matcher      | string      | false                                      | (system<br>default)     | algo-<br>rithm,<br>matcher,<br>algo | One of: 'ac', 'ac-bs', 'ac-ks', 'hs'. Select the multi-<br>pattern matcher algorithm to use. Options: unset<br>$=$ system default, 'ac' $=$ 'Aho-Corasick', 'ac-bs' $=$<br>'Aho-Corasick, reduced memory implementation',<br>'ac-ks' = 'Aho-Corasick, Ken Steele variant', 'hs'<br>$=$ 'Hyperscan'                                          |
|  | profile                   | string      | false                                      | (system<br>default)     | de-                                 | One of: 'low', 'medium', 'high', 'custom'. The de-<br>tect_profil tection engine builds internal groups of signatures.<br>The engine allow us to specify the profile to use for<br>them, to manage memory on an efficient way keep-<br>ing a good performance. Unset = system default                                                       |
|  | pro-<br>file_toclient_grc | integer     | if<br>true<br>profile<br>$=$ 'cus-<br>tom' |                         | to-<br>client_gro                   | Between 0 and 65535. If Custom is specified.<br>The detection engine tries to split out separate sig-<br>natures into groups so that a packet is only in-<br>spected against signatures that can actually match.<br>As in large rule set this would result in way too<br>many groups and memory usage similar groups are<br>merged together |
|  | pro-<br>file_toserver_gro | integer     | if<br>true<br>profile<br>$=$ 'cus-<br>tom' |                         |                                     | toserver_g See 'profile_toclient_groups'                                                                                                    |
|  | schedule                  | string      | false                                      | 'ids rule<br>updates'   | up-<br>date_cron                    | Name/Description of an existing cron-job that<br>should be used to update IDS                                                                                                    |
|  | syslog_alerts             | boolean     | false                                      |                         | syslog,<br>log                      | Send alerts to system log in fast log format. This<br>will not change the alert logging used by the prod-<br>uct itself                                                                                                    |
|  | syslog_output             | boolean     | false                                      |                         |                                     | log_stdout Send alerts in eve format to syslog, using log level<br>info. This will not change the alert logging used by<br>the product itself. Drop logs will only be send to<br>the internal logger, due to restrictions in suricata                                                                                                    |
|  | log_level                 | string      | false                                      | (system<br>default)     |                                     | One of: 'info', 'perf', 'config', 'debug'. Increase<br>the verbosity of the Suricata application logging                                                                                                    |
|  | 102                       |             |                                            |                         |                                     | by onaprena sie Insrussbfrom evensfantsystem<br>= system default                                                                                                    |
|  | log_retention             | integer     | false                                      | $\overline{4}$          |                                     | log_count Number of logs to keep                                                                                                    |
|  | log_payload               | boolean     | false                                      |                         |                                     | log_packe Send packet payload to the log for further analyses                                                                                                    |
|  |                           |             | $f_0$ $\frac{1}{2}$                        |                         |                                     | $1.1.2 \div 4.1.1.2$ D                                                                                                    |

Table 2: Definition

### **18.1.3 ansibleguy.opnsense.ids\_ruleset**

The reload action will download/update the rulesets. If modifying multiple ones in a loop you might want to disable it on single calls.

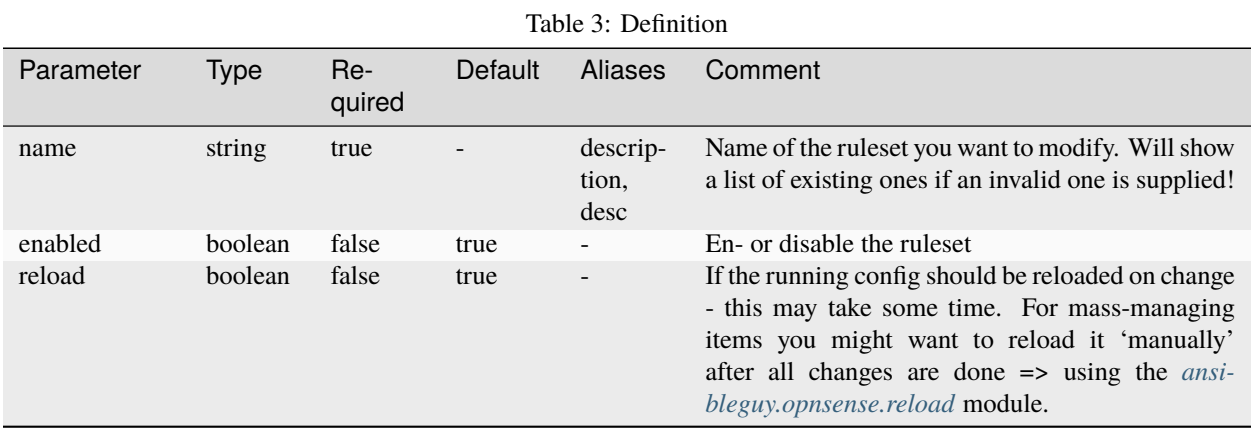

### **18.1.4 ansibleguy.opnsense.ids\_rule**

| Parameter | Type           | $Re-$<br>quired | Default | Aliases | Comment                                                                                                    |  |  |  |  |
|-----------|----------------|-----------------|---------|---------|----------------------------------------------------------------------------------------------------|--|--|--|--|
| sid       | integer        | true            |         | id      | Unique signature-ID of the rule you want to mod-<br>ify                                                                                                    |  |  |  |  |
| action    | string         | false           | alert   | a       | One of 'alert', 'drop'. Set action to perform here,<br>only used when in IPS mode                                                                                                    |  |  |  |  |
| enabled   | <b>boolean</b> | false           | true    |         | En- or disable the rule                                                                                                    |  |  |  |  |
| reload    | boolean        | false           | true    |         | If the running config should be reloaded on change<br>- this may take some time. For mass-managing<br>items you might want to reload it 'manually'<br>after all changes are done => using the <i>ansi</i> -<br>bleguy.opnsense.reload module. |  |  |  |  |

Table 4: Definition

# **18.1.5 ansibleguy.opnsense.ids\_user\_rule**

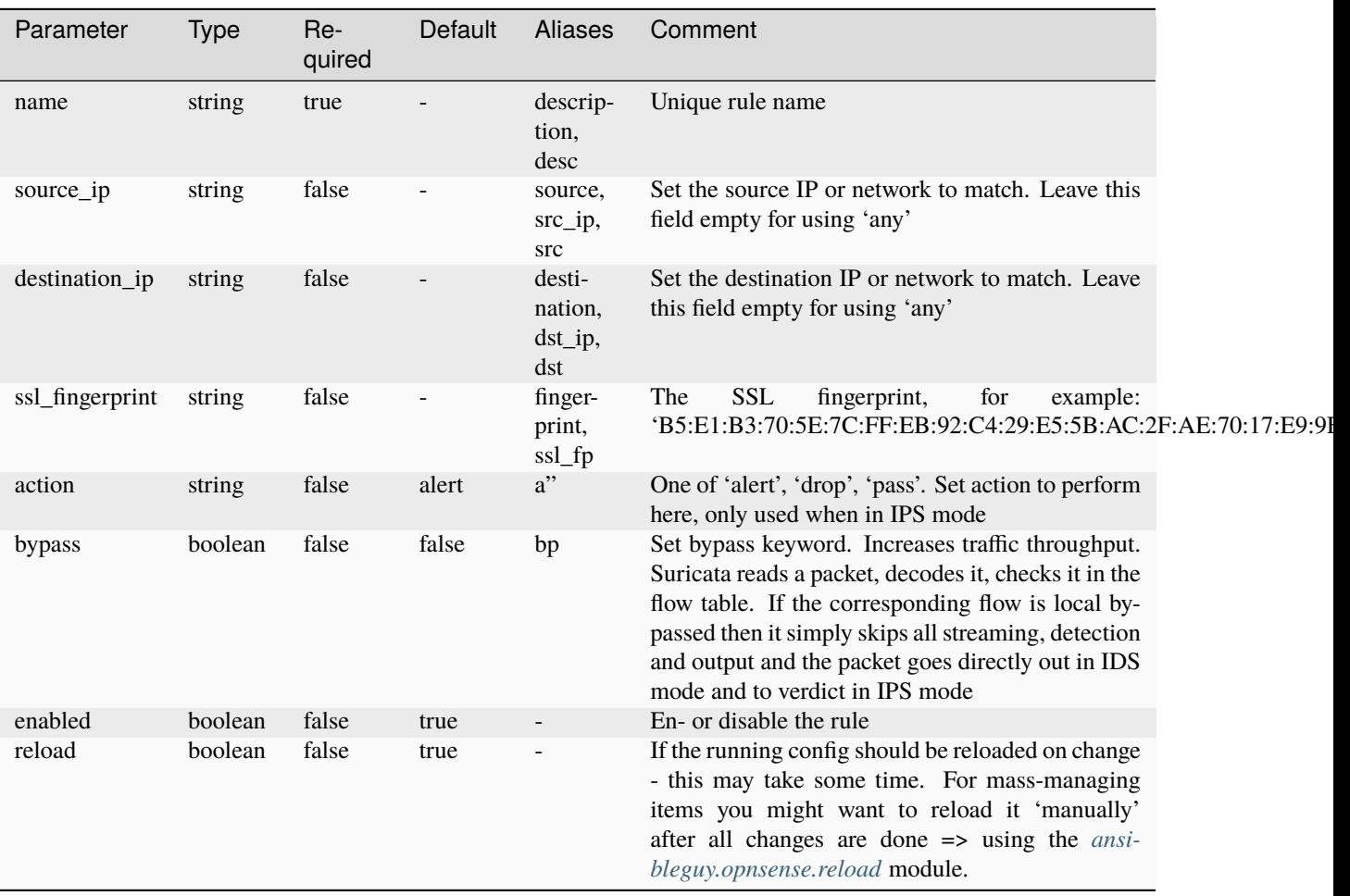

Table 5: Definition
## **18.1.6 ansibleguy.opnsense.ids\_policy**

| Parameter  | <b>Type</b>     | Re-<br>quired | Default        | <b>Aliases</b>            | Comment                                                                                                    |
|------------|-----------------|---------------|----------------|---------------------------|----------------------------------------------------------------------------------------------------|
| name       | string          | true          |                | descrip-<br>tion,<br>desc | Unique policy name                                                                                                    |
| priority   | integer         | false         | $\overline{0}$ | prio                      | Policies are processed on a first match basis a lower<br>number means more important                                                                                                    |
| rulesets   | <i>list</i>     | false         |                | <b>rs</b>                 | Rulesets this policy applies to (all when none se-<br>lected). Rulesets must be enabled beforehand!                                                                                                    |
| action     | <i>list</i>     | false         |                | a                         | One or multiple of: 'disable', 'alert', 'drop'. Rule<br>configured action                                                                                                    |
| new_action | string          | false         | alert          | na                        | One or multiple of: 'default', 'disable', 'alert',<br>'drop'. Action to perform when filter policy ap-<br>plies                                                                                                    |
| rules      | dictio-<br>nary | false         |                |                           | Key-value pairs of policy-rules as provided by the<br>enabled rulesets. Values must be string or lists.<br>Example: '{rules: {signature_severity: [Minor,<br>Major], tag: Dshield } }'                                                        |
| enabled    | boolean         | false         | true           |                           | En- or disable the Policy                                                                                                    |
| reload     | boolean         | false         | true           |                           | If the running config should be reloaded on change<br>- this may take some time. For mass-managing<br>items you might want to reload it 'manually'<br>after all changes are done => using the <i>ansi</i> -<br>bleguy.opnsense.reload module. |

Table 6: Definition

## **18.1.7 ansibleguy.opnsense.ids\_policy\_rule**

| Table <i>T</i> . Deminiton |         |                 |         |         |                                                                                                    |  |
|----------------------------|---------|-----------------|---------|---------|----------------------------------------------------------------------------------------------------|--|
| Parameter                  | Type    | $Re-$<br>quired | Default | Aliases | Comment                                                                                                    |  |
| sid                        | integer | true            |         | id      | Unique signature-ID of the rule you want to match                                                                                                    |  |
| action                     | string  | false           | alert   | a       | One of: 'alert', 'drop'. Rule configured action                                                                                                    |  |
| enabled                    | boolean | false           | true    |         | En- or disable the rule                                                                                                    |  |
| reload                     | boolean | false           | true    | -       | If the running config should be reloaded on change<br>- this may take some time. For mass-managing<br>items you might want to reload it 'manually'<br>after all changes are done => using the <i>ansi</i> -<br>bleguy.opnsense.reload module. |  |

Table 7: Definition

### **18.2 Info**

**Warning:** The list module will not return all details of the existing entries [as the current implementation does](https://github.com/opnsense/core/issues/7094) [not scale well.](https://github.com/opnsense/core/issues/7094)

### **18.3 Examples**

**18.3.1 ansibleguy.opnsense.ids\_action**

```
- hosts: localhost
 gather_facts: false
 module_defaults:
   group/ansibleguy.opnsense.all:
     firewall: 'opnsense.template.ansibleguy.net'
     api_credential_file: '/home/guy/.secret/opn.key'
 tasks:
   - name: Example
     ansibleguy.opnsense.ids_action:
       action: 'status'
       # alert_id: ''
       # debug: false
   - name: Pull Alert Logs
     ansibleguy.opnsense.ids_action:
       action: 'get_alert_logs'
     register: ids_logs
   - name: Printing
     ansible.builtin.debug:
       var: ids_logs.data
   - name: Reload Rules
     ansibleguy.opnsense.ids_action:
       action: 'reload_rules'
   - name: Update Rules
     ansibleguy.opnsense.ids_action:
       action: 'update_rules'
   - name: Pull Alert Information
     ansibleguy.opnsense.ids_action:
       action: 'get_alert_info'
       alert id: 1337
     register: ids_alert
   - name: Printing
     ansible.builtin.debug:
       var: ids_alert.data
```
#### **18.3.2 ansibleguy.opnsense.ids\_general**

```
- hosts: localhost
 gather_facts: false
 module_defaults:
   group/ansibleguy.opnsense.all:
     firewall: 'opnsense.template.ansibleguy.net'
     api_credential_file: '/home/guy/.secret/opn.key'
   ansibleguy.opnsense.list:
     target: 'ids_general'
 tasks:
   - name: Example
     ansibleguy.opnsense.ids_general:
       interfaces: ['opt1']
       # enabled: true
       # block: true
       # promiscuous: false
       # default_packet_size: ''
       # local_networks: ['192.168.0.0/16', '10.0.0.0/8', '172.16.0.0/12']
       # pattern_matcher: ''
       # profile: ''
       # profile_toclient_groups: ''
       # profile_toserver_groups: ''
       # schedule: 'ids rule updates'
       # syslog_alerts: false
       # syslog_output: false
       # log_level: ''
       # log_retention: 4
       # log_payload: false
       # log_rotate: 'weekly'
       # reload: true
       # debug: false
   - name: Enabling IDS (learning mode)
     ansibleguy.opnsense.ids_general:
       interfaces: ['opt1']
       enabled: true
       pattern_matcher: 'ac'
       profile: 'low'
       local_networks: ['10.0.0.0/16']
       log_rotate: 'daily'
       log_retention: 14
       syslog: true
       log_level: 'info'
   - name: Enabling IPS (blocking)
     ansibleguy.opnsense.ids_general:
       interfaces: ['opt1']
       enabled: true
       block: true
       pattern_matcher: 'ac'
```

```
profile: 'low'
    local_networks: ['10.0.0.0/16']
    log_rotate: 'daily'
    log_retention: 14
    syslog: true
    log_level: 'info'
- name: Listing
  ansibleguy.opnsense.list:
  # target: 'ids_general'
  register: existing_settings
- name: Printing Settings
  ansible.builtin.debug:
   var: existing_settings.data
```
#### **18.3.3 ansibleguy.opnsense.ids\_ruleset**

```
- hosts: localhost
 gather_facts: false
 module_defaults:
   group/ansibleguy.opnsense.all:
     firewall: 'opnsense.template.ansibleguy.net'
     api_credential_file: '/home/guy/.secret/opn.key'
   ansibleguy.opnsense.list:
     target: 'ids_ruleset'
 tasks:
   - name: Example
     ansibleguy.opnsense.ids_ruleset:
       name: 'ET open/drop'
       # enabled: true
       # reload: true
       # debug: false
   - name: Enabling & downloading ruleset 'ET open/drop'
     ansibleguy.opnsense.ids_ruleset:
       name: 'ET open/compromised'
       reload: true
   - name: Disabling ruleset 'ET open/compromised'
     ansibleguy.opnsense.ids_ruleset:
       name: 'ET open/compromised'
       enabled: false
   - name: Listing
     ansibleguy.opnsense.list:
     # target: 'ids_ruleset'
     register: existing_rulesets
```
- name: Printing Rulesets ansible.builtin.debug: var: existing\_rulesets.data

#### **18.3.4 ansibleguy.opnsense.ids\_rule**

```
- hosts: localhost
 gather_facts: false
 module_defaults:
   group/ansibleguy.opnsense.all:
     firewall: 'opnsense.template.ansibleguy.net'
     api_credential_file: '/home/guy/.secret/opn.key'
   ansibleguy.opnsense.list:
     target: 'ids_rule'
 tasks:
   - name: Example
     ansibleguy.opnsense.ids_rule:
       sid: 2400000
       # enabled: true
       # action: 'alert'
       # reload: true
       # debug: false
   - name: Setting rule with ID 2400000 to drop
     ansibleguy.opnsense.ids_rule:
       sid: 2400000
       action: 'drop'
   - name: Disabling rule with ID 2400011
     ansibleguy.opnsense.ids_rule:
       sid: 2400011
       enabled: false
   - name: Listing
     ansibleguy.opnsense.list:
     # target: 'ids_rule'
     register: existing_rules
   - name: Printing Rules
     ansible.builtin.debug:
       var: existing_rules.data
```
#### **18.3.5 ansibleguy.opnsense.ids\_user\_rule**

```
- hosts: localhost
 gather_facts: false
 module_defaults:
   group/ansibleguy.opnsense.all:
     firewall: 'opnsense.template.ansibleguy.net'
     api_credential_file: '/home/guy/.secret/opn.key'
   ansibleguy.opnsense.list:
     target: 'ids_user_rule'
 tasks:
   - name: Example
     ansibleguy.opnsense.ids_user_rule:
       name: 'Example'
       # source_ip: ''
       # destination_ip: ''
       # ssl_fingerprint: ''
       # action: 'alert'
       # bypass: false
       # enabled: true
       # reload: true
       # debug: false
   - name: Adding
     ansibleguy.opnsense.ids_user_rule:
       name: 'ANSIBLE_TEST_1_1'
       source_ip: '192.168.10.1'
       destination_ip: '1.1.1.1'
       action: 'alert'
       bypass: false
   - name: Disabling
     ansibleguy.opnsense.ids_user_rule:
       name: 'ANSIBLE_TEST_1_1'
       source_ip: '192.168.10.1'
       destination_ip: '1.1.1.1'
       action: 'alert'
       bypass: false
       enabled: false
   - name: Removing
     ansibleguy.opnsense.ids_user_rule:
       name: 'ANSIBLE_TEST_1_1'
       state: 'absent'
   - name: Listing
     ansibleguy.opnsense.list:
     # target: 'ids_user_rule'
     register: existing_rules
   - name: Printing Rules
```
ansible.builtin.debug: var: existing\_rules.data

#### **18.3.6 ansibleguy.opnsense.ids\_policy**

```
- hosts: localhost
 gather_facts: false
 module_defaults:
   group/ansibleguy.opnsense.all:
     firewall: 'opnsense.template.ansibleguy.net'
     api_credential_file: '/home/guy/.secret/opn.key'
   ansibleguy.opnsense.list:
     target: 'ids_policy'
 tasks:
   - name: Example
     ansibleguy.opnsense.ids_policy:
       name: 'Example'
       # priority: 0
       # rulesets: []
       # action: []
       # new_action: 'alert'
       # rules: \{\}# enabled: true
       # reload: true
       # debug: false
   - name: Adding
     ansibleguy.opnsense.ids_policy:
       name: 'ANSIBLE_TEST_1_1'
       priority: 1
       rulesets: 'ET open/drop'
       action: ['drop']
       new_action: 'alert'
       rules:
          classtype: ['misc-attack', 'bad-unknown']
          signature_severity: 'Minor'
   - name: Disabling
     ansibleguy.opnsense.ids_policy:
       name: 'ANSIBLE_TEST_1_1'
       priority: 1
       rulesets: 'ET open/drop'
       action: ['drop']
       new_action: 'alert'
       rules:
          classtype: ['misc-attack', 'bad-unknown']
          signature_severity: 'Minor'
       enabled: false
```

```
- name: Removing
  ansibleguy.opnsense.ids_policy:
   name: 'ANSIBLE_TEST_1_1'
    state: 'absent'
- name: Listing
  ansibleguy.opnsense.list:
  # target: 'ids_policy'
  register: existing_policies
- name: Printing Policies
  ansible.builtin.debug:
    var: existing_policies.data
```
#### **18.3.7 ansibleguy.opnsense.ids\_policy\_rule**

```
- hosts: localhost
 gather facts: false
 module_defaults:
   group/ansibleguy.opnsense.all:
     firewall: 'opnsense.template.ansibleguy.net'
     api_credential_file: '/home/guy/.secret/opn.key'
   ansibleguy.opnsense.list:
     target: 'ids_policy_rule'
 tasks:
   - name: Example
     ansibleguy.opnsense.ids_policy_rule:
       sid: 2400000
       # action: 'alert'
       # enabled: true
       # reload: true
       # debug: false
   - name: Adding
     ansibleguy.opnsense.ids_policy_rule:
       sid: 2400000
       action: 'alert'
   - name: Disabling
     ansibleguy.opnsense.ids_policy_rule:
       sid: 2400000
       action: 'alert'
       enabled: false
   - name: Removing
     ansibleguy.opnsense.ids_policy_rule:
       sid: 2400000
```

```
state: 'absent'
- name: Listing
  ansibleguy.opnsense.list:
  # target: 'ids_policy_rule'
 register: existing_rules
- name: Printing Rules
  ansible.builtin.debug:
   var: existing_rules.data
```
**Tip:** Check out [the repository on GitHub](https://github.com/ansibleguy/collection_opnsense)

Report [missing/incorrect information or broken links](https://github.com/ansibleguy/collection_opnsense/issues/new/choose)

#### **CHAPTER**

### **NINETEEN**

### **INTERFACE**

**STATE**: stable **TESTS**: [vlan](https://github.com/ansibleguy/collection_opnsense/blob/latest/tests/interface_vlan.yml) | [vxlan](https://github.com/ansibleguy/collection_opnsense/blob/latest/tests/interface_vxlan.yml) | [vip](https://github.com/ansibleguy/collection_opnsense/blob/latest/tests/interface_vip.yml) **API Docs**: [Core - Interfaces](https://docs.opnsense.org/development/api/core/interfaces.html) **Service Docs**: [VLAN Docs](https://docs.opnsense.org/manual/other-interfaces.html?highlight=vlan#vlan) | [VxLAN Docs](https://docs.opnsense.org/manual/other-interfaces.html?highlight=vlan#vxlan) | [VIP Docs](https://docs.opnsense.org/manual/firewall_vip.html)

### **19.1 Info**

#### **19.1.1 ansibleguy.opnsense.interface\_vlan**

This module manages VLAN configuration that can be found in the WEB-UI menu: 'Interfaces - Other Types - VLAN'

#### **19.1.2 ansibleguy.opnsense.interface\_vxlan**

This module manages VXLAN configuration that can be found in the WEB-UI menu: 'Interfaces - Other Types - VXLAN'

#### **19.1.3 ansibleguy.opnsense.interface\_vip**

This module manages VIP configuration that can be found in the WEB-UI menu: 'Interfaces - Virtual IPs - Settings'

## **19.2 Definition**

For basic parameters see: *[Basic](#page-18-0)*

## **19.2.1 ansibleguy.opnsense.interface\_vlan**

| Parameter   | <b>Type</b> | Re-<br>quired                               | Default  | Aliases                     | Comment                                                                                                    |
|-------------|-------------|---------------------------------------------|----------|-----------------------------|----------------------------------------------------------------------------------------------------|
| description | string      | true                                        |          | desc,<br>name               | The unique description used to match the config-<br>ured entries to the existing ones                                                                                                    |
| interface   | string      | false<br>for state<br>changes,<br>else true |          | parent,<br>port, int,<br>if | The parent interface to add the vlan to. Exist-<br>ing VLAN capable interface - you must provide<br>the network port as shown in 'Interfaces - Assign-<br>ments - Network port'                                                               |
| vlan        | integer     | false<br>for state<br>changes,<br>else true |          | tag, id                     | 802.1Q VLAN tag (between 1 and 4094)                                                                                                    |
| priority    | integer     | false                                       | $\Omega$ | prio                        | 802.1Q VLAN PCP (between 0 and 7)                                                                                                    |
| reload      | boolean     | false                                       | true     |                             | If the running config should be reloaded on change<br>- this may take some time. For mass-managing<br>items you might want to reload it 'manually'<br>after all changes are done => using the <i>ansi</i> -<br>bleguy.opnsense.reload module. |

Table 1: Definition

# **19.2.2 ansibleguy.opnsense.interface\_vxlan**

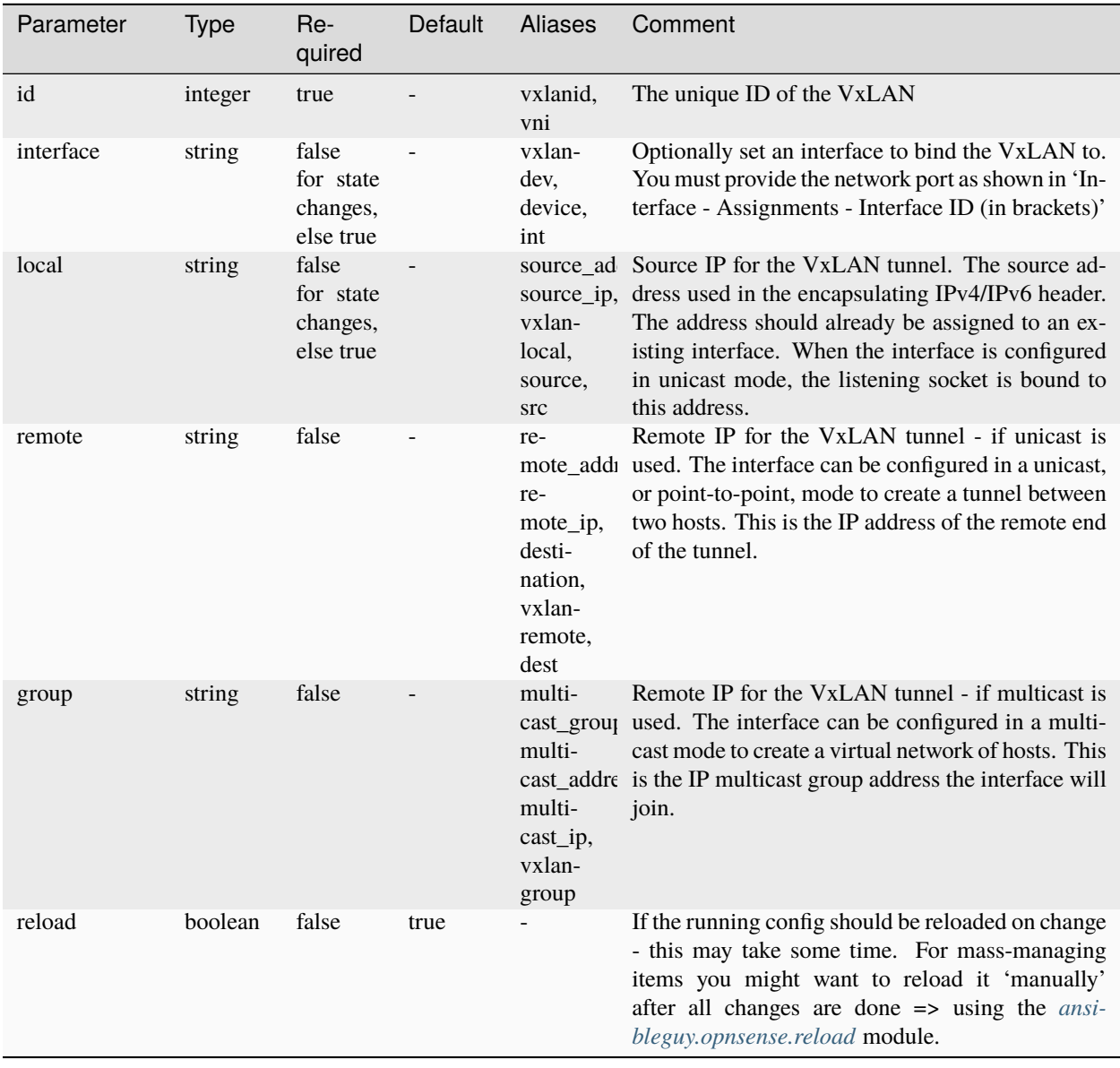

Table 2: Definition

## **19.2.3 ansibleguy.opnsense.interface\_vip**

**Warning:** This feature is only available in OPNSense version  $>= 23.1$ 

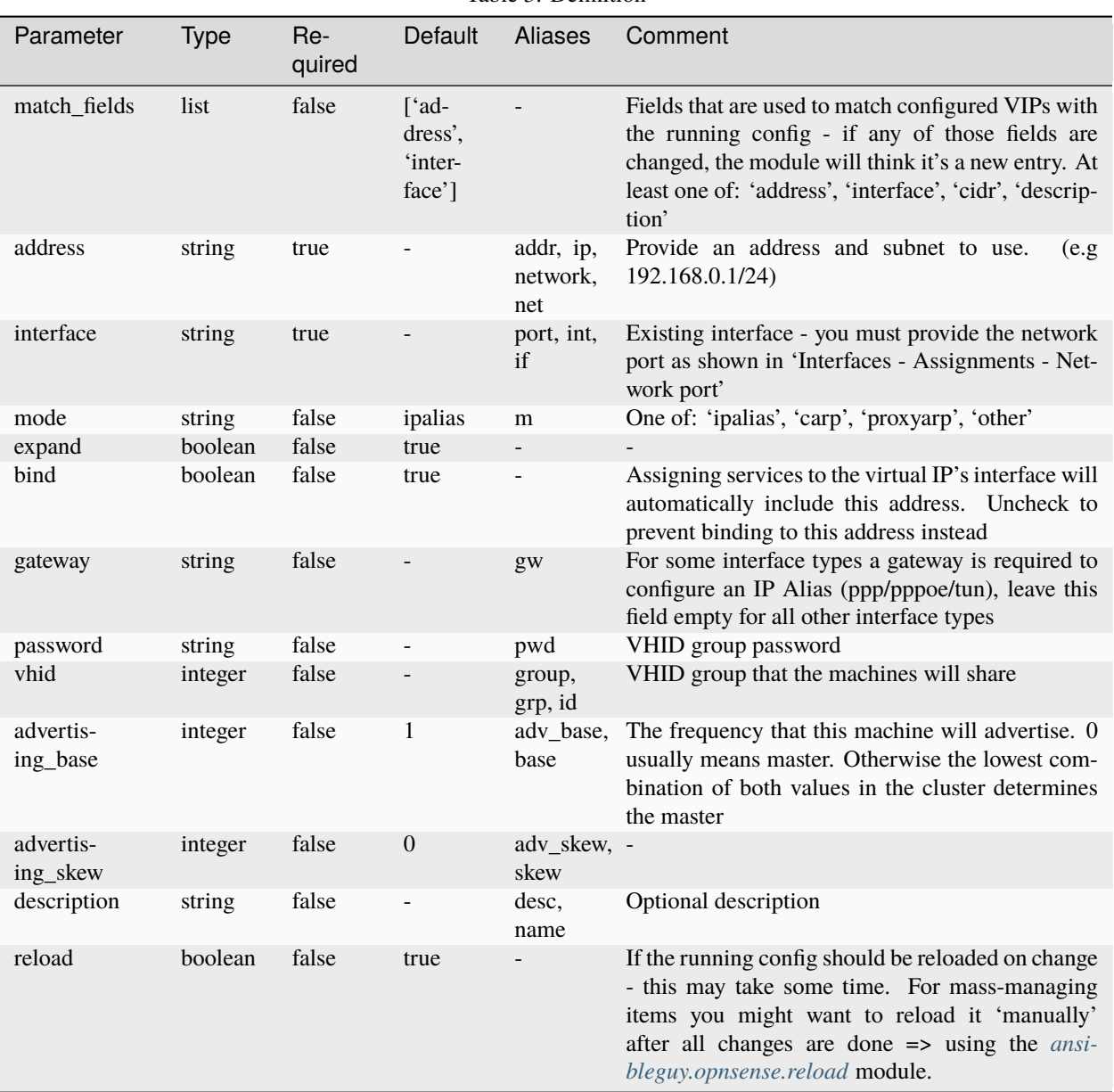

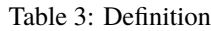

### **19.3 Examples**

#### **19.3.1 ansibleguy.opnsense.interface\_vlan**

```
- hosts: localhost
 gather_facts: no
 module_defaults:
   group/ansibleguy.opnsense.all:
      firewall: 'opnsense.template.ansibleguy.net'
      api_credential_file: '/home/guy/.secret/opn.key'
   ansibleguy.opnsense.list:
      target: 'interface_vlan'
 tasks:
   - name: Example
     ansibleguy.opnsense.interface_vlan:
       description: 'example'
       interface: 'vtnet0'
       vlan: 100
       # priority: 0
       # debug: false
       # state: 'present'
       # reload: true
   - name: Adding VLAN
     ansibleguy.opnsense.interface_vlan:
       description: 'test1'
       interface: 'vtnet0'
       vlan: 100
   - name: Listing
      ansibleguy.opnsense.list:
      # target: 'interface_vlan'
     register: existing_entries
   - name: Printing VLANs
      ansible.builtin.debug:
       var: existing_entries.data
   - name: Removing VLAN
      ansibleguy.opnsense.interface_vlan:
       description: 'test1'
       state 'absent'
```
#### **19.3.2 ansibleguy.opnsense.interface\_vxlan**

```
- hosts: localhost
 gather_facts: no
 module_defaults:
   group/ansibleguy.opnsense.all:
     firewall: 'opnsense.template.ansibleguy.net'
     api_credential_file: '/home/guy/.secret/opn.key'
   ansibleguy.opnsense.list:
     target: 'interface_vxlan'
 tasks:
   - name: Example
     ansibleguy.opnsense.interface_vxlan:
       id: 100
       local: '192.168.0.1'
       # remote: ''
       # group: ''
       # interface: 'lan'
       # debug: false
       # state: 'present'
       # reload: true
   - name: Adding VxLAN
     ansibleguy.opnsense.interface_vxlan:
       id: 100
       local: '192.168.0.1'
       interface: 'lan'
   - name: Listing
     ansibleguy.opnsense.list:
     # target: 'interface_vxlan'
     register: existing_entries
   - name: Printing VxLANs
     ansible.builtin.debug:
       var: existing_entries.data
   - name: Removing VxLAN
     ansibleguy.opnsense.interface_vxlan:
       id: 100
       state: 'absent'
```
#### **19.3.3 ansibleguy.opnsense.interface\_vip**

```
- hosts: localhost
 gather_facts: no
 module_defaults:
   group/ansibleguy.opnsense.all:
     firewall: 'opnsense.template.ansibleguy.net'
     api_credential_file: '/home/guy/.secret/opn.key'
   ansibleguy.opnsense.list:
     target: 'interface_vip'
 tasks:
   - name: Example
     ansibleguy.opnsense.interface_vip:
       interface: 'opt1'
       address: '192.168.0.100/24'
       # match_fields: ['address', 'interface]
       # mode: 'ipalias'
       # expand: true
       # bind: true
       # gateway: ''
       # password: ''
       # vhid: ''
       # advertising_base: 1
       # advertising_skew: 0
       # description: ''
       # debug: false
       # state: 'present'
       # reload: true
   - name: Adding VIP
     ansibleguy.opnsense.interface_vip:
       interface: 'opt1'
       address: '192.168.0.100/24'
       mode: 'carp'
       vhid: 10
       password: 'secret'
   - name: Listing
     ansibleguy.opnsense.list:
     # target: 'interface_vip'
     register: existing_entries
   - name: Printing VIPs
     ansible.builtin.debug:
       var: existing_entries.data
   - name: Removing VIP
     ansibleguy.opnsense.interface_vip:
       interface: 'opt1'
       address: '192.168.0.100/24'
       state: 'absent'
```
**Tip:** Check out [the repository on GitHub](https://github.com/ansibleguy/collection_opnsense)

Report [missing/incorrect information or broken links](https://github.com/ansibleguy/collection_opnsense/issues/new/choose)

#### **CHAPTER**

### **TWENTY**

### **IPSEC**

**STATE**: stable **TESTS**: [ipsec\\_cert](https://github.com/ansibleguy/collection_opnsense/blob/stable/tests/ipsec_cert.yml) | [ipsec\\_psk](https://github.com/ansibleguy/collection_opnsense/blob/stable/tests/ipsec_psk.yml) | [ipsec\\_connection](https://github.com/ansibleguy/collection_opnsense/blob/stable/tests/ipsec_connection.yml) | [ipsec\\_pool](https://github.com/ansibleguy/collection_opnsense/blob/stable/tests/ipsec_pool.yml) | [ipsec\\_vti](https://github.com/ansibleguy/collection_opnsense/blob/stable/tests/ipsec_vti.yml) **API Docs**: [Core - IPSec](https://docs.opnsense.org/development/api/core/ipsec.html) **Service Docs**: [IPSec](https://docs.opnsense.org/manual/vpnet.html#ipsec) | [IPSec Examples](https://docs.opnsense.org/manual/vpnet.html#new-23-1-vpn-ipsec-connections) | [IPSec VTI](https://docs.opnsense.org/manual/how-tos/ipsec-s2s-conn-route.html)

## **20.1 Limitations**

**Warning:** The IPSec modules can only be used on OPNSense version  $>= 23.1$ 

## **20.2 Definition**

For basic parameters see: *[Basic](#page-18-0)*

### **20.2.1 ansibleguy.opnsense.ipsec\_connection**

Module alias: ansibleguy.opnsense.ipsec\_tunnel

| Parameter              | <b>Type</b> | Re-<br>quired | Default                | Aliases                     | Comment                                                                                                    |
|------------------------|-------------|---------------|------------------------|-----------------------------|----------------------------------------------------------------------------------------------------|
| name                   | string      | true          |                        | descrip-<br>tion,<br>desc   | Unique connection/tunnel name                                                                                                    |
| $10-$<br>cal_addresses | list        | false         |                        | $10-$<br>cal_addr,<br>local | Local address[es] to use for IKE communication.<br>Accepts single IPv4/IPv6 addresses, DNS names,<br>CIDR subnets or IP address ranges. As an initiator,<br>the first non-range/non-subnet is used to initiate<br>the connection from. As a responder the local des-<br>tination address must match at least to one of the<br>specified addresses, subnets or ranges. If FQDNs<br>are assigned, they are resolved every time a con-<br>figuration lookup is done. If DNS resolution times<br>out, the lookup is delayed for that time. When left<br>empty % any is choosen as default                                                                                                    |
| re-<br>mote_addresses  | list        | false         |                        | re-<br>remote               | Remote address[es] to use for IKE communica-<br>mote_addi tion. Accepts single IPv4/IPv6 addresses, DNS<br>names, CIDR subnets or IP address ranges. As an<br>initiator, the first non-range/non-subnet is used to<br>initiate the connection to. As a responder the lo-<br>cal destination address must match at least to one<br>of the specified addresses, subnets or ranges. If<br>FQDNs are assigned, they are resolved every time<br>a configuration lookup is done. If DNS resolution<br>times out, the lookup is delayed for that time. To<br>initiate a connection, at least one specific address<br>or DNS name must be specified                                                                                                    |
| pools                  | list        | false         |                        | net-<br>works               | List of named IP pools to allocate virtual IP ad-<br>dresses and other configuration attributes from.<br>Each name references a pool by name from either<br>the pools section or an external pool. Note that the<br>order in which they are queried primarily depends<br>on the plugin order                                                                                                    |
| proposals              | list        | false         | $[ 'de^- ]$<br>fault'] | props                       | A proposal is a set of algorithms. For non-AEAD<br>algorithms this includes IKE an encryption algo-<br>rithm, an integrity algorithm, a pseudo random<br>function (PRF) and a Diffie-Hellman key exchange<br>group. For AEAD algorithms, instead of encryp-<br>tion and integrity algorithms a combined algo-<br>rithm is used. With IKEv2 multiple algorithms of<br>the same kind can be specified in a single proposal,<br>from which one gets selected. For IKEv1 only<br>one algorithm per kind is allowed per proposal,<br>more algorithms get implicitly stripped. Use mul-<br>tiple proposals to offer different algorithm combi-<br>nations with IKEv1. Algorithm keywords get sep-<br>arated using dashes. Multiple proposals may be<br>separated by commas. The special value default<br>adds a default proposal of supported algorithms<br>considered safe and is usually a good choice for<br>interoperability. |
| unique                 | string      | false         | no                     |                             | One of: 'no', 'never', 'keep', 'replace'; Connec-                                                                                                    |
| 20.2. Definition       |             | false         | false                  |                             | tion uniqueness policy to enforce. To avoid multi25<br>ple connections from the same user, a uniqueness<br>policy can be enforced.                                                                                                    |
| aggressive             | boolean     |               |                        | aggr                        | Enables IKEv1 Aggressive Mode instead of IKEv1<br>Main Mada with Idantity Duates                                                                                                    |

Table 1: Definition

### **20.2.2 ansibleguy.opnsense.ipsec\_pool**

Module alias: ansibleguy.opnsense.ipsec\_network

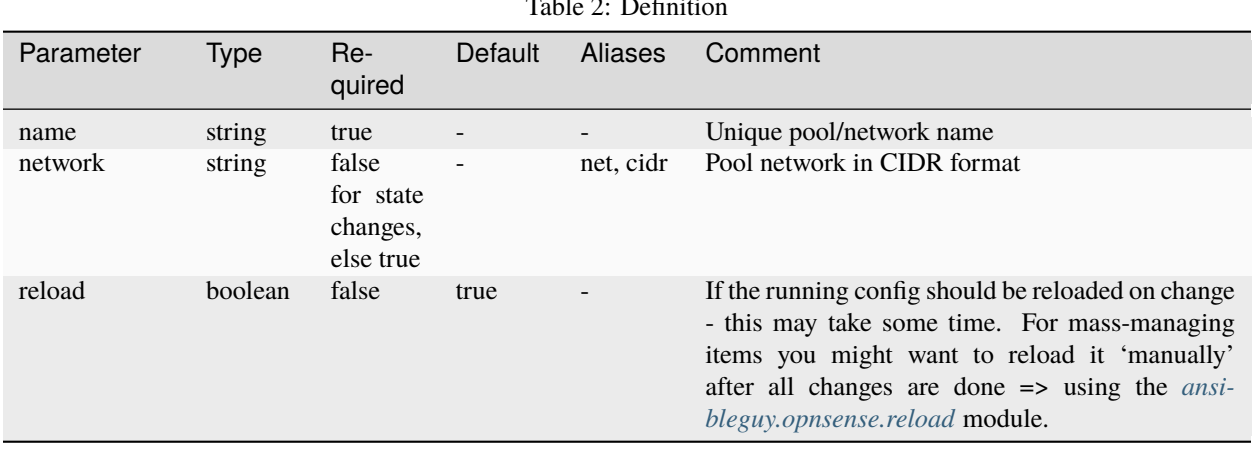

Table 2: Definition

## **20.2.3 ansibleguy.opnsense.ipsec\_child**

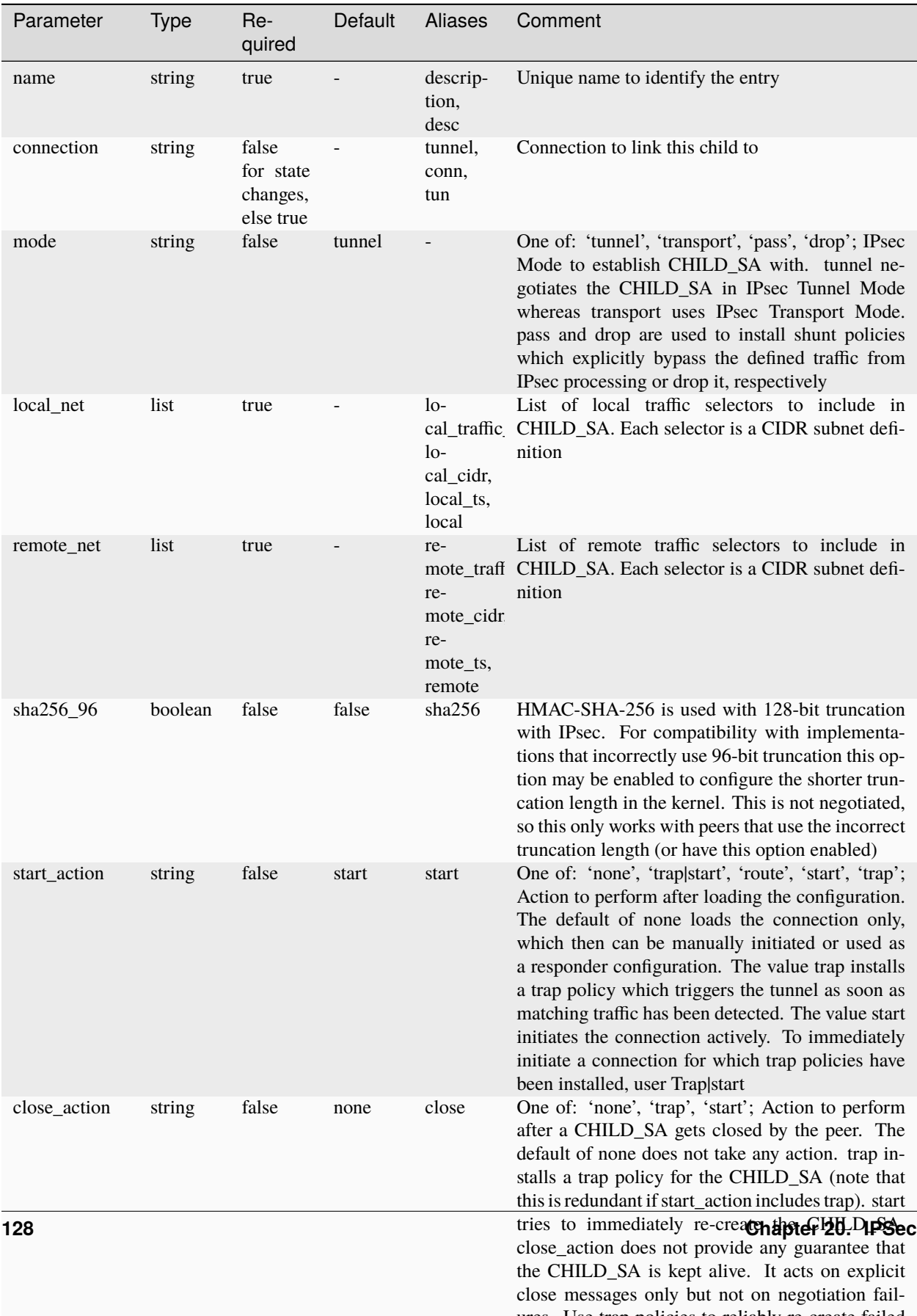

Table 3: Definition

### **20.2.4 ansibleguy.opnsense.ipsec\_vti**

| Parameter                | <b>Type</b> | Re-<br>quired                               | Default | Aliases                                                       | Comment                                                                                                    |
|--------------------------|-------------|---------------------------------------------|---------|---------------------------------------------------------------|----------------------------------------------------------------------------------------------------|
| name                     | string      | true                                        |         | descrip-<br>tion,<br>desc                                     | Unique name to identify the entry                                                                                                    |
| request_id               | integer     | false<br>for state<br>changes,<br>else true |         | req_id,<br>reqid                                              | This might be helpful in some scenarios, like<br>route based tunnels (VTI), but works only if each<br>CHILD_SA configuration is instantiated not more<br>than once. The default uses dynamic reqids, allo-<br>cated incrementally             |
| local_address            | string      | false                                       |         | $10-$<br>cal_addr,<br>local                                   |                                                                                                    |
| re-<br>mote_address      | string      | false                                       |         | re-<br>mote_addi<br>remote                                    |                                                                                                    |
| $10-$<br>cal_tunnel_addr | string      | false                                       |         | $10-$<br>cal_tun_ao<br>tun-<br>nel_local,<br>$10-$<br>cal_tun |                                                                                                    |
| re-<br>mote_tunnel_ad    | string      | false                                       |         | re-<br>mote_tun_<br>tun-<br>nel_remot<br>re-<br>mote_tun      |                                                                                                    |
| reload                   | boolean     | false                                       | true    |                                                               | If the running config should be reloaded on change<br>- this may take some time. For mass-managing<br>items you might want to reload it 'manually'<br>after all changes are done => using the <i>ansi</i> -<br>bleguy.opnsense.reload module. |

Table 4: Definition

### **20.2.5 ansibleguy.opnsense.ipsec\_auth\_local**

### **20.2.6 ansibleguy.opnsense.ipsec\_auth\_remote**

See: ansibleguy.opnsense.ipsec\_auth\_local

### **20.2.7 ansibleguy.opnsense.ipsec\_cert**

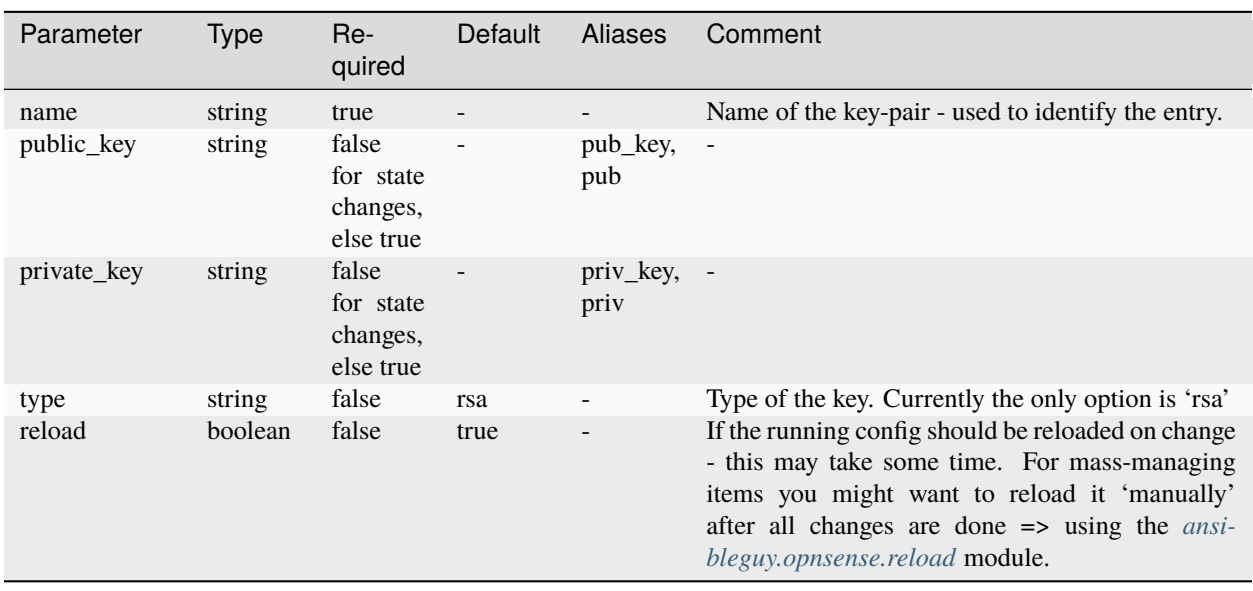

Table 5: Definition

#### **20.2.8 ansibleguy.opnsense.ipsec\_psk**

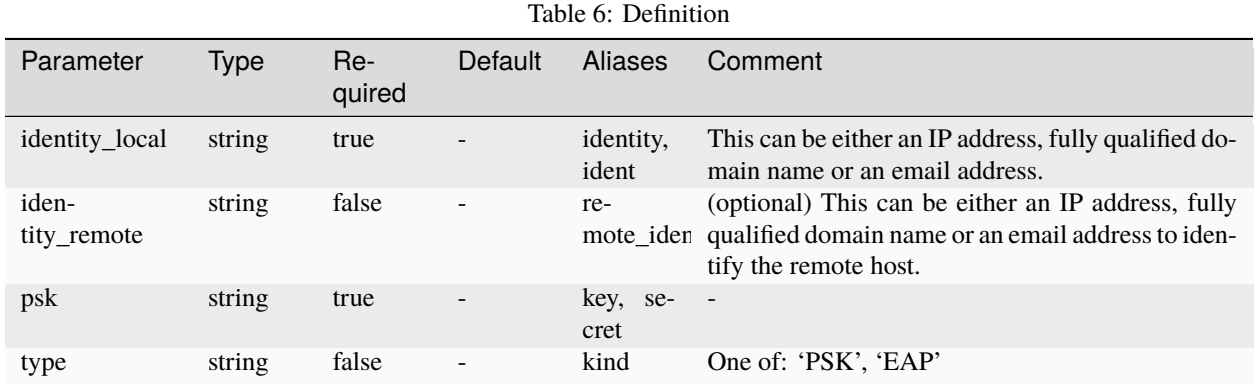

### **20.3 Usage**

To apply changes to the keys, you need to set 'reload: true' on each call or use the *[ansibleguy.opnsense.reload](#page-25-0)* module to apply it once you finished modifying all entries!

As far as I can tell - the IPSec service gets restarted one you do so - be aware of that.

#### **20.3.1 Vault**

You may want to use '**ansible-vault**' to **encrypt** your 'private\_key' content!

```
ansible-vault encrypt_string '-----BEGIN RSA PRIVATE KEY-----\n...-----END RSA PRIVATE
\rightarrowKEY-----\n'
# or encrypt the private_key file beforehand (might be easier)
ansible-vault encrypt /path/to/private/key/file.pem
```
## **20.4 Examples**

**20.4.1 ansibleguy.opnsense.ipsec\_cert**

```
- hosts: localhost
 gather_facts: no
 module_defaults:
   group/ansibleguy.opnsense.all:
     firewall: 'opnsense.template.ansibleguy.net'
     api_credential_file: '/home/guy/.secret/opn.key'
   ansibleguy.opnsense.list:
     target: 'ipsec_cert'
 tasks:
   - name: Example
     ansibleguy.opnsense.ipsec_cert:
       name: 'example'
       public_key: |
          -----BEGIN PUBLIC KEY-----
          ...
          -----END PUBLIC KEY-----
       private_key: |
          -----BEGIN RSA PRIVATE KEY-----
          ...
          -----END RSA PRIVATE KEY-----
       # reload: false
   - name: Adding key-pair and applying it
     ansibleguy.opnsense.ipsec_cert:
       name: 'test1'
       public_key: |
          -----BEGIN PUBLIC KEY-----
          ...
          -----END PUBLIC KEY-----
       private_key: !vault ...
       reload: true
   - name: Listing
     ansibleguy.opnsense.list:
```

```
# target: 'ipsec_cert'
 no_log: true # could log private keys
  register: existing_entries
- name: Printing Certificates
  ansible.builtin.debug:
   var: existing_entries.data
- name: Manually reloading/applying config
  ansibleguy.opnsense.reload:
   target: 'ipsec'
```
#### **20.4.2 ansibleguy.opnsense.ipsec\_psk**

```
- hosts: localhost
 gather_facts: no
 module_defaults:
   group/ansibleguy.opnsense.all:
     firewall: 'opnsense.template.ansibleguy.net'
     api_credential_file: '/home/guy/.secret/opn.key'
   ansibleguy.opnsense.list:
     target: 'ipsec_psk'
 tasks:
   - name: Example
     ansibleguy.opnsense.ipsec_psk:
       identity: 'example'
       psk: 'secret'
       # type: 'PSK'
       # identity_remote: ''
   - name: Adding
     ansibleguy.opnsense.ipsec_psk:
       identity: 'test1'
       psk: 'my-super-secret'
   - name: Removing
     ansibleguy.opnsense.ipsec_psk:
       identity: 'test1'
       state: 'absent'
```
#### **CHAPTER**

## **TWENTYONE**

### **MONIT**

**STATE**: stable **TESTS**: [Playbook](https://github.com/ansibleguy/collection_opnsense/blob/latest/tests/monit.yml) **API Docs**: [Core - Monit](https://docs.opnsense.org/development/api/core/monit.html) **Service Docs**: [Monit](https://docs.opnsense.org/manual/monit.html)

## **21.1 Info**

For mail alerts to work:

- Don't forget to configure your mailing settings at the general monit page
- You will also need to set your sender-mail address in the 'format' field using the 'monit\_alert' module. See the examples below.

Interfaces for 'monit\_services' must be provided as used in the network config (*p.e. 'opt1' instead of 'DMZ'*)

- per example see menu: 'Interface Assignments Interface ID (in brackets)'
- this brings problems if the interface-names are not the same on both nodes when using HA-setups

## **21.2 Definition**

For basic parameters see: [Basics](https://opnsense.ansibleguy.net/en/latest/usage/2_basic.html)

## **21.2.1 ansibleguy.opnsense.monit\_alert**

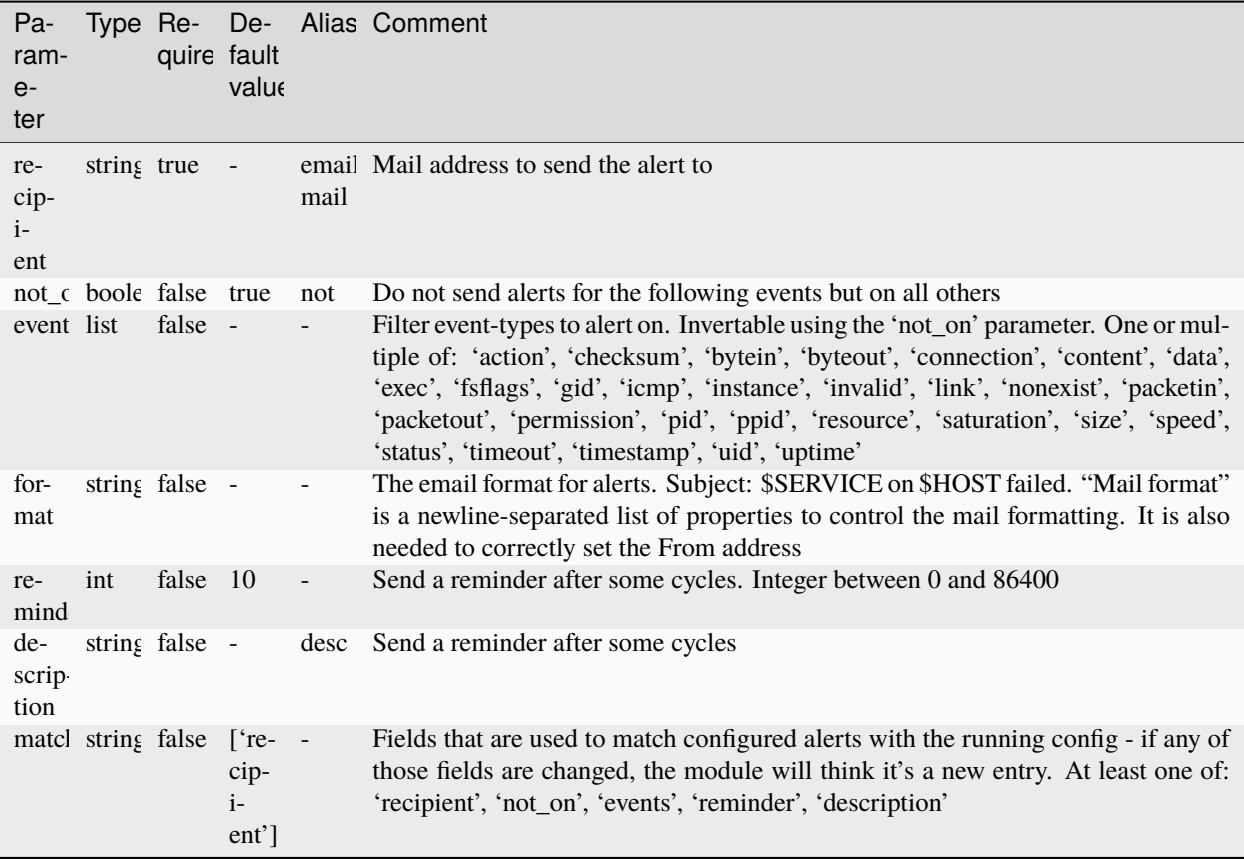

# **21.2.2 ansibleguy.opnsense.monit\_test**

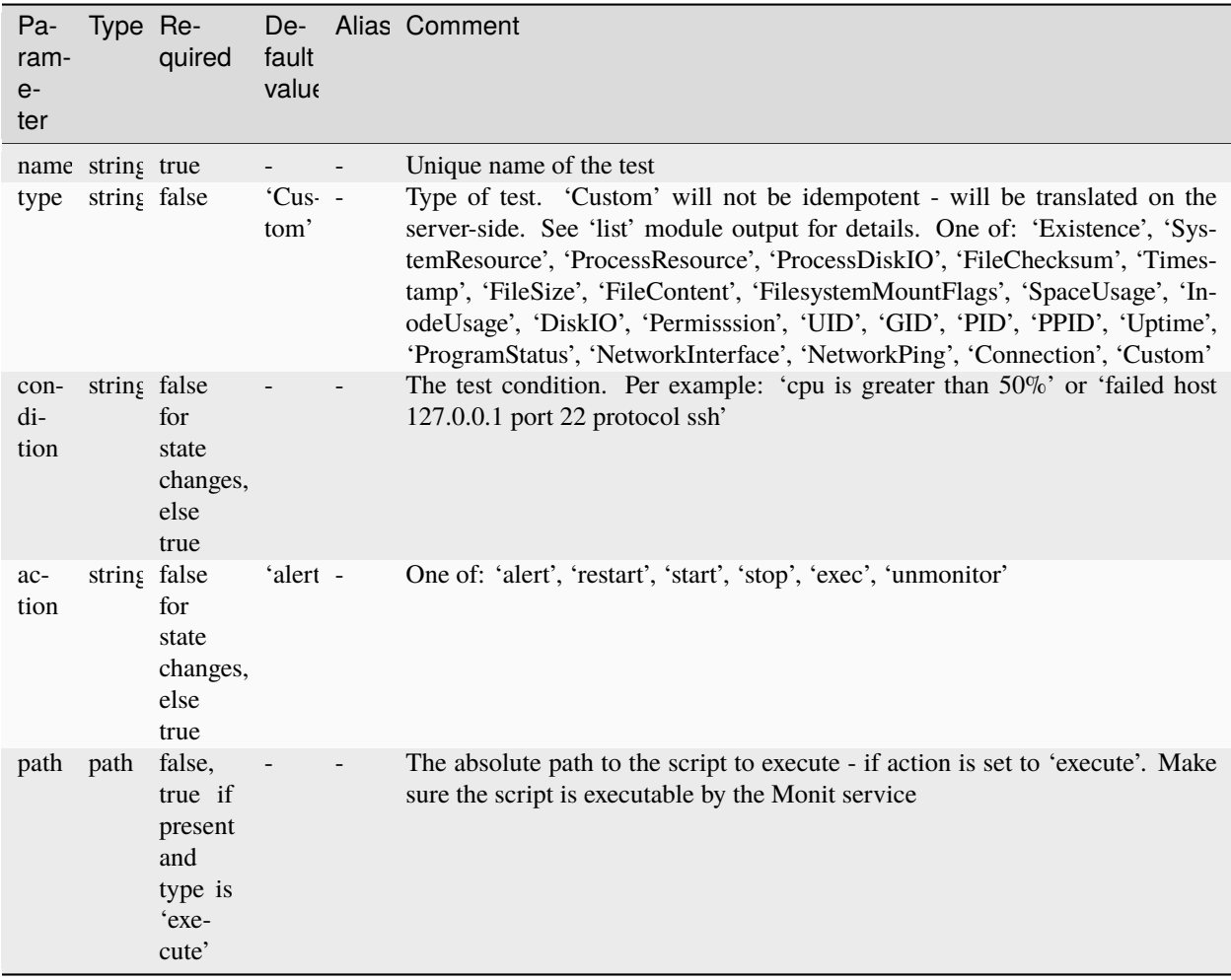

#### **21.2.3 ansibleguy.opnsense.monit\_service**

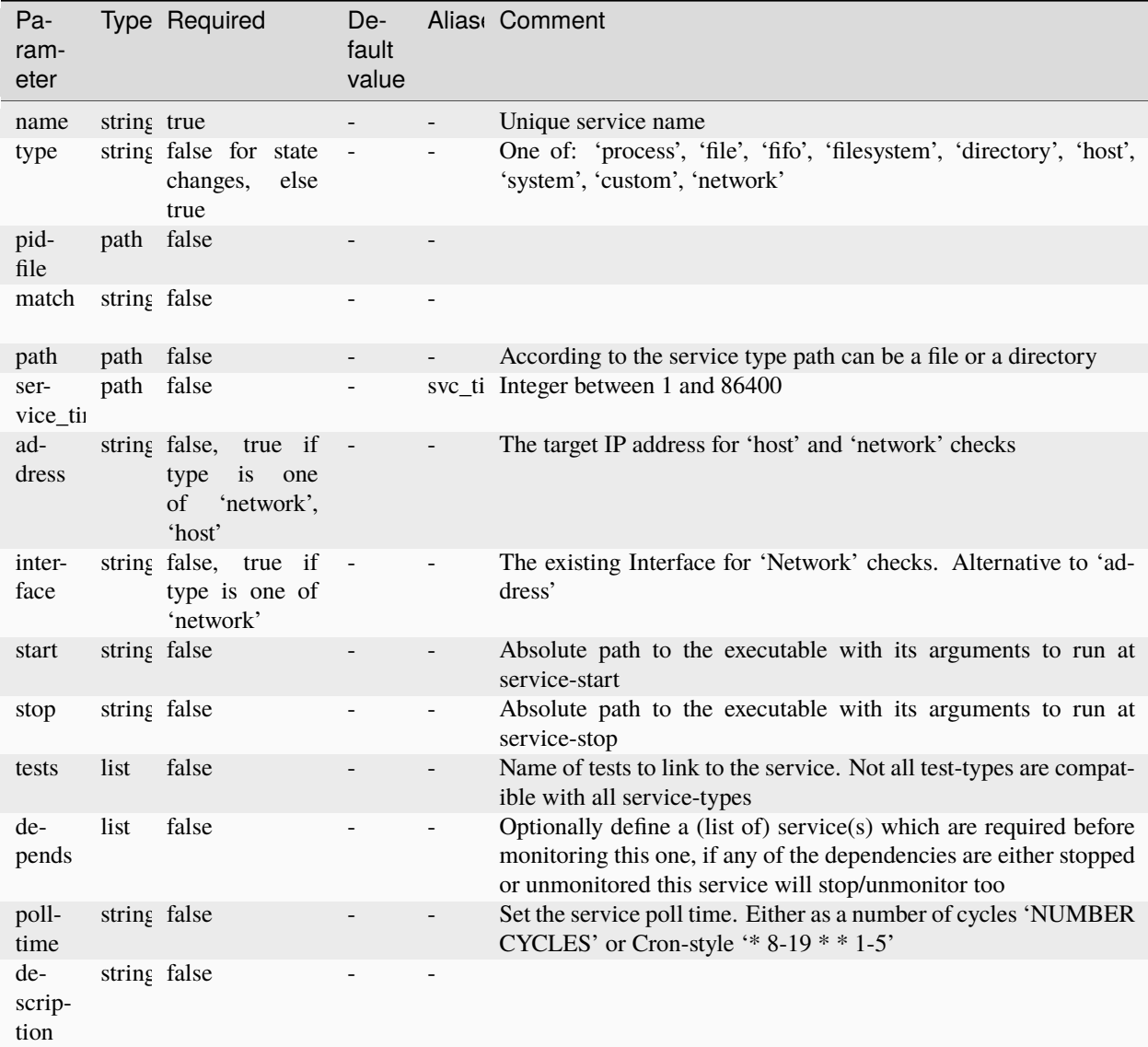

# **21.3 Examples**

### **21.3.1 Alerts**

```
- hosts: localhost
 gather_facts: no
 module_defaults:
   group/ansibleguy.opnsense.all:
     firewall: 'opnsense.template.ansibleguy.net'
     api_credential_file: '/home/guy/.secret/opn.key'
```

```
ansibleguy.opnsense.list:
    target: 'monit_alert'
tasks:
 - name: Example
    ansibleguy.opnsense.monit_alert:
     recipient: 'monit-alert@template.ansibleguy.net'
      # not_on: false
      # events: []
     # format: ''
      # reminder: 10
      # description: 'example'
      # match_fields: ['recipient']
      # enabled: true
      # reload: true
 - name: Adding simple
    ansibleguy.opnsense.monit_alert:
     recipient: 'monit-alert@template.ansibleguy.net'
  - name: Changing
    ansibleguy.opnsense.monit_alert:
     recipient: 'monit-alert@template.ansibleguy.net'
      format: |
        From: monit-alert@template.ansibleguy.net
        Reply-To: netmaster@template.ansibleguy.net
        Subject: $SERVICE at $HOST failed
     not_on: true
      events: ['timestamp']
      description: 'alert1'
      reminder: 500
  - name: Disabling
    ansibleguy.opnsense.monit_alert:
      recipient: 'monit-alert@template.ansibleguy.net'
      format: |
        From: monit-alert@template.ansibleguy.net
        Reply-To: netmaster@template.ansibleguy.net
        Subject: $SERVICE at $HOST failed
     not_on: true
      events: ['timestamp']
      description: 'alert1'
      reminder: 500
      enabled: false
  - name: Removing
    ansibleguy.opnsense.monit_alert:
      recipient: 'monit-alert@template.ansibleguy.net'
      state: 'absent'
  - name: Listing
    ansibleguy.opnsense.list:
```

```
# target: 'monit_alert'
register: existing_entries
```

```
- name: Printing alerts
 ansible.builtin.debug:
   var: existing_entries.data
```
#### **21.3.2 Tests**

```
- hosts: localhost
 gather_facts: no
 module_defaults:
   group/ansibleguy.opnsense.all:
     firewall: 'opnsense.template.ansibleguy.net'
     api_credential_file: '/home/guy/.secret/opn.key'
   ansibleguy.opnsense.list:
     target: 'monit_test'
 tasks:
   - name: Example
     ansibleguy.opnsense.monit_test:
       name: 'example'
       # type: ''
       # condition: ''
       # action: 'alert'
       # path: ''
       # enabled: true
       # reload: true
   - name: Adding memory tests
     ansibleguy.opnsense.monit_test:
       name: 'test1'
       condition: 'memory usage is greater than 90%'
       type: 'SystemResource'
       action: 'alert'
   - name: Changing
     ansibleguy.opnsense.monit_test:
       name: 'test1'
       condition: 'memory usage is greater than 90%'
       type: 'SystemResource'
       action: 'exec'
       path: '/usr/local/bin/test1.sh'
   - name: Disabling
     ansibleguy.opnsense.monit_test:
       name: 'test1'
       condition: 'memory usage is greater than 90%'
       type: 'SystemResource'
```

```
action: 'exec'
   path: '/usr/local/bin/test1.sh'
    enabled: false
- name: Removing
  ansibleguy.opnsense.monit_test:
   name: 'test1'
    state: 'absent'
- name: Adding connection tests
  ansibleguy.opnsense.monit_test:
   name: 'test2'
    condition: 'failed host 127.0.0.1 port 22 protocol ssh'
   type: 'Connection'
- name: Listing
  ansibleguy.opnsense.list:
    # target: 'monit_test'
  register: existing_entries
- name: Printing tests
  ansible.builtin.debug:
   var: existing_entries.data
```
#### **21.3.3 Services**

```
- hosts: localhost
 gather_facts: no
 module_defaults:
   group/ansibleguy.opnsense.all:
      firewall: 'opnsense.template.ansibleguy.net'
      api_credential_file: '/home/guy/.secret/opn.key'
   ansibleguy.opnsense.list:
     target: 'monit_service'
 tasks:
   - name: Example
     ansibleguy.opnsense.monit_service:
       name: 'example'
        # type: ''
       # pidfile: ''
       # match: ''
       # path: ''
       # timeout: 300
       # address: ''
       # interface: ''
       # start: ''
       # stop: ''
        # tests: []
```

```
# depends: []
    # polltime: ''
    # description: 'example'
    # enabled: true
    # reload: true
- name: Adding simple
  ansibleguy.opnsense.monit_service:
   name: 'service1'
    type: 'custom'
    start: '/usr/local/bin/test1_start.sh'
- name: Changing
  ansibleguy.opnsense.monit_service:
   name: 'service1'
    type: 'custom'
    start: '/usr/local/bin/service1_start.sh'
    stop: '/usr/local/bin/service1_stop.sh'
    tests: ['test1']
- name: Adding another
  ansibleguy.opnsense.monit_service:
   name: 'service2'
    type: 'network'
    interface: 'opt2'
    depends: ['service1']
- name: Disabling
  ansibleguy.opnsense.monit_service:
   name: 'service2'
   type: 'network'
    interface: 'opt2'
    depends: ['service1']
    enabled: false
- name: Removing
  ansibleguy.opnsense.monit_service:
   name: 'service2'
    state: 'absent'
- name: Listing
  ansibleguy.opnsense.list:
    # target: 'monit_service'
  register: existing_entries
- name: Printing services
  ansible.builtin.debug:
   var: existing_entries.data
```
### **21.3.4 Practical example**

Mail notification on IDS alert: see [documentation](https://docs.opnsense.org/manual/monit.html#example-3)

```
- hosts: localhost
 gather_facts: no
 module_defaults:
   group/ansibleguy.opnsense.all:
     firewall: 'opnsense.template.ansibleguy.net'
     api_credential_file: '/home/guy/.secret/opn.key'
 tasks:
   - name: Adding test
     ansibleguy.opnsense.monit_test:
       name: 'SURICATA_EVE'
       condition: 'content = "blocked"'
       type: 'FileContent'
       action: 'alert'
   - name: Adding service
     ansibleguy.opnsense.monit_service:
       name: 'SURICATA_ALERT'
       type: 'file'
       path: '/var/log/suricata/eve.json'
       tests: ['SURICATA_EVE']
```
**Tip:** Check out [the repository on GitHub](https://github.com/ansibleguy/collection_opnsense)

Report [missing/incorrect information or broken links](https://github.com/ansibleguy/collection_opnsense/issues/new/choose)

### **CHAPTER**

# **TWENTYTWO**

## **OPENVPN**

#### **STATE**: unstable

**TESTS**: [ansibleguy.opnsense.openvpn\\_client](https://github.com/ansibleguy/collection_opnsense/blob/latest/tests/openvpn_client.yml) | [ansibleguy.opnsense.openvpn\\_server](https://github.com/ansibleguy/collection_opnsense/blob/latest/tests/openvpn_server.yml) | [ansi](https://github.com/ansibleguy/collection_opnsense/blob/latest/tests/openvpn_static_key.yml)[bleguy.opnsense.openvpn\\_static\\_key](https://github.com/ansibleguy/collection_opnsense/blob/latest/tests/openvpn_static_key.yml) | [ansibleguy.opnsense.openvpn\\_client\\_override](https://github.com/ansibleguy/collection_opnsense/blob/latest/tests/openvpn_client_override.yml) | [ansi](https://github.com/ansibleguy/collection_opnsense/blob/latest/tests/openvpn_status.yml)[bleguy.opnsense.openvpn\\_status](https://github.com/ansibleguy/collection_opnsense/blob/latest/tests/openvpn_status.yml)

**API Docs**: [OpenVPN](https://docs.opnsense.org/development/api/core/openvpn.html)

**Service Docs**: [OpenVPN](https://docs.opnsense.org/troubleshooting/openvpn.html)

## **22.1 Info**

You can use the *[ansibleguy.opnsense.service](#page-190-0)* module to interact with the OpenVPN service.

## **22.2 Definition**

For basic parameters see: *[Basic](#page-18-0)*

### **22.2.1 ansibleguy.opnsense.openvpn\_server**

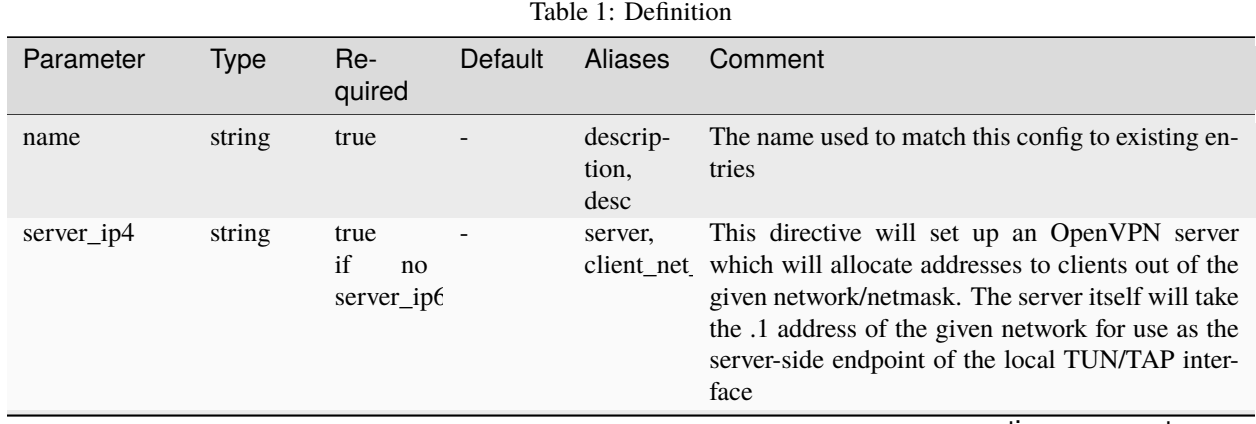

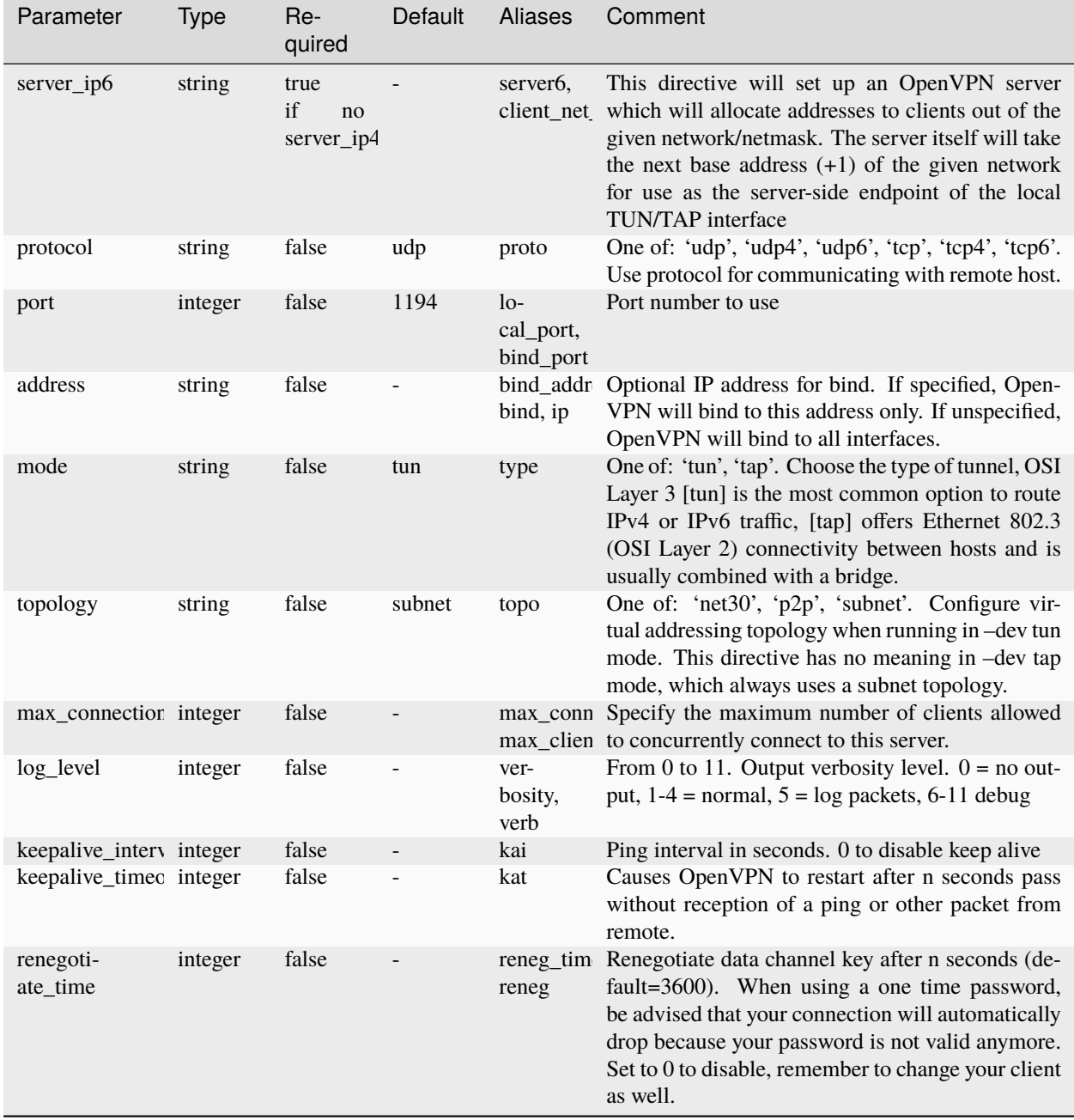

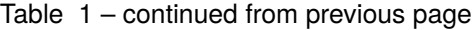

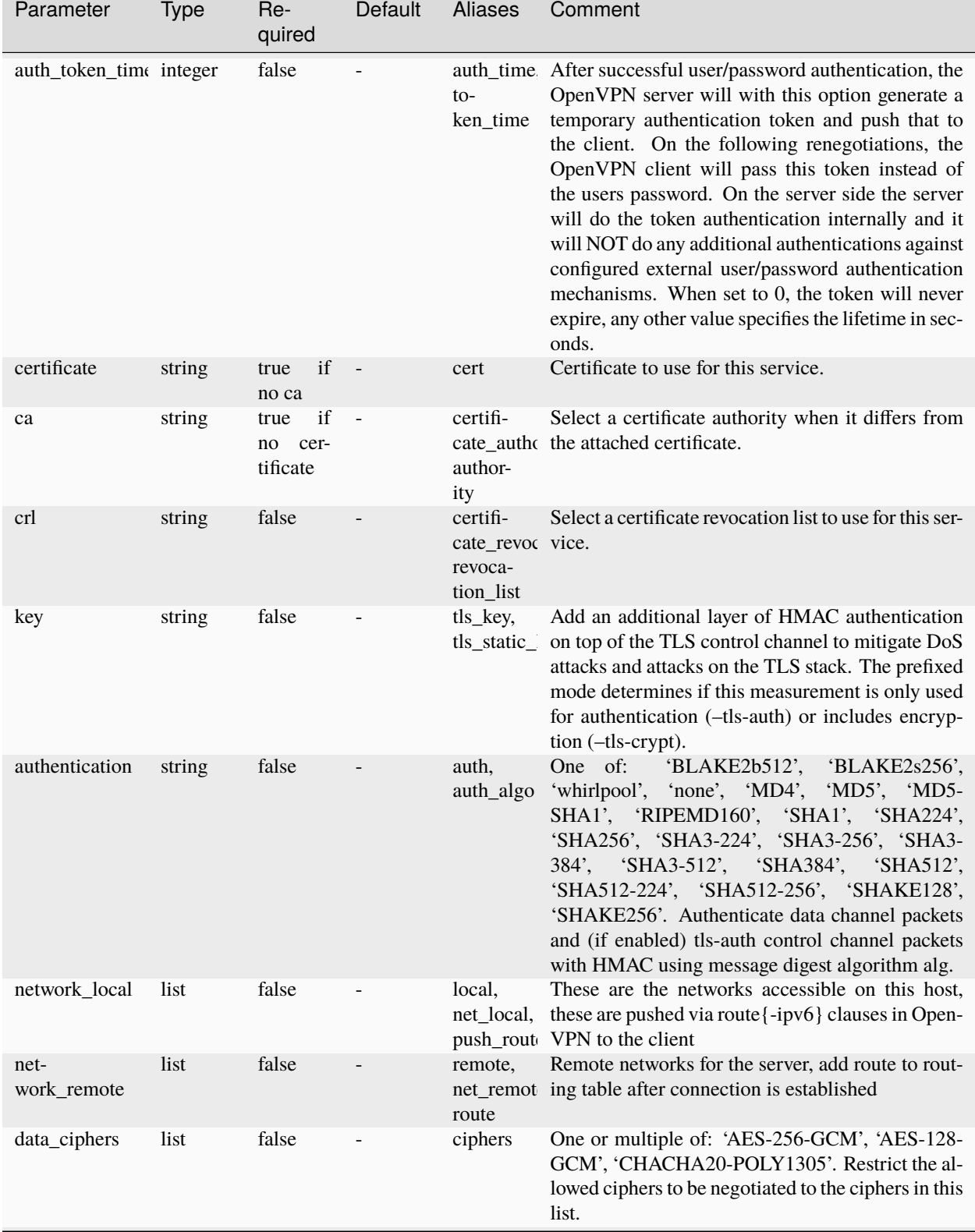

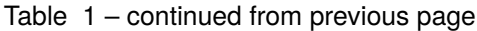

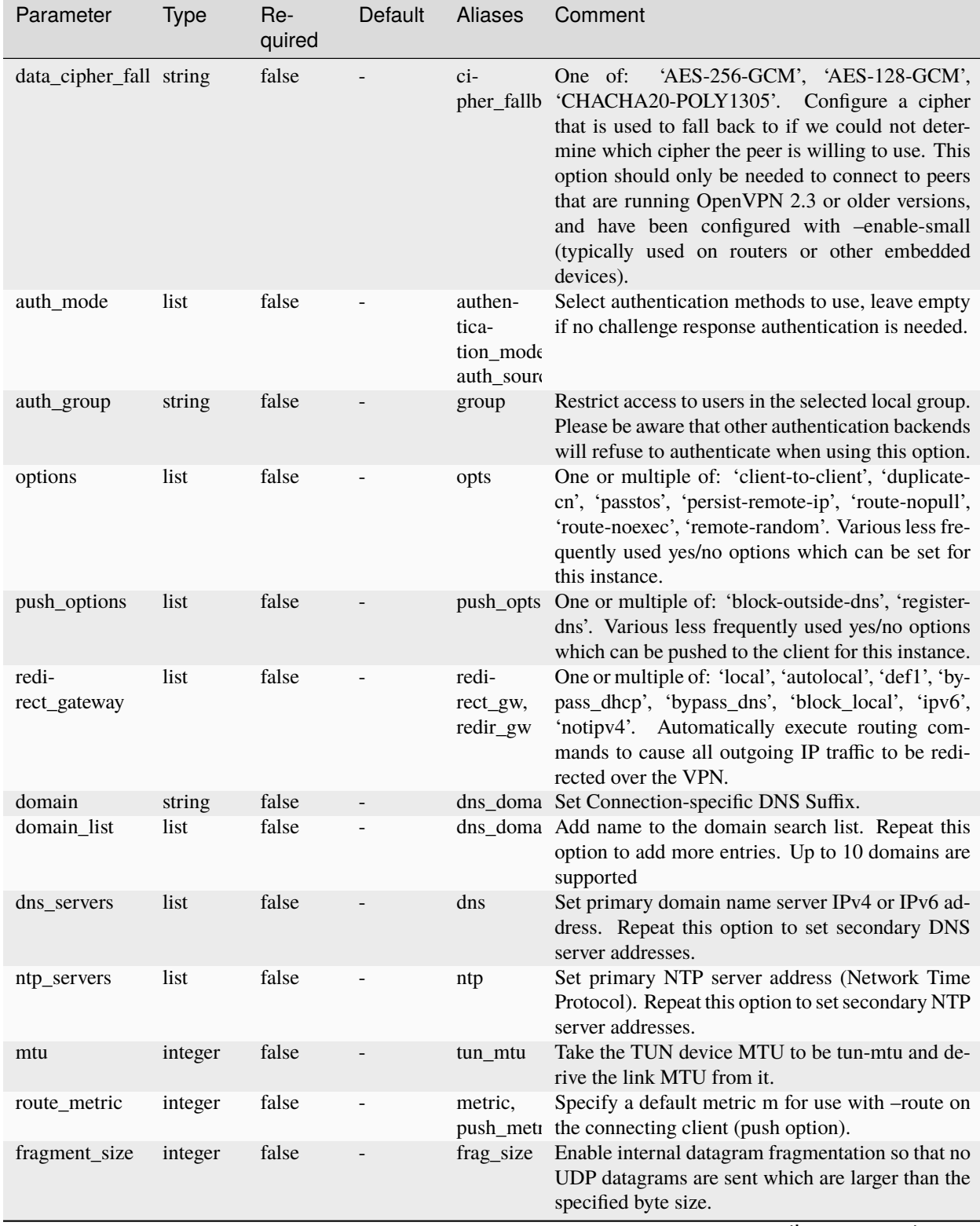

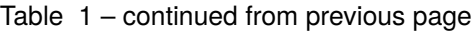

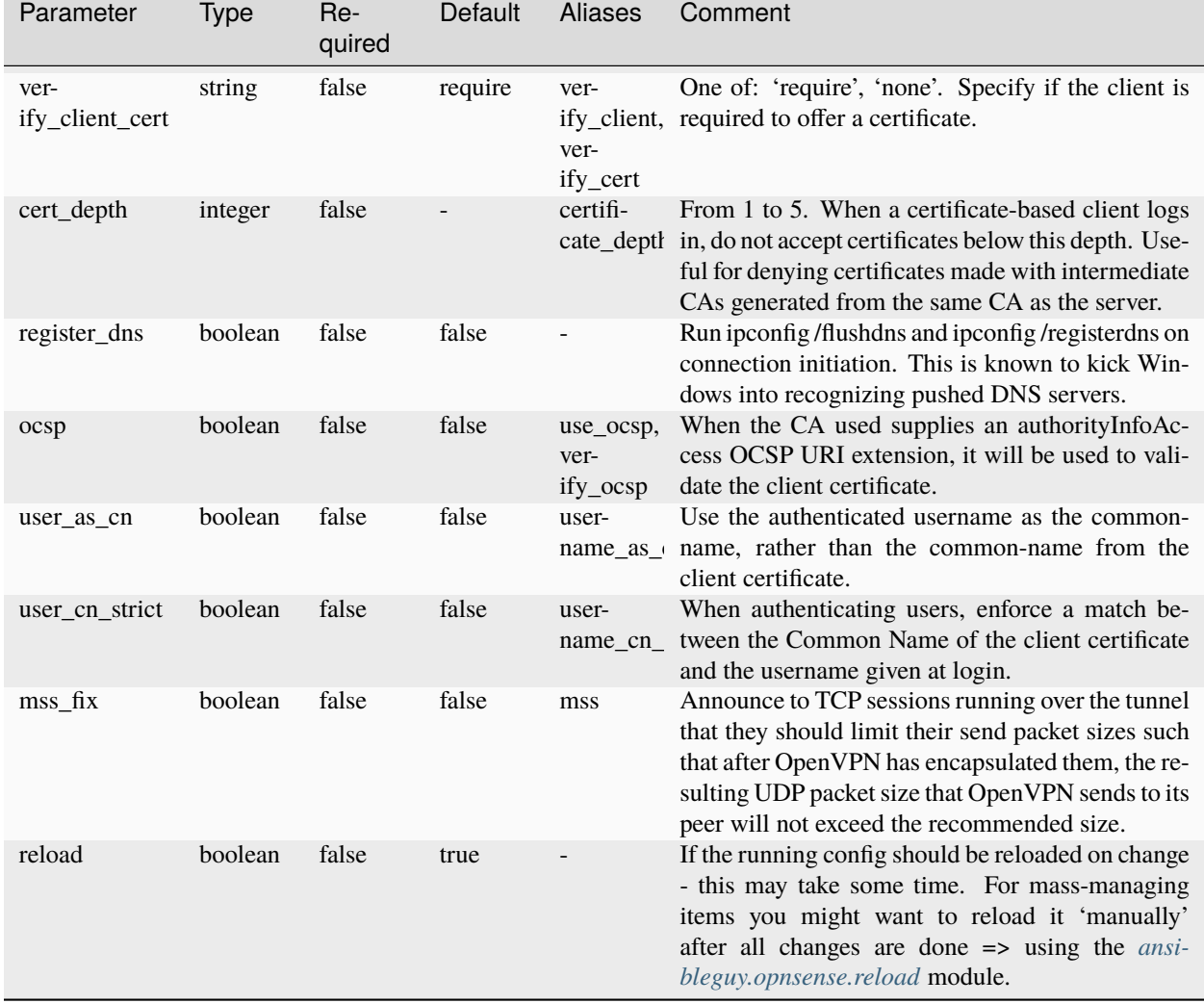

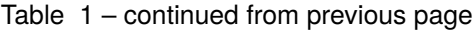

'SHAKE256'. Authenticate data channel packets

# **22.2.2 ansibleguy.opnsense.openvpn\_client**

| Parameter                          | <b>Type</b> | Re-<br>quired                        | Default                  | <b>Aliases</b>                  | Comment                                                                                                    |
|------------------------------------|-------------|--------------------------------------|--------------------------|---------------------------------|----------------------------------------------------------------------------------------------------|
| name                               | string      | true                                 |                          | descrip-<br>tion,<br>desc       | The name used to match this config to existing en-<br>tries                                                                                                    |
| remote                             | list        | true                                 |                          | peer,<br>server                 | Remote host name or IP address with optional port                                                                                                    |
| protocol                           | string      | false                                | udp                      | proto                           | One of: 'udp', 'udp4', 'udp6', 'tcp', 'tcp4', 'tcp6'.<br>Use protocol for communicating with remote host.                                                                                                    |
| port                               | integer     | false                                |                          | $10-$<br>cal_port,<br>bind_port | Port number to use. Specifies a bind address, or<br>nobind when client does not have a specific bind<br>address.                                                                                                    |
| address                            | string      | false                                |                          | bind_addr<br>bind, ip           | Optional IP address for bind. If specified, Open-<br>VPN will bind to this address only. If unspecified,<br>OpenVPN will bind to all interfaces.                                                                                                    |
| mode                               | string      | false                                | tun                      | type                            | One of: 'tun', 'tap'. Choose the type of tunnel, OSI<br>Layer 3 [tun] is the most common option to route<br>IPv4 or IPv6 traffic, [tap] offers Ethernet 802.3<br>(OSI Layer 2) connectivity between hosts and is<br>usually combined with a bridge.                                       |
| $log$ <i>level</i>                 | integer     | false                                |                          | ver-<br>bosity,<br>verb         | From 0 to 11. Output verbosity level. $0 = no$ out-<br>put, $1-4 = normal$ , $5 = log$ packets, 6-11 debug                                                                                                    |
| keepalive_interv integer           |             | false                                |                          | kai                             | Ping interval in seconds. 0 to disable keep alive                                                                                                    |
| keepalive_timeo integer            |             | false                                |                          | kat                             | Causes OpenVPN to restart after n seconds pass<br>without reception of a ping or other packet from<br>remote.                                                                                                    |
| renegoti-<br>ate_time              | integer     | false                                |                          | reneg                           | reneg_tim Renegotiate data channel key after n seconds (de-<br>fault=3600). When using a one time password,<br>be advised that your connection will automatically<br>drop because your password is not valid anymore.<br>Set to 0 to disable, remember to change your client<br>as well.  |
| carp_depend_or string              |             | false                                |                          | vip,<br>carp,<br>carp_depe      | The CARP VHID to depend on. When this virtual<br>vip_depen address is not in master state, then the instance will<br>be shutdown.                                                                                                    |
| certificate                        | string      | if<br>true<br>no ca                  | $\overline{\phantom{a}}$ | cert                            | Certificate to use for this service.                                                                                                    |
| ca                                 | string      | if<br>true<br>cer-<br>no<br>tificate | $\overline{\phantom{a}}$ | certifi-<br>author-<br>ity      | Select a certificate authority when it differs from<br>cate_autho the attached certificate.                                                                                                    |
| key                                | string      | false                                |                          | tls_key,<br>tls_static_         | Add an additional layer of HMAC authentication<br>on top of the TLS control channel to mitigate DoS<br>attacks and attacks on the TLS stack. The prefixed<br>mode determines if this measurement is only used<br>for authentication (-tls-auth) or includes encryp-<br>tion (-tls-crypt). |
| authentication<br>22.2. Definition | string      | false                                |                          | auth,<br>auth_algo              | One of:<br>'BLAKE2b512',<br>'BLAKE2s256',<br>'whirlpool',<br>'none', 'MD4',<br>'MD5', 'MD5-<br>SHA1', 'RIPEMD160', 'SHA1', 'SHA224'49<br>'SHA256', 'SHA3-224', 'SHA3-256', 'SHA3-<br>384', 'SHA3-512', 'SHA384', 'SHA512',<br>'SHA512-224', 'SHA512-256', 'SHAKE128',                     |

Table 2: Definition

# **22.2.3 ansibleguy.opnsense.openvpn\_static\_key**

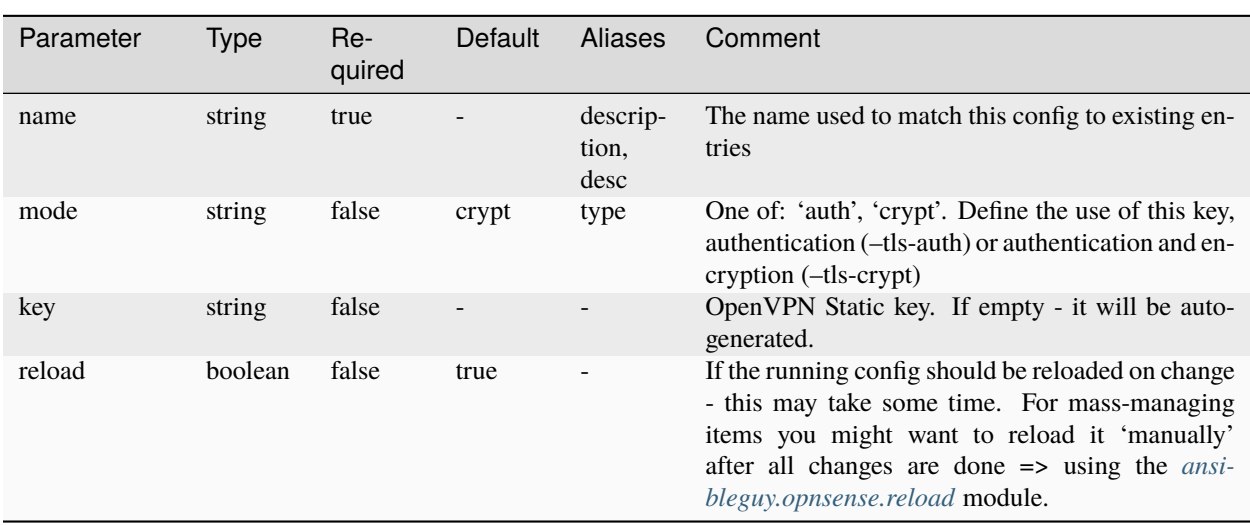

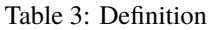

# **22.2.4 ansibleguy.opnsense.openvpn\_client\_override**

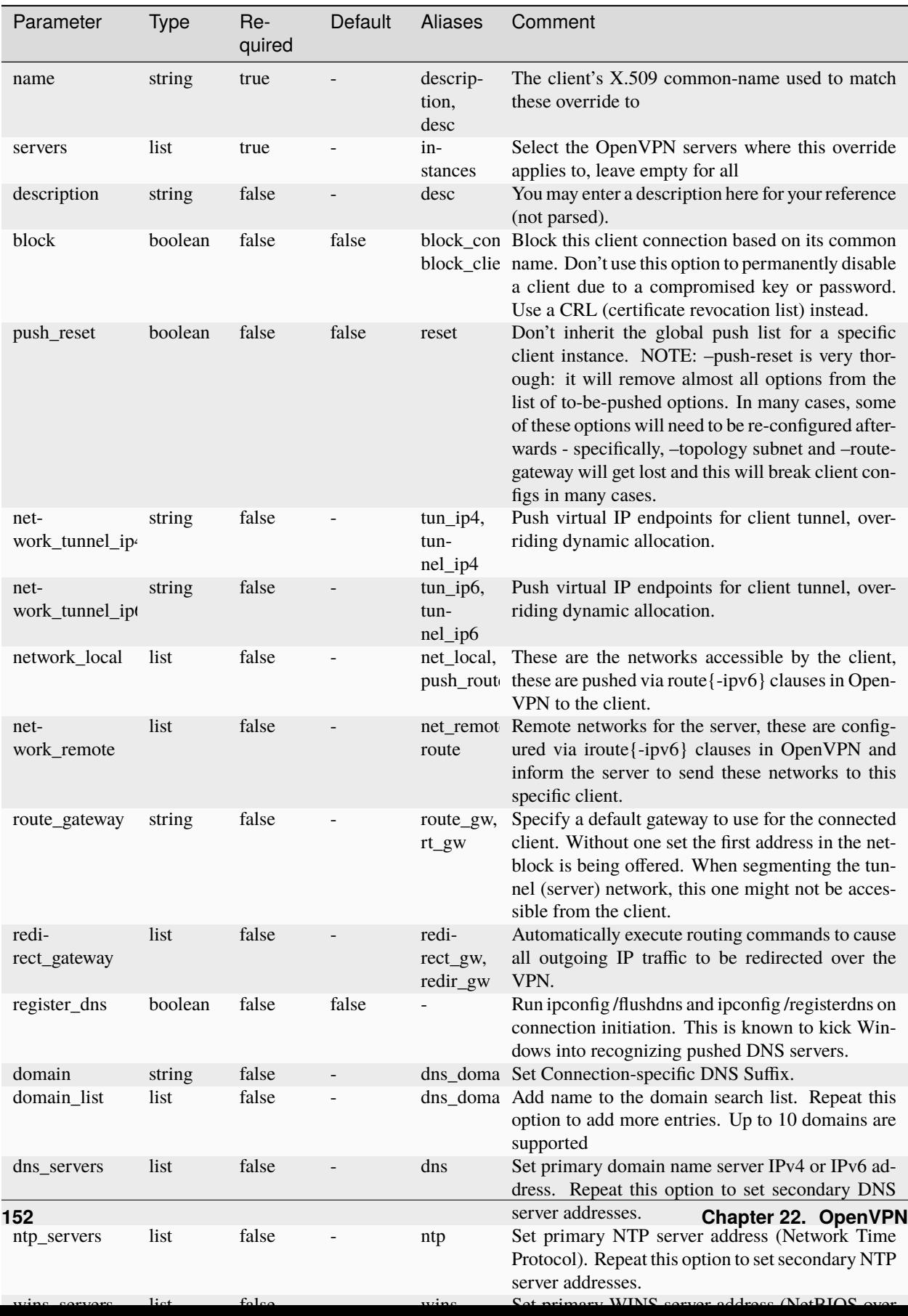

Table 4: Definition

### **22.2.5 ansibleguy.opnsense.openvpn\_status**

| Taure J. Demmudi |        |               |          |                |                                                            |
|------------------|--------|---------------|----------|----------------|------------------------------------------------------------|
| Parameter        | Type   | Re-<br>quired | Default  | <b>Aliases</b> | Comment                                                    |
| target           | string | false         | sessions | kind           | One of: 'sessions', 'routes'. What information to<br>query |
|                  |        |               |          |                |                                                            |

Table 5: Definition

## **22.3 Usage**

The instance description/name is used to match your config to the existing entries.

**WARNING**: The openvpn server and openvpn client module share the same namespace! Be aware that you p.e. CANNOT create an openvpn\_server with the same name as an existing openvpn\_client (*on the same box*)!

Use can create an manage certificates [using the OPNSense WebUI!](https://docs.opnsense.org/manual/how-tos/self-signed-chain.html)

## **22.4 Examples**

#### **22.4.1 ansibleguy.opnsense.openvpn\_server**

```
- hosts: localhost
 gather_facts: no
 module_defaults:
   group/ansibleguy.opnsense.all:
      firewall: 'opnsense.template.ansibleguy.net'
      api_credential_file: '/home/guy/.secret/opn.key'
   ansibleguy.opnsense.list:
      target: 'openvpn_instance'
 tasks:
    - name: Example
     ansibleguy.opnsense.openvpn_server:
       name: 'example'
       server_ip4: ''
       server_ip6: ''
        certificate: ''
        # topology: 'subnet'
        # protocol: 'udp'
        # port: ''
        # address: ''
        # mode: 'tun'
        # max_connections: ''
```

```
# ca: ''
    # crl: "# verify_client_cert: 'require'
    # cert_depth: ''
    # data_ciphers: []
    # data_cipher_fallback: ''
    # ocsp: false
    # log_level: 3
    # keepalive_interval: ''
    # keepalive_timeout: ''
    # key: ''
    # authentication: ''
    # auth_mode: []
    # auth_group: ''
    # renegotiate_time: ''
    # auth_token_time: ''
    # network_local: []
    # network_remote: []
    # options: []
    # push_options: []
    # redirect_gateway: []
    # route_metric: ''
    # mtu: ''
    # fragment_size: ''
    # domain: ''
   # domain_list: []
   # dns_servers: []
   # ntp_servers: []
    # register_dns: false
    # user_as_cn: false
    # user_cn_strict: false
    # mss_fix: false
    # reload: true
    # enabled: true
- name: Adding
  ansibleguy.opnsense.openvpn_server:
    name: 'ANSIBLE_TEST_1_1'
    port: 20000
    protocol: 'udp'
    mode: 'tun'
    server: '192.168.77.0/29'
    network_local: ['192.168.78.128/27']
    ca: 'OpenVPN'
    certificate: 'OpenVPN Server'
- name: Changing
  ansibleguy.opnsense.openvpn_server:
    name: 'ANSIBLE_TEST_1_1'
    port: 20000
    protocol: 'udp'
    mode: 'tun'
```

```
server: '192.168.77.0/29'
   network_local: ['192.168.78.128/27']
    ca: 'OpenVPN'
    certificate: 'OpenVPN Server'
    cert_depth: 1
    data_ciphers: ['AES-256-GCM', 'CHACHA20-POLY1305']
   max_connections: 100
   user_as_cn: true
   user_cn_strict: true
    push_options: ['block-outside-dns', 'register-dns']
   mtu: 1420
- name: Disabling
  ansibleguy.opnsense.openvpn_server:
   name: 'ANSIBLE_TEST_1_1'
   port: 20000
   protocol: 'udp'
   mode: 'tun'
    server: '192.168.77.0/29'
   network_local: ['192.168.78.128/27']
    ca: 'OpenVPN'
    certificate: 'OpenVPN Server'
    cert_depth: 1
    data_ciphers: ['AES-256-GCM', 'CHACHA20-POLY1305']
   max_connections: 100
   user_as_cn: true
   user_cn_strict: true
   push_options: ['block-outside-dns', 'register-dns']
   mtu: 1420
    enabled: false
- name: Listing
  ansibleguy.opnsense.list:
    # target: 'openvpn_instance'
 register: existing_entries
- name: Printing instances
  ansible.builtin.debug:
   var: existing_entries.data
- name: Removing
  ansibleguy.opnsense.openvpn_server:
   name: 'test1'
    state: 'absent'
```
#### **22.4.2 ansibleguy.opnsense.openvpn\_client**

```
- hosts: localhost
 gather_facts: no
 module_defaults:
   group/ansibleguy.opnsense.all:
     firewall: 'opnsense.template.ansibleguy.net'
     api_credential_file: '/home/guy/.secret/opn.key'
   ansibleguy.opnsense.list:
     target: 'openvpn_instance'
 tasks:
   - name: Example
     ansibleguy.opnsense.openvpn_client:
       name: 'example'
       remote: 'example.ovpn.ansibleguy.net:10000'
       certificate: ''
        # ca: ''
       # protocol: 'udp'
       # port: ''
       # address: ''
       # mode: 'tun'
       # log_level: 3
       # keepalive_interval: ''
       # keepalive_timeout: ''
       # carp_depend_on: ''
       # kev: "
       # authentication: ''
       # username: ''
       # password: ''
       # renegotiate_time: ''
       # network_local: []
       # network_remote: []
       # options: []
       # mtu: "
       # fragment_size: ''
       # mss_fix: false
       # reload: true
       # enabled: true
   - name: Adding
     ansibleguy.opnsense.openvpn_client:
       name: 'test1'
       remote: 'openvpn.test.ansibleguy.net:20000'
       protocol: 'udp'
       mode: 'tun'
       network_remote: ['192.168.77.128/27', '192.168.89.64/27']
       log_level: 2
       ca: 'OpenVPN'
       certificate: 'OpenVPN Client'
       mtu: 1400
```

```
- name: Changing
  ansibleguy.opnsense.openvpn_client:
   name: 'test1'
   remote: 'openvpn.test.ansibleguy.net:10000'
   protocol: 'tcp'
   mode: 'tun'
   network_remote: ['192.168.77.0/24']
   log_level: 5
    ca: 'OpenVPN'
    certificate: 'OpenVPN Client'
   mtu: 1400
- name: Disabling
  ansibleguy.opnsense.openvpn_client:
   name: 'test1'
   remote: 'openvpn.test.ansibleguy.net:10000'
   protocol: 'tcp'
   mode: 'tun'
   network_remote: ['192.168.77.0/24']
   log_level: 5
    ca: 'OpenVPN'
    certificate: 'OpenVPN Client'
   mtu: 1400
    enabled: false
- name: Listing
  ansibleguy.opnsense.list:
    # target: 'openvpn_instance'
  register: existing_entries
- name: Printing instances
  ansible.builtin.debug:
   var: existing_entries.data
- name: Removing
  ansibleguy.opnsense.openvpn_client:
   name: 'test1'
    state: 'absent'
```
#### **22.4.3 ansibleguy.opnsense.openvpn\_static\_key**

```
- hosts: localhost
 gather_facts: no
 module_defaults:
   group/ansibleguy.opnsense.all:
     firewall: 'opnsense.template.ansibleguy.net'
     api_credential_file: '/home/guy/.secret/opn.key'
   ansibleguy.opnsense.list:
```

```
target: 'openvpn_static_key'
tasks:
  - name: Example
    ansibleguy.opnsense.openvpn_static_key:
     name: 'example'
      # mode: 'crypt'
      # key: ''
  - name: Adding
    ansibleguy.opnsense.openvpn_static_key:
     name: 'test1'
      # key: => will be auto-generated
 - name: Changing
    ansibleguy.opnsense.openvpn_static_key:
     name: 'test1'
      key: '#\n# 2048 bit OpenVPN static key\n#\n
        -----BEGIN OpenVPN Static key V1-----\n
        c07e43dc02829f88184b4fb74243e4ac\
        nb1d24d1d1a74cd21df8ac64a527915ae\n
        9c736c0c219eb33774e40e61f6f660c8\n
        daf44730850fae665f5f609a71e99f3c\n
        8a636b16dff7434ce3b7f9aca896287b\n
        d6c62d2f6d7db4e9cfcfe0f101cc6474\n
        0c98246fbcd203891a0343777c7551c7\n
        aa2ba1e6a6ab4fcf593a894d4da8f180\n
        d44645b5a658e17f5d48408a020430c3\n
        5b768f413a2ec69ead015750cacb53d7\n
        64a19bce04b29f11d3ca7560a99958b6\n
        9203f493fd7e740b5a5a3d1afe1b4185\n
        50043805c5bac513baf2306e42c1c1f8\n
        0fd16661536a3ee72ffbd1d2d1b1f6c0\n
        9683064c9bc044ee0357f4b94f5687ed\n
        67cb013625cfb9b113ecff16674d63e6\n
        -----END OpenVPN Static key V1-----'
 - name: Listing
    ansibleguy.opnsense.list:
      # target: 'openvpn_static_key'
   register: existing_entries
 - name: Printing static-keys
    ansible.builtin.debug:
      var: existing_entries.data
  - name: Removing
    ansibleguy.opnsense.openvpn_static_key:
     name: 'test1'
      state: 'absent'
  - name: Linking key to OpenVPN-client
```

```
ansibleguy.opnsense.openvpn_client:
 name: 'test-client'
 remote: 'openvpn.test.ansibleguy.net'
 ca: 'OpenVPN'
 key: 'test-key'
```
#### **22.4.4 ansibleguy.opnsense.openvpn\_client\_override**

```
- hosts: localhost
 gather_facts: no
 module_defaults:
   group/ansibleguy.opnsense.all:
     firewall: 'opnsense.template.ansibleguy.net'
     api_credential_file: '/home/guy/.secret/opn.key'
 tasks:
   - name: Example
     ansibleguy.opnsense.openvpn_client_override:
       name: 'example'
       # servers: []
       # description: ''
       # block: false
       # push_reset: false
       # network_tunnel_ip4: ''
       # network_tunnel_ip6: ''
       # network_local: []
       # network_remote: []
       # route_gateway: ''
       # redirect_gateway: []
       # register_dns: false
       # domain: ''
       # domain_list: []
       # dns_servers: []
       # ntp_servers: []
       # wins_servers: []
       # reload: true
       # enabled: true
   - name: Adding
     ansibleguy.opnsense.openvpn_client_override:
       name: 'test1'
       servers: 'test-server'
       network_tunnel_ip4: '192.168.77.3/29'
       network_local: ['192.168.78.128/27']
       domain: 'test.vpn'
       dns_servers: ['1.1.1.1', '8.8.8.8']
   - name: Blocking client
      ansibleguy.opnsense.openvpn_client_override:
```

```
name: 'test2'
   block: true
- name: Listing
  ansibleguy.opnsense.list:
    # target: 'openvpn_client_override'
  register: existing_entries
- name: Printing client-overrides
  ansible.builtin.debug:
   var: existing_entries.data
- name: Removing
  ansibleguy.opnsense.openvpn_client_override:
   name: 'test1'
    state: 'absent'
```
### **22.4.5 ansibleguy.opnsense.openvpn\_status**

```
- hosts: localhost
 gather_facts: no
 module_defaults:
   group/ansibleguy.opnsense.all:
     firewall: 'opnsense.template.ansibleguy.net'
     api_credential_file: '/home/guy/.secret/opn.key'
 tasks:
   - name: Querying OpenVPN Sessions
     ansibleguy.opnsense.openvpn_status:
       target: 'sessions'
     register: ovpn_sessions
   - name: Printing Sessions
     ansible.builtin.debug:
       var: ovpn_sessions.data
   - name: Querying OpenVPN Routes
     ansibleguy.opnsense.openvpn_status:
       target: 'routes'
     register: ovpn_routes
   - name: Printing Routes
     ansible.builtin.debug:
       var: ovpn_routes.data
```
<span id="page-163-0"></span>**Tip:** Check out [the repository on GitHub](https://github.com/ansibleguy/collection_opnsense)

Report [missing/incorrect information or broken links](https://github.com/ansibleguy/collection_opnsense/issues/new/choose)

# **CHAPTER TWENTYTHREE**

# **PACKAGE**

**STATE**: stable **TESTS**: [Playbook](https://github.com/ansibleguy/collection_opnsense/blob/latest/tests/package.yml) **API Docs**: [Core - Firmware](https://docs.opnsense.org/development/api/core/firmware.html) **Service Docs**: [Plugins](https://docs.opnsense.org/manual/firmware.html#plugins)

## **23.1 Info**

If:

- the package cache is too old, it will take some time as OPNSense automatically checks for updates beforehand
- the target firewall runs an outdated version, the actions 'install' and 'reinstall' will fail as OPNSense prevents it
	- **–** in that case you should run *[ansibleguy.opnsense.system](#page-213-0)* with action 'upgrade'

Be aware that the list-module with target 'package' will return installed plugins AND base-packages.

# **23.2 Definition**

| Parameter  | <b>Type</b>           | Re-<br>quired | Default        | Aliases                                                                                                    | Comment |
|------------|-----------------------|---------------|----------------|----------------------------------------------------------------------------------------------------|---------|
| name       | of<br>list<br>strings | true          |                | Package<br>list<br>$\alpha$<br>of pack-<br>ages to<br>process                                                                              |         |
| action     | string                | true          |                | Action<br>to<br>ex-<br>ecute.<br>One of:<br>'install',<br>'rein-<br>stall',<br>'re-<br>move',<br>'lock',<br>'unlock'                       |         |
| post_sleep | int                   | false         | $\mathfrak{Z}$ | Seconds<br>to sleep<br>after<br>execut-<br>ing the<br>action.<br>The<br>firewall<br>needs<br>some<br>time to<br>update<br>package<br>info. |         |
| timeout    | float                 | false         | 30.0           | Seconds<br>until the<br>action<br>request<br>times-<br>out                                                                                 |         |

Table 1: Definition

For basic parameters see: *[Basic](#page-18-0)*

## **23.3 Examples**

```
- hosts: localhost
 gather_facts: no
 module_defaults:
   group/ansibleguy.opnsense.all:
     firewall: 'opnsense.template.ansibleguy.net'
     api_credential_file: '/home/guy/.secret/opn.key'
   ansibleguy.opnsense.list:
     target: 'package'
 tasks:
   - name: Installing
     ansibleguy.opnsense.package:
       name: 'os-api-backup'
       action: 'install'
   - name: Installing - multiple packages at once
     ansibleguy.opnsense.package:
       name: ['os-api-backup', 'os-dmidecode']
       action: 'install'
   - name: Removing
     ansibleguy.opnsense.package:
       name: 'os-api-backup'
       action: 'remove'
   - name: Re-installing
     ansibleguy.opnsense.package:
       name: 'os-api-backup'
       action: 'reinstall'
   - name: Locking
     ansibleguy.opnsense.package:
       name: 'os-api-backup'
       action: 'lock'
   - name: Unlocking
     ansibleguy.opnsense.package:
       name: 'os-api-backup'
       action: 'unlock'
   - name: Listing
     ansibleguy.opnsense.list:
     # target: 'package'
     register: existing_entries
   - name: Printing installed packages
     ansible.builtin.debug:
       var: existing_entries.data
```
**Tip:** Check out [the repository on GitHub](https://github.com/ansibleguy/collection_opnsense)

Report [missing/incorrect information or broken links](https://github.com/ansibleguy/collection_opnsense/issues/new/choose)

### **CHAPTER**

# **TWENTYFOUR**

# **ROUTE**

**STATE**: stable **TESTS**: [Playbook](https://github.com/ansibleguy/collection_opnsense/blob/latest/tests/route.yml) **API Docs**: [Core - Routes](https://docs.opnsense.org/development/api/core/routes.html) **Service Docs**: [Routes](https://docs.opnsense.org/manual/routes.html)

# **24.1 Definition**

| Parameter    | Type                  | Re-<br>quired | Default                                     | <b>Aliases</b> | Comment                                                                                                    |
|--------------|-----------------------|---------------|---------------------------------------------|----------------|----------------------------------------------------------------------------------------------------|
| gateway      | string                | true          |                                             | $g_{W}$        | An existing gateway that should be used as tar-<br>get for the network. The network ip protocol<br>$(IPv4/IPv6)$ must be the same! WARNING: You<br>need to supply the gateways short-name as can be<br>seen in the WEB-UI menu 'System - Gateways -<br>Single - Name' |
| network      | string                | true          |                                             | nw, net        | Network to route.<br>The network ip protocol<br>$(IPv4/IPv6)$ must be the same!                                                                                                    |
| description  | string                | false         |                                             | desc           | Optional description for the route. Could be used<br>as unique-identifier when set as only 'match_field'.                                                                                                    |
| match_fields | of<br>list<br>strings | false         | $\lceil$ 'net-<br>work',<br>'gate-<br>way'] |                | Fields that are used to match configured routes<br>with the running config - if any of those fields are<br>changed, the module will think it's a new route                                                                                                    |
| reload       | boolean               | false         | true                                        |                | If the running config should be reloaded on change<br>- this may take some time. For mass-managing<br>items you might want to reload it 'manually'<br>after all changes are done => using the <i>ansi</i> -<br>bleguy.opnsense.reload module.                         |

Table 1: Definition

For basic parameters see: *[Basic](#page-18-0)*

### **24.2 Usage**

First you will have to know about **route-matching**.

The module somehow needs to link the configured and existing routes to manage them.

You can to set how this matching is done by setting the 'match\_fields' parameter!

The default behaviour is that a route is matched by its 'gateway' and 'network'.

However - it is **recommended** to use/set 'description' as **unique identifier** if many routes are used.

# **24.3 Examples**

```
- hosts: localhost
 gather_facts: no
 module_defaults:
   group/ansibleguy.opnsense.all:
     firewall: 'opnsense.template.ansibleguy.net'
     api_credential_file: '/home/guy/.secret/opn.key'
   ansibleguy.opnsense.route:
     match_fields: ['description']
   ansibleguy.opnsense.list:
     target: 'route'
 tasks:
   - name: Example
     ansibleguy.opnsense.route:
       description: 'test1'
       network: '172.16.0.0/12'
       gateway: 'LAN_GW'
        # match_fields: ['description']
        # enabled: true
        # debug: false
        # state: 'present'
   - name: Adding route
     ansibleguy.opnsense.route:
       description: 'test2'
       network: '10.206.0.0/16'
        gateway: 'VPN_GW'
        # match_fields: ['description']
   - name: Disabling route
     ansibleguy.opnsense.route:
       description: 'test3'
       network: '10.55.0.0/16'
        gateway: 'VPN_GW'
        enabled: false
        # match_fields: ['description']
```

```
- name: Listing
  ansibleguy.opnsense.list:
  # target: 'route'
 register: existing_entries
- name: Printing routes
  ansible.builtin.debug:
   var: existing_entries.data
- name: Removing route 'test3'
  ansibleguy.opnsense.route:
   description: 'test3'
   network: '10.55.0.0/16'
    gateway: 'VPN_GW'
   state: 'absent'
   match_fields: ['description']
```
**Tip:** Check out [the repository on GitHub](https://github.com/ansibleguy/collection_opnsense) Report [missing/incorrect information or broken links](https://github.com/ansibleguy/collection_opnsense/issues/new/choose)

### **CHAPTER**

## **TWENTYFIVE**

### **RULE**

**STATE**: unstable **TESTS**: [Playbook](https://github.com/ansibleguy/collection_opnsense/blob/latest/tests/rule.yml) **API Docs**: [Core - Firewall](https://docs.opnsense.org/development/api/core/firewall.html) **Service Docs**: [Rules](https://docs.opnsense.org/manual/firewall.html#rules.html)

## **25.1 Prerequisites**

You need to install the following plugin as OPNSense has no core-api for managing its firewall rules:

os-firewall

You can also install it using the *[ansibleguy.opnsense.package](#page-163-0)* module.

# **25.2 Limitations**

This plugin has some limitations you need to know of:

- ports don't support aliases
- each of these parameters only takes ONE value per rule:
	- **–** port
	- **–** protocol (*or 'any'; 'TCP/UDP' is NOT valid*)
	- **–** ip-protocol (*IPv4/IPv6*)
	- **–** direction
- gateway-groups are not valid yet => see [OPNSense Forum](https://forum.opnsense.org/index.php?topic=30077.msg146268#msg146268) or [OPNSense Issue](https://github.com/opnsense/plugins/issues/3139)
- the ruleset managed by this plugin is SEPARATE from the default WEB-UI rules (*Firewall Rules*) combined usage might bring complications
- interfaces must be provided as used in the network config (*p.e. 'opt1' instead of 'DMZ'*)
	- **–** per example see menu: 'Interface Assignments Interface ID (in brackets)'
	- **–** this brings problems if the interface-names are not the same on both nodes when using HA-setups

# **25.3 Info**

### **25.3.1 Savepoint**

You can prevent lockout-situations using the savepoint systems:

• *[ansibleguy.opnsense.savepoint](#page-186-0)*

### **25.3.2 Mass-Manage**

If you want to mass-manage rules - take a look at the *[ansibleguy.opnsense.rule\\_multi](#page-179-0)* module. It scales better for that use-case!

### **25.3.3 Web-UI**

These rules are shown in the separate WEB-UI table.

Menu: 'Firewall - Automation - Filter'

# **25.4 Definition**

| Parameter               | <b>Type</b> | Re-<br>quired | Default                  | Aliases                      | Comment                                                                                                    |
|-------------------------|-------------|---------------|--------------------------|------------------------------|----------------------------------------------------------------------------------------------------|
| match_fields            | list        | true          |                          |                              | Fields that are used to match configured rules with<br>the running config - if any of those fields are<br>changed, the module will think it's a new rule. At<br>least one of: 'sequence', 'action', 'interface', 'di-<br>rection', 'ip_protocol', 'protocol', 'source_invert',<br>'source_net', 'source_port', 'destination_invert',<br>'destination_net', 'destination_port', 'gateway',<br>'description', 'uuid'                                                                                                    |
| sequence                | int         | false         | 1                        | seq                          | Sequence for rule processing, Integer between 1<br>and 1000000                                                                                                    |
| action                  | string      | false         | 'pass'                   | a                            | Rule action. One of: 'pass', 'block' or 'reject'                                                                                                    |
| quick                   | boolean     | false         | true                     | q                            | When set to quick, the rule is handled on "first<br>match" basis, which means that the first rule<br>matching the packet will take precedence over<br>rules following in sequence.                                                                                                    |
| interface               | list        | false         | ['lan']                  | i, int                       | One or multiple interfaces use this rule on                                                                                                    |
| direction               | string      | false         | 'in'                     | d, dir                       | Direction of the traffic. Traffic IN is coming into<br>the firewall interface, while traffic OUT is go-<br>ing out of the firewall interface. In visual terms:<br>[Source] -> IN -> [Firewall] -> OUT -> [Destina-<br>tion]. The default policy is to filter inbound traffic,<br>which means the policy applies to the interface on<br>which the traffic is originally received by the fire-<br>wall from the source. This is more efficient from<br>a traffic processing perspective. In most cases, the<br>default policy will be the most appropriate. |
| ip_protocol             | string      | false         | 'inet'                   | ipp,<br>ip_proto             | IP protocol to match. One of: 'inet', 'inet6' (IPv4<br>$=$ 'inet', IPv6 = 'inet6')                                                                                                    |
| protocol                | string      | false         | 'any'                    | p, proto                     | Protocol like 'TCP', 'UDP', 'ICMP' and so on.<br>For options see the WEB-UI. 'TCP/UDP' is NOT<br>valid!                                                                                                    |
| source_invert           | boolean     | false         | false                    | si,<br>src_inv,<br>src_not   | Inverted matching of the source                                                                                                    |
| source_net              | string      | false         | 'any'                    | src,<br>S,<br>source         | Host, network, alias or 'any'                                                                                                    |
| source_port             | string      | false         |                          | sp,<br>src_port              | Leave empty to allow all, alias not supported                                                                                                    |
| destina-<br>tion_invert | boolean     | false         | false                    | di,<br>dest_inv,<br>dest_not | Inverted matching of the destination                                                                                                    |
| destina-<br>tion_net    | string      | false         | 'any'                    | d, dest,<br>destina-<br>tion | Host, network, alias or 'any'                                                                                                    |
| destina-<br>tion_port   | string      | false         |                          | dp,<br>dest_port             | Leave empty to allow all, alias not supported                                                                                                    |
| gateway                 | string      | false         | $\overline{\phantom{a}}$ | g, gw                        | Existing gateway to use                                                                                                    |
| log                     | boolean     | false         | true                     |                              | If rule matches should be shown in the firewall logs                                                                                                    |
| description             | string      | false         |                          | desc                         | Description for the rule                                                                                                    |
| $1\frac{72}{5}$ te      | string      | false         | 'present'                | st                           |                                                                                                    |
| enabled                 | boolean     | false         | true                     | en                           | If the rule should be en- or disabled                                                                                                    |
| uuid                    | string      | false         |                          |                              | Optionally you can supply the uuid of an existing<br>rule                                                                                                    |

Table 1: Definition

For basic parameters see: *[Basic](#page-18-0)*

### **25.5 Usage**

First you will have to know about **rule-matching**.

The module somehow needs to link the configured and existing rules to manage them.

You need to set how this matching is done by setting the 'match\_fields' parameter!

It is **recommended** to use/set **unique identifiers** like 'description' to make sure rules can be matched without overlapping.

You could also use the UUID of existing rules as ID - but you would have to pull (*list*) and configure those 'manually'.

## **25.6 Examples**

### **25.6.1 Basic**

```
- hosts: localhost
 gather_facts: no
 module_defaults:
   group/ansibleguy.opnsense.all:
     firewall: 'opnsense.template.ansibleguy.net'
     api_credential_file: '/home/guy/.secret/opn.key'
   ansibleguy.opnsense.list:
     target: 'rule'
 tasks:
   - name: Example
     ansibleguy.opnsense.rule:
       source_net: '192.168.0.0/24' # host, network, alias or 'any'
       destination_net: '192.168.10.0/24'
       destination_port: 443 # alias not supported, leave unset for 'any'
       protocol: 'TCP'
       description: 'Generic test'
       match_fields: ['description']
       # sequence: 1
       # action: 'pass'
       # quick: true
       # interface: 'lan'
       # direction: 'in'
       # ip_protocol: 'inet' or 'inet6'
       # source_invert: false
       # source_port: ''
       # destination_invert: false
       # log: true
       # gateway: 'LAN_GW'
       # state: 'present'
       # enabled: true
```

```
# uuid: a\theta d\theta5c00-0aa2-4705-b855-96aae16e05d7' # optionally use uuid to identify
˓→existing rules
       # debug: true
        # reload: true
   - name: Listing
     ansibleguy.opnsense.list:
     # target: 'rule'
     register: existing_entries
   - name: Printing rules
     ansible.bultin.debug:
       var: existing_entries.data
```
### **25.6.2 With inventory config**

```
- hosts: localhost
 gather_facts: no
 module_defaults:
   group/ansibleguy.opnsense.all:
     firewall: 'opnsense.template.ansibleguy.net'
     api_credential_file: '/home/guy/.secret/opn.key'
   ansibleguy.opnsense.rule:
     match_fields: ['description'] # setting description as unique-id field
 # you may want to configure your rules inside the inventory
 vars:
   rules:
     wan_deny_tor_exit_nodes_ipv4:
       src: 'ALIAS_URLTABLE_TOR_EXIT_NODES'
       int: 'wan'
       action: 'block'
     wan_deny_tor_exit_nodes_ipv6:
       src: 'ALIAS_URLTABLE_TOR_EXIT_NODES'
       int: 'wan'
       action: 'block'
       ip_proto: 'inet6'
     lan_to_dmz_https:
       src: 'LAN_net'
       dest: 'DMZ_net'
       dest_port: 443
     lan_to_dmz_http:
       src: 'LAN_net'
       dest: 'DMZ_net'
       dest_port: 80
     internal_to_inet_http:
       src: '172.16.0.0/16'
       dest_invert: true
       dest: 'bogons'
```

```
dest_port: 80
    internal_to_inet_https:
      src: '172.16.0.0/16'
      dest_invert: true
      dest: 'bogons'
      dest_port: 443
tasks:
  - name: Test
    ansibleguy.opnsense.rule:
     description: "{{ rule_id }}"
      action: "{{ rule.action | default(omit) }}"
      interface: "{{ rule.int | default(omit) }}"
      direction: "{{ rule.dir | default(omit) }}"
      ip_protocol: "{{ rule.ip_proto | default(omit) }}"
     protocol: "{{ rule.proto | default(omit) }}"
      source_invert: "{{ rule.src_invert | default(omit) }}"
      source_net: "{{ rule.src | default(omit) }}"
      source_port: "{{ rule.src_port | default(omit) }}"
      destination_invert: "{{ rule.dest_invert | default(omit) }}"
      destination_net: "{{ rule.dest | default(omit) }}"
      destination_port: "{{ rule.dest_port | default(omit) }}"
     sequence: "{{ rule.seq | default(omit) }}"
      quick: "{{ rule.quick | default(omit) }}"
     log: "{{ rule.log | default(omit) }}"
      gateway: "{{ rule.gw | default(omit) }}"
      state: "{{ rule.state | default(omit) }}"
      enabled: "{{ rule.enabled | default(omit) }}"
      # debug: "{{ rule.debug | default(omit) }}"
   vars:
     rule: "{{ rule_item.value }}"
     rule_id: "{{ rule_item.key }}"
   loop_control:
     loop_var: rule_item
    with_dict: "{{ rules }}"
```
### **25.6.3 Purging**

If you want to delete all existing rules that are **NOT CONFIGURED**.

You can also use the *[ansibleguy.opnsense.rule\\_purge](#page-179-0)* module to do this in a cleaner way.

```
- hosts: localhost
 gather_facts: no
 module_defaults:
   group/ansibleguy.opnsense.all:
```

```
firewall: 'opnsense.template.ansibleguy.net'
    api_credential_file: '/home/guy/.secret/opn.key'
  ansibleguy.opnsense.list:
    target: 'rule'
  ansibleguy.opnsense.rule:
    match_fields: ['description']
vars:
  rules: {...}
tasks:
  - name: Pulling existing rules
    ansibleguy.opnsense.list:
    # target: 'rule'
   register: existing_entries
  - name: Purging unconfigured rules
    ansibleguy.opnsense.rule:
     state: 'absent'
     description: "{{ existing_rule_id }}"
    when: existing_rule_id not in rules
    vars:
      existing_rule_id: "{{ existing_rule_item.value.description }}"
    loop_control:
      loop_var: existing_rule_item
    with_dict: "{{ existing_entries.data }}"
```
<span id="page-179-0"></span>**Tip:** Check out [the repository on GitHub](https://github.com/ansibleguy/collection_opnsense) Report [missing/incorrect information or broken links](https://github.com/ansibleguy/collection_opnsense/issues/new/choose)
### **TWENTYSIX**

# **RULE - MASS MANAGEMENT**

**STATE**: unstable **TESTS**: [rule\\_multi](https://github.com/ansibleguy/collection_opnsense/blob/latest/tests/rule_multi.yml) | [rule\\_purge](https://github.com/ansibleguy/collection_opnsense/blob/latest/tests/rule_multi.yml) **API Docs**: [Core - Firewall](https://docs.opnsense.org/development/api/core/firewall.html) **Service Docs**: [Rules](https://docs.opnsense.org/manual/firewall.html#rules.html)

#### **26.1 Info**

For basic info, limitations and must-know to the rule-handling see the *[ansibleguy.opnsense.rule](#page-170-0)* module!

## **26.2 Multi**

- Each rule has the attributes as defined in the *['single' ansibleguy.opnsense.rule](#page-170-0)* module
- To ensure valid configuration the attributes of each rule get verified using ansible's built-in verifier

# **26.3 Definition**

For basic parameters see: *[Basic](#page-18-0)*

## **26.3.1 ansibleguy.opnsense.rule\_multi**

| Parameter                 | <b>Type</b>     | Re-<br>quired | Default   | Aliases     | Comment                                                                                                    |
|---------------------------|-----------------|---------------|-----------|-------------|----------------------------------------------------------------------------------------------------|
| rules                     | dictio-<br>nary | true          |           |             | Dictionary of rules to manage/configure                                                                                                    |
| key_field                 | string          | true          |           |             | What field is used as key of the provided dictio-<br>nary. One of: 'sequence', 'description', 'uuid'                                                                                                    |
| match_fields              | list            | true          |           |             | Fields that are used to match configured rules with<br>the running config - if any of those fields are<br>changed, the module will think it's a new rule. At<br>least one of: 'sequence', 'action', 'interface', 'di-<br>rection', 'ip_protocol', 'protocol', 'source_invert',<br>'source_net', 'source_port', 'destination_invert',<br>'destination_net', 'destination_port', 'gateway',<br>'description', 'uuid' |
| fail verification boolean |                 | false         | true      | fail_verify | Fail module if single rule fails the verification                                                                                                    |
| fail_processing           | boolean         | false         | true      | fail_proc   | Fail module if single rule fails to be processed                                                                                                    |
| override                  | dictio-<br>nary | false         |           |             | Parameters to override for all rules                                                                                                    |
| defaults                  | dictio-<br>nary | false         |           |             | Default values for all rules                                                                                                    |
| state                     | string          | false         | 'present' |             | Options: 'present', 'absent'                                                                                                    |
| enabled                   | boolean         | false         | true      |             | If all rules should be en- or disabled                                                                                                    |
| output_info               | boolean         | false         | false     | info        | Enable to show some information on processing<br>at runtime. Will be hidden if the tasks 'no_log'<br>parameter is set to 'true'.                                                                                                    |
| reload                    | boolean         | false         | true      | apply       | If the running config should be reloaded on change<br>- this may take some time. For mass-managing<br>items you might want to reload it 'manually'<br>after all changes are done => using the <i>ansi</i> -<br>bleguy.opnsense.reload module.                                                                                                    |

Table 1: Definition

#### **26.3.2 ansibleguy.opnsense.rule\_purge**

| Parameter      | <b>Type</b>     | Re-<br>quired | Default  | Aliases | Comment                                                                                                    |
|----------------|-----------------|---------------|----------|---------|----------------------------------------------------------------------------------------------------|
| rules          | dictio-<br>nary | true          |          |         | Configured rules - to exclude from purging                                                                                                    |
| key_field      | string          | true          |          |         | What field is used as key of the provided dictio-<br>nary. One of: 'sequence', 'description', 'uuid'                                                                                                    |
| match_fields   | list            | true          |          |         | Fields that are used to match configured rules with<br>the running config - if any of those fields are<br>changed, the module will think it's a new rule. At<br>least one of: 'sequence', 'action', 'interface', 'di-<br>rection', 'ip_protocol', 'protocol', 'source_invert',<br>'source_net', 'source_port', 'destination_invert',<br>'destination_net', 'destination_port', 'gateway',<br>'description', 'uuid' |
| output_info    | boolean         | false         | false    | info    | Enable to show some information on processing<br>at runtime. Will be hidden if the tasks 'no_log'<br>parameter is set to 'true'.                                                                                                    |
| action         | string          | false         | 'delete' |         | What to do with the matched rules. One of: 'dis-<br>able', 'delete'                                                                                                    |
| filters        | dictio-<br>nary | false         |          |         | Field-value pairs to filter on - per example: {inter-<br>face: lan} - to only purge rules that have only lan<br>as interface                                                                                                    |
| filter invert  | boolean         | false         | false    |         | If true - it will purge all but the filtered ones                                                                                                    |
| filter_partial | boolean         | false         | false    |         | If true - the filter will also match if it is just a partial<br>value-match                                                                                                    |
| force all      | boolean         | false         | false    |         | 'If set to true and neither rules, nor filters are pro-<br>vided - all rules will be purged                                                                                                    |
| fail_all       | boolean         | false         | false    | fail    | Fail module if single rule fails to be purged                                                                                                    |

Table 2: Definition

### **26.4 Usage**

The 'rule\_multi' module is meant to manage dictionaries of rules.

You could either invoke this module:

- once for all rules
- once per logical grouping of rules

## **26.5 Examples**

#### **26.5.1 Basics**

```
- hosts: localhost
 gather_facts: no
 module_defaults:
   group/ansibleguy.opnsense.all:
      firewall: 'opnsense.template.ansibleguy.net'
      api_credential_file: '/home/guy/.secret/opn.key'
   ansibleguy.opnsense.rule_multi:
     match_fields: ['description']
     key_field: 'description' # rule-field that is used as key of the 'rules' dictionary
   ansibleguy.opnsense.list:
     target: 'rule'
   ansibleguy.opnsense.rule_purge:
     match_fields: ['description']
     key_field: 'description'
 tasks:
   - name: Changing
     ansibleguy.opnsense.rule_multi:
       rules:
          test1:
            source_net: '192.168.1.0/24'
            destination_invert: true
            destination_net: '10.1.0.0/8'
            action: 'block'
          test2:
            source_net: '192.168.0.0/16'
            destination_net: '10.156.10.0/24'
            destination_port: 8080
            protocol: 'TCP'
            interface: ['lan', 'opt1']
          test3:
            src: 'ALIAS_URLTABLE_TOR_EXIT_NODES'
            int: 'wan'
            action: 'block'
          test4:
            src: 'ALIAS_URLTABLE_TOR_EXIT_NODES'
            int: 'wan'
            action: 'block'
            ip_proto: 'inet6'
            state: 'absent'
        # match_fields: ['description']
        # key_field: 'description'
        # fail_verification: false
        # fail_processing: false
        # output_info: false
```

```
# reload: true
- name: Pulling existing rules
  ansibleguy.opnsense.list:
  # target: 'rule'
  register: existing_entries
- name: Printing rules
  ansible.builtin.debug:
   var: existing_entries.data
- name: Purging all non-configured rules
  ansibleguy.opnsense.rule_purge:
    rules: {...}
    # action: 'disable' # default = remove
    # match_fields: ['description']
    # key_field: 'description'
- name: Purging allow-rules on interface opt2 that use IPv4
  ansibleguy.opnsense.rule_purge:
    filters: # filtering rules to purge by rule-parameters
      ip protocol: 'inet'
      action: 'allow'
     interface: ['opt2']
    # filter_invert: true # purge all non-port rules
    # match_fields: ['description']
    # key_field: 'description'
```
#### **26.5.2 Options**

You can also override all rule parameters as needed.

```
- name: Changing
 ansibleguy.opnsense.rule_multi:
   rules: {...}
   # set parameters and/or states to all rules
   override:
     interface: ['lan', 'opt1', 'opt2']
     log: true
   state: 'absent'
   enabled: false
   # or set default values for all rules (override the built-in default values)
   defaults:
     action: 'block'
     sequence: 50
   # match_fields: ['description']
   # key_field: 'description'
```
To simplify the modules usage and config - you can also use shorter parameter aliases.

```
- name: Changing
 ansibleguy.opnsense.rule_multi:
   rules:
     test1:
       src: 'ALIAS_URLTABLE_TOR_EXIT_NODES'
       int: 'wan'
       action: 'block'
     test2:
       src: 'ALIAS_URLTABLE_TOR_EXIT_NODES'
       int: 'wan'
       action: 'block'
       ip_proto: 'inet6'
       state: 'absent'
     test3:
       s: '192.168.0.0/16' # source
       d: '10.81.53.0/24' # destination
       dp: 443 # destination_port
       p: 'TCP' # protocol
       i: ['lan', 'opt1'] # interface
       en: false # enabled
   # match_fields: ['description']
   # key_field: 'description'
```
#### **26.5.3 Troubleshooting**

- info
- debug overall
- debug per rule

To simplify troubleshooting of bad configuration there are some troubleshooting parameters available.

```
- name: Changing
 ansibleguy.opnsense.rule_multi:
   rules: {...}
   fail_verification: true # if the module should fail if one rule has a bad config_
˓→(default behaviour)
   output_info: true # to output information of processed rules
   debug: true # output verbose information about requests and processing
```
#### **26.5.4 Logical grouping**

This example shows an option how to manage complexer rule-sets and/or template rules across multiple sites.

Basically we are abstracting the rule-set into interface-groups (*I'll call them zones*)

<span id="page-186-0"></span>to be done

**Tip:** Check out [the repository on GitHub](https://github.com/ansibleguy/collection_opnsense)

Report [missing/incorrect information or broken links](https://github.com/ansibleguy/collection_opnsense/issues/new/choose)

## **TWENTYSEVEN**

## **FIREWALL SAVEPOINT**

**STATE**: unstable **TESTS**: [Playbook](https://github.com/ansibleguy/collection_opnsense/blob/latest/tests/savepoint.yml) **API Docs**: [Core - Firewall](https://docs.opnsense.org/development/api/core/firewall.html)

# **27.1 Info**

You can use those savepoints to prevent lockout-situations when managing rulesets remotely.

Here is the basic process:

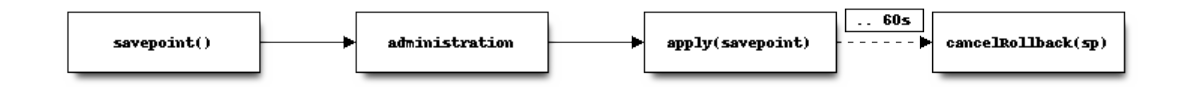

It currently just works with the 'Firewall' plugin:

- *[ansibleguy.opnsense.rule](#page-170-0)*
- *[ansibleguy.opnsense.source\\_nat](#page-203-0)*

# **27.2 Definition**

| Parameter  | Type   | Re-<br>quired                                                                                    | Default         | Aliases                                                                                                    | Comment |
|------------|--------|--------------------------------------------------------------------------------------------------|-----------------|----------------------------------------------------------------------------------------------------|---------|
| name       | string | false                                                                                            | 'create'        | Action<br>to<br>ex-<br>ecute.<br>One of:<br>'create',<br>'revert',<br>'apply',<br>'can-<br>cel_rollba<br>'cancel' |         |
| revision   | string | false,<br>true<br>if<br>action is<br>of<br>one<br>'apply',<br>'revert'<br>or 'can-<br>cel_rollba |                 | Save-<br>point<br>revision<br>to apply,<br>revert<br>or can-<br>cel_rollba                                        |         |
| controller | string | false                                                                                            | 'filter'        | Con-<br>troller to<br>manage<br>the save-<br>point of.<br>One of:<br>'source_na<br>'filter'                       |         |
| api_module | string | false                                                                                            | 'fire-<br>wall' | Module<br>to man-<br>age the<br>save-<br>point<br>of. Cur-<br>rently<br>only<br>supports<br>'fire-<br>wall'       |         |

Table 1: Definition

For basic parameters see: *[Basic](#page-18-0)*

# **27.3 Examples**

```
- hosts: localhost
 gather_facts: no
 module_defaults:
   group/ansibleguy.opnsense.all:
     firewall: 'opnsense.template.ansibleguy.net'
     api_credential_file: '/home/guy/.secret/opn.key'
 tasks:
   - name: Create a savepoint for firewall filters
     ansibleguy.opnsense.savepoint:
       action: 'create'
       controller: 'filter' # default
     register: filter_savepoint
   - name: Apply savepoint
     ansibleguy.opnsense.savepoint:
       action: 'apply'
       revision: "{{ filter_savepoint.revision }}"
   - name: Revert savepoint
     ansibleguy.opnsense.savepoint:
       action: 'revert'
       revision: "{{ filter_savepoint.revision }}"
   - name: Create a savepoint for firewall source-nat
     ansibleguy.opnsense.savepoint:
       action: 'create'
       controller: 'source_nat'
     register: snat_savepoint
   - name: Remove source-nat savepoint (else it will be reverted automatically)
     ansibleguy.opnsense.savepoint:
       action: 'cancel_rollback'
       controller: 'source_nat'
       revision: "{{ snat_savepoint.revision }}"
```
**Tip:** Check out [the repository on GitHub](https://github.com/ansibleguy/collection_opnsense)

Report [missing/incorrect information or broken links](https://github.com/ansibleguy/collection_opnsense/issues/new/choose)

# **TWENTYEIGHT**

# **SERVICE**

**STATE**: stable

**TESTS**: [Playbook](https://github.com/ansibleguy/collection_opnsense/blob/latest/tests/service.yml)

## **28.1 Info**

This module can interact with a specified service running on the OPNSense system.

# **28.2 Definition**

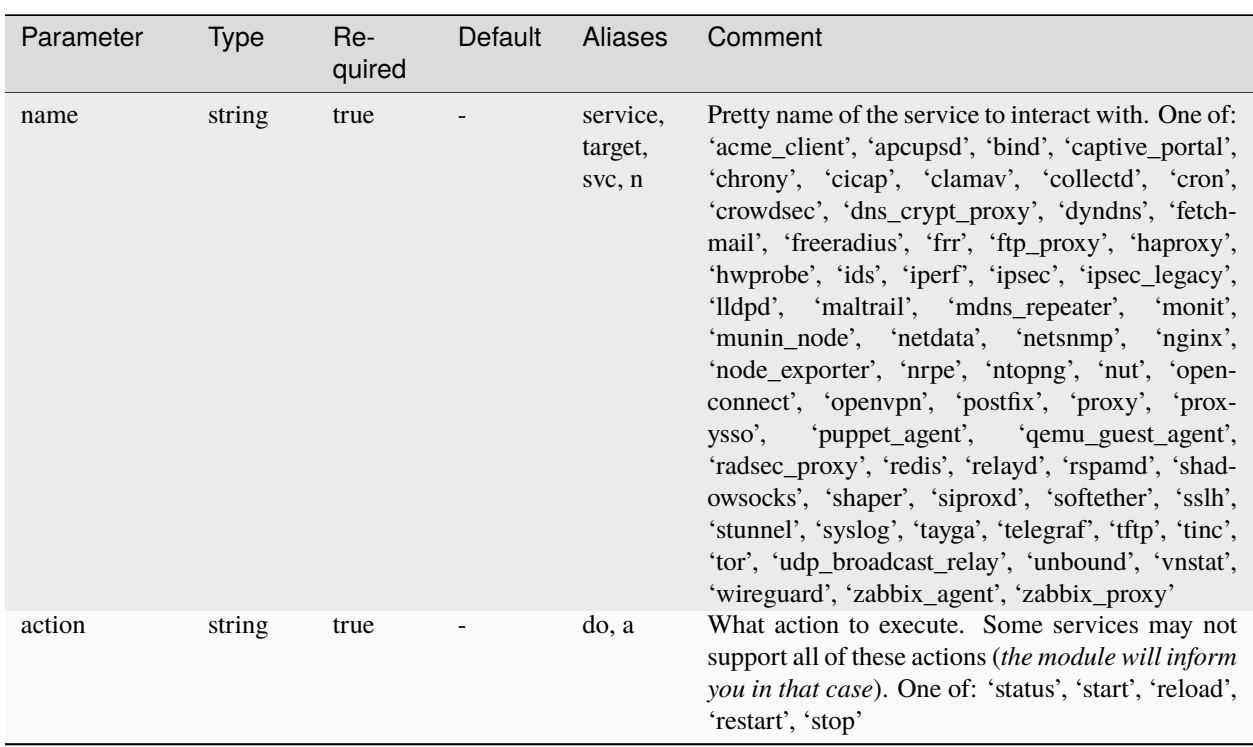

Table 1: Definition

For basic parameters see: *[Basic](#page-18-0)*

## **28.3 Examples**

```
- hosts: localhost
 gather_facts: no
 module_defaults:
   group/ansibleguy.opnsense.all:
     firewall: 'opnsense.template.ansibleguy.net'
     api_credential_file: '/home/guy/.secret/opn.key'
 tasks:
   - name: Restarting IPSec service
     ansibleguy.opnsense.service:
       name: 'ipsec'
       action: 'restart'
   - name: Get status of FRR service
     ansibleguy.opnsense.service:
       name: 'frr'
       action: 'status'
     register: frr_svc
   - name: Printing FRR service status
     ansible.builtin.debug:
       var: frr_svc.data
   - name: Stopping Tor service
     ansibleguy.opnsense.service:
       name: 'tor'
       action: 'stop'
```
## **TWENTYNINE**

## **TRAFFIC SHAPER**

**STATE**: stable **TESTS**: [shaper\\_pipe](https://github.com/ansibleguy/collection_opnsense/blob/latest/tests/shaper_pipe.yml) | [shaper\\_queue](https://github.com/ansibleguy/collection_opnsense/blob/latest/tests/shaper_queue.yml) | [shaper\\_rule](https://github.com/ansibleguy/collection_opnsense/blob/latest/tests/shaper_rule.yml) **API Docs**: [Core - Traffic Shaper](https://docs.opnsense.org/development/api/core/trafficshaper.html) **Service Docs**: [Traffic Shaping](https://docs.opnsense.org/manual/shaping.html)

#### **29.1 Info**

The description is used to match the configured entries with the existing ones. It must be unique!

Interfaces for 'shaper\_rules' must be provided as used in the network config (*p.e. 'opt1' instead of 'DMZ'*)

- per example see menu: 'Interface Assignments Interface ID (in brackets)'
- this brings problems if the interface-names are not the same on both nodes when using HA-setups

## **29.2 Definition**

For basic parameters see: [Basics](https://opnsense.ansibleguy.net/en/latest/usage/2_basic.html)

## **29.2.1 ansibleguy.opnsense.shaper\_pipe**

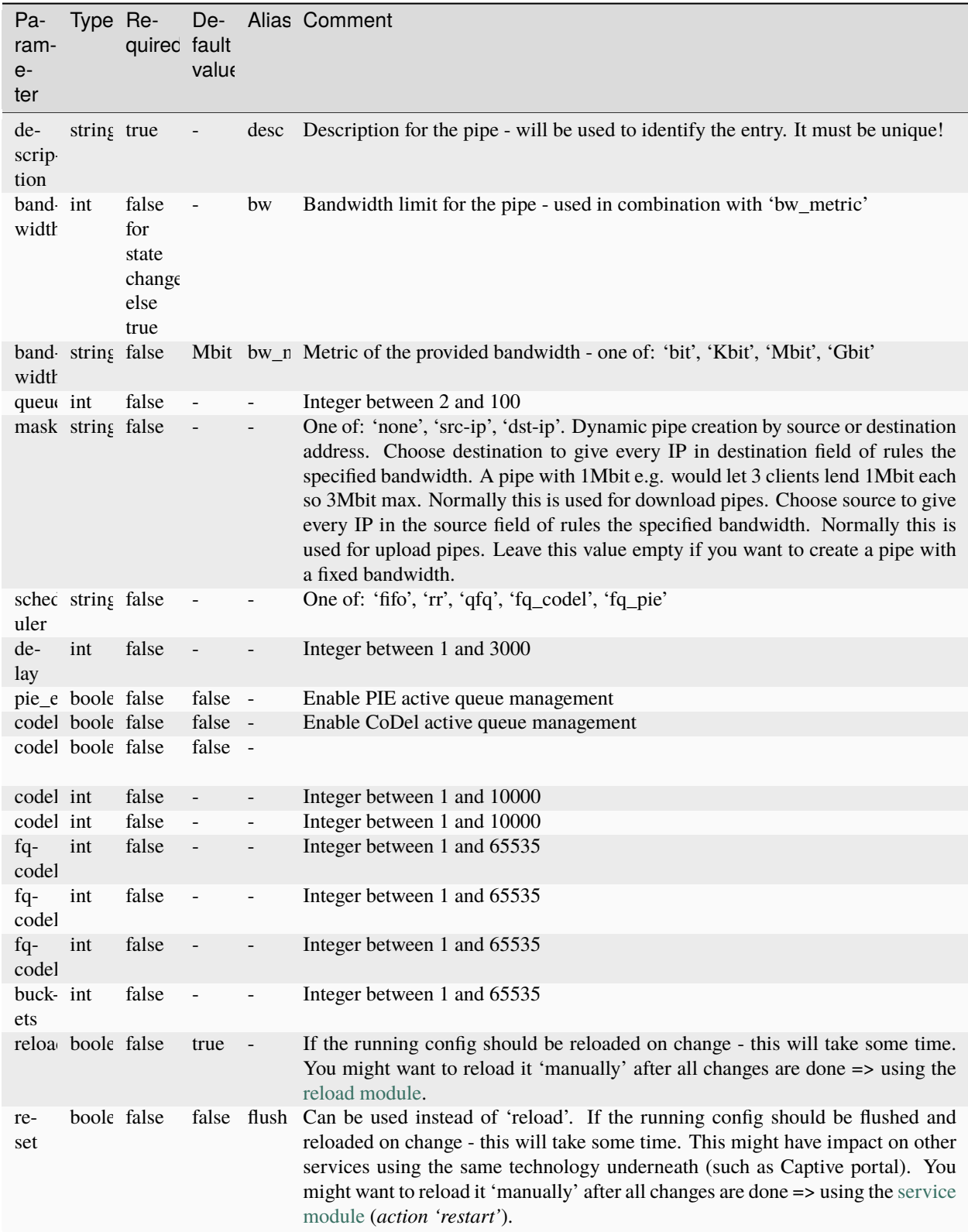

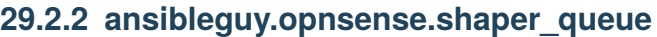

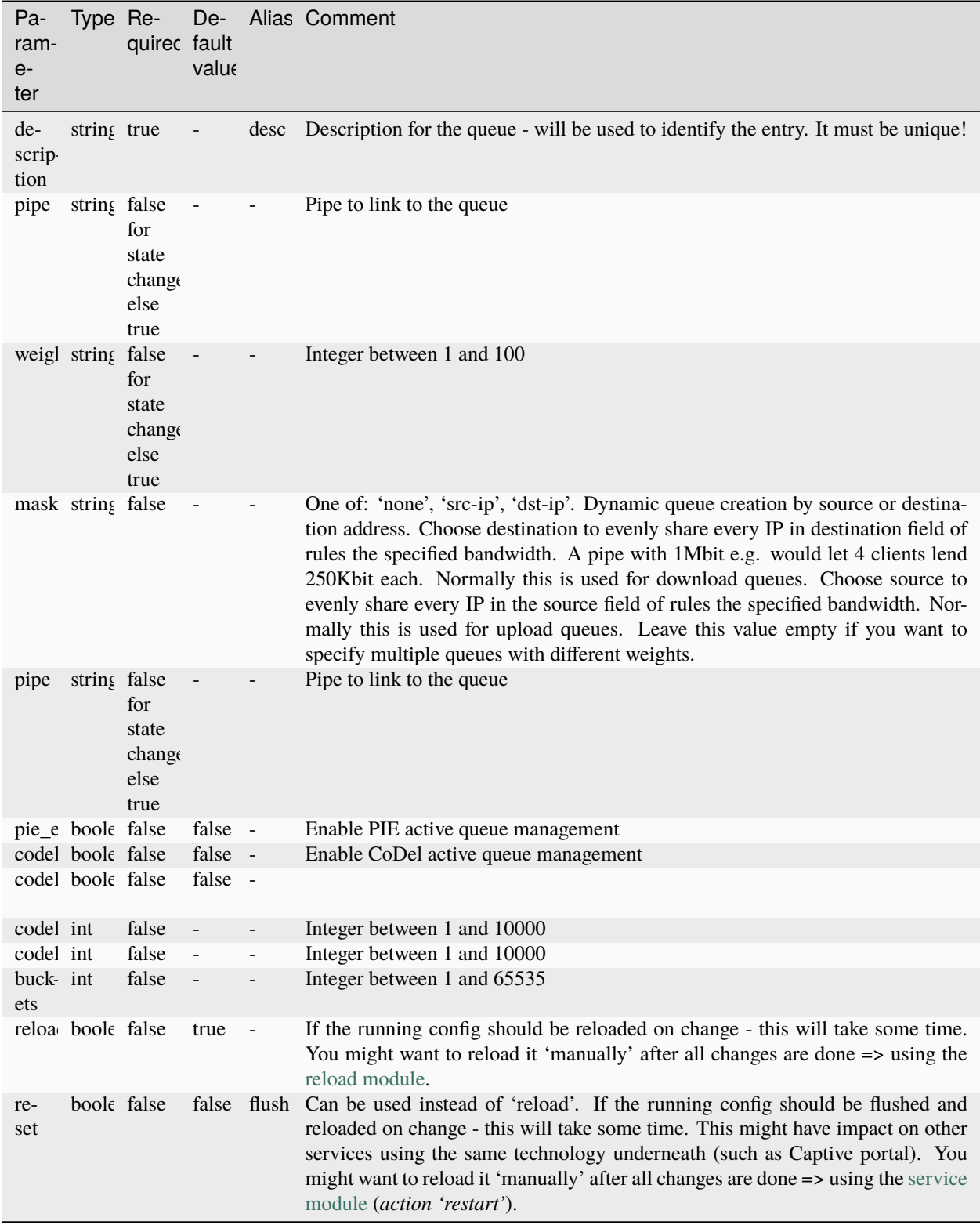

## **29.2.3 ansibleguy.opnsense.shaper\_rule**

rec-

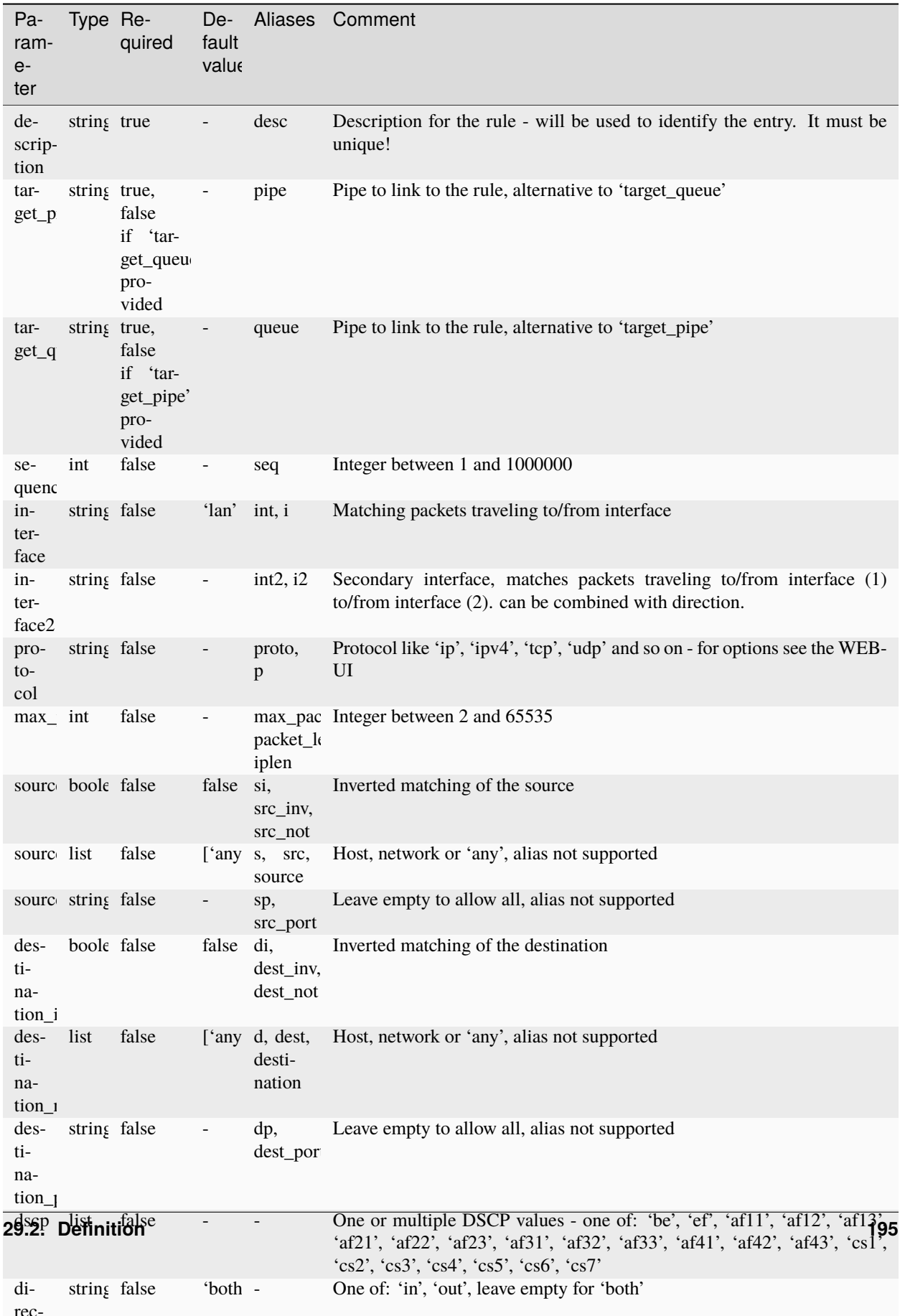

### **29.3 Examples**

#### **29.3.1 Pipes**

```
- hosts: localhost
 gather_facts: no
 module_defaults:
   group/ansibleguy.opnsense.all:
      firewall: 'opnsense.template.ansibleguy.net'
      api_credential_file: '/home/guy/.secret/opn.key'
   ansibleguy.opnsense.list:
      target: 'shaper_pipe'
 tasks:
   - name: Example
     ansibleguy.opnsense.shaper_pipe:
       description: 'example'
       bandwidth: 50
        # bandwidth_metric: 'Mbit'
       # queue: 50
       # mask: 'none'
       # buckets: 100
       # pie_enable: false
       # codel_enable: false
       # codel_ecn_enable: false
       # codel_target: 100
       # codel_interval: 100
       # fqcodel_quantum: 100
       # fqcodel_limit: 100
       # fqcodel_flows: 100
       # delay: 100
       # enabled: true
       # debug: false
       # state: 'present'
       # reload: true
       # reset: false
   - name: Adding pipe
      ansibleguy.opnsense.shaper_pipe:
        description: 'test1'
       bandwidth: 50
   - name: Disabling pipe
      ansibleguy.opnsense.shaper_pipe:
        description: 'test1'
       bandwidth: 50
        enabled: false
   - name: Listing
      ansibleguy.opnsense.list:
       target: 'shaper_pipe'
```

```
register: existing_entries
- name: Printing pipes
  ansible.builtin.debug:
   var: existing_entries.data
- name: Removing pipe
  ansibleguy.opnsense.shaper_pipe:
```

```
description: 'test1'
state: 'absent'
```
#### **29.3.2 Queues**

```
- hosts: localhost
 gather_facts: no
 module_defaults:
   group/ansibleguy.opnsense.all:
     firewall: 'opnsense.template.ansibleguy.net'
     api_credential_file: '/home/guy/.secret/opn.key'
   ansibleguy.opnsense.list:
     target: 'shaper_queue'
 tasks:
   - name: Example
     ansibleguy.opnsense.shaper_queue:
       description: 'example'
       pipe: 'example'
       weight: 50
       # mask: 'none'
       # buckets: 100
       # pie_enable: false
       # codel_enable: false
       # codel_ecn_enable: false
       # codel_target: 100
       # codel_interval: 100
       # enabled: true
       # debug: false
       # state: 'present'
       # reload: true
       # reset: false
   - name: Adding pipe
     ansibleguy.opnsense.shaper_pipe:
       description: 'testPipe1'
       bandwidth: 50
   - name: Adding queue
     ansibleguy.opnsense.shaper_queue:
       description: 'testQueue1'
```

```
pipe: 'testPipe1'
   weight: 50
- name: Disabling queue
  ansibleguy.opnsense.shaper_queue:
    description: 'testQueue1'
   pipe: 'testPipe1'
   weight: 50
    enabled: false
- name: Listing
  ansibleguy.opnsense.list:
    target: 'shaper_queue'
  register: existing_entries
- name: Printing queues
  ansible.builtin.debug:
   var: existing_entries.data
- name: Removing queues
  ansibleguy.opnsense.shaper_queue:
    description: 'testQueue1'
    state: 'absent'
```
#### **29.3.3 Rules**

```
- hosts: localhost
 gather_facts: no
 module_defaults:
   group/ansibleguy.opnsense.all:
     firewall: 'opnsense.template.ansibleguy.net'
     api_credential_file: '/home/guy/.secret/opn.key'
   ansibleguy.opnsense.list:
     target: 'shaper_rule'
 tasks:
   - name: Example
     ansibleguy.opnsense.shaper_rule:
       description: 'example'
       target_pipe: 'example'
       target_queue: 'example'
       # sequence: 1
       # interface: 'lan'
       # interface2: 'wan'
       # max_packet_length: 1024
        # protocol: 'ip'
        # source_invert: false
        # source_net: 'any'
        # source_port: 'any'
```

```
# destination_invert: false
    # destination_net: 'any'
    # destination_port: 'any'
    # dscp: ['be']
   # direction: 'in'
   # enabled: true
    # debug: false
    # state: 'present'
    # reload: true
    # reset: false
- name: Adding pipe
  ansibleguy.opnsense.shaper_pipe:
    description: 'testPipe1'
    bandwidth: 50
- name: Adding queue
  ansibleguy.opnsense.shaper_queue:
    description: 'testQueue1'
   pipe: 'testPipe1'
    weight: 50
- name: Adding rule - link it to queue
  ansibleguy.opnsense.shaper_rule:
    description: 'testRule1'
    target_queue: 'testQueue1'
    protocol: 'tcp'
    destination_port: 80
- name: Adding rule - link it to pipe
  ansibleguy.opnsense.shaper_rule:
    description: 'testRule2'
    target_pipe: 'testPipe1'
    destination_invert: true
    destination: '172.16.0.0/12'
- name: Disabling rule and flush-reload
  ansibleguy.opnsense.shaper_rule:
    description: 'testRule1'
    target_queue: 'testQueue1'
    protocol: 'tcp'
    destination_port: 80
    enabled: false
- name: Listing
  ansibleguy.opnsense.list:
    target: 'shaper_rule'
  register: existing_entries
- name: Printing rules
  ansible.builtin.debug:
    var: existing_entries.data
```
- name: Removing rule ansibleguy.opnsense.shaper\_queue: description: 'testRule1' state: 'absent'

<span id="page-203-0"></span>**Tip:** Check out [the repository on GitHub](https://github.com/ansibleguy/collection_opnsense)

Report [missing/incorrect information or broken links](https://github.com/ansibleguy/collection_opnsense/issues/new/choose)

#### **THIRTY**

### **SOURCE NAT**

**STATE**: unstable **TESTS**: [Playbook](https://github.com/ansibleguy/collection_opnsense/blob/latest/tests/source_nat.yml) **API Docs**: [Core - Firewall](https://docs.opnsense.org/development/api/core/firewall.html) **Service Docs**: [Outbound NAT](https://docs.opnsense.org/manual/nat.html#outbound)

### **30.1 Prerequisites**

You need to install the following plugin as OPNSense has no core-api for managing its firewall rules:

os-firewall

You can also install it using the *[ansibleguy.opnsense.package](#page-163-0)* module.

### **30.2 Limitations**

This plugin has some limitations you need to know of:

- ports don't support aliases
- each of these parameters only takes ONE value per rule:
	- **–** port
	- **–** protocol (*or 'any'; 'TCP/UDP' is NOT valid*)
	- **–** ip-protocol (*IPv4/IPv6*)
- the ruleset managed by this plugin is SEPARATE from the default WEB-UI rules (*Firewall NAT Outbound*) - combined usage might bring complications
- interfaces must be provided as used in the network config (*p.e. 'opt1' instead of 'DMZ'*)
	- **–** per example see menu: 'Interface Assignments Interface ID (in brackets)'
	- **–** this brings problems if the interface-names are not the same on both nodes when using HA-setups

# **30.3 Info**

#### **30.3.1 Savepoint**

You can prevent lockout-situations using the savepoint systems:

• *[ansibleguy.opnsense.savepoint](#page-186-0)*

#### **30.3.2 Web-UI**

These rules are shown in the separate WEB-UI table.

Menu: 'Firewall - Automation - Source NAT'

# **30.4 Definition**

Module alias: ansibleguy.opnsense.snat

| Parameter               | <b>Type</b> | Re-<br>quired                       | Default   | Aliases                      | Comment                                                                                                    |
|-------------------------|-------------|-------------------------------------|-----------|------------------------------|----------------------------------------------------------------------------------------------------|
| match_fields            | list        | true                                |           |                              | Fields that are used to match configured rules with<br>the running config - if any of those fields are<br>changed, the module will think it's a new rule. At<br>least one of: 'sequence', 'action', 'interface', 'di-<br>rection', 'ip_protocol', 'protocol', 'source_invert',<br>'source_net', 'source_port', 'destination_invert',<br>'destination_net', 'destination_port', 'gateway',<br>'description', 'uuid' |
| sequence                | int         | false                               | 1         | seq                          | Sequence for rule processing, Integer between 1<br>and 1000000                                                                                                    |
| interface               | string      | false for<br>deletion,<br>else true |           | i, int                       | The interface to match this rule on                                                                                                    |
| ip_protocol             | string      | false                               | 'inet'    | ipp,<br>ip_proto             | IP protocol to match. One of: 'inet', 'inet6' (IPv4<br>$= 'inet', IPv6 = 'inet6')$                                                                                                    |
| protocol                | string      | false                               | 'any'     | p, proto                     | Protocol like 'TCP', 'UDP', 'ICMP' and so on.<br>For options see the WEB-UI. 'TCP/UDP' is NOT<br>valid!                                                                                                    |
| source_invert           | boolean     | false                               | false     | si,<br>src_inv,<br>src_not   | Inverted matching of the source                                                                                                    |
| source_net              | string      | false                               | 'any'     | S,<br>src,<br>source         | Host, network, alias or 'any'                                                                                                    |
| source_port             | string      | false                               |           | sp,<br>src_port              | Leave empty to allow all, alias not supported                                                                                                    |
| destina-<br>tion_invert | boolean     | false                               | false     | di,<br>dest_inv,<br>dest_not | Inverted matching of the destination                                                                                                    |
| destina-<br>tion_net    | string      | false                               | 'any'     | d, dest,<br>destina-<br>tion | Host, network, alias or 'any'                                                                                                    |
| destina-<br>tion_port   | string      | false                               |           | dp,<br>dest_port             | Leave empty to allow all, alias not supported                                                                                                    |
| target                  | string      | false for<br>deletion,<br>else true |           | tgt, t                       | NAT translation target - Packets matching this rule<br>will be mapped to the IP address given here. Host,<br>network or alias                                                                                                    |
| target_port             | string      | false                               |           | np,<br>nat_port              |                                                                                                    |
| log                     | boolean     | false                               | true      | 1                            | If rule matches should be shown in the firewall logs                                                                                                    |
| description             | string      | false                               |           | desc                         | Description for the rule                                                                                                    |
| state                   | string      | false                               | 'present' | st                           | State of the rule. One of: 'present', 'absent'                                                                                                    |
| enabled                 | boolean     | false                               | true      | en                           | If the rule should be en- or disabled                                                                                                    |
| uuid                    | string      | false                               |           |                              | Optionally you can supply the uuid of an existing<br>rule                                                                                                    |
| reload                  | boolean     | false                               | true      | apply                        | If the running config should be reloaded on change<br>- this may take some time. For mass-managing<br>items you might want to reload it 'manually'<br>after all changes are done => using the <i>ansi</i> -<br>bleguy.opnsense.reload module.                                                                                                    |

Table 1: Definition

For basic parameters see: *[Basic](#page-18-0)*

#### **30.5 Usage**

First you will have to know about **rule-matching**.

The module somehow needs to link the configured and existing rules to manage them.

You need to set how this matching is done by setting the 'match\_fields' parameter!

It is **recommended** to use/set **unique identifiers** like 'description' to make sure rules can be matched without overlapping.

You could also use the UUID of existing rules as ID - but you would have to pull (*list*) and configure those 'manually'.

### **30.6 Examples**

```
- hosts: localhost
 gather_facts: no
 module_defaults:
   group/ansibleguy.opnsense.all:
      firewall: 'opnsense.template.ansibleguy.net'
     api_credential_file: '/home/guy/.secret/opn.key'
   ansibleguy.opnsense.source_nat:
     match_fields: ['description']
   ansibleguy.opnsense.list:
     target: 'source_nat'
 tasks:
   - name: Example
     ansibleguy.opnsense.source_nat:
       description: 'example'
       match_fields: ['description']
       target: '192.168.0.1'
       interface: 'opt1'
        # sequence: 1
        # ip_protocol: 'inet'
        # protocol: 'any'
        # source_invert: false
        # source_net: 'any'
       # source_port: 'any'
        # destination_invert: false
       # destination_net: 'any'
       # destination_port: 'any'
        # destination_port: 'any'
        # target_port: none
        # no_nat: false
        # log: true
        # enabled: true
        # debug: false
```

```
# state: 'present'
    # reload: true
- name: Adding rule
  ansibleguy.opnsense.source_nat:
    description: 'test1'
    source: '192.168.0.0/24'
    destination: '10.0.0.0/24'
    target: '10.0.0.1'
    interface: 'opt1'
    # match_fields: ['description']
- name: Disabling rule
  ansibleguy.opnsense.source_nat:
    description: 'test1'
    source: '192.168.0.0/24'
    destination: '10.0.0.0/24'
    target: '10.0.0.1'
    interface: 'opt1'
    enabled: false
    # match_fields: ['description']
- name: Listing
  ansibleguy.opnsense.list:
  # target: 'source_nat'
  register: existing_entries
- name: Printing peers
  ansible.builtin.debug:
   var: existing_entries.data
- name: Removing rule
  ansibleguy.opnsense.source_nat:
   description: 'test1'
    state: 'absent'
    # match_fields: ['description']
```
**Tip:** Check out [the repository on GitHub](https://github.com/ansibleguy/collection_opnsense)

Report [missing/incorrect information or broken links](https://github.com/ansibleguy/collection_opnsense/issues/new/choose)

# **THIRTYONE**

# **SYSLOG**

**STATE**: stable **TESTS**: [Playbook](https://github.com/ansibleguy/collection_opnsense/blob/latest/tests/syslog.yml)

**API Docs**: [Core - Syslog](https://docs.opnsense.org/development/api/core/syslog.html)

# **31.1 Definition**

| Parameter    | <b>Type</b> | Re-<br>quired                                              | Default                                                                          | <b>Aliases</b>                           | Comment                                                                                                    |
|--------------|-------------|------------------------------------------------------------|----------------------------------------------------------------------------------|------------------------------------------|----------------------------------------------------------------------------------------------------|
| target       | string      | true                                                       |                                                                                  | host-<br>name,<br>tgt,<br>server,<br>srv | Server to forward the logs to                                                                                                    |
| port         | int         | false                                                      | 514                                                                              | p                                        | Port to forward the logs to                                                                                                    |
| transport    | string      | false                                                      | udp4                                                                             | trans, t                                 | Transport protocol to use. One of: 'udp4', 'tcp4',<br>'udp6', 'tcp6', 'tls4', 'tls6'                                                                                                    |
| level        | list        | false                                                      | [ 'info', ]<br>'notice',<br>'warn',<br>'err',<br>'crit',<br>'alert',<br>'emerg'] | 1vl, 1v                                  | Log levels to forward. One or multiple of: 'debug',<br>'info', 'notice', 'warn', 'err', 'crit', 'alert', 'emerg'                                                                                                    |
| program      | list        | false                                                      |                                                                                  | prog                                     | Limit applications to send logs from. For options<br>see WEB-UI (value in brackets needed).                                                                                                    |
| facility     | list        | false                                                      |                                                                                  | fac                                      | Facility to use. One of multiple of: 'kern', 'user',<br>'mail', 'daemon', 'auth', 'syslog', 'lpr', 'news',<br>'uucp', 'cron', 'authpriv', 'ftp', 'ntp', 'security',<br>'console', 'local0', 'local1', 'local2', 'local3', 'lo-<br>cal4', 'local5', 'local6', 'local7'         |
| certificate  | string      | false,<br>if<br>true<br>trans-<br>port<br>is<br><b>TLS</b> |                                                                                  | cert                                     | Certificate to use for encrypted transport. Provide<br>the certificates ID - not display name.                                                                                                    |
| description  | string      | false                                                      |                                                                                  | desc                                     | Optional description for the syslog-destination.<br>Could be used as unique-identifier when set as only<br>'match_field'.                                                                                                    |
| match_fields | list        | false                                                      | ['target',<br>'facil-<br>ity',<br>'pro-<br>gram']                                |                                          | Fields that are used to match configured syslog-<br>destinations with the running config - if any of<br>those fields are changed, the module will think it's<br>a new entry. At least one of: 'target', 'transport',<br>'facility', 'program', 'level', 'port', 'description' |

Table 1: Definition

For basic parameters see: *[Basic](#page-18-0)*

### **31.2 Examples**

```
- hosts: localhost
 gather_facts: no
 module_defaults:
   group/ansibleguy.opnsense.all:
     firewall: 'opnsense.template.ansibleguy.net'
     api_credential_file: '/home/guy/.secret/opn.key'
   ansibleguy.opnsense.syslog:
     match_fields: ['description']
   ansibleguy.opnsense.list:
     target: 'syslog'
 tasks:
   - name: Example
     ansibleguy.opnsense.syslog:
       target: '192.168.0.1'
       # port: 514
       # transport: 'udp4'
       # level: ['info', 'notice', 'warn', 'err', 'crit', 'alert', 'emerg']
       # program: ['firewall', 'openvpn']
       # facility: ['security']
       # certificate: 'certificate-id'
       # rfc5424: false
       # description: 'example'
       # match_fields: ['target', 'facility', 'program']
   - name: Adding 1
     ansibleguy.opnsense.syslog:
       description: 'test1'
       target: '192.168.0.1'
       # match_fields: ['description']
   - name: Listing
     ansibleguy.opnsense.list:
     # target: 'syslog'
     register: existing_entries
   - name: Printing entries
     ansible.builtin.debug:
       var: existing_entries.data
```
#### **31.2.1 Cleanup**

Removing all unwanted (*not configured*) entries.

In this example the description is used as unique identifier!

```
- hosts: localhost
 gather_facts: no
 module_defaults:
   group/ansibleguy.opnsense.all:
     firewall: 'opnsense.template.ansibleguy.net'
     api_credential_file: '/home/guy/.secret/opn.key'
   ansibleguy.opnsense.syslog:
     match_fields: ['description']
   ansibleguy.opnsense.list:
     target: 'syslog'
 vars:
   syslog: {...}
 tasks:
   - name: Listing
     ansibleguy.opnsense.list:
     # target: 'syslog'
     register: existing_entries
   - name: Purge
     ansibleguy.opnsense.syslog:
       description: "{{ destination.description }}"
       target: "{{ destination.target }}"
       state: 'absent'
     when: destination.description not in syslog | json_query('[*].description')
     loop_control:
       loop_var: destination
     loop: "{{ existing_entries.data }}"
```
**Tip:** Check out [the repository on GitHub](https://github.com/ansibleguy/collection_opnsense)

Report [missing/incorrect information or broken links](https://github.com/ansibleguy/collection_opnsense/issues/new/choose)

# **THIRTYTWO**

## **SYSTEM**

**STATE**: stable

**TESTS**: [Playbook](https://github.com/ansibleguy/collection_opnsense/blob/latest/tests/system.yml)

**API Docs**: [Core - Firmware](https://docs.opnsense.org/development/api/core/firmware.html)
# **32.1 Definition**

| Parameter        | Type    | Re-<br>quired | Default        | Aliases                                                                                                    | Comment |
|------------------|---------|---------------|----------------|----------------------------------------------------------------------------------------------------|---------|
| action           | string  | true          | $\overline{a}$ | Action<br>$\,$ to $\,$<br>ex-<br>ecute.<br>One of:<br>'poweroff'<br>'reboot',<br>'update',<br>'up-<br>grade',<br>'audit'.<br><b>WARN-</b><br>ING:<br>the<br>target<br>firewall<br>will be<br>tem-<br>porarily<br>unavail-<br>able if<br>running<br>action<br>'up-<br>grade'<br>or 're-<br>boot', or<br>perma-<br>nently if<br>running<br>action<br>'poweroff'<br>$\left( ;\right.$ |         |
| wait             | boolean | false         | true           | the<br>$_{\rm If}$<br>module<br>should<br>wait<br>for the<br>action to<br>finish.<br>Avail-<br>able<br>for 'up-<br>grade'<br>and<br>'reboot'                                                                                                    |         |
| wait_timeout     | int     | false         | 90             | Seconds<br>to wait<br>for the                                                                                                    |         |
| 32.1. Definition |         |               |                | action<br>to finish<br>if<br>$\equiv$<br>'wait' is<br>enabled                                                                                                    | 213     |

Table 1: Definition

For basic parameters see: *[Basic](#page-18-0)*

## **32.2 Examples**

```
- hosts: localhost
 gather_facts: no
 module_defaults:
   group/ansibleguy.opnsense.all:
     firewall: 'opnsense.template.ansibleguy.net'
     api_credential_file: '/home/guy/.secret/opn.key'
 tasks:
   - name: Reboot the box - will wait until finished
     ansibleguy.opnsense.system:
       action: 'reboot'
   - name: Reboot the box - don't wait
     ansibleguy.opnsense.system:
       action: 'reboot'
       wait: false
   - name: Shutdown the box
     ansibleguy.opnsense.system:
       action: 'poweroff'
   - name: Pull updates
     ansibleguy.opnsense.system:
       action: 'update'
   - name: Start upgrade - will wait until finished
     ansibleguy.opnsense.system:
       action: 'upgrade'
       timeout: 120 # depends on your download speed and firmware-version
   - name: Run audit
     ansibleguy.opnsense.system:
       action: 'audit'
```
**Tip:** Check out [the repository on GitHub](https://github.com/ansibleguy/collection_opnsense)

Report [missing/incorrect information or broken links](https://github.com/ansibleguy/collection_opnsense/issues/new/choose)

# **THIRTYTHREE**

# **DNS - UNBOUND - ACL**

**STATE**: unstable **TESTS**: [Playbook](https://github.com/ansibleguy/collection_opnsense/blob/latest/tests/unbound_acl.yml) **API Docs**: [Core - Unbound](https://docs.opnsense.org/development/api/core/unbound.html) **Service Docs**: [Unbound](https://docs.opnsense.org/manual/unbound.html)

## **33.1 Info**

This module manages the ACL settings that can be found in the WEB-UI menu: 'Services - Unbound DNS - Access Lists' (*URL 'ui/unbound/acl'*)

The configured lists are matched by its unique file-name.

**Warning:** Unbound service actions like reload can take long. Please be aware of the **possible downtime**! You may also need to increase the module timeout.

# **33.2 Definition**

| Parameter   | <b>Type</b> | Re-<br>quired                               | Default | Aliases     | Comment                                                                                                    |
|-------------|-------------|---------------------------------------------|---------|-------------|----------------------------------------------------------------------------------------------------|
| name        | string      | true                                        |         | $\mathbf n$ | Unique name of the ACL                                                                                                    |
| action      | string      | false                                       | allow   |             | What to to with DNS request that match<br>the criteria.<br>One of:<br>'allow',<br>'deny',<br>'refuse',<br>'allow_snoop',<br>'deny_non_local',<br>'refuse_non_local'.<br>Allow:<br>Choose what to<br>do with DNS requests that match the criteria<br>specified below. Deny: This action stops queries<br>from hosts within the netblock defined below.<br>Refuse: This action also stops queries from<br>hosts within the netblock defined below, but<br>sends a DNS rcode REFUSED error message<br>back to the client. Allow: This action allows<br>queries from hosts within the netblock defined<br>below. Allow Snoop: This action allows recursive<br>and nonrecursive access from hosts within the<br>netblock defined below. Used for cache snooping<br>and ideally should only be configured for your<br>Deny Non-local: Allow<br>administrative host.<br>only authoritative local-data queries from hosts<br>within the netblock defined below. Messages that<br>are disallowed are dropped. Refuse Non-local:<br>Allow only authoritative local-data queries from<br>hosts within the netblock defined below. Sends a<br>DNS rcode REFUSED error message back to the<br>client for messages that are disallowed. |
| networks    | list        | false<br>for state<br>changes,<br>else true |         | nets        | List of networks in CIDR notation to apply this<br>ACL on. For example: 192.168.1.0/24                                                                                                    |
| description | string      | false                                       |         | desc        | The description for the ACL                                                                                                    |
| reload      | boolean     | false                                       | true    |             | If the running config should be reloaded on change<br>- this may take some time. For mass-managing<br>items you might want to reload it 'manually'<br>after all changes are done => using the <i>ansi</i> -<br>bleguy.opnsense.reload module.                                                                                                    |

Table 1: Definition

For basic parameters see: *[Basic](#page-18-0)*

## **33.3 Examples**

```
- hosts: localhost
 gather_facts: no
 module_defaults:
   group/ansibleguy.opnsense.all:
     firewall: 'opnsense.template.ansibleguy.net'
     api_credential_file: '/home/guy/.secret/opn.key'
   ansibleguy.opnsense.list:
     target: 'unbound_acl'
 tasks:
   - name: Example
     ansibleguy.opnsense.unbound_acl:
       name: 'example'
       # action: ''
       # networks: []
       # description: ''
       # reload: true
       # enabled: true
   - name: Adding
     ansibleguy.opnsense.unbound_acl:
       name: 'test1'
       action: 'allow'
       networks: ['192.168.0.0/24']
   - name: Changing
     ansibleguy.opnsense.unbound_acl:
       name: 'test1'
       action: 'deny'
       networks: ['192.168.1.0/25']
   - name: Disabling
     ansibleguy.opnsense.unbound_acl:
       name: 'test1'
       action: 'deny'
       networks: ['192.168.1.0/25']
       enabled: false
   - name: Listing
     ansibleguy.opnsense.list:
       # target: 'unbound_acl'
     register: existing_entries
   - name: Printing acls
     ansible.builtin.debug:
       var: existing_entries.data
   - name: Removing
     ansibleguy.opnsense.unbound_acl:
```
(continues on next page)

(continued from previous page)

name: 'test1' state: 'absent'

**Tip:** Check out [the repository on GitHub](https://github.com/ansibleguy/collection_opnsense)

Report [missing/incorrect information or broken links](https://github.com/ansibleguy/collection_opnsense/issues/new/choose)

# **THIRTYFOUR**

# **DNS - UNBOUND - DOMAIN OVERRIDE**

**STATE**: stable

**TESTS**: [Playbook](https://github.com/ansibleguy/collection_opnsense/blob/latest/tests/unbound_domain.yml)

**API Docs**: [Core - Unbound](https://docs.opnsense.org/development/api/core/unbound.html)

**Service Docs**: [Unbound](https://docs.opnsense.org/manual/unbound.html)

# **34.1 Definition**

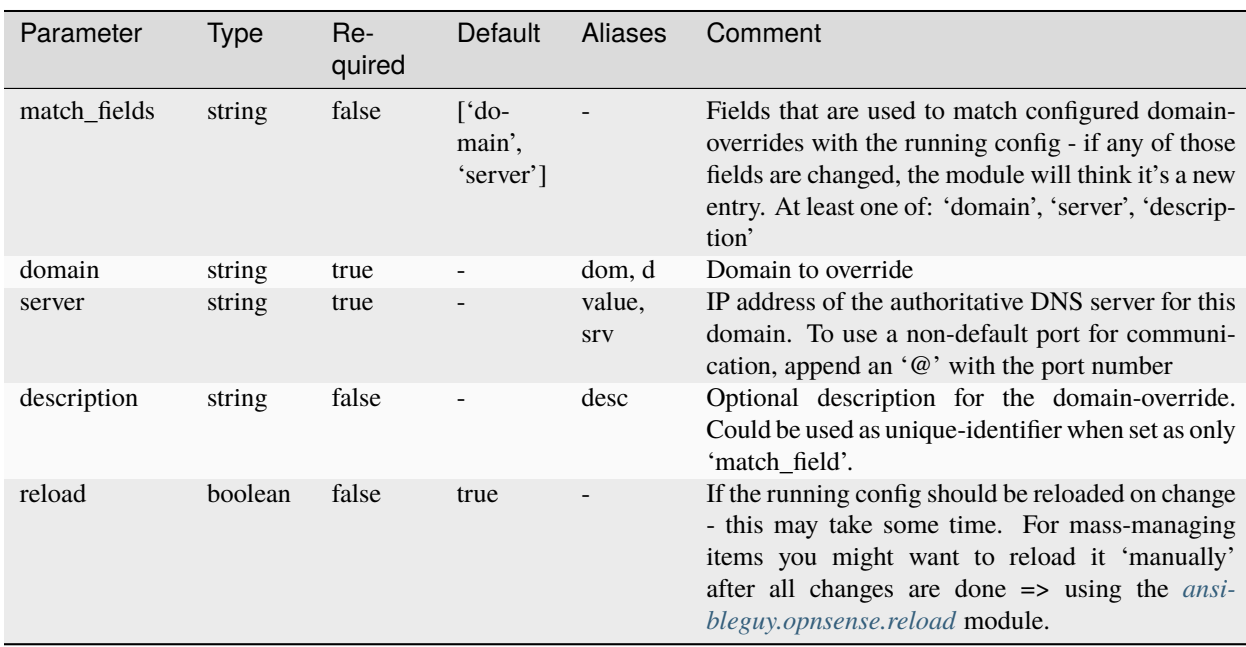

Table 1: Definition

For basic parameters see: *[Basic](#page-18-0)*

## **34.2 Info**

This module manages DNS domain-overrides configuration that can be found in the WEB-UI menu: 'Services - Unbound DNS - Overrides - Domain overrides'

Entries like these override an entire domain by specifying an authoritative DNS server to be queried for that domain.

**Warning:** Unbound service actions like reload can take long. Please be aware of the **possible downtime**! You may also need to increase the module timeout.

## **34.3 Usage**

First you will have to know about **domain-matching**.

The module somehow needs to link the configured and existing domain-overrides to manage them.

You can to set how this matching is done by setting the 'match\_fields' parameter!

The default behaviour is that a domain-override is matched by its 'domain' and 'server' fields.

However - it is **recommended** to use/set 'description' as **unique identifier** if many overrides are used.

#### **34.3.1 Mass-Manage**

If you are mass-managing DNS records or using DNS-Blocklists - you might want to disable reload: false on single module-calls!

This takes a long time, as the service gets reloaded every time!

You might want to reload it 'manually' after all changes are done => using the *[ansibleguy.opnsense.reload](#page-25-0)* module

## **34.4 Examples**

```
- hosts: localhost
 gather_facts: no
 module_defaults:
   group/ansibleguy.opnsense.all:
     firewall: 'opnsense.template.ansibleguy.net'
     api_credential_file: '/home/guy/.secret/opn.key'
   ansibleguy.opnsense.unbound_domain:
     match_fields: ['description']
   ansibleguy.opnsense.list:
     target: 'unbound_domain'
 tasks:
   - name: Example
     ansibleguy.opnsense.unbound_domain:
       domain: 'opnsense.template.ansibleguy.net'
```
(continues on next page)

(continued from previous page)

```
server: '192.168.0.1'
    # match_fields: ['description']
    # description: 'example'
    # state: 'present'
    # reload: true
    # enabled: true
    # debug: false
- name: Adding
  ansibleguy.opnsense.unbound_domain:
    domain: 'opnsense.template.ansibleguy.net'
    server: '192.168.0.1'
   match_fields: ['description']
    description: 'test1'
    # match_fields: ['description']
- name: Disabling
  ansibleguy.opnsense.unbound_domain:
    domain: 'opnsense.template.ansibleguy.net'
    server: '192.168.0.1'
   match_fields: ['description']
    description: 'test1'
    enabled: false
    # match_fields: ['description']
- name: Removing
  ansibleguy.opnsense.unbound_domain:
    domain: 'opnsense.template.ansibleguy.net'
    server: '192.168.0.1'
    state 'absent'
    description: 'test1'
    # match_fields: ['description']
- name: Listing
  ansibleguy.opnsense.list:
  # target: 'unbound_domain'
  register: existing_entries
- name: Printing domains
  ansible.builtin.debug:
   var: existing_entries.data
```
**Tip:** Check out [the repository on GitHub](https://github.com/ansibleguy/collection_opnsense)

Report [missing/incorrect information or broken links](https://github.com/ansibleguy/collection_opnsense/issues/new/choose)

# **THIRTYFIVE**

# **DNS - UNBOUND - DNS-OVER-TLS**

**STATE**: stable

**TESTS**: [Playbook](https://github.com/ansibleguy/collection_opnsense/blob/latest/tests/unbound_dot.yml)

**API Docs**: [Core - Unbound](https://docs.opnsense.org/development/api/core/unbound.html)

**Service Docs**: [Unbound](https://docs.opnsense.org/manual/unbound.html)

# **35.1 Definition**

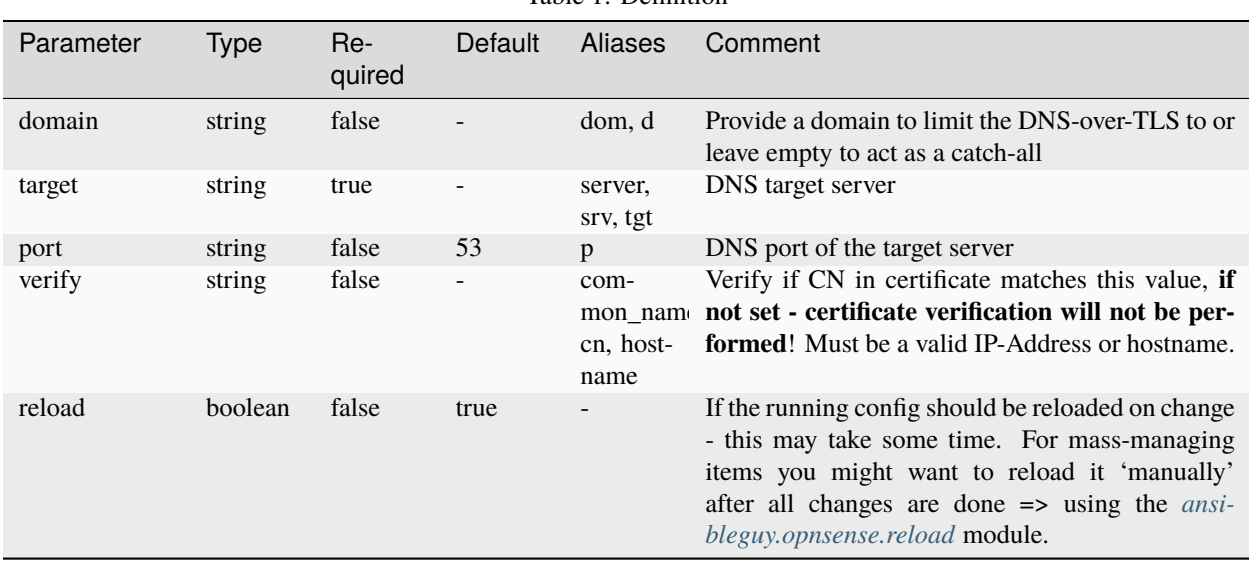

Table 1: Definition

For basic parameters see: *[Basic](#page-18-0)*

## **35.2 Info**

This module manages DNS-over-TLS configuration that can be found in the WEB-UI menu: 'Services - Unbound DNS - DNS over TLS'

#### **35.2.1 Mass-Manage**

If you are mass-managing DNS records or using DNS-Blocklists - you might want to disable reload: false on single module-calls!

This takes a long time, as the service gets reloaded every time!

You might want to reload it 'manually' after all changes are done => using the *[ansibleguy.opnsense.reload](#page-25-0)* module

**Warning:** Unbound service actions like reload can take long. Please be aware of the **possible downtime**!

You may also need to increase the module timeout.

## **35.3 Examples**

```
- hosts: localhost
 gather_facts: no
 module_defaults:
   group/ansibleguy.opnsense.all:
     firewall: 'opnsense.template.ansibleguy.net'
     api_credential_file: '/home/guy/.secret/opn.key'
   ansibleguy.opnsense.list:
     target: 'unbound_dot'
 tasks:
   - name: Example
     ansibleguy.opnsense.unbound_dot:
       target: '1.1.1.1'
       # domain: ''
       # port: 53
       # verify: ''
       # state: 'present'
       # reload: true
       # enabled: true
       # debug: false
   - name: Adding
     ansibleguy.opnsense.unbound_dot:
       domain: 'dot.template.ansibleguy.net'
       target: '1.1.1.1'
       verify: 'dot.template.ansibleguy.net'
   - name: Listing
     ansibleguy.opnsense.list:
```
(continues on next page)

(continued from previous page)

```
# target: 'unbound_dot'
 register: existing_entries
- name: Printing DNS-over-TLS entries
 ansible.builtin.debug:
   var: existing_entries.data
```
**Tip:** Check out [the repository on GitHub](https://github.com/ansibleguy/collection_opnsense)

Report [missing/incorrect information or broken links](https://github.com/ansibleguy/collection_opnsense/issues/new/choose)

# **THIRTYSIX**

# **DNS - UNBOUND - FORWARDING**

**STATE**: stable **TESTS**: [Playbook](https://github.com/ansibleguy/collection_opnsense/blob/latest/tests/unbound_forward.yml) **API Docs**: [Core - Unbound](https://docs.opnsense.org/development/api/core/unbound.html) **Service Docs**: [Unbound](https://docs.opnsense.org/manual/unbound.html)

## **36.1 Definition**

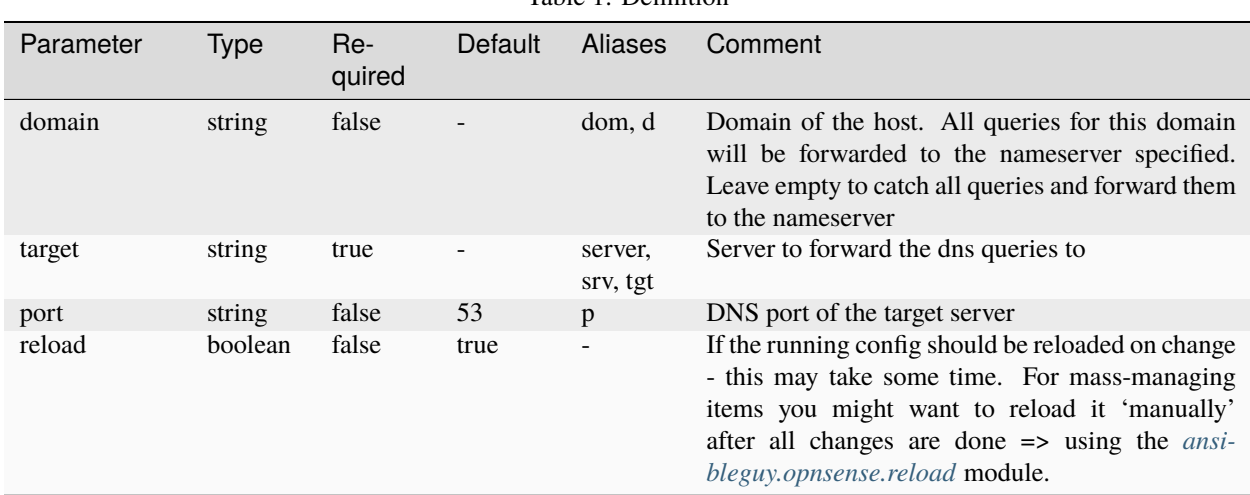

Table 1: Definition

For basic parameters see: *[Basic](#page-18-0)*

# **36.2 Info**

This module manages DNS-Forwardings that can be found in the WEB-UI menu: 'Services - Unbound DNS - Query Forwardings'

### **36.2.1 Mass-Manage**

If you are mass-managing DNS records or using DNS-Blocklists - you might want to disable reload: false on single module-calls!

This takes a long time, as the service gets reloaded every time!

You might want to reload it 'manually' after all changes are done => using the *[ansibleguy.opnsense.reload](#page-25-0)* module

**Warning:** Unbound service actions like reload can take long. Please be aware of the **possible downtime**! You may also need to increase the module timeout.

## **36.3 Examples**

```
- hosts: localhost
 gather_facts: no
 module_defaults:
   group/ansibleguy.opnsense.all:
     firewall: 'opnsense.template.ansibleguy.net'
     api_credential_file: '/home/guy/.secret/opn.key'
   ansibleguy.opnsense.list:
     target: 'unbound_forward'
 tasks:
   - name: Example
     ansibleguy.opnsense.unbound_forward:
       domain: 'dot.template.ansibleguy.net'
       target: '1.1.1.1'
       # port: 53
       # verify: 'dot.template.ansibleguy.net'
       # state: 'present'
       # reload: true
       # enabled: true
       # debug: false
   - name: Adding
     ansibleguy.opnsense.unbound_forward:
       domain: 'dot.template.ansibleguy.net'
       target: '1.1.1.1'
   - name: Listing
     ansibleguy.opnsense.list:
     # target: 'unbound_forward'
     register: existing_entries
   - name: Printing DNS-Forwardings
     ansible.builtin.debug:
       var: existing_entries.data
```
## **THIRTYSEVEN**

# **DNS - UNBOUND GENERAL**

**STATE**: stable **TESTS**: [unbound\\_general](https://github.com/ansibleguy/collection_opnsense/blob/latest/tests/unbound_general.yml) **API Docs**: [Core - Unbound](https://docs.opnsense.org/development/api/core/unbound.html) **Service Docs**: [Unbound DNS](https://docs.opnsense.org/manual/unbound.html)

## **37.1 Requirements**

This module requires OPNsense 23.7 or later.

# **37.2 Info**

**WARNING:** Unbound service actions like :code:reload can take long. Please be aware of the **possible downtime**! You may also need to increase the module timeout.

# **37.3 Definition**

For basic parameters see: [Basics](https://github.com/ansibleguy/collection_opnsense/blob/latest/docs/use_basic.md#definition)

### **37.3.1 ansibleguy.opnsense.unbound\_general**

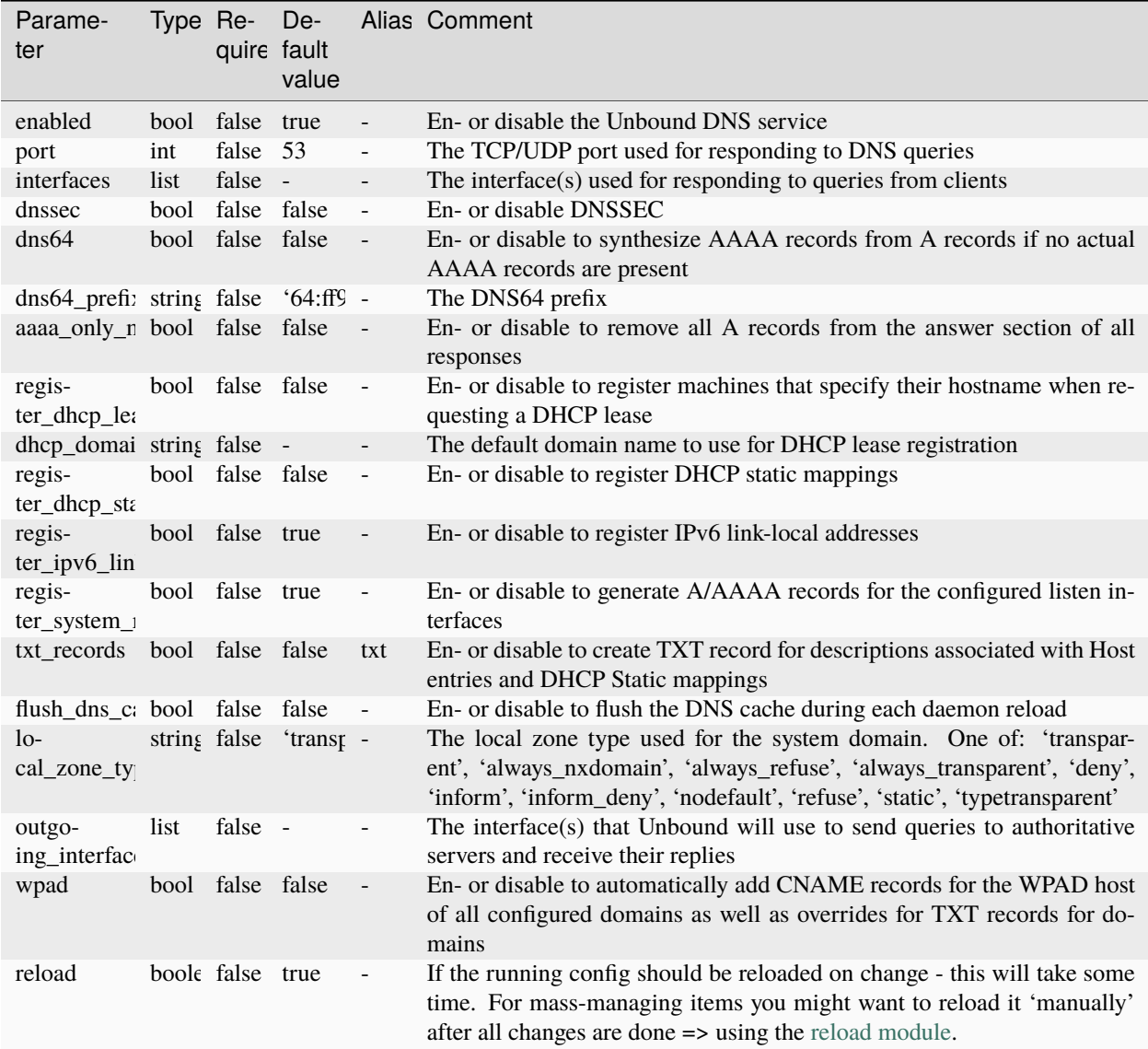

# **37.4 Examples**

### **37.4.1 ansibleguy.opnsense.unbound\_general**

```
- hosts: localhost
 gather_facts: no
 module_defaults:
   group/ansibleguy.opnsense.all:
     firewall: 'opnsense.template.ansibleguy.net'
     api_credential_file: '/home/guy/.secret/opn.key'
```
(continues on next page)

(continued from previous page)

```
tasks:
 - name: Example
   ansibleguy.opnsense.unbound_general:
      # enabled: true
      # port: 53
      # interfaces: ''
     # dnssec: false
     # dns64: false
     # dns64_prefix: '64:ff9b::/96'
     # aaaa_only_mode: false
     # register_dhcp_leases: false
     # dhcp_domain: ''
     # register_dhcp_static_mappings: false
     # register_ipv6_link_local: true
     # register_system_records: true
     # txt_records: false
     # flush_dns_cache: false
      # local_zone_type: 'transparent'
      # outgoing_interfaces: ''
      # wpad: false
      # reload: true
 - name: Enabling Unbound
    ansibleguy.opnsense.unbound_general:
      enabled: true
     port: 53
     interfaces: ['lan']
      local_zone_type: 'transparent'
```
**Tip:** Check out [the repository on GitHub](https://github.com/ansibleguy/collection_opnsense) Report [missing/incorrect information or broken links](https://github.com/ansibleguy/collection_opnsense/issues/new/choose)

# **THIRTYEIGHT**

# **DNS - UNBOUND - HOST OVERRIDE**

**STATE**: stable

**TESTS**: [Playbook](https://github.com/ansibleguy/collection_opnsense/blob/latest/tests/unbound_host.yml)

**API Docs**: [Core - Unbound](https://docs.opnsense.org/development/api/core/unbound.html)

**Service Docs**: [Unbound](https://docs.opnsense.org/manual/unbound.html)

# **38.1 Definition**

| Parameter    | <b>Type</b> | Re-<br>quired                               | <b>Default</b>                                                                  | Aliases            | Comment                                                                                                    |
|--------------|-------------|---------------------------------------------|---------------------------------------------------------------------------------|--------------------|----------------------------------------------------------------------------------------------------|
| match_fields | string      | false                                       | $[ 'host- ]$<br>name'.<br>$-do-$<br>main',<br>'record_ty<br>'value',<br>'prio'] |                    | Fields that are used to match configured host-<br>overrides with the running config - if any of those<br>fields are changed, the module will think it's a<br>new entry. At least one of: 'hostname', 'domain',<br>'record_type', 'value', 'prio', 'description' |
| hostname     | string      | true                                        |                                                                                 | host, h            | Hostname of the record                                                                                                    |
| domain       | string      | true                                        | $\overline{\phantom{a}}$                                                        | dom, d             | Domain of the record                                                                                                    |
| record_type  | string      | false                                       | A'                                                                              | type, rr,<br>rt    | Record type. One of: 'A', 'AAAA', 'MX'                                                                                                    |
| value        | string      | false<br>for state<br>changes,<br>else true |                                                                                 | server,<br>srv, mx | Value the record should hold                                                                                                    |
| prio         | int         | false                                       | 10                                                                              | mxprio             | Priority that is only used for MX record types                                                                                                    |
| description  | string      | false                                       |                                                                                 | desc               | Optional description for the host-override. Could<br>be used as unique-identifier when set as only<br>'match field'.                                                                                                    |
| reload       | boolean     | false                                       | true                                                                            |                    | If the running config should be reloaded on change<br>- this may take some time. For mass-managing<br>items you might want to reload it 'manually'<br>after all changes are done => using the <i>ansi</i> -<br>bleguy.opnsense.reload module.                   |

Table 1: Definition

For basic parameters see: *[Basic](#page-18-0)*

## **38.2 Info**

This module manages DNS host-overrides configuration that can be found in the WEB-UI menu: 'Services - Unbound DNS - Overrides - Host overrides'

Entries like these override individual results from the forwarders.

Use these for changing DNS results or for adding custom DNS records.

Keep in mind that all resource record types (i.e. A, AAAA, MX, etc. records) of a specified host below are being overwritten.

**Warning:** Unbound service actions like reload can take long. Please be aware of the **possible downtime**!

You may also need to increase the module timeout.

## **38.3 Usage**

First you will have to know about **host-matching**.

The module somehow needs to link the configured and existing host-overrides to manage them.

You can to set how this matching is done by setting the 'match\_fields' parameter!

The default behaviour is that a host-override is matched by its 'hostname', 'domain', 'record\_type', 'value' and 'prio' fields.

However - it is **recommended** to use/set 'description' as **unique identifier** if many overrides are used.

#### **38.3.1 Mass-Manage**

If you are mass-managing DNS records or using DNS-Blocklists - you might want to disable reload: false on single module-calls!

This takes a long time, as the service gets reloaded every time!

You might want to reload it 'manually' after all changes are done => using the *[ansibleguy.opnsense.reload](#page-25-0)* module

## **38.4 Examples**

```
- hosts: localhost
 gather_facts: no
 module_defaults:
   group/ansibleguy.opnsense.all:
     firewall: 'opnsense.template.ansibleguy.net'
     api_credential_file: '/home/guy/.secret/opn.key'
   ansibleguy.opnsense.unbound_host:
     match_fields: ['description']
   ansibleguy.opnsense.list:
     target: 'unbound_host'
```
(continues on next page)

(continued from previous page)

```
tasks:
  - name: Example
    ansibleguy.opnsense.unbound_host:
     hostname: 'host'
      domain: 'opnsense.template.ansibleguy.net'
     value: '192.168.0.1'
      # match_fields: ['description']
      # record_type: 'A'
     # prio: 10
      # description: 'example'
     # state: 'present'
      # reload: true
      # enabled: true
      # debug: false
 - name: Adding
    ansibleguy.opnsense.unbound_host:
     hostname: 'host'
      domain: 'opnsense.template.ansibleguy.net'
      value: '192.168.0.1'
      description: 'test1'
      # match_fields: ['description']
  - name: Removing
    ansibleguy.opnsense.unbound_host:
     hostname: 'host'
      domain: 'opnsense.template.ansibleguy.net'
     value: '192.168.0.1'
      state: 'absent'
      description: 'test1'
      # match_fields: ['description']
 - name: Adding MX record
    ansibleguy.opnsense.unbound_host:
     hostname: 'mx'
      domain: 'opnsense.template.ansibleguy.net'
      value: 'host.opnsense.template.ansibleguy.net'
     record_type: 'MX'
      description: 'test2'
      # match_fields: ['description']
 - name: Listing
    ansibleguy.opnsense.list:
    # target: 'unbound_host'
    register: existing_entries
  - name: Printing hosts
    ansible.builtin.debug:
     var: existing_entries.data
```
#### **Tip:** Check out [the repository on GitHub](https://github.com/ansibleguy/collection_opnsense)

Report [missing/incorrect information or broken links](https://github.com/ansibleguy/collection_opnsense/issues/new/choose)

# **THIRTYNINE**

# **DNS - UNBOUND - HOST ALIAS**

**STATE**: stable **TESTS**: [Playbook](https://github.com/ansibleguy/collection_opnsense/blob/latest/tests/unbound_host_alias.yml) **API Docs**: [Core - Unbound](https://docs.opnsense.org/development/api/core/unbound.html) **Service Docs**: [Unbound](https://docs.opnsense.org/manual/unbound.html)

# **39.1 Definition**

| Parameter    | <b>Type</b> | Re-<br>quired                               | Default                       | <b>Aliases</b> | Comment                                                                                                    |
|--------------|-------------|---------------------------------------------|-------------------------------|----------------|----------------------------------------------------------------------------------------------------|
| match_fields | string      | false                                       | ['alias',<br>$-do-$<br>main'] |                | Fields that are used to match configured domain-<br>overrides with the running config - if any of those<br>fields are changed, the module will think it's a<br>new entry. At least one of: 'hostname', 'domain',<br>'alias', 'description'    |
| alias        | string      | true                                        |                               | host-<br>name  | Host-alias to create                                                                                                    |
| domain       | string      | true                                        |                               | dom, d         | Domain to override                                                                                                    |
| target       | string      | false<br>for state<br>changes,<br>else true |                               | tgt, host      | Existing host override record                                                                                                    |
| description  | string      | false                                       |                               | desc           | Optional description for the host-alias.<br>Could<br>be used as unique-identifier when set as only<br>'match field'.                                                                                                    |
| reload       | boolean     | false                                       | true                          |                | If the running config should be reloaded on change<br>- this may take some time. For mass-managing<br>items you might want to reload it 'manually'<br>after all changes are done => using the <i>ansi</i> -<br>bleguy.opnsense.reload module. |

Table 1: Definition

For basic parameters see: *[Basic](#page-18-0)*

## **39.2 Info**

This module manages DNS host-alias override configuration that can be found in the WEB-UI menu: 'Services - Unbound DNS - Overrides - Host overrides - Aliases'

Entries like these override individual results from the forwarders.

Use these for changing DNS results or for adding custom DNS records.

Keep in mind that all resource record types (i.e. A, AAAA, MX, etc. records) of a specified host below are being overwritten.

**Warning:** Unbound service actions like reload can take long. Please be aware of the **possible downtime**!

You may also need to increase the module timeout.

## **39.3 Usage**

First you will have to know about **alias-matching**.

The module somehow needs to link the configured and existing host-aliases to manage them.

You can to set how this matching is done by setting the 'match\_fields' parameter!

The default behaviour is that a host-alias is matched by its 'alias' and 'domain' fields.

However - it is **recommended** to use/set 'description' as **unique identifier** if many aliases are used.

#### **39.3.1 Mass-Manage**

If you are mass-managing DNS records or using DNS-Blocklists - you might want to disable reload: false on single module-calls!

This takes a long time, as the service gets reloaded every time!

You might want to reload it 'manually' after all changes are done => using the *[ansibleguy.opnsense.reload](#page-25-0)* module

## **39.4 Examples**

```
- hosts: localhost
 gather_facts: no
 module_defaults:
   group/ansibleguy.opnsense.all:
     firewall: 'opnsense.template.ansibleguy.net'
     api_credential_file: '/home/guy/.secret/opn.key'
   ansibleguy.opnsense.unbound_host_alias:
     match_fields: ['description']
   ansibleguy.opnsense.list:
     target: 'unbound_host_alias'
```
(continues on next page)

(continued from previous page)

```
tasks:
  - name: Example
    ansibleguy.opnsense.unbound_host_alias:
      alias: 'test'
      domain: 'opnsense.template.ansibleguy.net'
      target: 'host.opnsense.template.ansibleguy.net'
      # match_fields: ['description']
      # description: 'example'
      # state: 'present'
      # reload: true
      # enabled: true
      # debug: false
  - name: Adding alias 'test1.local' for record 'test.local'
    ansibleguy.opnsense.unbound_host_alias:
      alias: 'test1'
      domain: 'local'
      target: 'test.local'
      description: 'test1'
      # match_fields: ['description']
  - name: Disabling
    ansibleguy.opnsense.unbound_host_alias:
      alias: 'test1'
      domain: 'local'
      target: 'test.local'
      description: 'test1'
      enabled: false
      # match_fields: ['description']
 - name: Removing
    ansibleguy.opnsense.unbound_host_alias:
      alias: 'test1'
      domain: 'local'
      target: 'test.local'
      state: 'absent'
      description: 'test1'
      # match_fields: ['description']
  - name: Listing
    ansibleguy.opnsense.list:
    # target: 'unbound_host_alias'
    register: existing_entries
  - name: Printing aliases
    ansible.builtin.debug:
      var: existing_entries.data
```
**Tip:** Check out [the repository on GitHub](https://github.com/ansibleguy/collection_opnsense)

Report [missing/incorrect information or broken links](https://github.com/ansibleguy/collection_opnsense/issues/new/choose)

## **FORTY**

## **WEB PROXY**

**STATE**: stable

**TESTS**: [webproxy\\_general](https://github.com/ansibleguy/collection_opnsense/blob/latest/tests/webproxy_general.yml) | [webproxy\\_cache](https://github.com/ansibleguy/collection_opnsense/blob/latest/tests/webproxy_cache.yml) | [webproxy\\_parent](https://github.com/ansibleguy/collection_opnsense/blob/latest/tests/webproxy_parent.yml) | [webproxy\\_traffic](https://github.com/ansibleguy/collection_opnsense/blob/latest/tests/webproxy_traffic.yml) | [webproxy\\_forward](https://github.com/ansibleguy/collection_opnsense/blob/latest/tests/webproxy_forward.yml) | [webproxy\\_acl](https://github.com/ansibleguy/collection_opnsense/blob/stable/tests/webproxy_acl.yml) | [webproxy\\_icap](https://github.com/ansibleguy/collection_opnsense/blob/stable/tests/webproxy_icap.yml) | [webproxy\\_auth](https://github.com/ansibleguy/collection_opnsense/blob/stable/tests/webproxy_auth.yml) | [webproxy\\_remote\\_acl](https://github.com/ansibleguy/collection_opnsense/blob/stable/tests/webproxy_remote_acl.yml) | [webproxy\\_pac\\_proxy](https://github.com/ansibleguy/collection_opnsense/blob/stable/tests/webproxy_pac_proxy.yml) | [webproxy\\_pac\\_match](https://github.com/ansibleguy/collection_opnsense/blob/stable/tests/webproxy_pac_match.yml) | [webproxy\\_pac\\_rule](https://github.com/ansibleguy/collection_opnsense/blob/stable/tests/webproxy_pac_rule.yml)

**API Docs**: [Plugins - Proxy](https://docs.opnsense.org/development/api/plugins/proxy.html)

**Service Docs**: [Transparent Proxy](https://docs.opnsense.org/manual/how-tos/proxytransparent.html) | [Caching Proxy](https://docs.opnsense.org/manual/how-tos/cachingproxy.html) | [Web Proxy/Filter](https://docs.opnsense.org/manual/how-tos/proxywebfilter.html)

# **40.1 Prerequisites**

You need to install the following plugin:

os-squid

You can also install it using the *[ansibleguy.opnsense.package](#page-163-0)* module.

## **40.2 Info**

### **40.2.1 General**

#### **ansibleguy.opnsense.webproxy\_general**

This module manages the basic Web-Proxy settings that can be found in the WEB-UI menu: 'Services - Web Proxy - Administration - General Proxy Settings' (*URL 'ui/proxy'*)

#### **ansibleguy.opnsense.webproxy\_cache**

This module manages the Web-Proxy caching-settings that can be found in the WEB-UI menu: 'Services - Web Proxy - Administration - General Proxy Settings - Local Cache Settings (*DropDown*)' (*URL 'ui/proxy#subtab\_proxy-generalcache-local'*)

#### **ansibleguy.opnsense.webproxy\_parent**

This module manages the Web-Proxy parent-proxy settings that can be found in the WEB-UI menu: 'Services - Web Proxy - Administration - General Proxy Settings - Parent Proxy Settings (*DropDown*)' (*URL 'ui/proxy#subtab\_proxygeneral-parentproxy'*)

#### **ansibleguy.opnsense.webproxy\_traffic**

This module manages the Web-Proxy traffic-management settings that can be found in the WEB-UI menu: 'Services - Web Proxy - Administration - General Proxy Settings - Traffic Management Settings (*DropDown*)' (*URL 'ui/proxy#subtab\_proxy-general-traffic'*)

### **40.2.2 Forward**

#### **ansibleguy.opnsense.webproxy\_forward**

This module manages the Web-Proxy forwarding settings that can be found in the WEB-UI menu: 'Services - Web Proxy - Administration - Forward Proxy

- General Forward Settings (*DropDown*)' (*URL 'ui/proxy#subtab\_proxy-forward-general'*)
- FTP Proxy Settings (*DropDown*)' (*URL 'ui/proxy#subtab\_proxy-forward-ftp'*)
- SNMP Agent Settings (*DropDown*)' (*URL 'ui/proxy#subtab\_proxy-forward-snmp'*)

#### **ansibleguy.opnsense.webproxy\_acl**

This module manages the Web-Proxy forwarding ACLs that can be found in the WEB-UI menu: 'Services - Web Proxy - Administration - General Proxy Settings - Access Control List (*DropDown*)' (*URL 'ui/proxy#subtab\_proxy-forwardacl'*)

#### **ansibleguy.opnsense.webproxy\_icap**

This module manages the Web-Proxy ICAP settings that can be found in the WEB-UI menu: 'Services - Web Proxy - Administration - General Proxy Settings - ICAP Settings (*DropDown*)' (*URL 'ui/proxy#subtab\_proxy-icap'*)

#### **ansibleguy.opnsense.webproxy\_auth**

This module manages the Web-Proxy authentication settings that can be found in the WEB-UI menu: 'Services - Web Proxy - Administration - General Proxy Settings - Authentication Settings (*DropDown*)' (*URL 'ui/proxy#subtab\_proxygeneral-authentication'*)

### **40.2.3 Remote ACL**

#### **ansibleguy.opnsense.webproxy\_remote\_acl**

This module manages the Remote ACL entries that can be found in the WEB-UI menu: 'Services - Web Proxy - Administration - Remote Access Control Lists

The configured lists are matched by its unique file-name.

### **40.2.4 Proxy Auto-Config**

#### **ansibleguy.opnsense.webproxy\_pac\_proxy**

This module manages the Proxy-Auto-Config Proxy entries that can be found in the WEB-UI menu: 'Services - Web Proxy - Administration - Proxy Auto-Config - Proxies (*DropDown*)' (*URL 'ui/proxy#subtab\_pac\_proxies'*)

#### **ansibleguy.opnsense.webproxy\_pac\_match**

This module manages the Proxy-Auto-Config Match entries that can be found in the WEB-UI menu: 'Services - Web Proxy - Administration - Proxy Auto-Config - Matches (*DropDown*)' (*URL 'ui/proxy#subtab\_pac\_matches'*)

#### You need to **provide arguments** for different **match-types**:

- 'url\_matches' needs 'url' to be provided
- 'hostname\_matches', 'plain\_hostname', 'is\_resolvable' and 'dns\_domain\_is' need 'hostname' to be provided
- 'my\_ip\_in\_net' and 'destination\_in\_net' need 'network' to be provided
- 'date\_range' needs 'month\_from' and 'month\_to' to be provided
- 'time\_range' needs 'hour\_from' and 'hour\_to' to be provided
- 'weekday\_range' needs 'weekday\_from' and 'weekday\_to' to be provided
- 'dns\_domain\_levels' needs 'domain\_level\_from' and 'domain\_level\_to' to be provided

#### **ansibleguy.opnsense.webproxy\_pac\_rule**

This module manages the Proxy-Auto-Config Rule entries that can be found in the WEB-UI menu: 'Services - Web Proxy - Administration - Proxy Auto-Config - Rules (*DropDown*)' (*URL 'ui/proxy#subtab\_pac\_rules'*)

## **40.3 Definition**

For basic parameters see: *[Basic](#page-18-0)*

### **40.3.1 General**

### **ansibleguy.opnsense.webproxy\_general**

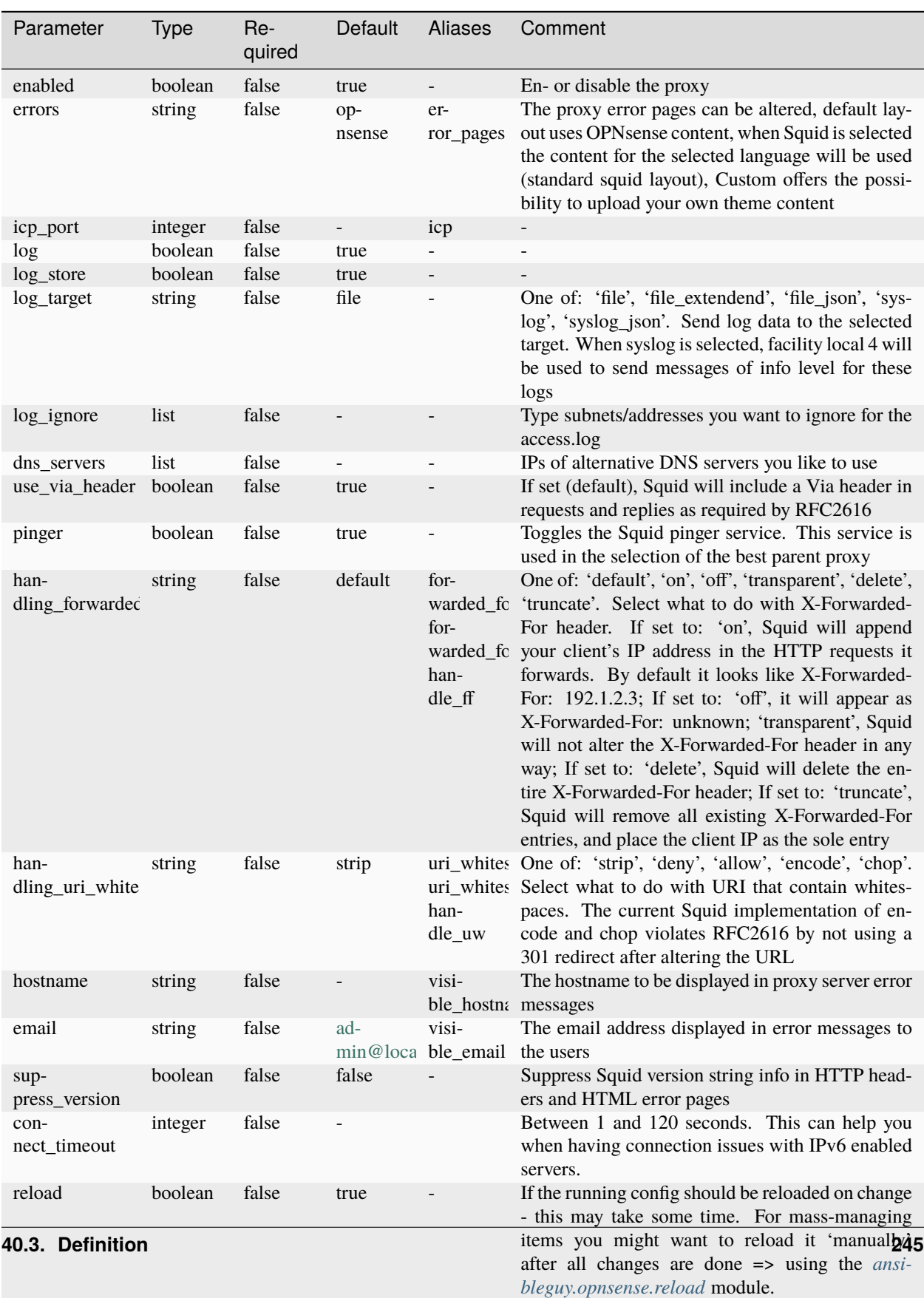

Table 1: Definition

### **ansibleguy.opnsense.webproxy\_cache**

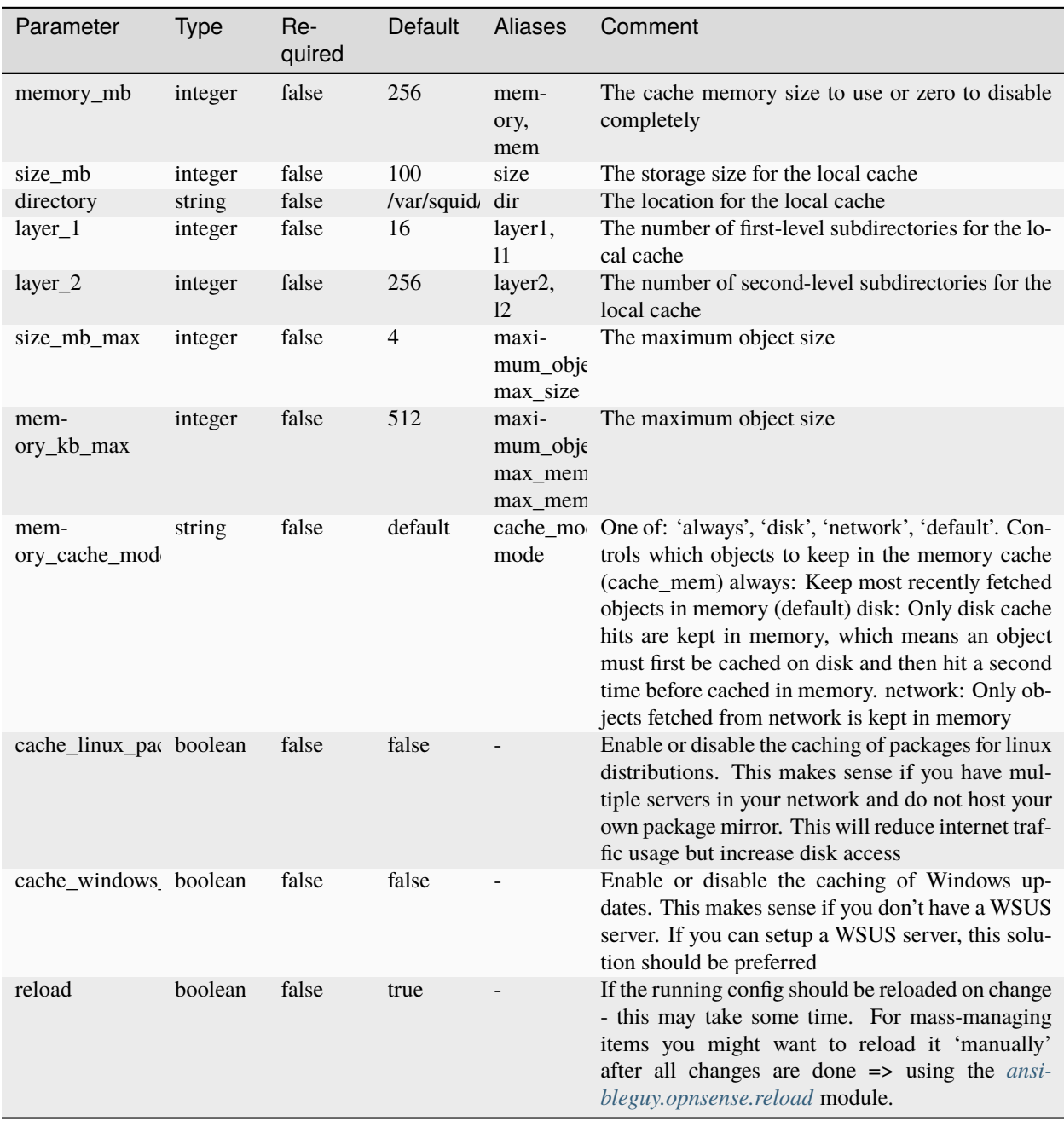

Table 2: Definition

### **ansibleguy.opnsense.webproxy\_parent**

| Parameter     | <b>Type</b>    | Re-<br>quired | Default | Aliases | Comment                                                                                                    |
|---------------|----------------|---------------|---------|---------|----------------------------------------------------------------------------------------------------|
| enabled       | <b>boolean</b> | false         | true    |         | En- or disable the parent-proxy                                                                                                    |
| host          | string         | false         |         | ip      | Parent proxy IP address or hostname                                                                                                    |
| auth          | <b>boolean</b> | false         | false   |         | Enable authentication against the parent proxy                                                                                                    |
| user          | string         | false         |         |         | Set a username if parent proxy requires authenti-<br>cation                                                                                                    |
| password      | string         | false         |         |         | Set a username if parent proxy requires authenti-<br>cation                                                                                                    |
| port          | integer        | false         |         | p       |                                                                                                    |
| local domains | list.          | false         |         | domains | Domains not to be sent via parent proxy                                                                                                    |
| local_ips     | list           | false         |         | ips     | IP addresses not to be sent via parent proxy                                                                                                    |
| reload        | boolean        | false         | true    |         | If the running config should be reloaded on change<br>- this may take some time. For mass-managing<br>items you might want to reload it 'manually'<br>after all changes are done => using the <i>ansi</i> -<br>bleguy.opnsense.reload module. |

Table 3: Definition

### **ansibleguy.opnsense.webproxy\_traffic**

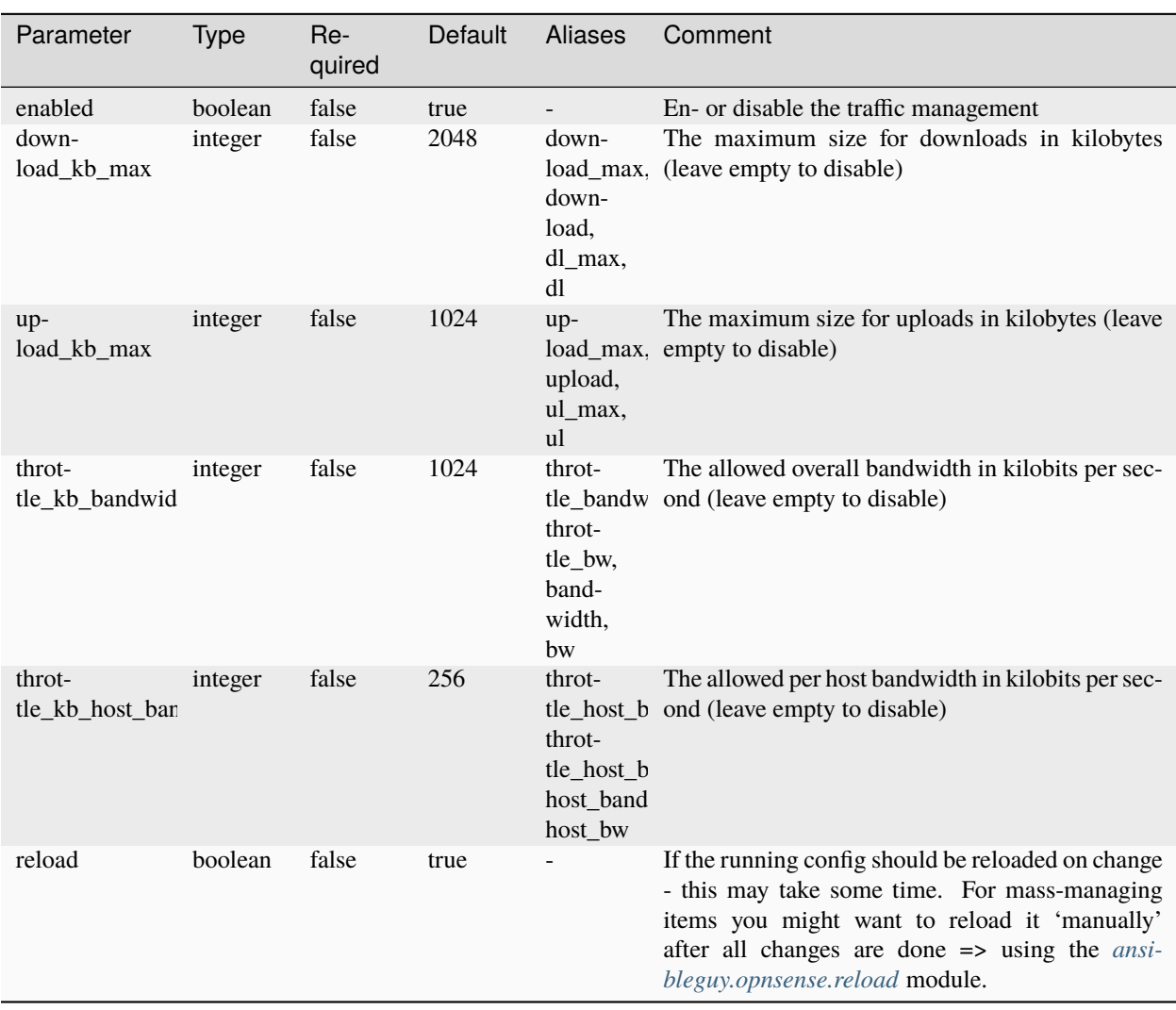

Table 4: Definition

### **40.3.2 Forward**
# **ansibleguy.opnsense.webproxy\_forward**

| Parameter                | <b>Type</b> | Re-<br>quired | Default | Aliases                    | Comment                                                                                                    |
|--------------------------|-------------|---------------|---------|----------------------------|----------------------------------------------------------------------------------------------------|
| transparent              | boolean     | false         | false   | trans-<br>par-<br>ent_mode | Enable transparent proxy mode. You will need a<br>firewall rule to forward traffic from the firewall to<br>the proxy server. You may leave the proxy inter-<br>faces empty, but remember to set a valid ACL in<br>that case                                                                                                    |
| ssl_inspection           | boolean     | false         | false   | ssl                        | ssl_inspec Enable SSL inspection mode, which allows to<br>log HTTPS connections information, such as re-<br>quested URL and/or make the proxy act as a man<br>in the middle between the internet and your clients.<br>Be aware of the security implications before en-<br>abling this option. If you plan to use transparent<br>HTTPS mode, you need nat rules to reflect your<br>traffic |
| ssl_inspection_s boolean |             | false         | false   |                            | ssl_sni_on Do not decode and/or filter SSL content, only log<br>requested domains and IP addresses. Some old<br>servers may not provide SNI, so their addresses<br>will not be indicated                                                                                                    |
| interfaces               | list        | false         | ['lan'] | ints                       | Interface(s) the proxy will bind to                                                                                                    |
| al-<br>low_interface_s   | boolean     | false         | true    | al-                        | When enabled the subnets of the selected inter-<br>low subne faces will be added to the allow access list                                                                                                    |
| port                     | integer     | false         | 3128    | p                          |                                                                                                    |
| port_ssl                 | integer     | false         | 3129    | $p$ _ssl                   |                                                                                                    |
| ssl_ca                   | string      | false         |         | ca                         | Select a Certificate Authority to use                                                                                                    |
| ssl_exclude              | list        | false         |         |                            | A list of sites which may not be inspected, for ex-<br>ample bank sites. Prefix the domain with a . to<br>accept all subdomains (e.g. .google.com)                                                                                                    |
| ssl_cache_mb             | integer     | false         | 4       | ssl_cache,<br>cache        | The maximum size (in MB) to use for SSL certifi-<br>cates                                                                                                    |
| ssl_workers              | integer     | false         | 5       | workers                    | The number of ssl certificate workers to use<br>(sslcrtd_children)                                                                                                    |
| snmp                     | boolean     | false         | false   |                            | Enable or disable the squid SNMP Agent                                                                                                    |
| port_snmp                | integer     | false         | 3401    | $p$ _snmp                  |                                                                                                    |
| snmp_password string     |             | false         | public  | snmp_pwo                   | snmp_con The password for access to SNMP agent                                                                                                    |
| interfaces_ftp           | list        | false         |         | ints_ftp                   | Interface(s) the ftp proxy will bind to                                                                                                    |
| port_ftp                 | integer     | false         | 2121    | p_ftp                      |                                                                                                    |
| transpar-<br>ent_ftp     | boolean     | false         | false   |                            | Enable transparent ftp proxy mode to forward all<br>requests or destination port 21 to the proxy server<br>without any additional configuration                                                                                                    |
| reload                   | boolean     | false         | true    |                            | If the running config should be reloaded on change<br>- this may take some time. For mass-managing<br>items you might want to reload it 'manually'<br>after all changes are done => using the <i>ansi</i> -<br>bleguy.opnsense.reload module.                                                                                                    |

Table 5: Definition

# **ansibleguy.opnsense.webproxy\_acl**

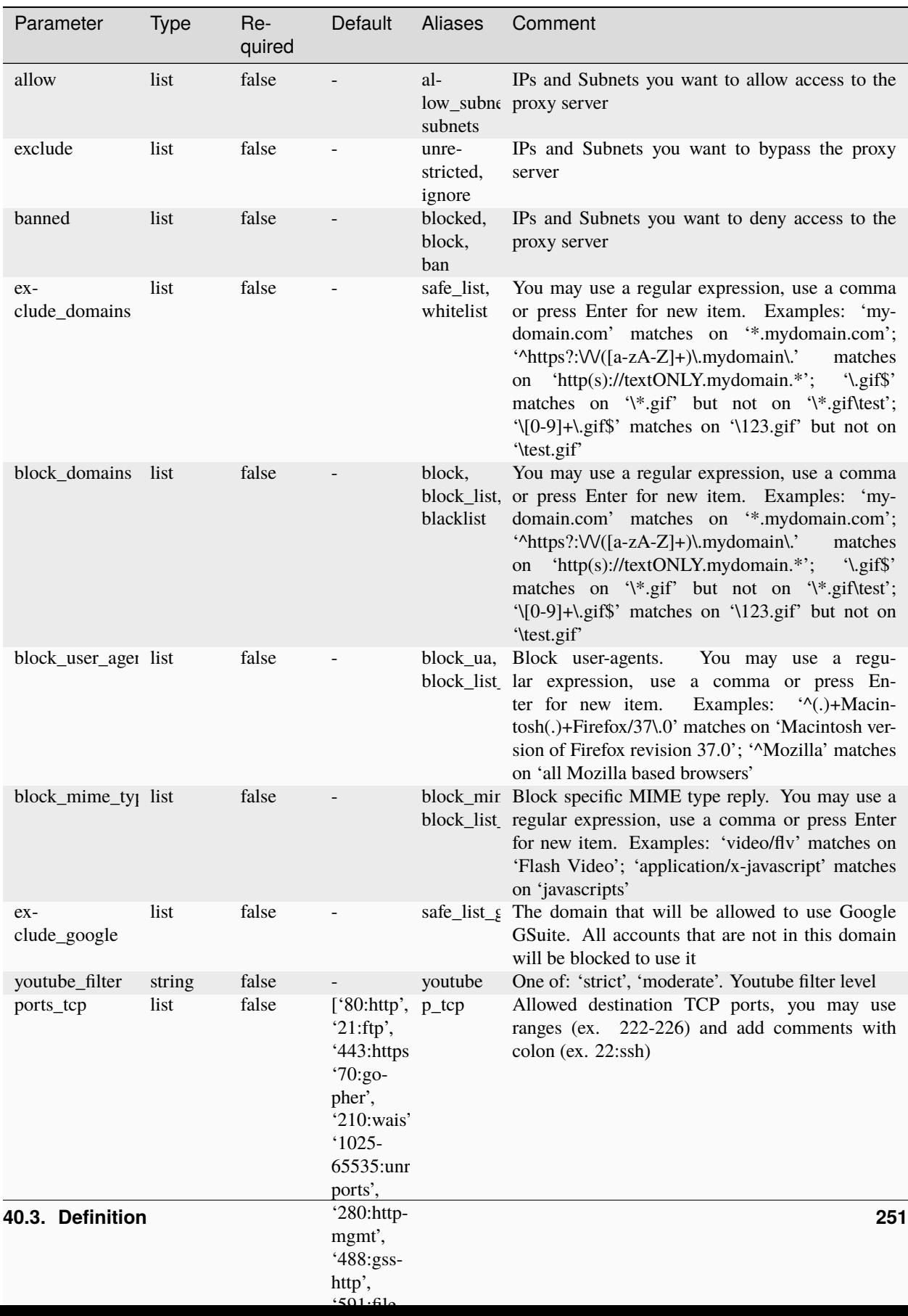

Table 6: Definition

# **ansibleguy.opnsense.webproxy\_icap**

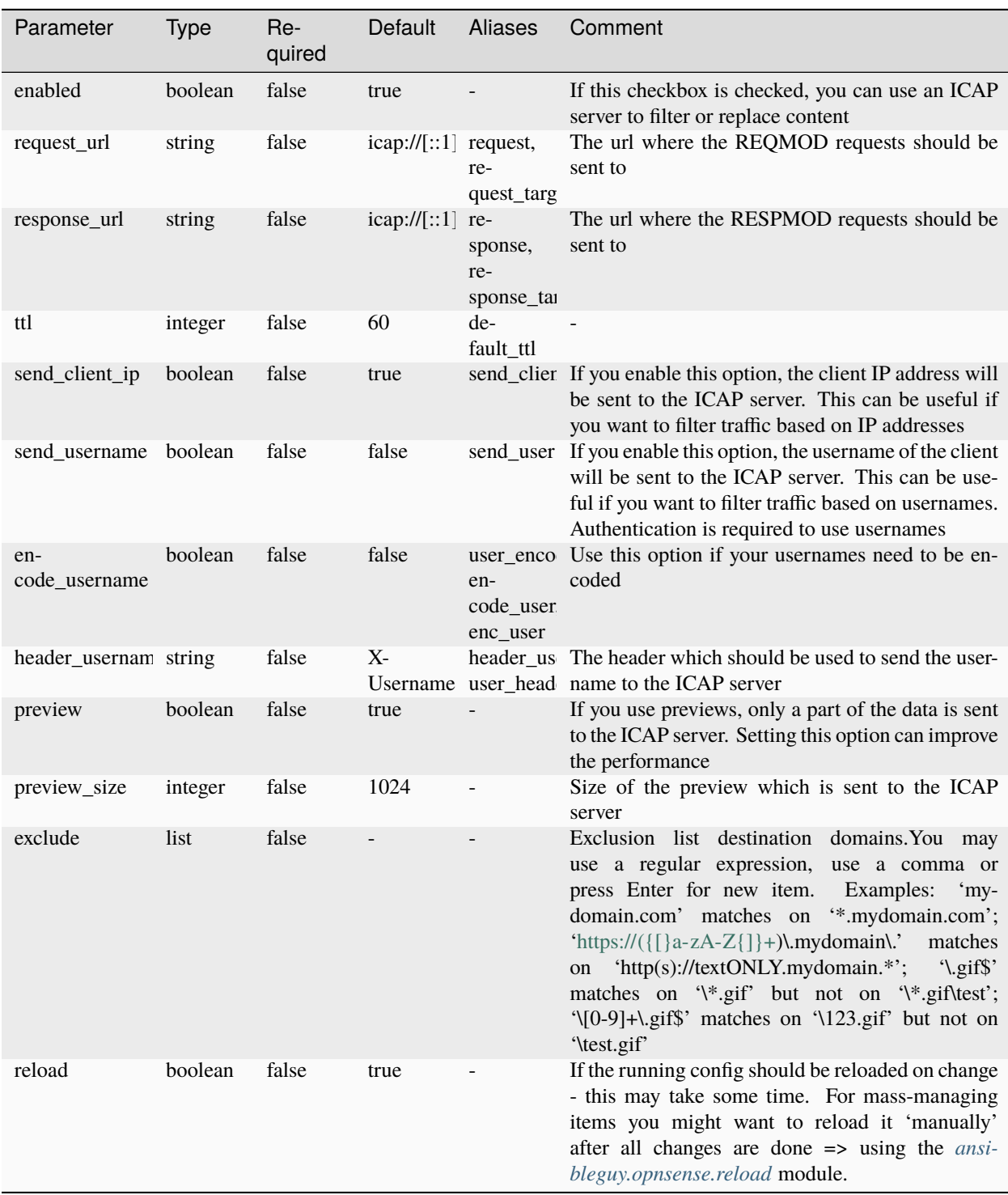

Table 7: Definition

# **ansibleguy.opnsense.webproxy\_auth**

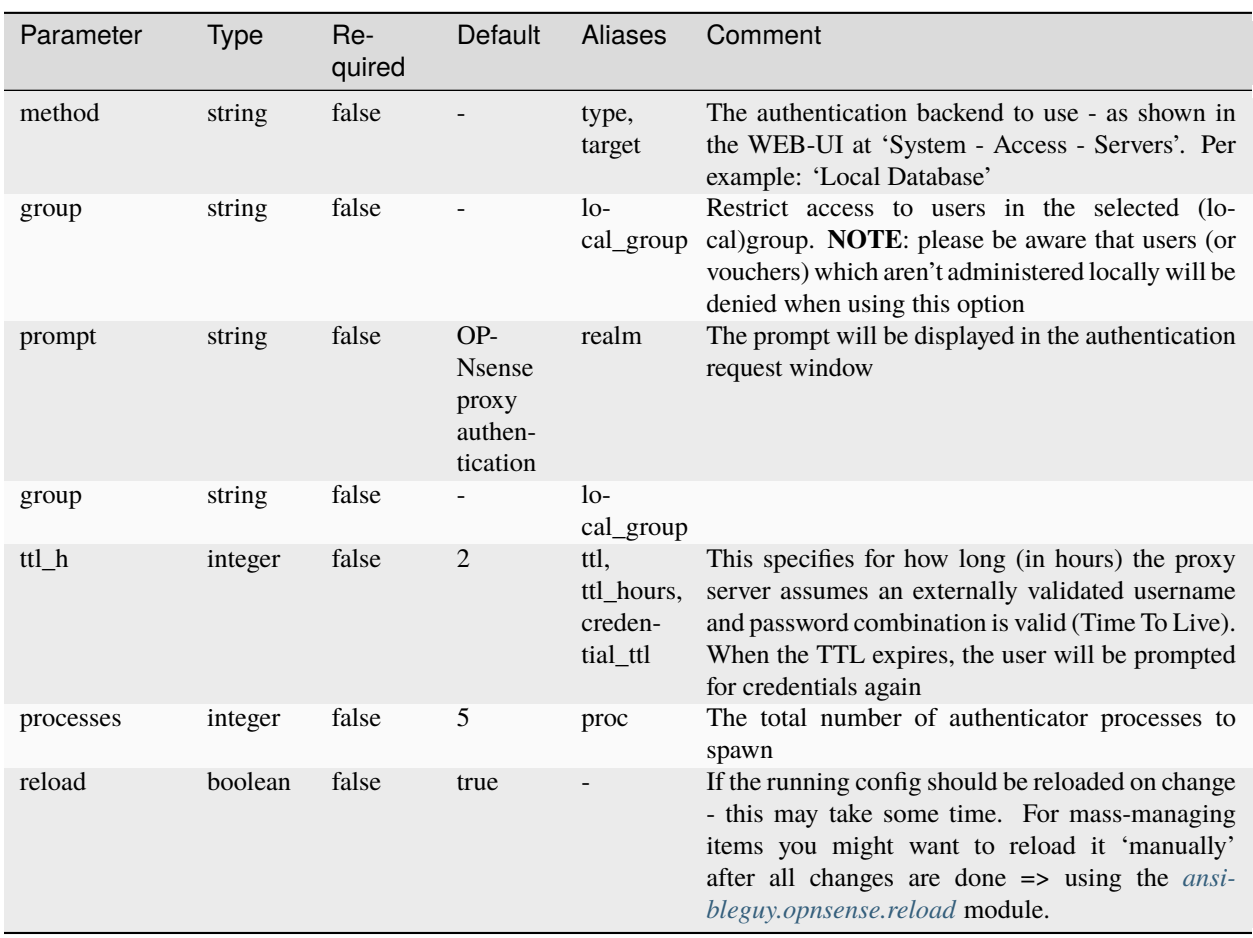

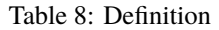

# **40.3.3 Remote ACL**

# **ansibleguy.opnsense.webproxy\_remote\_acl**

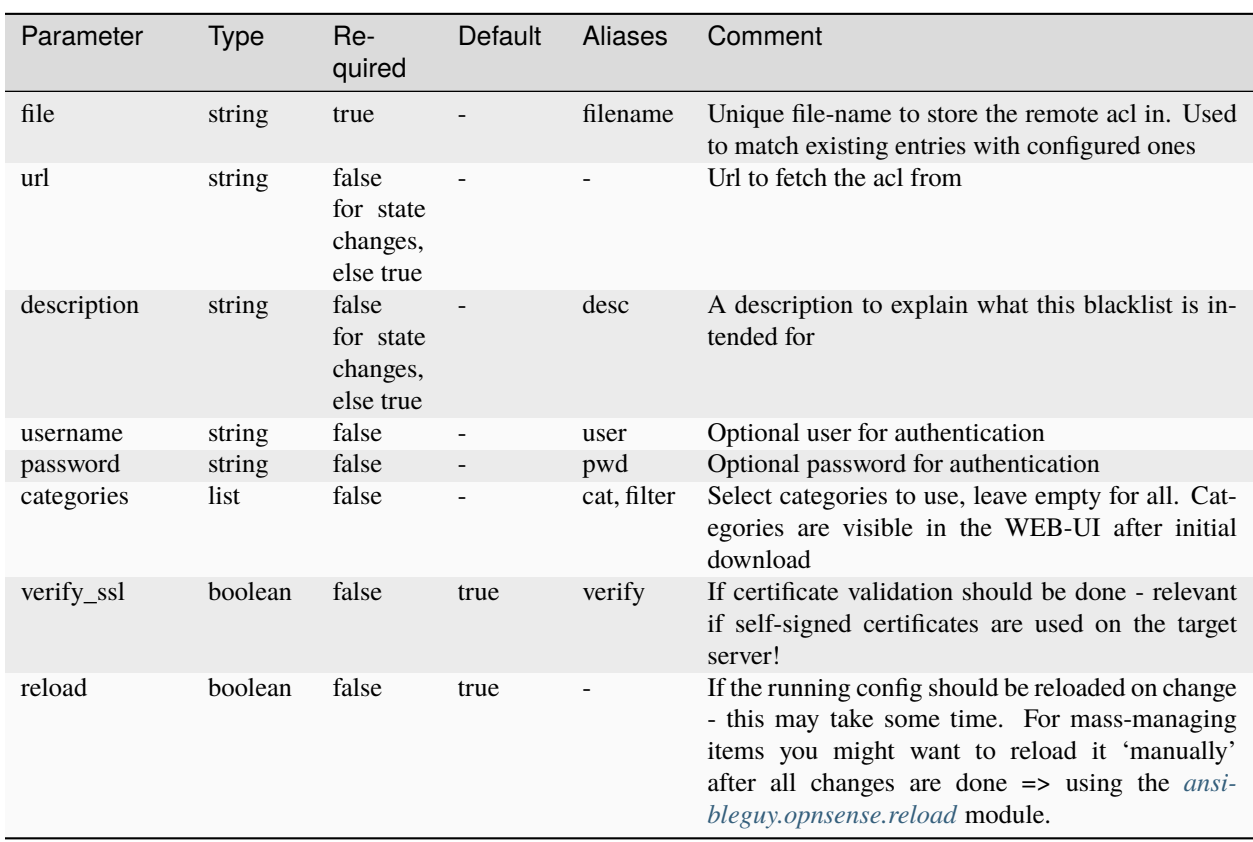

Table 9: Definition

# **40.3.4 Proxy Auto-Config**

# **ansibleguy.opnsense.webproxy\_pac\_proxy**

| Parameter   | <b>Type</b>    | $Re-$<br>quired                             | Default | <b>Aliases</b> | Comment                                                                                                    |
|-------------|----------------|---------------------------------------------|---------|----------------|----------------------------------------------------------------------------------------------------|
| name        | string         | true                                        |         |                | Unique name for the proxy                                                                                                    |
| url         | string         | false<br>for state<br>changes,<br>else true |         |                | URL<br>form<br>in<br>the<br>A<br>proxy<br>proxy.example.com:3128                                                                                                    |
| type        | string         | false                                       | proxy   |                | One of: 'proxy', 'direct', 'http', 'https', 'socks',<br>'socks4', 'socks5'. Usually you should use 'direct'<br>for a direct connection or 'proxy' for a Proxy                                                                                 |
| description | string         | false                                       |         | desc           | $\overline{\phantom{a}}$                                                                                                    |
| reload      | <b>boolean</b> | false                                       | true    |                | If the running config should be reloaded on change<br>- this may take some time. For mass-managing<br>items you might want to reload it 'manually'<br>after all changes are done => using the <i>ansi</i> -<br>bleguy.opnsense.reload module. |

Table 10: Definition

# **ansibleguy.opnsense.webproxy\_pac\_match**

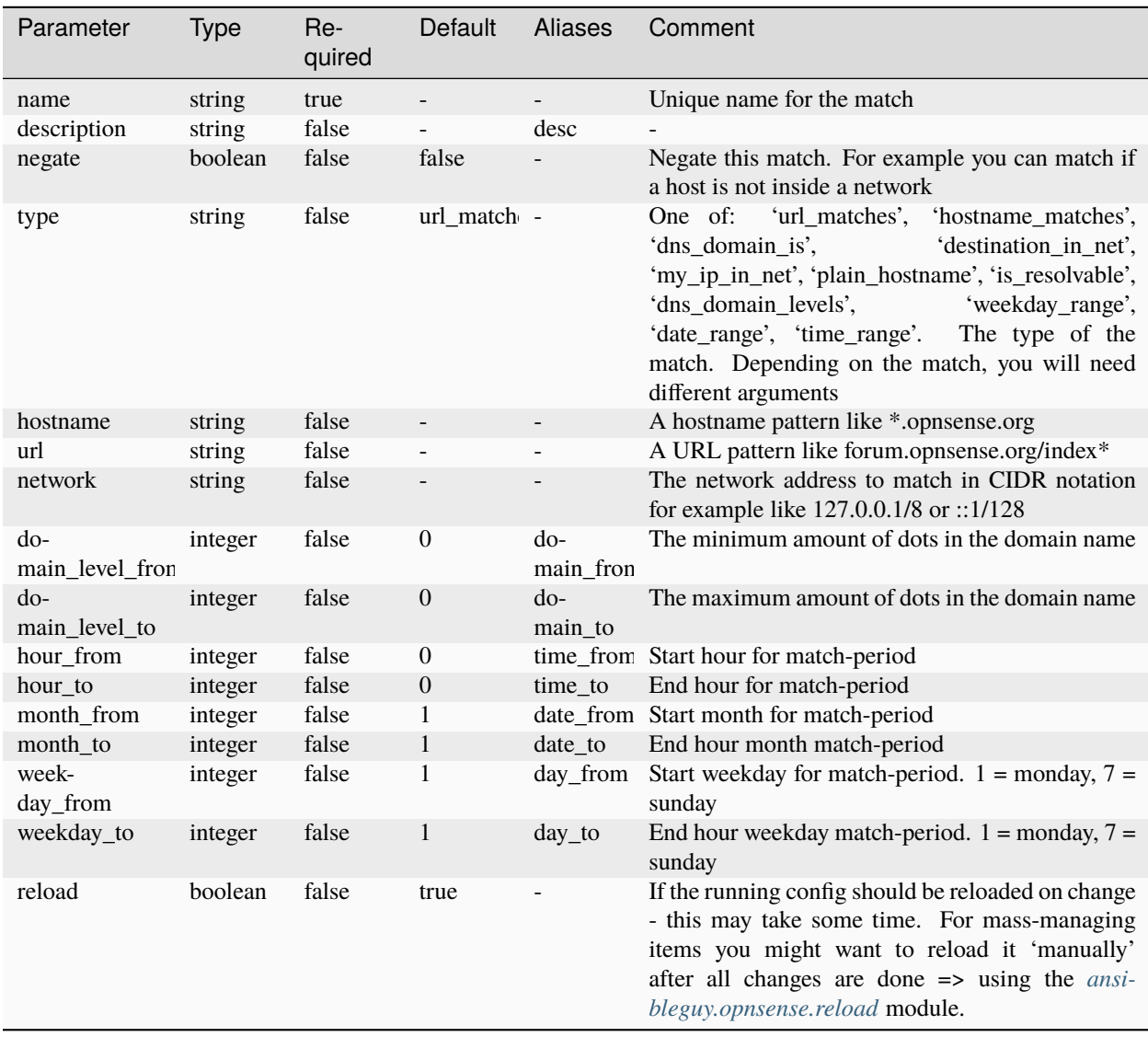

Table 11: Definition

#### **ansibleguy.opnsense.webproxy\_pac\_rule**

| Parameter   | <b>Type</b> | Re-<br>quired                               | Default | Aliases       | Comment                                                                                                    |
|-------------|-------------|---------------------------------------------|---------|---------------|----------------------------------------------------------------------------------------------------|
| description | string      | true                                        |         | desc.<br>name | Unique description used to identify existing rules                                                                                                    |
| matches     | list        | false<br>for state<br>changes,<br>else true |         |               | Matches you want to use in this rule. This matches<br>are joined using the selected separator                                                                                                    |
| proxies     | list        | false<br>for state<br>changes,<br>else true |         |               | Proxies you want to use address using this rule                                                                                                    |
| join_type   | string      | false                                       | and     | join          | One of: 'and', 'or'.<br>A separator to join the<br>matches. 'or' means any match can be true which<br>can be used to configure the same proxy for multi-<br>ple networks while 'and' means all matches must<br>be true which can be used to assign the proxy in a<br>more detailed way |
| match_type  | string      | false                                       | if      | operator      | One of: 'if', 'unless'. Choose 'if' in case any case<br>you want to ensure a match to evaluate as is, else<br>choose 'unless' if you want the negated version.<br>Unless is used if you want to use the proxy for ev-<br>ery host but not for some special ones                        |
| enabled     | boolean     | false                                       | true    |               | En- or disable the rule                                                                                                    |
| reload      | boolean     | false                                       | true    |               | If the running config should be reloaded on change<br>- this may take some time. For mass-managing<br>items you might want to reload it 'manually'<br>after all changes are done => using the <i>ansi</i> -<br>bleguy.opnsense.reload module.                                          |

Table 12: Definition

# **40.4 Examples**

### **40.4.1 General**

**ansibleguy.opnsense.webproxy\_general**

```
- hosts: localhost
 gather_facts: no
 module_defaults:
   group/ansibleguy.opnsense.all:
     firewall: 'opnsense.template.ansibleguy.net'
     api_credential_file: '/home/guy/.secret/opn.key'
   ansibleguy.opnsense.list:
     target: 'webproxy_general'
```

```
tasks:
  - name: Example
    ansibleguy.opnsense.webproxy_general:
      # errors: 'opnsense'
      # icp_port: ''
      # log: true
      # log_store: true
      # log_target: 'file'
     # log_ignore: []
     # dns_servers: []
     # use_via_header: true
     # suppress_version: false
     # pinger: true
     # hostname: ''
     # connect_timeout: ''
     # email: 'admin@localhost.local'
     # handling forwarded for: 'default'
     # handling_uri_whitespace: 'strip'
     # errors: 'opnsense'
      # enabled: true
      # reload: true
      # debug: false
 - name: Pulling settings
    ansibleguy.opnsense.list:
    # target: 'webproxy_general'
    register: current_config
  - name: Printing settings
    ansible.builtin.debug:
     var: current_config.data
```
#### **ansibleguy.opnsense.webproxy\_cache**

```
- hosts: localhost
 gather_facts: no
 module_defaults:
   group/ansibleguy.opnsense.all:
     firewall: 'opnsense.template.ansibleguy.net'
     api_credential_file: '/home/guy/.secret/opn.key'
   ansibleguy.opnsense.list:
     target: 'webproxy_cache'
 tasks:
   - name: Example
     ansibleguy.opnsense.webproxy_cache:
       # memory_mb: 256
       # size_mb: 100
       # directory: '/var/squid/cache'
```

```
# layer_1: 16
    # layer_2: 256
    # size_mb_max: 4
    # memory_kb_max: 512
    # memory cache mode: 'default'
    # cache_linux_packages: false
    # cache_windows_updates: false
    # reload: true
    # debug: false
- name: Pulling settings
  ansibleguy.opnsense.list:
  # target: 'webproxy_cache'
  register: current_config
- name: Printing settings
  ansible.builtin.debug:
```
**ansibleguy.opnsense.webproxy\_parent**

var: current\_config.data

```
- hosts: localhost
 gather_facts: no
 module_defaults:
   group/ansibleguy.opnsense.all:
     firewall: 'opnsense.template.ansibleguy.net'
     api_credential_file: '/home/guy/.secret/opn.key'
   ansibleguy.opnsense.list:
     target: 'webproxy_parent'
 tasks:
   - name: Example
     ansibleguy.opnsense.webproxy_parent:
       # host: ''
        # auth: false
        # user: ''
       # password: ''
       # port: ''
       # local_domains: []
       # local_ips: []
       # enabled: true
       # reload: true
       # debug: false
   - name: Pulling settings
     ansibleguy.opnsense.list:
     # target: 'webproxy_parent'
     register: current_config
```
- name: Printing settings ansible.builtin.debug: var: current\_config.data

#### **ansibleguy.opnsense.webproxy\_traffic**

```
- hosts: localhost
 gather_facts: no
 module_defaults:
   group/ansibleguy.opnsense.all:
     firewall: 'opnsense.template.ansibleguy.net'
     api_credential_file: '/home/guy/.secret/opn.key'
   ansibleguy.opnsense.list:
     target: 'webproxy_traffic'
 tasks:
   - name: Example
     ansibleguy.opnsense.webproxy_traffic:
       # download_kb_max: 2048
       # upload_kb_max: 1024
       # throttle_kb_bandwidth: 1024
       # throttle_kb_host_bandwidth: 256
       # enabled: true
       # reload: true
       # debug: false
   - name: Pulling settings
     ansibleguy.opnsense.list:
     # target: 'webproxy_traffic'
     register: current_config
   - name: Printing settings
     ansible.builtin.debug:
       var: current_config.data
```
### **40.4.2 Forward**

**ansibleguy.opnsense.webproxy\_forward**

```
- hosts: localhost
 gather_facts: no
 module_defaults:
   group/ansibleguy.opnsense.all:
     firewall: 'opnsense.template.ansibleguy.net'
     api_credential_file: '/home/guy/.secret/opn.key'
   ansibleguy.opnsense.list:
     target: 'webproxy_forward'
```

```
tasks:
  - name: Example
   ansibleguy.opnsense.webproxy_forward:
      # interfaces: ['lan']
      # port: 3238
      # port_ssl: 3239
      # transparent: false
     # ssl_inspection: false
     # ssl_inspection_sni_only: false
     # ssl_ca: ''
     # ssl_exclude: []
     # ssl_cache_mb: 4
     # ssl_workers: 5
     # allow_interface_subnets: true
     # snmp: true
     # port_snmp: 3401
     # snmp_password: 'public'
      # interfaces_ftp: []
      # port_ftp: 2121
      # transparent_ftp: false
      # reload: true
      # debug: false
```
#### **ansibleguy.opnsense.webproxy\_acl**

```
- hosts: localhost
 gather_facts: no
 module_defaults:
   group/ansibleguy.opnsense.all:
     firewall: 'opnsense.template.ansibleguy.net'
     api_credential_file: '/home/guy/.secret/opn.key'
   ansibleguy.opnsense.list:
     target: 'webproxy_acl'
 tasks:
   - name: Example
     ansibleguy.opnsense.webproxy_acl:
       # allow: []
       # exclude: []
       # banned: []
       # exclude domains: []
       # block_domains: []
       # block_user_agents: []
       # block_mime_types: []
       # exclude_google: []
        # youtube_filter: ''
        # ports_tcp: ['80:http', '21:ftp', '443:https', '70:gopher', '210:wais', '1025-
˓→65535:unregistered ports', '280:http-mgmt', '488:gss-http', '591:filemaker', '777:multiling␣
```

```
(continues on next page)
```

```
\rightarrowhttp']
       # ports_ssl: ['443:https']
       # reload: true
       # debug: false
   - name: Configuring
     ansibleguy.opnsense.webproxy_acl:
       allow: ['192.168.0.0/24', '172.16.1.0/29', '172.16.0.5']
       exclude: ['192.168.2.0/28', '172.16.1.5']
       banned: ['172.16.3.0/24', '172.16.2.5']
       exclude_domains: ['ansibleguy.net']
       block_domains: ['ansibleguy.com']
       block_user_agents: ['test1', 'test2']
       block_mime_types: ['video/flv', 'test']
       ports_tcp: ['80:http', '21:ftp']
       ports_ssl: ['443:https', '8443:random']
       youtube_filter: 'moderate'
   - name: Pulling settings
     ansibleguy.opnsense.list:
     # target: 'webproxy_acl'
     register: current_config
   - name: Printing settings
     ansible.builtin.debug:
       var: current_config.data
```
**ansibleguy.opnsense.webproxy\_icap**

```
- hosts: localhost
 gather_facts: no
 module_defaults:
   group/ansibleguy.opnsense.all:
     firewall: 'opnsense.template.ansibleguy.net'
     api_credential_file: '/home/guy/.secret/opn.key'
   ansibleguy.opnsense.list:
     target: 'webproxy_icap'
 tasks:
   - name: Example
     ansibleguy.opnsense.webproxy_icap:
       # request_url: 'icap://[::1]:1344/avscan'
       # response_url: 'icap://[::1]:1344/avscan'
       # ttl: 60
       # send_client_ip: true
       # send_username: false
       # encode_username: false
       # header_username: 'X-Username'
       # preview: true
```

```
# preview_size: 1024
    # exclude: []
    # enabled: true
    # reload: true
    # debug: false
- name: Pulling settings
  ansibleguy.opnsense.list:
  # target: 'webproxy_icap'
  register: current_config
- name: Printing settings
  ansible.builtin.debug:
    var: current_config.data
```
**ansibleguy.opnsense.webproxy\_auth**

```
- hosts: localhost
 gather_facts: no
 module_defaults:
   group/ansibleguy.opnsense.all:
     firewall: 'opnsense.template.ansibleguy.net'
     api_credential_file: '/home/guy/.secret/opn.key'
   ansibleguy.opnsense.list:
     target: 'webproxy_auth'
 tasks:
   - name: Example
     ansibleguy.opnsense.webproxy_auth:
       # method: ''
       # group: ''
       # prompt: 'OPNsense proxy authentication'
       # ttl_h: 2
       # processes: 5
       # reload: true
       # debug: false
   - name: Pulling settings
     ansibleguy.opnsense.list:
     # target: 'webproxy_auth'
     register: current_config
   - name: Printing settings
     ansible.builtin.debug:
       var: current_config.data
```
### **40.4.3 Remote ACL**

```
ansibleguy.opnsense.webproxy_remote_acl
```

```
- hosts: localhost
 gather_facts: no
 module_defaults:
   group/ansibleguy.opnsense.all:
      firewall: 'opnsense.template.ansibleguy.net'
     api_credential_file: '/home/guy/.secret/opn.key'
   ansibleguy.opnsense.list:
     target: 'webproxy_remote_acl'
 tasks:
   - name: Example
     ansibleguy.opnsense.webproxy_remote_acl:
       file: 'example'
       url: 'https://example.ansibleguy.net/rac1'
       description: 'example ACL'
       # categories: []
       # username: ''
       # password: ''
       # verify_ssl: true
       # enabled: true
       # reload: true
       # debug: false
   - name: Adding
     ansibleguy.opnsense.webproxy_remote_acl:
       file: 'test1'
       url: 'https://test.lan/rac1'
       username: 'random'
       password: 'random'
       verify_ssl: true
       description: 'test'
   - name: Disabling
     ansibleguy.opnsense.webproxy_remote_acl:
       file: 'test1'
       url: 'https://test.lan/rac2'
       username: 'random'
       password: 'random2'
       description: 'Custom ACL'
       enabled: false
   - name: Pulling settings
     ansibleguy.opnsense.list:
     # target: 'webproxy_remote_acl'
     register: existing_entries
   - name: Printing settings
     ansible.builtin.debug:
```

```
var: existing_entries.data
- name: Removing
  ansibleguy.opnsense.webproxy_remote_acl:
   file: 'test1'
    state: 'absent'
```
### **40.4.4 Proxy Auto-Config**

**ansibleguy.opnsense.webproxy\_pac\_proxy**

```
- hosts: localhost
 gather_facts: no
 module_defaults:
   group/ansibleguy.opnsense.all:
      firewall: 'opnsense.template.ansibleguy.net'
      api_credential_file: '/home/guy/.secret/opn.key'
   ansibleguy.opnsense.list:
      target: 'webproxy_pac_proxy'
 tasks:
   - name: Example
     ansibleguy.opnsense.webproxy_pac_proxy:
       name: 'example'
       url: 'example.ansibleguy.net:3128'
       # type: 'proxy'
       # description: ''
        # reload: true
       # debug: false
   - name: Adding
     ansibleguy.opnsense.webproxy_pac_proxy:
       name: 'test1'
       url: 'test.lan:3128'
       description: 'test'
   - name: Pulling settings
      ansibleguy.opnsense.list:
      # target: 'webproxy_pac_proxy'
     register: existing_entries
   - name: Printing settings
      ansible.builtin.debug:
       var: existing_entries.data
   - name: Removing
      ansibleguy.opnsense.webproxy_pac_proxy:
       file: 'test1'
        state: 'absent'
```
**ansibleguy.opnsense.webproxy\_pac\_match**

```
- hosts: localhost
 gather_facts: no
 module_defaults:
   group/ansibleguy.opnsense.all:
     firewall: 'opnsense.template.ansibleguy.net'
     api_credential_file: '/home/guy/.secret/opn.key'
   ansibleguy.opnsense.list:
     target: 'webproxy_pac_match'
 tasks:
   - name: Example
     ansibleguy.opnsense.webproxy_pac_match:
       name: 'example'
       # type: 'url_matches'
       # description: ''
       # negate: false
       # hostname: ''
       # url: "# network: ''
       # domain_level_from: 0
       # domain_level_to: 0
       # hour_from: 0
       # hour_to: 0
       # month_from: 1
       # month to: 1
       # weekday_from: 1
       # weekday_to: 1
       # reload: true
       # debug: false
   - name: Adding hostname match
     ansibleguy.opnsense.webproxy_pac_match:
       hostname: 'test.ansibleguy.net'
       type: 'hostname_matches'
       description: 'test'
   - name: Adding time match
     ansibleguy.opnsense.webproxy_pac_match:
       hostname: 'test.ansibleguy.net'
       description: 'working hours'
       type: 'time_range'
       hour from: 6
       hour_to: 18
   - name: Pulling settings
     ansibleguy.opnsense.list:
     # target: 'webproxy_pac_match'
     register: existing_entries
   - name: Printing settings
```

```
ansible.builtin.debug:
   var: existing_entries.data
- name: Removing
  ansibleguy.opnsense.webproxy_pac_match:
   file: 'test1'
    state: 'absent'
```
**ansibleguy.opnsense.webproxy\_pac\_rule**

```
- hosts: localhost
 gather_facts: no
 module_defaults:
   group/ansibleguy.opnsense.all:
     firewall: 'opnsense.template.ansibleguy.net'
     api_credential_file: '/home/guy/.secret/opn.key'
   ansibleguy.opnsense.list:
     target: 'webproxy_pac_rule'
 tasks:
   - name: Example
     ansibleguy.opnsense.webproxy_pac_rule:
       description: 'example'
       matches: []
       proxies: []
       # join_type: 'and'
       # match_type: 'if'
       # reload: true
       # debug: false
   - name: Adding - linking to existing match & proxy
     ansibleguy.opnsense.webproxy_pac_rule:
       description: 'test_rule'
       matches: ['test_match']
       proxies: ['test_proxy']
       join_type: 'and'
       match_type: 'unless'
   - name: Pulling settings
     ansibleguy.opnsense.list:
     # target: 'webproxy_pac_rule'
     register: existing_entries
   - name: Printing settings
     ansible.builtin.debug:
       var: existing_entries.data
   - name: Removing
     ansibleguy.opnsense.webproxy_pac_rule:
```
file: 'test\_rule' state: 'absent'

### **CHAPTER**

# **FORTYONE**

# **WIREGUARD**

**STATE**: stable **TESTS**: [wireguard\\_server](https://github.com/ansibleguy/collection_opnsense/blob/latest/tests/wireguard_server.yml) | [wireguard\\_peer](https://github.com/ansibleguy/collection_opnsense/blob/latest/tests/wireguard_peer.yml) | [wireguard\\_general](https://github.com/ansibleguy/collection_opnsense/blob/latest/tests/wireguard_general.yml) | [wireguard\\_show](https://github.com/ansibleguy/collection_opnsense/blob/latest/tests/wireguard_show.yml) **API Docs**: [Plugin - Wireguard](https://docs.opnsense.org/development/api/plugins/wireguard.html) **Service Docs**: [WireGuard - Site to Site](https://docs.opnsense.org/manual/how-tos/wireguard-s2s.html) | [WireGuard - Client to Site](https://docs.opnsense.org/manual/how-tos/wireguard-client.html)

# **41.1 Definition**

For basic parameters see: [Basics](https://opnsense.ansibleguy.net/en/latest/usage/2_basic.html)

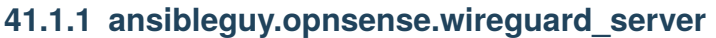

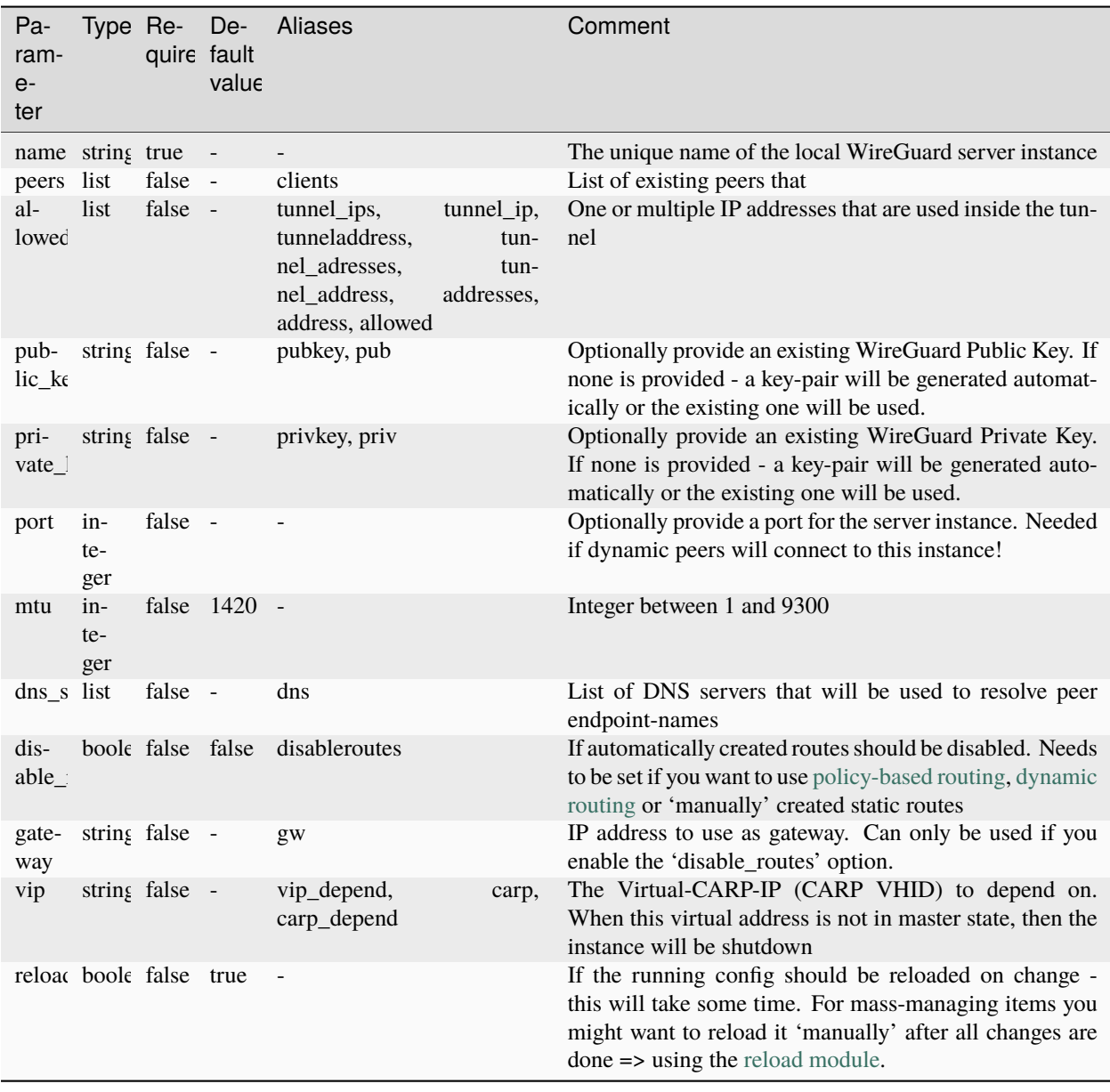

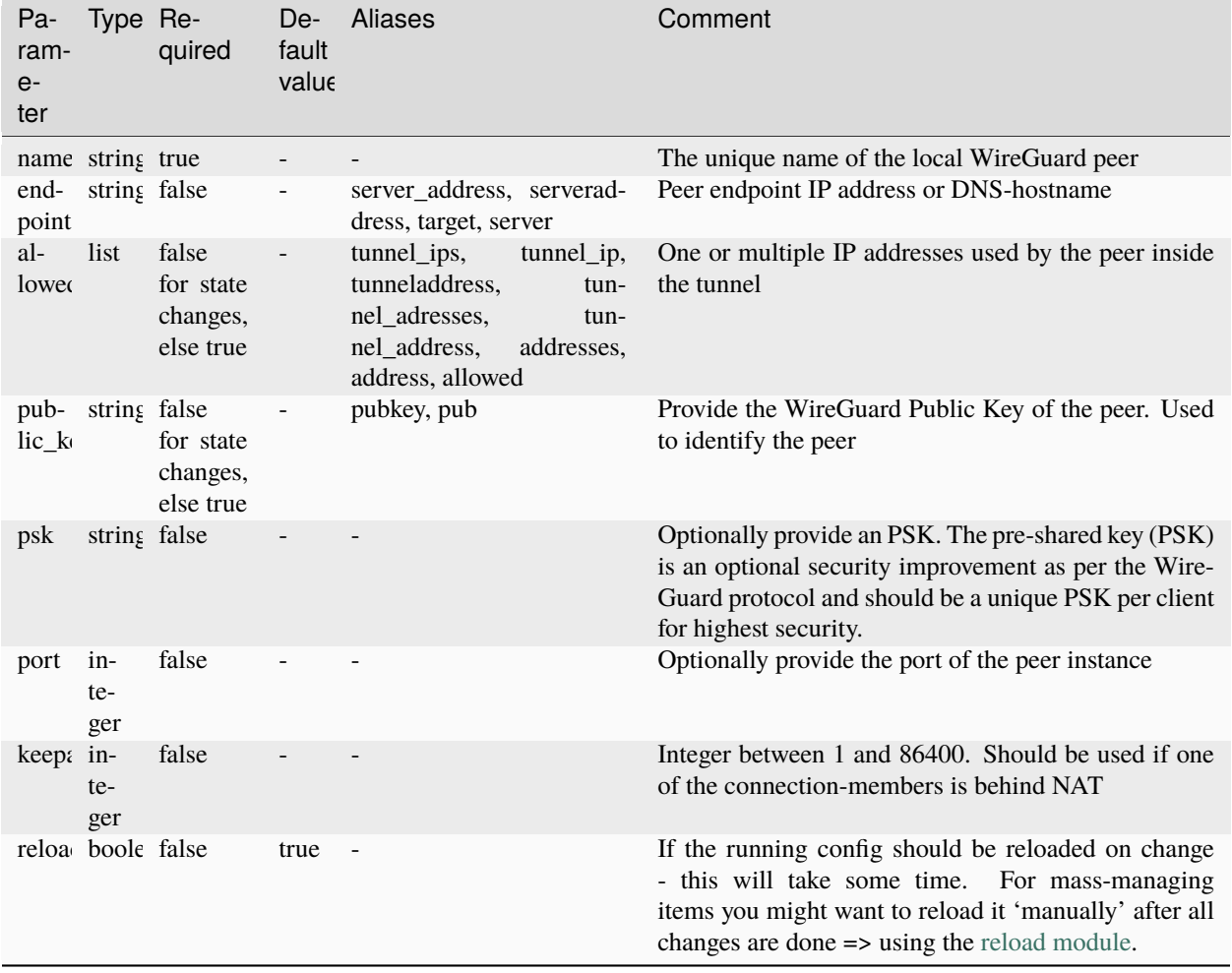

# **41.1.2 ansibleguy.opnsense.wireguard\_peer**

# **41.1.3 ansibleguy.opnsense.wireguard\_show**

Will return the information seen at the VPN - Wireguard - Diagnostics page

# **41.1.4 ansibleguy.opnsense.wireguard\_general**

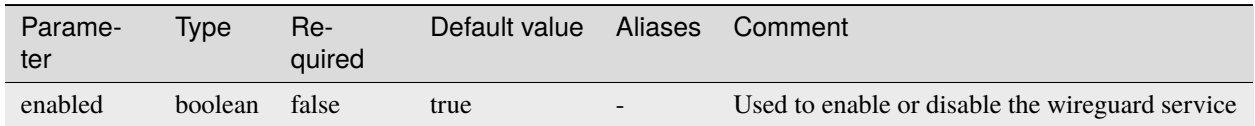

# **41.2 Usage**

To make a dynamic WireGuard endpoint to re-connect you may want to create a [gateway monitoring \(](https://docs.opnsense.org/manual/gateways.html#settings)*dpinger*) targeting the remote tunnel-address.

# **41.3 Examples**

### **41.3.1 ansibleguy.opnsense.wireguard\_general**

```
- hosts: localhost
 gather_facts: no
 module_defaults:
   group/ansibleguy.opnsense.all:
     firewall: 'opnsense.template.ansibleguy.net'
     api_credential_file: '/home/guy/.secret/opn.key'
 tasks:
   - name: Example
     ansibleguy.opnsense.wireguard_general:
       # enabled: true
   - name: Enabling WireGuard service
     ansibleguy.opnsense.wireguard_general:
       enabled: true
```
### **41.3.2 ansibleguy.opnsense.wireguard\_show**

```
- hosts: localhost
 gather_facts: no
 module_defaults:
   group/ansibleguy.opnsense.all:
     firewall: 'opnsense.template.ansibleguy.net'
     api_credential_file: '/home/guy/.secret/opn.key'
 tasks:
   - name: Example
     ansibleguy.opnsense.wireguard_show:
     register: wg_status
   - name: Printing
     ansible.builtin.debug:
       var: wg_status.data
```
#### **41.3.3 ansibleguy.opnsense.wireguard\_peer**

```
- hosts: localhost
 gather_facts: no
 module_defaults:
   group/ansibleguy.opnsense.all:
     firewall: 'opnsense.template.ansibleguy.net'
     api_credential_file: '/home/guy/.secret/opn.key'
   ansibleguy.opnsense.list:
     target: 'wireguard_peer'
 tasks:
   - name: Example
     ansibleguy.opnsense.wireguard_peer:
       name: 'example'
       # allowed_ips: []
       # enpoint: ''
       # port: ''
       # public_key: ''
       # psk: ''
       # keepalive: ''
       # enabled: true
       # debug: false
       # state: 'present'
       # reload: true
   - name: Adding peer
     ansibleguy.opnsense.wireguard_peer:
       name: 'test1'
       endpoint: 'wg.template.ansibleguy.net'
       allowed_ips: ['10.200.0.1/32']
       public_key: 'gTuhGXA28/qRSLPnH3szr2+A4l3C4tKlUsOORV63+SE='
   - name: Disabling peer
     ansibleguy.opnsense.wireguard_peer:
       name: 'test1'
       enabled: false
   - name: Listing
     ansibleguy.opnsense.list:
     # target: 'wireguard_peer'
     register: existing_entries
   - name: Printing peers
     ansible.builtin.debug:
       var: existing_entries.data
   - name: Removing peer
     ansibleguy.opnsense.wireguard_peer:
       name: 'test1'
       state: 'absent'
```
#### **41.3.4 ansibleguy.opnsense.wireguard\_server**

```
- hosts: localhost
 gather_facts: no
 module_defaults:
   group/ansibleguy.opnsense.all:
     firewall: 'opnsense.template.ansibleguy.net'
     api_credential_file: '/home/guy/.secret/opn.key'
   ansibleguy.opnsense.list:
     target: 'wireguard_server'
 tasks:
   - name: Example
     ansibleguy.opnsense.wireguard_server:
       name: 'example'
       # allowed_ips: []
       # peers: []
       # port: ''
       # public_key: ''
       # private_key: ''
       # mtu: 1420
       # dns_servers: []
       # disable_routes: false
       # vip: "
       # gateway: ''
       # enabled: true
       # debug: false
       # state: 'present'
       # reload: true
   - name: Adding server
     ansibleguy.opnsense.wireguard_server:
       name: 'test1'
       allowed_ips: ['10.200.0.1/32']
       peers: ['peer1']
       port: 51820
       vip: '192.168.2.1'
   - name: Disabling server
     ansibleguy.opnsense.wireguard_server:
       name: 'test1'
       enabled: false
   - name: Listing
     ansibleguy.opnsense.list:
     # target: 'wireguard_server'
     register: existing_entries
   - name: Printing servers
     ansible.builtin.debug:
       var: existing_entries.data
```

```
- name: Removing server
  ansibleguy.opnsense.wireguard_server:
   name: 'test1'
    state: 'absent'
```